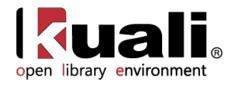

# Guide to the Purchasing/Accounts Payable

June 2013, Milestone Release 0.8 Introductory User Documentation for Selecting and Purchasing Library Materials

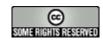

Kuali documentation is licensed under a Creative Commons Attribution-NonCommercial-ShareAlike 2.5 License.

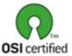

Kuali software is licensed for use pursuant to the Educational Community License v.1.0.

Copyright © 2005-2008 The Kuali Foundation. All rights reserved.

Portions of Kuali are copyrighted by other parties as described in the Acknowledgments screen.

Kuali ® is a registered trademark of the Trustees of Indiana University.

(KFS documentation found at: https://wiki.kuali.org/display/KULDOC/Home)

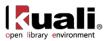

# Contents

| Introduction                                        |   |
|-----------------------------------------------------|---|
| Batch Processes                                     |   |
| Accessing Purchasing and Accounts Payable Functions | 7 |
| Standard Transaction E-Docs                         |   |
| Payment Request                                     |   |
| Add New Line Items                                  |   |
| Receiving Queue: Express Receiving                  |   |
| Receiving (Line Item Receiving)                     |   |
| Requisition                                         |   |
| Using the Web Form to Generate a Requisition        |   |
| Purchase Order                                      |   |
| Purchase Order Amend                                |   |
| Purchase Order Payment Hold                         |   |
| Purchase Order Remove Payment Hold                  |   |
| Purchase Order Retransmit                           |   |
| Purchase Order Void                                 |   |
| Purchase Order Close                                |   |
| Purchase Order Reopen                               |   |
| Purchase Order Split                                |   |
| Vendor Credit Memo                                  |   |
| Ingesting Records                                   |   |
| Staff Upload                                        |   |
| Load Reports                                        |   |
| KRMS Builder                                        |   |
| Custom Document Searches                            |   |
| Order Holding Queue                                 |   |
| Payment Requests                                    |   |
| Purchase Orders                                     |   |
| Receiving                                           |   |
| Requisitions                                        |   |
| Vendor Credit Memos                                 |   |
| Acquisitions Search                                 |   |
| Attribute Maintenance E-Docs                        |   |
| Billing Address.                                    |   |
| Carrier                                             |   |
| Category                                            |   |
|                                                     |   |
| Delivery Required Date Reason                       |   |
| Exception Type                                      |   |
|                                                     |   |
| Format                                              |   |
| Funding Source                                      |   |
| Invoice Sub Type                                    |   |
| Invoice Type                                        |   |
| Item Price Source                                   |   |
| Item Reason Added                                   |   |
| Item Type                                           |   |
| Method of PO Transmission                           |   |
| Negative Payment Request Approval Limit             |   |
| Note Type                                           |   |
| Organization Parameter                              |   |
| Order Type                                          |   |

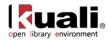

| Payment Method                                        | 190 |
|-------------------------------------------------------|-----|
| Payment Request Auto Approve Exclusions               |     |
| Purchase Order Contract Language                      |     |
| Purchase Order Item Status                            |     |
| Purchase Order Quote Language                         |     |
| Purchase Order Quote List                             |     |
| Purchase Order Quote Status                           | 198 |
| Purchase Order Vendor Choice                          | 199 |
| Receiving Address                                     | 200 |
| <b>J</b>                                              | 202 |
|                                                       | 204 |
| Recurring Payment Type                                |     |
| Request Source Type                                   |     |
| Requisition Source                                    |     |
| Sensitive Data                                        |     |
| Vendor Stipulation                                    |     |
| Licensing Requirement                                 |     |
| Appendix                                              |     |
| Purchasing and Accounts Payable Terms and Definitions |     |
| Purchasing and Accounts Payable Roles                 |     |
| Sample Chart/Account Codes                            |     |
| Document Statuses                                     |     |
| Maintenance Documents Permissions and Routing         |     |
| Linked Resources                                      | 220 |

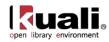

## Introduction

The Purchasing and Accounts Payable module allows users to request materials, generate and transmit purchase orders, and process invoices and credit memos received from vendors. The requisition, purchase order, payment request, purchase order amendment, and credit memo documents use the workflow Kuali Enterprise Workflow component for document approval followed by encumbrance, expense and liability entries in the General Ledger as required.

To learn more about the Select and Acquire Module, see the *Select and Acquire Overview* in the wiki's <u>Driver's</u> <u>Manual</u>.

This guide provides information about using Purchasing and Accounts Payable functions. It is organized as follows.

- The first section provides an overview of key Purchasing and Accounts Payable batch processes.
- The next section, Standard Transaction E-Docs, summarizes the options available to users and indicates how they are grouped on the OLE menus.
- Each of the remaining sections presents background information and instructions specific to a group of functions on the menu.

These sections are divided into subsections covering individual functions. For each function, the applicable subsection presents a breadcrumb trail showing how to access the function and information on the layout and fields on the related screen(s). As appropriate, some subsections include business rules and routing information for e-docs and/or special instructions for performing activities.

In order to work efficiently in the system's Purchasing and Accounts Payable screens, you need to understand the basics of the user interface. For information and instructions on logging on and off, navigating, understanding the components of screens, and performing basic operations in the screens, see the <u>OLE and Rice-KFS wiki pages.</u>

This and other OLE user guides are available for download from the OLE 0.8 Milestone User Documentation.

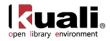

## **Batch Processes**

Users do not interact directly with OLE batch processes, but some users want to understand how these processes keep the data base up to date. For users who are interested, the following table summarizes the functions of the system's Purchasing/Accounts Payable batch processes. These processes, which are run according to a predetermined schedule, not only keep your data base up to date but, in some cases, generate new e-docs as needed to make certain types of adjustments.

<sup>A</sup> These batch processes continue to be reviewed into the 1.0 release.

| Job Name                                          | Description                                                                                                    |
|---------------------------------------------------|----------------------------------------------------------------------------------------------------|
| approveLineItemReceivingJob                       | If unordered items have been received and noted when<br>doing line item receiving, Purchasing and Accounts Payable<br>attempts to create a Purchase Order Amendment e-doc to<br>adjust for the new items. If a purchase order cannot be<br>amended for some reason (for example, if it is closed or has<br>pending payment requests), this job rechecks each time it is<br>run and creates the Purchase Order Amendment e-doc as<br>soon as it is allowed to do so. |
| autoApprovePaymentRequestsJob                     | Automatically approves payment request documents with a current or past pay date.                                                                                                    |
| autoClosePurchaseOrdersJob                        | Closes open purchase orders with no remaining encumbrance.                                                                                                    |
| autoCloseRecurringOrdersJob                       | Looks at the end date on a recurring order (that is, a purchase order with a recurring payment type not equal to null). If this date is less than or equal to the date defined in the AUTO_CLOSE_RECURRING_PO_DATE parameter, it closes the purchase order and disencumbers any outstanding amounts.                                                                                                    |
| electronicInvoiceExtractJob                       | Examines and validates invoices uploaded electronically by vendors. Creates Payment Request e-docs for valid invoices and creates Electronic Invoice Reject e-docs for invalid invoices.                                                                                                    |
| faxPendingDocumentJob                             | Not yet supported by OLE; this job is a placeholder for a process used by Indiana University. (POs are queued electronically to be sent via fax, and this job runs every 15 minutes. If there is a problem with the fax device, the job fails. If the fax device is working normally, the POs are faxed.)                                                                                                    |
| purchasingPreDisbursementExtractJob               | Extracts all eligible and approved Payment Request and<br>Credit Memos e-docs into the Pre-Disbursement Processor<br>(PDP) for payment.                                                                                                    |
| purchasingPreDisbursementImmediate<br>sExtractJob | Extracts eligible and approved payment requests and credit<br>memos flagged for immediate payment into the Pre-<br>Disbursement Processor (PDP) for payment.                                                                                                    |

#### **Purchasing and Accounts Payable Batch Jobs**

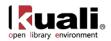

| receivingPaymentRequestJob    | If using receiving and if a payment request is entered that<br>exceeds the open quantity on the purchase order, the<br>payment request is held in "Waiting on Receiving" status.<br>This job checks payment requests held in this status and<br>releases them for normal routing when the purchase order<br>has a sufficient open quantity.                                                                                                    |
|-------------------------------|----------------------------------------------------------------------------------------------------|
| approveLineItemReceivingJob   | If unordered items are received when doing line item<br>receiving, Purchasing and Accounts Payable attempts to<br>create a Purchase Order Amendment e-doc to adjust for the<br>new items. If the purchase order cannot be amended for<br>some reason (for example, if it is closed or has pending<br>payment requests), this job rechecks every time it is run and<br>creates the Purchase Order Amendment e-doc as soon as it<br>is allowed to do so. |
| autoApprovePaymentRequestsJob | Automatically approves payment request documents with a current or past pay date.                                                                                                    |
| autoClosePurchaseOrdersJob    | Closes open purchase orders with no remaining encumbrance.                                                                                                    |
| autoCloseRecurringOrdersJob   | Looks at the end date on a recurring order (that is, a purchase order with a recurring payment type not equal to null). If this date is less than or equal to the date defined in the AUTO_CLOSE_RECURRING_PO_DATE parameter, closes the Purchase Order and disencumbers any outstanding amounts.                                                                                                    |

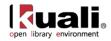

## Accessing Purchasing and Accounts Payable Functions

The Kuali OLE Purchasing and Accounts Payable module includes several e-docs to help your institution manage its procurement processes. Kuali OLE users may initiate Requisition e-docs to request that orders be placed for goods or services. Fully approved Requisition e-docs are then processed by departmental staff and then become purchase orders (POs). Under certain conditions (specified by your institution's business rules in Kuali OLE), fully approved requisitions may become POs automatically without any additional processing.

Each PO is an official request for goods or services to a specified vendor for an agreed-upon cost. After goods are delivered or services rendered, Kuali OLE allows for the processing of vendor invoices through the Payment Request e-doc, which applies full or partial payment against a PO. Credits received from vendors may also be processed on a Credit Memo e-doc. Both payments and credit memos may then be applied to outstanding invoices when payment is due.

Some of these Purchasing and Accounts Payable e-docs are accessible from the Main Menu while others are accessible from the Maintenance and Administration menus.

- Requisitions, payment requests, credit memos and other standard Purchasing and AP e-docs are accessed via the **Transactions** submenu on the **Main Menu** tab.
- To facilitate research, the Main Menu provides several Purchasing and Accounts Payable -specific searches in the **Custom Document Searches** submenu.
- The **Maintenance** menu tab offers access attribute support e-docs that may be maintained by a relatively small group of users at your institution. These e-docs are accessible via the **Purchasing/Accounts Payable** submenu.

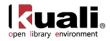

## **Standard Transaction E-Docs**

#### Purchasing/Accounts Payable

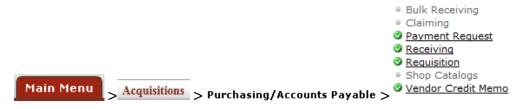

On the Main Menu tab, the Transactions submenu provides access to a number of Purchasing and Accounts Payable functions that allow users to view and maintain a variety of standard Purchasing and Accounts Payable e-docs.

#### Purchasing and Accounts Payable e-docs available from the Main Menu, Transactions submenu

| Document Type                     | Description                                                                                                    |
|-----------------------------------|----------------------------------------------------------------------------------------------------|
| Payment Request<br>(PREQ)         | When an invoice against a purchase order is received<br>from the vendor, the system generates a payment<br>request document to initiate payment to the vendor.                                                                                                    |
| Receiving (RVCL)                  | The Receiving document is used by a central receiving organization or a departmental user to record the receipt of goods on purchase order line items where a quantity exists. The document is also used to record goods that were damaged, returned, or unordered. |
| Requisition (REQS)                | This document indicates goods or services you want to<br>order through the KUALI OLE system. The requisition<br>also provides purchasing with the authority to use funds<br>from the accounts specified.                                                            |
| <u>Vendor Credit Memo</u><br>(CM) | This document initiates adjustments or records refunds<br>for goods or services related to invoices processed on<br>purchase orders.                                                                                                    |

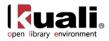

## **Payment Request**

Main Menu Acquisitions Purchasing/Accounts Payable Payment Request >

**Payment Request** 

In order for users to submit the Payment Request document, the ENABLE\_BANK\_SPECIFICATION\_IND parameter must be set to Y and the DEFAULT\_BANK\_BY\_DOCUMENT\_TYPE parameter must be completed. Even if your institution is not planning to use the Bank Offset feature in Kuali OLE, the DEFAULT\_BANK\_BY\_DOCUMENT\_TYPE parameter must be completed if your users plan to use the Payment Request document. Bank offsets will not be created if the Bank Offset feature has not been configured.

The Payment Request (PREQ) document is created in response to receiving an invoice for goods or services requested from a vendor on a PO. The system provides two ways of creating a payment request:

- One is automated through the electronic invoicing process. This will be reviewed for 1.0.
- The other approach is to complete the Payment Request document manually using the screen described in this section.

If invoices are processed centrally by your institution, initiation of a Payment Request document is likely restricted to users having the Accounts Payable Processor role.

OLE 0.8 assumes there will be only one purchase order per invoice. (This will be expanded in future releases.)

## **Getting Started**

OLE 0.8 breaks down vendor invoicing permissions into several roles.

A Roles will continue to be reviewed for the 1.0 release.

To create unapproved invoicing and payment requests, please sign into OLE as:

| Invoicing staff | ole-jshowalter                              |
|-----------------|---------------------------------------------|
| Receiving staff | ole-mshaun                                  |
| Payments staff  | ole-abeal - for approving a payment request |
| Super user      | ole-khuntley (can do all)                   |

▲ Note: For OLE 0.8, we have not yet coded full university financial integrations. To "stub" this functionality at present, and to simulate how general ledger, fund/account updates, and expenses might be approved and processed through the university financial system, all payment requests stop at the relevant Fiscal/Accounts staff for final routing/export/batch processing.

| Fiscal officer | ole-rorenfro |
|----------------|--------------|
| Fiscal manager | ole-jaraujo  |

## **Search for Purchase Order Numbers**

Before initiating a payment request, you'll need to know the purchase order number for the title(s) on your invoice. This can be found by doing an **Acquisitions Search** or a **Purchase Order Search**.

 $\rightarrow$ 

To learn more about searching, see <u>Searching OLE</u> on the OLE E-Docs fundamentals wiki page.

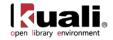

Once you have the Purchase Order number in hand for the title on your invoice, you can begin the payment process.

Note: Be sure you have the Purchase Order number and not the system-generated document-identifier to initiate Payment Requests.

## **Document Layout**

Two screens are associated with the Payment Request document—an 'initiation' screen with a single tab followed by a 'main' screen with multiple tabs.

## **Payment Request Initiation Tab**

When you select **Payment Request** from the **Main Menu** tab, the system displays a screen containing the **Payment Request Initiation** tab.

|                                |        | Doc Nbr           | : 3969          | Status:                 | INITIATED           |
|--------------------------------|--------|-------------------|-----------------|-------------------------|---------------------|
| ment Request 🞅                 |        | Initiator         | : ole-khuntley  | Created:                | 11:47 AM 08/15/2012 |
|                                |        | Payment Request # | : Not Available | Payment Request Status: | Initiated           |
|                                |        |                   |                 | expan                   | nd all collapse all |
|                                |        |                   |                 |                         | * required field    |
| Payment Request Initiation     | ▼ hide |                   |                 |                         |                     |
|                                |        |                   |                 |                         |                     |
| Payment Request Initiation     |        |                   |                 |                         |                     |
| * Purchase Order #:            |        |                   | * Invoi         | ce Number:              |                     |
| * Invoice Date:                |        | •                 | Vendor Invoi    | ce Amount:              |                     |
|                                |        |                   |                 |                         |                     |
| Special Handling Instructions: |        | Foreig            | Vendor Invoi    | ce Amount:              |                     |
| -                              |        |                   |                 |                         |                     |

This tab allows you to specify details about the invoice and the PO to which it applies.

| Title                            | Description                                                                                                    |
|----------------------------------|----------------------------------------------------------------------------------------------------|
| Purchase Order<br>Number         | Required. Enter the PO number to which the invoice applies.                                                                    |
| Invoice Date                     | Required. Enter the invoice date from the vendor invoice or select the date from the calendar                                  |
| Special Handling<br>Instructions | Optional. Enter text into any of the special handling fields to indicate a special check delivery requirement for the payment. |
| Invoice Number                   | Required. Enter the identifying invoice number from the vendor invoice.                                                        |
| Vendor Invoice<br>Amount         | Required if the vendor is not foreign. Enter the net dollar amount of the invoice to be processed.                             |
| Foreign Vendor<br>Invoice Amount | Required if the Vendor is foreign. Enter the net amount of the invoice to be processed.                                        |

#### **Payment Request Initiation tab definition**

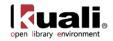

Click **continue** to initiate this payment request. The system displays the main screen for the Payment Request document. It imports some information like vendor, line item details, accounting information, etc. from the relevant Purchase Order

## **Main Screen**

| nt Request 👔                                                                                                    |                                                                                                    |                                                     |                                                                                                    |                                                                              |                                             |                                            |            |                  | Payment R                          |                   | r: ole-khuntle                  |                                                          | Status: SAVE<br>Created: 12:02<br>ent Request Doc Status: In Pro |          |
|----------------------------------------------------------------------------------------------------|----------------------------------------------------------------------------------------------------|-----------------------------------------------------|----------------------------------------------------------------------------------------------------|------------------------------------------------------------------------------|---------------------------------------------|--------------------------------------------|------------|------------------|------------------------------------|-------------------|---------------------------------|----------------------------------------------------------|------------------------------------------------------------------|----------|
|                                                                                                    |                                                                                                    |                                                     |                                                                                                    |                                                                              |                                             |                                            |            |                  |                                    |                   |                                 |                                                          | expand all                                                       | collapse |
| Document Overview                                                                                                    | v.                                                                                                    |                                                     | ➡ hide                                                                                                    | 2                                                                            |                                             |                                            |            |                  |                                    |                   |                                 |                                                          | -                                                                | require  |
| ocument Overviev                                                                                                    | w                                                                                                    | _                                                   |                                                                                                    |                                                                              |                                             |                                            |            | _                |                                    |                   |                                 |                                                          |                                                                  |          |
|                                                                                                    |                                                                                                    |                                                     | PO: 1031 Vendor: Y                                                                                                    | BP Library Service                                                           | 5                                           |                                            |            | Exp              | anation:                           |                   |                                 |                                                          |                                                                  |          |
| inancial Document                                                                                                    |                                                                                                    | ation Documen                                       | t Number:                                                                                                    |                                                                              |                                             |                                            |            |                  | _                                  | _                 |                                 | _                                                        |                                                                  | -        |
|                                                                                                    |                                                                                                    |                                                     | * Year: 2013                                                                                                    |                                                                              |                                             |                                            |            |                  |                                    |                   |                                 | Tota                                                     | al Amount: 0.00                                                  |          |
| ayment Request D                                                                                                    |                                                                                                    | ving Required:                                      | No                                                                                                    |                                                                              |                                             |                                            | _          | _                | _                                  | -                 | Pay                             | ment Requ                                                | est Positive Approval Require                                    | d: No    |
|                                                                                                    |                                                                                                    | Order Type:                                         |                                                                                                    |                                                                              |                                             |                                            |            |                  |                                    |                   |                                 |                                                          |                                                                  |          |
|                                                                                                    |                                                                                                    | Proforma:                                           | E1                                                                                                    |                                                                              |                                             |                                            |            |                  |                                    |                   |                                 |                                                          |                                                                  |          |
| endor                                                                                                    |                                                                                                    |                                                     | ▶ show                                                                                                    | <u> </u>                                                                     |                                             |                                            |            |                  |                                    |                   |                                 |                                                          |                                                                  |          |
| nvoice Info                                                                                                    |                                                                                                    |                                                     | ▼ hide                                                                                                    | ~                                                                            |                                             |                                            |            |                  |                                    |                   |                                 |                                                          |                                                                  |          |
| nvoice Info                                                                                                    |                                                                                                    |                                                     |                                                                                                    |                                                                              |                                             |                                            |            |                  |                                    |                   |                                 | -                                                        |                                                                  |          |
|                                                                                                    |                                                                                                    |                                                     | umber: ABC123<br>y Date: 04/29/2013                                                                                                   | 🗐 (Immediate                                                                 | Pav)                                        |                                            |            |                  |                                    | * Purcha          | PO Notes                        |                                                          |                                                                  |          |
|                                                                                                    |                                                                                                    | * Invoice                                           | e Date: 04/01/2013                                                                                                    | (mimediate                                                                   |                                             |                                            |            |                  | Payment F                          | lequest (         | Cost Source                     | ESTIMATE                                                 |                                                                  |          |
|                                                                                                    |                                                                                                    | PO En                                               | d Date:                                                                                                    |                                                                              |                                             |                                            |            |                  | Pay                                | ment Cl           | assification                    |                                                          |                                                                  |          |
|                                                                                                    | Payment                                                                                                    | Attachment Ind<br>Extrac                            |                                                                                                    |                                                                              |                                             |                                            |            |                  | * Ven                              |                   | ice Amount                      |                                                          |                                                                  |          |
|                                                                                                    |                                                                                                    | Invoice                                             |                                                                                                    | ۲                                                                            |                                             |                                            |            |                  |                                    |                   | ce SubType                      |                                                          | 9                                                                |          |
|                                                                                                    |                                                                                                    | * Ban                                               | k Code TEST                                                                                                    | T BANK OF KUAL                                                               |                                             |                                            |            |                  |                                    | * Paym            | ent Method                      | Check                                                    | • 9                                                              |          |
| rocess Items                                                                                                    |                                                                                                    |                                                     | • hide                                                                                                    | 7                                                                            |                                             |                                            |            |                  |                                    |                   |                                 |                                                          |                                                                  |          |
| urchase Order Lin<br>Encumbrand<br>rocess Titles                                                                                                    | e Item Totals<br>ce excluding freig                                                                                                    | <b>jht &amp; s/h</b><br>39.95                       | Total E                                                                                                    | ncumbrance A                                                                 | mount Relieved                              | 9.01                                       | 2          |                  |                                    | 1                 | FotalPaidAn                     | nount                                                    |                                                                  |          |
| turchase Order Lin<br>Encumbrand<br>Process Titles<br>Add Item<br>Item Open                                                                                                    | ce excluding freig<br>PO Unit/Ext                                                                                                    | 39.95                                               | Total E                                                                                                    | * No of                                                                      | * No. of                                    | 0.0                                        |            | Discount         | Prorated                           | •                 |                                 | Assigned                                                 | Description                                                      | 1        |
| turchase Order Lin<br>Encumbrand<br>Process Titles<br>Add Item<br>Item Open                                                                                                    | ce excluding freig                                                                                                    | 39.95<br>Format                                     | Total E                                                                                                    | -                                                                            |                                             | * List Price                               | * Discount | Туре             | Prorated<br>Surcharge              | *<br>Unit<br>Cost | FotalPaidAn<br>Extended<br>Cost | Assigned<br>To Trade<br>In                               | Description                                                      | Act      |
| rocess Titles<br>dd Item<br>ttem<br>gy y                                                                                                    | ce excluding freig<br>PO Unit/Ext<br>Price                                                                                                    | 39.95<br>Format                                     | Total E<br>Vendor Item<br>Identifier                                                                                                  | * No of                                                                      | * No. of                                    | 0.0                                        |            | Discount<br>Type |                                    | *<br>Unit         | Extended                        | Assigned<br>To Trade                                     | Description defined                                              | Act      |
| urchase Order Lin<br>Encumbran<br>rocess Titles<br>dd Item<br>ttem Open<br># Open<br>bib Bib<br>Editor                                                                                                    | ce excluding freig<br>PO Unit/Ext                                                                                                    | 39.95<br>Format                                     | Total E                                                                                                    | * No of                                                                      | * No. of                                    | * List Price                               | * Discount | Туре             |                                    | *<br>Unit         | Extended                        | Assigned<br>To Trade<br>In                               |                                                                  | Act      |
| urchase Order Lin<br>Encumbran<br>roccess Titles<br>dd Item<br>Item Open<br>Utem Qty<br>ib<br>Bib<br>fo: Editor<br>urrent Items<br>Item Open<br>Qty                                                                                                    | ce excluding freig<br>PO Unit/Ext<br>Price                                                                                                    | 39.95<br>Format                                     | Total E<br>Vendor Item<br>Identifier                                                                                                  | * No of<br>Copies<br>Ordered                                                 | * No. of                                    | * List Price                               | * Discount | Type<br>%        |                                    | *<br>Unit         | Extended                        | Assigned<br>To Trade<br>In                               |                                                                  | Act      |
| urchase Order Lin<br>Encumbran-<br>roccess Titles<br>dd Item<br>Item Open<br>g Qty<br>gibb<br>Bibb<br>Editor<br>Editor<br>Line<br>Qty<br>g Qty<br>g Qty<br>Qty<br>g Qty<br>g Qty<br>g Qty<br>g Qty<br>g Qty<br>Qty<br>g Qty<br>Qty<br>g Qty<br>Qty<br>Qty<br>Qty<br>g Qty<br>Qty<br>Qty<br>Qty<br>Qty<br>Qty<br>Qty<br>Qty<br>Qty<br>Qty                                                                                                    | PO Unit/Ext<br>Price<br>create new.                                                                                                    | 39.95<br>Format<br>Receipt<br>Status                | Total E                                                                                                    | * No of<br>Copies<br>Ordered                                                 | * No. of<br>Parts                           | 0.01<br>* List Price                       | * Discount | Type             | Surcharge<br>Prorated<br>Surcharge | *<br>Unit<br>Cost | Extended<br>Cost                | Assigned<br>To Trade<br>In<br>Assigned<br>To Trade<br>In | Description                                                      | Act      |
| Aurchase Order Lin<br>Encumbran-<br>Process Titles<br>Udd Item<br>Item Open<br>Item Open<br>Ibb Bib<br>Editor<br>Uurrent Hems<br>Item Open<br>La Open<br>La Open<br>La Open<br>La Open                                                                                                    | PO Unit/Ext<br>Price<br>PO Unit/Ext<br>Create new:<br>PO Unit/Ext<br>Price<br>99.9500                                                                                                    | 39.95<br>Format<br>Receipt<br>Status<br>Format      | Vendor Item<br>Identifier                                                                                                    | * No of<br>Copies<br>1<br>1<br>* No of<br>Copies<br>Ordered                  | * No. of<br>Parts<br>* No. of<br>Parts      | 0.01 * List Price D.00 List Price          | * Discount | Type             | Surcharge<br>Prorated<br>Surcharge | *<br>Unit<br>Cost | Extended<br>Cost                | Assigned<br>To Trade<br>In<br>Assigned<br>To Trade<br>In | Description                                                      | Act      |
| urchase Order Line<br>Encumbrand<br>dd Item<br>time<br>Open<br>Biologies<br>Biologies<br>Copen<br>Copen<br>Cope | PO Unit/Ext<br>Price<br>Create new<br>PO Unit/Ext<br>Price<br>29.9500<br>Bib Editor                                                                                                    | 39.95<br>Format<br>Receipt<br>Status                | Total E                                                                                                    | * No of<br>Copies<br>1<br>1<br>* No of<br>Copies<br>Ordered                  | * No. of<br>Parts                           | 0.01 * List Price D.00 List Price          | * Discount | Type             | Surcharge<br>Prorated<br>Surcharge | *<br>Unit<br>Cost | Extended<br>Cost                | Assigned<br>To Trade<br>In<br>Assigned<br>To Trade<br>In | Description                                                      | Act      |
| urchase Order Lin<br>Encumbran-<br>rocess Titles<br>dd Item<br>ttem Open<br>gty<br>bb Bib<br>Editor<br>Editor<br>ttem Open<br>gty<br>1 3                                                                                                    | PO Unit/Ext<br>Price<br>PO Unit/Ext<br>Price<br>PO Unit/Ext<br>Price<br>99.9500<br>Bib Editor                                                                                                    | 39.95<br>Format<br>Receipt<br>Status<br>Format      | Vendor Item<br>Identifier                                                                                                    | * No of<br>Copies<br>1<br>1<br>* No of<br>Copies<br>Ordered                  | * No. of<br>Parts<br>* No. of<br>Parts      | 0.01 * List Price D.00 List Price          | * Discount | Type             | Surcharge<br>Prorated<br>Surcharge | *<br>Unit<br>Cost | Extended<br>Cost                | Assigned<br>To Trade<br>In<br>Assigned<br>To Trade<br>In | Description                                                      | Act      |
| urchase Order Lin<br>Encumbran<br>roccess Titles<br>dd Item<br>time Qty<br>ab<br>bib<br>for Editor<br>urrent Items<br>tem Qty<br>1<br>bib Info:<br>Etory Invol                                                                                                    | PO Unit/Ext<br>Price<br>PO Unit/Ext<br>Price<br>PO Unit/Ext<br>Price<br>99.9500<br>Bib Editor                                                                                                    | 39.95<br>Format<br>x<br>Receipt<br>Status<br>Format | Vendor Item<br>Identifier<br>Vendor Item<br>Identifier<br>Receipt Status                                                              | * No of<br>Copies<br>Ordered<br>1<br>* No of<br>Copies<br>Ordered<br>1       | * No. of<br>Parts<br>* No. of<br>Parts<br>1 | 0.01  * List Price  0.02  List Price  0.03 | * Discount | Type             | Surcharge<br>Prorated<br>Surcharge | *<br>Unit<br>Cost | Extended<br>Cost                | Assigned<br>To Trade<br>In<br>Assigned<br>To Trade<br>In | Description                                                      | Act      |
| urchase Order Lin<br>Encumbran<br>roccas Titles<br>dd Item<br>time Open<br>ghy<br>bib<br>bib<br>bib<br>bib<br>bib<br>bib<br>bib<br>bib<br>bib<br>bi                                                                                                    | PO Unit/Ext<br>Price<br>PO Unit/Ext<br>Price<br>PO Unit/Ext<br>Price<br>99.9500<br>Bib Editor<br>ice Notes<br>unting Lines                                                                                                    | 39.95<br>Format<br>x<br>Receipt<br>Status<br>Format | Vendor Item<br>Identifier                                                                                                    | * No of<br>Copies<br>Ordered<br>1<br>* No of<br>Copies<br>Ordered<br>1       | * No. of<br>Parts<br>* No. of<br>Parts<br>1 | 0.01 * List Price D.00 List Price          | * Discount | Type             | Surcharge<br>Prorated<br>Surcharge | *<br>Unit<br>Cost | Extended<br>Cost                | Assigned<br>To Trade<br>In<br>Assigned<br>To Trade<br>In | Description                                                      | Act      |
| urchase Order Lin<br>Encumbran<br>roccess Titles<br>add Item<br>time Open<br>abits<br>Bits<br>for Editor<br>urrent Items<br>tem Open<br>s<br>1 0 0<br>b Info:<br>b Info:<br>Info:<br>Info:<br>Info                                                                                                    | PO Unit/Ext<br>Price<br>PO Unit/Ext<br>Price<br>PO Unit/Ext<br>Price<br>99.9500<br>Bib Editor<br>ice Notes<br>unting Lines                                                                                                    | 39.95<br>Format<br>x<br>Receipt<br>Status<br>Format | Vendor Item<br>Identifier<br>Vendor Item<br>Identifier<br>Receipt Status                                                              | * No of<br>Copies<br>Ordered<br>1<br>* No of<br>Copies<br>Ordered<br>1       | * No. of<br>Parts<br>* No. of<br>Parts<br>1 | 0.01 * List Price 00 11 151 Price 00 39.95 | * Discount | Type             | Surcharge<br>Prorated<br>Surcharge | *<br>Unit<br>Cost | Extended<br>Cost                | Assigned<br>To Trade<br>In<br>Assigned<br>To Trade<br>In | Description                                                      | Act      |
| Arcchase Order Line<br>Encumbran-<br>traccess Titles<br>dd Item<br>time Open<br>g 90<br>bib info:<br>ddttor<br>surrent Items<br>tem Open<br>g 1 3<br>bib info:<br>bib info:<br>bib info:<br>bib info:<br>bib info:<br>bib info:                                                                                                    | PO Unit/Ext<br>Price<br>PO Unit/Ext<br>Price<br>PO Unit/Ext<br>Price<br>99.9500<br>Bib Editor<br>ice Notes<br>unting Lines                                                                                                    | 39.95<br>Format<br>x<br>Receipt<br>Status<br>Format | Vendor Item<br>Identifier<br>Vendor Item<br>Identifier<br>Receipt Status                                                              | * No of<br>Copies<br>I<br>* No of<br>Copies<br>Ordered<br>I<br>onal Charges: | * No. of<br>Parts<br>* No. of<br>Parts<br>1 | 0.01 * List Price 00 11 151 Price 00 39.95 | * Discount | Type             | Surcharge<br>Prorated<br>Surcharge | *<br>Unit<br>Cost | Extended<br>Cost                | Assigned<br>To Trade<br>In<br>Assigned<br>To Trade<br>In | Description                                                      | Act      |
| Archase Order Line<br>Encumbrand<br>Ard Term<br>Line<br>Open<br>Line<br>Open<br>Line<br>Stater<br>Line<br>Stater<br>Line<br>Line<br>Line<br>Line<br>Line<br>Line<br>Line<br>Line                                                                                                    | PO Unit/Ext<br>Price<br>Create new<br>PO Unit/Ext<br>Price<br>39.9500<br>Bib Editor<br>ice Notes<br>uniting Lines                                                                                                    | 39.95<br>Format<br>x<br>Receipt<br>Status<br>Format | Total E<br>Vendor Item<br>Identifier<br>Vendor Item<br>Identifier<br>Receipt Status                                                   | * No of<br>Copies<br>I<br>* No of<br>Copies<br>Ordered<br>I<br>onal Charges: | * No. of<br>Parts<br>* No. of<br>Parts<br>1 | 0.01 * List Price 00 11 151 Price 00 39.95 | * Discount | Type             | Surcharge<br>Prorated<br>Surcharge | *<br>Unit<br>Cost | Extended<br>Cost                | Assigned<br>To Trade<br>In<br>Assigned<br>To Trade<br>In | Description                                                      | Act      |
| Aurchase Order Line<br>Encumbran<br>Horcess Titles<br>Hdd Item<br>Time Open<br>Line Open<br>Bible Editor<br>Line Open<br>Line Open                                                                                                    | PO Unit/Ext<br>Price<br>PO Unit/Ext<br>Price<br>PO Unit/Ext<br>Price<br>39.9500<br>Bib Editor<br>Bib Editor<br>Solution<br>Bib Editor                                                                                                    | 39.95<br>Format<br>x<br>Receipt<br>Status<br>Format | Total E<br>Vendor Item<br>Identifier<br>Vendor Item<br>Identifier<br>Receipt Status                                                   | * No of<br>Copies<br>I<br>* No of<br>Copies<br>Ordered<br>I<br>onal Charges: | * No. of<br>Parts<br>* No. of<br>Parts<br>1 | 0.01 * List Price 00 11 151 Price 00 39.95 | * Discount | Type             | Surcharge<br>Prorated<br>Surcharge | *<br>Unit<br>Cost | Extended<br>Cost                | Assigned<br>To Trade<br>In<br>Assigned<br>To Trade<br>In | Description                                                      | Act      |
| Process Triles<br>Encumbran<br>Process Triles<br>Idd Item<br>Time Open<br>a Dib<br>files Editor<br>Corrent Hems<br>tem Open<br>a Dib<br>bib Info:<br>bib Info:<br>bib Info:<br>bib Info:<br>bib Info:<br>bib Info:<br>bib Info:<br>bib Info:<br>ccount Summary<br>Hem Related Docum                                                                                                    | PO Unit/Ext<br>Prices<br>PO Unit/Ext<br>Prices<br>PO Unit/Ext<br>PO Unit/Ext<br>Price<br>90.9500<br>Bib Editor<br>ice Notes<br>unting Lines<br>Pathow<br>Potonity<br>Potonit/Ext<br>Prices<br>Potonit/Ext<br>Prices<br>Potonit/Ext<br>Potonit/Ext<br>Prices<br>Potonit/Ext<br>Prices<br>Potonit/Ext<br>Potonit/Ext | 39.95<br>Format<br>x<br>Receipt<br>Status<br>Format | Vendor Item<br>Identifier<br>Vendor Item<br>Identifier<br>Vendor Item<br>Identifier<br>Receipt Status<br>voice Total Prior to Additiv | * No of<br>Copies<br>I<br>* No of<br>Copies<br>Ordered<br>I<br>onal Charges: | * No. of<br>Parts<br>* No. of<br>Parts<br>1 | 0.01 * List Price 00 11 151 Price 00 39.95 | * Discount | Type             | Surcharge<br>Prorated<br>Surcharge | *<br>Unit<br>Cost | Extended<br>Cost                | Assigned<br>To Trade<br>In<br>Assigned<br>To Trade<br>In | Description                                                      | Act      |
| Parchase Order Lin<br>Encumbran<br>Process Titles<br>kdd Item<br>Line Qty<br>bib<br>Bib<br>for: Editor<br>Current Items<br>Item<br>gty<br>1<br>bib Info:<br>1<br>bib Info:<br>1<br>bib Info:                                                                                                    | PO Unit/Ext<br>Prices<br>PO Unit/Ext<br>Prices<br>PO Unit/Ext<br>PO Unit/Ext<br>Price<br>90.9500<br>Bib Editor<br>ice Notes<br>unting Lines<br>Pathow<br>Potonity<br>Potonit/Ext<br>Prices<br>Potonit/Ext<br>Prices<br>Potonit/Ext<br>Potonit/Ext<br>Prices<br>Potonit/Ext<br>Prices<br>Potonit/Ext<br>Potonit/Ext | 39.95<br>Format<br>x<br>Receipt<br>Status<br>Format | Vendor Item<br>Identifier<br>Vendor Item<br>Identifier<br>Receipt Status<br>voice Total Prior to Additis                              | * No of<br>Copies<br>I<br>* No of<br>Copies<br>Ordered<br>I<br>onal Charges: | * No. of<br>Parts<br>* No. of<br>Parts<br>1 | 0.01 * List Price 00 11 151 Price 00 39.95 | * Discount | Type             | Surcharge<br>Prorated<br>Surcharge | *<br>Unit<br>Cost | Extended<br>Cost                | Assigned<br>To Trade<br>In<br>Assigned<br>To Trade<br>In | Description                                                      | Act      |

calculate submit save reload blanket approve close

This screen includes unique **Document Overview**, **Vendor**, **Invoice Info**, **Process Items**, **Account Summary**, **View Related Documents**, and **View Payment History** tabs in addition to the standard tabs that display at the bottom of a financial transaction document.

For more information about the standard tabs, see <u>Standard Tabs</u> on the OLE E-Docs fundamentals wiki page.

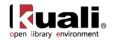

## **Document Overview Tab**

The **Document Overview** tab for the Payment Request document is different from the standard **Document Overview** tab. The **Description** field defaults to the purchase order number and the vendor name.

On the Payment Request document, this tab is made up of three sections—**Document Overview**, **Financial Document Detail**, and **Payment Request Detail**. The **Document Overview** section is the same as the standard **Document Overview** tab.

|              | thide                         |                                                                                      |                                                                                                    |                                                                                                    | <u>↑</u>                                                                                                    |
|--------------|-------------------------------|--------------------------------------------------------------------------------------|----------------------------------------------------------------------------------------------------|----------------------------------------------------------------------------------------------------|----------------------------------------------------------------------------------------------------|
|              | _                             |                                                                                      |                                                                                                    | <i>1</i> 2                                                                                                    |                                                                                                    |
| Description: | PO: 1031 Vendor: YBP          | Library Services                                                                     |                                                                                                    | Part and and                                                                                                    |                                                                                                    |
| nent Number: |                               |                                                                                      |                                                                                                    | Explanation:                                                                                                    |                                                                                                    |
|              |                               |                                                                                      |                                                                                                    |                                                                                                    |                                                                                                    |
| * Y          | ear: 2013                     |                                                                                      |                                                                                                    |                                                                                                    | Total Amount: 0.00                                                                                                    |
|              |                               |                                                                                      |                                                                                                    |                                                                                                    |                                                                                                    |
| ad: No       |                               |                                                                                      |                                                                                                    |                                                                                                    | Payment Request Positive Approval Required: No                                                                        |
| Firm, Fixed  | i 💌                           |                                                                                      |                                                                                                    |                                                                                                    |                                                                                                    |
| 1a:          |                               |                                                                                      |                                                                                                    |                                                                                                    |                                                                                                    |
|              | ment Number:<br>* Y<br>ed: No | Vescription: PO: 1031 Vendor: VBP ment Number:     Year: 2013 ed: No pe: Firm, Fixed | Description: P0: 1031 Vendor: YBP Lbrary Services     ment Number:     * Year: 2013     ed: No     pe: [Firm, Fixed • | Description: PO: 1031 Vendor: VBP Library Services ment Number:     * Year: 2013     * Year: 2013     ed: No     pe: Firm, Fixed | Description: P0: 1031 Vendor: VBP Library Services     Explanation:     * Year: 2013     ed: No     pe: Firm, Fixed • |

For information about the standard Document Overview tab, see <u>Standard Tabs</u> on the *OLE E-Docs fundamentals* wiki page.

## Financial Document Detail Section

| Title        | Description                                                                                     |
|--------------|-------------------------------------------------------------------------------------------------|
| Year         | Display-only. The fiscal year of the purchase order referenced by the Payment Request document. |
| Total Amount | Display-only. The total amount of the payment request after the request has been submitted.     |

#### **Financial Document Detail section definition**

## **Payment Request Detail Section**

#### **Payment Request Detail section definition**

| Title                                | Description                                                                                                    |
|--------------------------------------|----------------------------------------------------------------------------------------------------|
| Receiving Required                   | Display-only. An indicator showing whether receiving is required.                                                                                                    |
| Order type                           | Identifies the type of order, possible values could be one-<br>time, standing, subscription. System default data value is<br>"Firm, Fixed".                                                                                                    |
| Proforma                             | Identifies whether the invoice is pre-paid. Check the box<br>to indicate yes. This will override business rules requiring<br>receiving before the payment request is approved and<br>override payment terms associated with the vendor and<br>set the invoice to "immediate pay" regardless of the invoice<br>date. |
| Payment Request<br>Positive Approval | Display-only. An indicator showing whether positive approval is required.                                                                                                    |

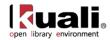

Required

## **Vendor Tab**

The **Vendor** tab contains information about the vendor associated with the PO and allows you to modify vendor address information.

| Vendor                                                          | ▼ hide          |   |                         |             |   |
|-----------------------------------------------------------------|-----------------|---|-------------------------|-------------|---|
| Vendor Address                                                  |                 |   |                         |             |   |
| * Vendor:                                                       | HARRASSOWITZ S  |   | * City:                 | WIESBADEN   |   |
| Vendor #:                                                       | 12111-0         |   | State:                  |             |   |
| * Address 1:                                                    | TAUNUSSTRASSE 5 | 9 | Province:               |             |   |
| Address 2:                                                      |                 |   | Postal Code:            |             |   |
| Attention:                                                      |                 |   | * Country:              | Germany     | • |
| Vendor Info                                                     |                 |   |                         |             |   |
| Acquisition Unit's Vendor account / Vendor Info<br>Customer # : |                 |   |                         |             |   |
|                                                                 |                 |   | Payment Terms:          | Net 30 Days |   |
| Check Stub Notes:                                               |                 |   | Shipping Title:         |             |   |
|                                                                 |                 |   | Shipping Payment Terms: |             |   |
|                                                                 |                 |   |                         |             |   |
| Special Handling Instructions:                                  |                 |   |                         |             |   |
|                                                                 |                 |   |                         |             |   |

The Vendor tab has two sections: Vendor Address and Vendor Info.

### **Vendor Address Section**

#### Vendor Address section definition

| Title         | Description                                                                                                    |
|---------------|----------------------------------------------------------------------------------------------------|
| Vendor        | Display-only. The name of the vendor is automatically populated based on information in the purchase order.                                                                                                    |
| Vendor Number | Display-only. The vendor number followed by a hyphen and the division number.                                                                                                    |
| Address 1     | Required. The default remit-to address is ordinarily populated from the Vendor document. The purchase order address will display here instead if there is not a remit-to address in the Vendor record. Override the default by entering a different address in this field or by searching for it from the <b>Address</b> lookup <b>S</b> . |
| Address 2     | Optional. Override the default or leave it as is.                                                                                                    |
| Attention     | Optional. Override the default or leave it as is.                                                                                                    |
| City          | Required. Override the default or leave it as is.                                                                                                    |
| State         | Required for U.S. addresses. Override the default by selecting the state from the <b>State</b> list or leave it as is.                                                                                                    |
| Province      | Optional. Override the default or leave it as is.                                                                                                    |
| Postal Code   | Required for U.S. addresses. Override the default or leave it as is.                                                                                                    |
| Country       | Required. Override the default by selecting a country from                                                                                                    |

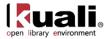

the Country list or leave it as is.

## **Vendor Info Section**

#### Vendor Info section definition

| Title                                                              | Description                                                                                                    |
|--------------------------------------------------------------------|----------------------------------------------------------------------------------------------------|
| Acquisition Unit's<br>Vendor Account/<br>Vendor Info Customer<br># | Optional. Populated from the PO. Override it by entering the customer number directly or searching for it from the <b>vendor</b> lookup <b>S</b> .                                                                                                    |
| Check Stub Notes                                                   | Optional. Enter text to be printed on the check stub. This<br>three line field allows for special notes to be printed on the<br>check stub for the payment. Please note that entering a<br>value into this field will force the system to create a<br>physical check rather than an ACH transfer. |
| Special Handling<br>Instructions                                   | Optional. Enter the handling instructions to be printed on<br>the check. These handling instructions relate to the<br>delivery of the check to the vendor. Please note that<br>entering a value into this field will force the system to<br>create a physical check rather than an ACH transfer.  |
| Payment Terms                                                      | Optional. Populated from the PO. Override it by selecting the payment terms from the <b>Payment Terms</b> list.                                                                                                    |
| Shipping Title                                                     | Display-only. This entry indicates when the items associated with a PO become the property of the ordering institution.                                                                                                    |
| Shipping Payment<br>Terms                                          | Optional. Populated from the PO; identifies the entity that pays for shipping (the vendor or the institution). Override the entry by selecting the terms from the <b>Shipping Payment Terms</b> list.                                                                                             |

## **Invoice Info Tab**

The Invoice Info tab provides a means for display and modification of invoice information.

| Invoice Info                  | ▼ hide                                    |                              |           |
|-------------------------------|-------------------------------------------|------------------------------|-----------|
| Invoice Info                  |                                           |                              |           |
| * Invoice Number:             | 12345                                     | * Purchase Order #:          | 1021      |
| Pay Date:                     | 03/01/2013                                | PO Notes:                    | No        |
| * Invoice Date:               | 02/01/2013                                | Payment Request Cost Source: | ESTIMATE  |
| PO End Date:                  |                                           | Payment Classification:      |           |
| Payment Attachment Indicator: |                                           | * Vendor Invoice Amount:     | 39.95     |
| Extract Date:                 |                                           | AP Processed Date:           |           |
| Invoice Type:                 | <u> </u>                                  | Invoice SubType:             | ۹         |
| * Bank Code                   | TEST<br>FIRST NATIONAL TEST BANK OF KUALI | * Payment Method:            | Check 🔹 🕲 |

#### Invoice Info tab definition

| Title          | Description                                                                |
|----------------|----------------------------------------------------------------------------|
| Invoice Number | Display-only. Populated from the <b>Payment Request</b><br>Initiation tab. |

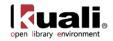

| Pay Date                        | Defaults to the date automatically calculated by the system. If payment terms are edited, the system repopulates this field only if it is blank. Override the automatic entry by entering a pay date or selecting it from the calendar                                                                                                    |
|---------------------------------|----------------------------------------------------------------------------------------------------|
|                                 | Pay Date Calculations: The pay date is calculated<br>automatically as follows. The payment terms<br>specified are applied to the invoice date to generate<br>a pay date. The payment terms parameters are in the<br>Payment Terms Type table. Additionally, ten days (or<br>another institutionally defined default number of<br>days) are added to the current date to generate a<br>pay date. KUALI OLE selects the later of these two<br>dates and uses it as the default pay date for this<br>Payment Request document. |
|                                 | The pay date may be entered manually, but it must not be<br>a past date. If the date is more than 60 days from the<br>current date, the system displays a warning message.                                                                                                    |
| (Immediate Pay)                 | Optional. Select the Immediate Pay check box if a check is<br>needed on the same day (overrides the pay date – subject<br>to the rules of your accounts-payable system). This<br>indicator allows for an approved payment request to be<br>extracted for payment during the day.                                                                                                    |
| Invoice Date                    | Display-only. Populated from the <b>Payment Request</b><br>Initiation tab.                                                                                                    |
| PO End Date                     | Display-only. The purchase order end date, if any, is automatically populated from the PO.                                                                                                    |
| Payment Attachment<br>Indicator | Optional. Select the check box if an attachment (such as a copy of the invoice) must be returned to the Vendor with this payment.                                                                                                    |
| Extract Date                    | Display-only. The date the Payment record is extracted to the Pre-Disbursement Processor.                                                                                                    |
| Invoice Type                    | Optional. Select the type of invoice. Sample data values are Proforma/prepay, Regular.                                                                                                    |
| Bank Code                       | Required. The bank code will be displayed only if the Bank_Code_Document_Types includes 'PREQ' and Enable_Bank_Specification_Ind='Y'. The default bank is determined by the Default_Bank_By_Document_Type parameter. You may override this value by entering another bank code or selecting it from the <b>Bank</b> lookup $\textcircled{S}$ .                                                                                                    |
| Purchase Order<br>Number        | Display-only. The PO number associated with this invoice.<br>This is the PO number used on the initiation screen.                                                                                                    |
| PO Notes                        | Display-only. If notes have been added to the PO, this field contains the value 'Yes'.                                                                                                    |

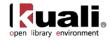

| Payment Request<br>Cost Source   | Display-only. Automatically populated from the PO if it exists.                                                                                                    |
|----------------------------------|----------------------------------------------------------------------------------------------------|
| Payment<br>Classification        | Display-only. Not currently used. In Kuali OLE the field will<br>always be null. In a future enhancement, when wire<br>transfer and foreign drafts are processed on Payment<br>Request documents, this field will be populated.                                                         |
| Vendor Invoice<br>Amount         | Display-only. The vendor total invoice amount as entered<br>on the <b>Payment Request Initiation</b> tab. This field is<br>displayed only on an 'In Process' PREQ document. When<br>the document is submitted, the system no longer carries<br>the field and the value forward.         |
| Foreign Vendor<br>Invoice Amount | Display-only. The foreign vendor total invoice amount as<br>entered on the <b>Payment Request Initiation</b> tab. This field<br>is displayed only on an 'In Process' PREQ document.<br>When the document is submitted, the system no longer<br>carries the field and the value forward. |
| AP Processed Date                | Display-only. The date the PREQ was submitted by an Accounts Payable processor.                                                                                                    |
| Invoice Sub Type                 | Optional. Enter the subtype of invoice or select it from the <b>Invoice Sub Type</b> lookup (S). Sample data values are Regular, Supplemental.                                                                                                    |
| Payment Method                   | Select the method of payment from the drop down menu.                                                                                                    |

## **Process Items Tab**

The **Process Items** tab indicates the lines of the PO that this invoice relates to and the dollar amounts to be paid on this payment request. If a price was listed on the purchase order, that price is automatically supplied in the **Unit Cost** field. The tab also provides a means to edit accounting information associated with these lines and allows for the entry of additional invoiced items such as freight or shipping and handling. You should change the supplied price to the amount listed on your invoice, and supply the number of copies being invoiced.

|              | ss Items           |                           |                   | • hide                                     |                              |                   |              |            |                  |                       |              |                  |                            |                                                                                      |        |
|--------------|--------------------|---------------------------|-------------------|--------------------------------------------|------------------------------|-------------------|--------------|------------|------------------|-----------------------|--------------|------------------|----------------------------|--------------------------------------------------------------------------------------|--------|
| Purch        |                    | ine Item Totals           |                   |                                            |                              |                   |              |            |                  |                       |              |                  |                            |                                                                                      |        |
|              | Encumbra           | nce excluding frei        | pht&s/h<br>39.95  | Total E                                    | ncumbrance A                 | mount Relieved    | 0.00         |            |                  |                       |              | TotalPaidAn      | nount                      |                                                                                      | 0.0    |
| Proces       | ss Titles          | _                         | _                 | _                                          | _                            | _                 | _            | _          | _                | _                     | -            | -                | _                          | _                                                                                    | -      |
| Add It       | tem                |                           |                   |                                            |                              |                   |              |            |                  |                       |              |                  |                            |                                                                                      |        |
| Item<br>Line | Open<br>Qty        | PO Unit/Ext<br>Price      | Format            | Vendor Item<br>Identifier                  | * No of<br>Copies<br>Ordered | * No. of<br>Parts | * List Price | * Discount | Discount<br>Type | Prorated<br>Surcharge | Unit<br>Cost | Extended<br>Cost | Assigned<br>To Trade<br>In | Description                                                                          | Action |
|              |                    |                           |                   | 2                                          | 1                            | [1                | 0.00         | 0.00       | % 💌              |                       |              |                  | 8                          | add                                                                                  | l's    |
| Bib<br>Info: | Bib<br>Editor      | create new                | Receipt<br>Status |                                            |                              |                   |              |            |                  |                       |              |                  |                            | 1                                                                                    |        |
| Currer       | nt Items           |                           |                   |                                            |                              |                   |              |            |                  |                       |              |                  |                            |                                                                                      |        |
| Item<br>Line | Open<br>Qty        | PO Unit/Ext<br>Price      | Format            | Vendor Item<br>Identifier                  | * No of<br>Copies<br>Ordered | * No. of<br>Parts | List Price   | Discount   | Discount<br>Type | Prorated<br>Surcharge | Unit<br>Cost | Extended         | Assigned<br>To Trade<br>In | Description                                                                          | Action |
| -            | 1                  | 39.9500                   |                   |                                            | 1                            | 1                 | 39.95        | 0.00       | % •              | 0.0000                | 39.9500      | 39.95            | 2224                       | CREATION AND EVOLUTION.,<br>GOODMAN, LENN EVAN, 1944-,<br>LONDON 2010, 9780415913812 |        |
|              |                    |                           |                   |                                            |                              |                   |              |            |                  |                       |              |                  |                            |                                                                                      |        |
| 1            | Bib Info:          | Bib Editor                | edit              | Receipt Status                             | -                            |                   |              |            |                  |                       |              |                  |                            |                                                                                      |        |
| 1            | Contraction of the | Bib Editor                | edit              | Receipt Status                             |                              |                   |              |            |                  |                       |              |                  |                            |                                                                                      | 1      |
| 1            | + show True        | Contraction of the second | edit              | Receipt Status                             |                              |                   |              |            |                  |                       |              |                  |                            |                                                                                      | 1      |
|              | + show True        | oice Notes                | edit              | Receipt Status                             |                              | •                 |              |            |                  |                       |              |                  |                            |                                                                                      |        |
|              | + show True        | oice Notes                | Press Andread     | Receipt Status<br>ce Total Prior to Additi | onal Charges:                |                   | 39.95        |            |                  |                       |              |                  |                            |                                                                                      |        |
|              | + show True        | oice Notes                | Press Andread     |                                            | onal Charges:                |                   |              | Close PO   |                  |                       |              |                  |                            |                                                                                      |        |

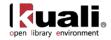

The **Process Items** tab includes three sections: **Purchase Order Line Item Totals**, **Process Titles**, and **Additional Charges**.

## Purchase Order Line Item Totals Section

#### Purchase Order Line Item Totals section definition

| Title                                      | Description                                                                                                    |
|--------------------------------------------|----------------------------------------------------------------------------------------------------|
| Encumbrance<br>excluding<br>freight & s/h  | Display-only. The total dollar amount encumbered for this PO excluding freight, shipping and handling.                                                                                                    |
| Total<br>Encumbrance<br>Amount<br>Relieved | Display-only. The total dollar amount of the encumbrance that has thus far been relieved from this PO, excluding any additional charges processing.                                                                                                    |
| Total Paid<br>Amount                       | Display-only. The dollar amount total for line item payments<br>excluding freight, shipping and handling, discount and<br>miscellaneous payments made thus far against this purchase<br>order. The difference in amounts between Total Encumbered<br>Amount Relieved and Total Paid Amount is the difference<br>between the PO unit cost and the payment request unit cost. |

## **Process Titles Section**

| Items section definition  |                                                                                                    |  |  |  |
|---------------------------|----------------------------------------------------------------------------------------------------|--|--|--|
| Title                     | Description                                                                                                    |  |  |  |
| Item Line #               | Display-only. The actual Item line number from this PO.                                                                                                    |  |  |  |
| Open Qty                  | Display-only. The quantity of items that have yet to be invoiced for this line item.                                                                                              |  |  |  |
| PO Unit/Ext<br>Price      | Display-only. The cost per unit from the PO for this line item.                                                                                                    |  |  |  |
| Format                    | Display-only. Identifies the Format for this line item.                                                                                                    |  |  |  |
| Vendor Item<br>Identifier | Display –only. Identifies a vendor item identifier if one has been provided by a vendor.                                                                                          |  |  |  |
| No of Copies<br>Ordered   | Required. Enter the number of copies of a title being invoiced.<br>This entry reduces the open number of parts for this line item on<br>the PO.                                   |  |  |  |
| No. of Parts              | Required. Enter the parts of items being invoiced for this line.<br>This entry reduces the open number of parts for this line item on<br>the PO.                                  |  |  |  |
| List Price                | Basic price of an item before any discounts are taken.                                                                                                    |  |  |  |
| Discount                  | Discount provided by the vendor/customer number/organization combination. Automatically populated from the Vendor customer number table based on the selected vendor and customer |  |  |  |

#### Items section definition

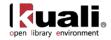

|                          | number. Can be modified for a specific title. If the vendor record<br>has a Vendor currency noted other than the default system<br>currency (aka US dollar), then the Vendor discount will populate<br>the Foreign Discount field.                                                                                                    |
|--------------------------|----------------------------------------------------------------------------------------------------|
| Discount Type            | Choose # (for Amount) or % (for Percentage).                                                                                                    |
| Prorate<br>Surcharge     | Additional charge applied to the line item based on the proportional distribution                                                                                                    |
| Unit Cost                | Optional The unit price for this line item as it appears on the invoice. This field is automatically populated using the price from the PO, but it may be changed if the invoice reflects a different price.                                                                                                    |
| Extended Cost            | If this field is blank and if the No of Copies Ordered is populated,<br>the system calculates the extended cost for this line item when<br>you click the <b>calculate</b> button.                                                                                                    |
|                          | If the field already contains a value, you must delete the value in order to populate a new value by clicking calculate. Override the amount as needed.                                                                                                    |
| Assigned To<br>Trade In  | Display-only. This 'Yes/No' indicator is based on the PO.                                                                                                    |
| Description              | Display-only. The title of the item, retrieved from the PO.                                                                                                    |
| Currency Type            | Display only. Identifies the associated vendor's currency as identified on the vendor record that is identified in the Link to Vendor/Supplier                                                                                                    |
| Foreign List<br>Price    | Basic foreign price of an item before any discounts are taken.                                                                                                    |
| Foreign<br>Discount      | Foreign discount provided by the vendor/customer<br>number/organization combination when the vendor record has a<br>Currency Type different from the system default<br>currency. Should be automatically populated from the Vendor<br>customer number table based on the selected vendor and<br>customer number (PUR_VNDR_CUST_NBR_T:<br>VNDR_CUST_NBR). This data can be changed for the specific<br>title. Must identify the type of discount (amount or %.) If the<br>vendor record does not have a Currency Type noted other than<br>the default system currency (aka US dollar), then the discount<br>should populate the Discount field. |
| Foreign<br>Discount Type | Choose # (for Amount) or % (for Percentage).                                                                                                    |
| Foreign<br>Discount Amt  | Foreign Discount Amount is a calculated value in the foreign currency                                                                                                    |
| Foreign Unit<br>Cost     | Calculated foreign cost per unit for the item or service on this line. Calculation is the Foreign List Price less Foreign Discount amount.                                                                                                    |
| Exchange Rate            | Currency conversion rate populates from the Currency rate                                                                                                    |

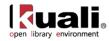

|                                                    | column in the Currency Type maintenance table (which is<br>populated each night into system as Batch from bank files). The<br>rate will populate when user clicks action button "Calculate" on<br>conversion tab. Optionally: when currency tab opens, currency<br>rate may auto-populate. This may be updated up until the<br>Requisition is approved. After that point, it may no longer be<br>modified. |
|----------------------------------------------------|----------------------------------------------------------------------------------------------------|
| Bib Info                                           | If new item is invoiced, must be entered via the <b>Bib Editor</b> and a PO Amendment                                                                                                    |
| Receipt Status                                     | Select the status from the dropdown menu.                                                                                                    |
| Invoice Total<br>Prior to<br>Additional<br>Charges | Display-only. The calculated sum of the <b>Total Amount</b> fields of all the line items.                                                                                                    |

### Modifying the Process Titles Tab

On a new, unsubmitted payment request, the Process Titles subsection of the Process Items tab will have two divisions. One line will be headed by the label "Add Item", and the next will be headed by the label "Current Items". The "Current Items" section may feature multiple lines, divided by item number, each with its own "Invoice Notes" and "Accounting Lines" sub tab. Both the line items and their accounting lines are automatically carried over from the purchase order preceding the current payment request.

#### Add New Line Items

It is possible to add additional titles or other miscellaneous line items which are listed on the invoice, even if they were not originally on the purchase order:

Users must complete the line item and linked bib in this sequential order. This will be fixed in future releases. New line items:

a. First click create new to launch the bib editor & save your data

| action  | list 🕥 doc search           |                           |
|---------|-----------------------------|---------------------------|
| Home »  | Marc Editor                 |                           |
| Marc    | Editor                      |                           |
|         |                             |                           |
| Leader: | Catalog Leader              |                           |
| 001     | 68524d19-2bf1-4248-8148-93{ | add tag remove tag        |
| 008     | Test description            | add tag remove tag        |
| 245     | aHistory of Lib             | raries add tag remove tag |
| 100     | aTimothy McC                | Beary add tag remove tag  |
|         |                             |                           |
| Subr    | it Cancel Close             |                           |

For more information about the Bibliographic Editor, see Editors in the *Guide to Describe – DocStore and Editors*. This and other OLE user guides are available for download from the <u>OLE 0.8 Milestone User</u> <u>Documentation</u>.

b. Add transactional data to the line (quantity, price, category etc.).

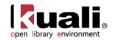

- c. After both are complete, click on add to save the line. This should update and link the bib and Description.
- d. Then depending on the document, finish with rest of edits, add accounting lines, calculate, save etc.
- e. After the **add** button is clicked, the Bibliographic information will show up in the Process Titles section. To add accounting information to each of the items you have added, click the **box** button next to Accounting Lines:

| - |         | otes<br>ccounting L |    |          |                                                                                       |       |                   |                   |      |
|---|---------|---------------------|----|----------|---------------------------------------------------------------------------------------|-------|-------------------|-------------------|------|
| I | Options | Format .            |    | Category |                                                                                       |       | em Price<br>ource | Request<br>Source |      |
|   | Bib     | view                | R  | equestor | HUNTLEY, KEISHA Y                                                                     |       |                   |                   |      |
|   | Qty     | 1.00                | EA | 1        | VERWANDTE<br>SEELEN,NOLDE, EMIL,<br>1867-1956,COLOGNE<br>DUMONT<br>2011,9783832193515 | 45.00 |                   | 45.00             | 45.0 |
|   |         |                     |    |          | EMIL NOLDE, EMIL<br>SCHUMACHER :                                                      |       |                   |                   |      |

#### **Editing existing line items**

Click on the **edit** button to edit the linked bib of the existing line item. When completed, you will be returned to your working purchasing document.

4 You will not yet see your revised Description from the updated bib, until you complete further actions on the overall purchasing document, such as **save**, **submit**, **or blanket approve**. If you are only saving your doc, and wish to see Description updates, you may need to **save** or **save & reload** the e-Doc AFTER making updates in the bib- in order to update its description with linked bib changes-- prior to **submit** or **blanket approve**.

#### **Purchase Order Amendment Created**

Above creates a Purchase Order Amendment (POA) document, with the new title added. The POA document is then routed according to the routing rules established in your system for POA approvals.

Routing the Purchase Order Amendment from "unordered" line item during Payment Request is automatic from authorized receiving staff. The resulting POA must be edited by Acquisitions staff or managers, and Submitted. Please note a bug fix to complete the approval process. Ole-khuntley can be used to complete the related Purchase Order Amendment and approve it.

### **Invoice Notes and Accounting Lines Section**

Invoice Notes and Accounting lines, for fund accounting, are hidden beneath the Items section; they can be shown by clicking the **below** button next to each:

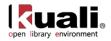

| Item<br>Line | Open<br>Qty       | P0<br>Unit/Ext<br>Price                      | Format                         | Vendor Ite<br>Identifier |             | No. of                                         | List Price | Discount          | Discount<br>Type | Prorated<br>Surcharge | Unit<br>Cost | Extended<br>Cost | Assigned<br>To Trade<br>In |                                              | Description                | Acti                                               |
|--------------|-------------------|----------------------------------------------|--------------------------------|--------------------------|-------------|------------------------------------------------|------------|-------------------|------------------|-----------------------|--------------|------------------|----------------------------|----------------------------------------------|----------------------------|----------------------------------------------------|
|              | 1                 | 39.9500                                      |                                |                          | [1          | 1                                              | 39.95      | 0.00              | %                | 0.0000                | 39.9500      | 39.95            | No                         | CREATION AND<br>GOODMAN, LEN<br>LONDON 2010, | INN EVAN, 194              | 4-,                                                |
|              | Bib Info:         | Bib Editor                                   | edit                           | Receipt Sta              | tus         |                                                | 9          |                   | -                |                       |              |                  |                            |                                              |                            |                                                    |
| 2            | + hide Inv        | oice Notes                                   |                                |                          |             |                                                |            |                   |                  |                       |              |                  |                            |                                              |                            |                                                    |
|              | Note:             |                                              |                                |                          |             |                                                |            |                   |                  |                       |              |                  |                            |                                              | Action                     |                                                    |
| 1            |                   |                                              |                                |                          |             |                                                |            |                   |                  |                       |              |                  |                            |                                              |                            | add                                                |
| 1            |                   | ounting Lines                                |                                |                          |             |                                                |            |                   |                  |                       |              |                  |                            |                                              |                            |                                                    |
| 1            |                   | ounting Lines                                |                                |                          |             | _                                              | _          | _                 |                  |                       |              |                  |                            |                                              |                            |                                                    |
| 1            | Account<br>Source |                                              | * Account Nu                   | mber                     | Sub-Account | * Objec                                        | t          | Sub-Object        | 1                | roject                | Org          | Ref Id           | * Dollar                   |                                              | Percent                    |                                                    |
| 1            | Account<br>Source | ing Lines 🧧                                  | * Account Nur                  | mber                     | Sub-Account | * Objec                                        | t          | Sub-Object        |                  | roject                | Org          | Ref Id           | * Dollar                   |                                              |                            | hide detail                                        |
| 1            | Account<br>Source | ing Lines 🧧                                  | Account Nur                    | 1                        | Sub-Account | S<br>* Objec                                   | [          | (%)<br>Sub-Object | C                | (9)<br>Project        |              | Ref Id<br>Ref Id | * Dollar                   | 0<br>r\$ *P                                  | Percent<br>0.00<br>Percent | Actions<br>add<br>Actions                          |
| 1            | Account<br>Source | Chart<br>Chart<br>Chart                      | 9                              | 1                        | Sub-Account |                                                | t          | ٩                 | C                | 9                     |              |                  | []                         | 0<br>r\$ *P                                  | Percent 0.00               | Actions<br>add                                     |
| 1            | Account<br>Source | Chart<br>Chart<br>Chart                      | Account Nue<br>7430            | 1                        | Sub-Account | ©<br>* Objec                                   | t          | (%)<br>Sub-Object | C                | (9)<br>Project        |              |                  | * Dollar                   | 0<br>r\$ *P                                  | Percent<br>0.00<br>Percent | hide detail<br>Actions<br>add<br>Actions<br>delete |
| 1            | Account<br>Source | Chart<br>Chart<br>Chart                      | Account Nur<br>7430 S<br>SLOGY | mber                     | Sub-Account | * Objec<br>7112 ©<br>MONOGRAPH FIRM            | t          | (%)<br>Sub-Object | C                | (9)<br>Project        |              |                  | * Dollar                   | 0<br>r\$ *P                                  | Percent<br>0.00<br>Percent | hide detail<br>Actions<br>add<br>Actions<br>delete |
|              | Account<br>Source | Ing Lines 😭<br>Chart<br>Chart<br>294<br>270N | Account Nur<br>7430 S<br>SLOGY | mber                     | Sub-Account | * Objec<br>* Objec<br>7112 ©<br>MONOGRAPH FIRM | t<br>39.95 | (%)<br>Sub-Object |                  | (9)<br>Project        |              |                  | * Dollar                   | 0<br>r\$ *P                                  | Percent<br>0.00<br>Percent | hide detail<br>Actions<br>add<br>Actions<br>delete |

#### Invoice Notes section definition

| Title | Description                                                                         |
|-------|-------------------------------------------------------------------------------------|
| Note  | Optional. Free text note to include additional information about the invoiced item. |

#### Accounting Lines section definition

| Title             | Description                                                                                           |
|-------------------|----------------------------------------------------------------------------------------------------|
| Chart             | Required. Select the chart code from the Chart list.                                                  |
| Account<br>Number | Required. Enter the account number or search for it from the <b>Account</b> lookup <b></b>            |
| Sub-Account       | Optional. Enter the sub-account number or search for it from the <b>Sub-Account</b> lookup <b>S</b> . |
| Object            | Required. Enter the object code or search for it from the <b>Object</b><br><b>Code</b> lookup <b></b> |
| Sub-Object        | Optional. Enter the sub-object code or search for it from the <b>Sub-Object</b> lookup <b>S</b> .     |
| Project           | Optional. Enter the project code or search for it from the <b>Project</b> lookup <b></b>              |
| Org Ref Id        | Optional. Enter the appropriate data for the transactions.                                            |
| Dollar \$         | Display only. Calculated total dollar amount that will be applied to the Line Account.                |
| Percent           | Indicates the Percentage that will be applied to the Line Account. System default data value 100%.    |
| Actions           | Add or delete lines as appropriate.                                                                   |

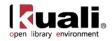

Accounting lines are carried over from the purchase order related to the payment request. A new accounting line will be followed by an add action button, and existing accounting lines will be followed by both a delete action button and a bal inquiry action button.

If the account chosen has sufficient funds checking and the threshold is reached, you may be blocked from using the account or you may receive a warning (depending on the chosen notification on the account) when the document is saved and the Fiscal Officer will be notified when the document is submitted.

Charges can be shared among multiple funds by percentage. A blank line for adding an additional fund appears for each title, above the line/s already added:

| Source      |                  |             |                 |            |         |            |             |           |             |
|-------------|------------------|-------------|-----------------|------------|---------|------------|-------------|-----------|-------------|
| * Chart     | * Account Number | Sub-Account | * Object        | Sub-Object | Project | Org Ref Id | * Dollar \$ | * Percent | Actions     |
| -           | •                | <b>S</b>    | 9               | 9          | 9       |            | 0.00        |           | add         |
| * Chart     | * Account Number | Sub-Account | * Object        | Sub-Object | Project | Org Ref Id | * Dollar \$ | * Percent | Actions     |
| BL 🔻        | 2947488          | <u>s</u>    | 0110 🕓          | 9          | ۹       |            | 0.00        | 50        | delete      |
| LOOMINGTON  | FOLKLORE         |             | BALANCE FORWARD |            |         |            |             |           | bal inquiry |
| BL 🔻        | 2947491          | •           | 0110 🔍          | 9          | ۹       |            | 0.00        | 20        | delete      |
| BLOOMINGTON | HISTORY          |             | BALANCE FORWARD |            |         |            |             |           | bal inquiry |

## **Additional Charges Section**

The Additional Charges tab allows lines for predetermined charges to be included on the payment request. This tab is divided into four charge lines, each representing a different type of charge, each with its own accounting lines, and a series of options through which the amounts added in this section can be prorated to the existing line items in the Current Items sub tab. The four Additional Charges lines are **Freight**, **Shipping and Handling**, **Minimum Order**, and **Miscellaneous or Overhead**.

| Additional Charges 🔽 hide   |                               |                                     |               |             |                        |
|-----------------------------|-------------------------------|-------------------------------------|---------------|-------------|------------------------|
| * Item Type                 | Original<br>Amount<br>from PO | Outstanding<br>Encumbered<br>Amount | Extended Cost | Description |                        |
| Freight                     |                               |                                     |               |             |                        |
| Freight :                   |                               |                                     |               |             |                        |
| show Accounting Lines       |                               |                                     |               |             |                        |
| Shipping and Handling       |                               |                                     |               |             |                        |
| Shipping and Handling :     |                               |                                     |               |             | Prorate By<br>Quantity |
| show Accounting Lines       |                               |                                     |               |             | Prorate By             |
| Minimum Order               |                               |                                     |               |             | Dollar                 |
| Minimum Order :             |                               |                                     |               |             | Manual<br>Prorate      |
| show Accounting Lines       |                               |                                     |               |             |                        |
| Miscellaneous or Overhead   |                               |                                     |               |             |                        |
| Miscellaneous or Overhead : |                               |                                     |               |             |                        |
| show Accounting Lines       |                               |                                     |               |             |                        |
| Grand Total:                |                               | 39.95                               | Close PO      |             |                        |

Each line contains these fields:

#### Additional Charges section definition

| Title                         | Description                                                                                     |
|-------------------------------|-------------------------------------------------------------------------------------------------|
| Item Type                     | Display-only. The type of item to be charged.                                                   |
| Original<br>Amount from<br>PO | Display-only. The total extended amount of the additional charges for the item type on this PO. |
| Outstanding<br>Encumbered     | Display-only. The outstanding encumbrance amount of the                                         |

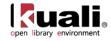

| Amount                                                                                                    | additional charges for the item type on this PO.                                                                                                    |  |
|----------------------------------------------------------------------------------------------------|----------------------------------------------------------------------------------------------------|--|
| Foreign<br>Currency<br>Extended Cost                                                                                               | Displays the extended amount charged on the invoice for this additional charge item.                                                                                                    |  |
| Currency Type                                                                                                    | Display only. Identifies the associated vendor's currency as identified on the vendor record that is identified in the Link to Vendor/Supplier                                                                                                    |  |
| Exchange Rate                                                                                                    | Currency conversion rate populates from the Currency rate<br>column in the Currency Type maintenance table (which is<br>populated each night into system as Batch from bank files). The<br>rate will populate when user clicks action button "Calculate" on<br>conversion tab. Optionally: when currency tab opens, currency<br>rate may auto-populate. This may be updated up until the<br>Requisition is approved. After that point, it may no longer be<br>modified. |  |
| Extended Cost                                                                                                    | Displays the extended amount charged on the invoice for this additional charge item.                                                                                                    |  |
| Description Required for miscellaneous charges. A description is or freight charges, shipping and handling, and minimum o charges. |                                                                                                    |  |
|                                                                                                    | The ITEM_TYPES_REQUIRING_USER_ENTERED_<br>DESCRIPTION parameter controls whether the description<br>is required or optional.                                                                                                    |  |

Additionally, each charge has an accounting line below it, so you can assign charges to your preferred fund:

| Miscellaneous or I               | Dverhead                     |             |                |            |         |            |     |
|----------------------------------|------------------------------|-------------|----------------|------------|---------|------------|-----|
|                                  | Miscellaneous or C           | Overhead :  |                |            | 5.00 0  | .00 5.00   | 2   |
| hide Accountin<br>Accounting Lin |                              |             |                |            |         |            |     |
| Source                           |                              |             |                |            |         |            |     |
| * Chart                          | * Account Number             | Sub-Account | * Object       | Sub-Object | Project | Org Ref Id | *   |
| BL 💌                             | 2947500                      | <u>s</u>    | 7129           | <u>s</u>   | ۹       |            | 0.0 |
| BLOOMINGTON                      | LIBRARY ACQUISITIONS GENERAL |             | SERIAL SERVICE |            |         |            |     |

If you choose, you may also prorate the additional charges to the invoiced titles. Enter the amount of the additional charge, select to prorate by **Quantity**, **Dollar**, or **Manual Prorate**. If Manual prorate is selected, enter the amount you would like prorated to each title.

## Account Summary Tab

The Account Summary tab will summarize all accounts attached to the payment request and their respective charges after calculation. Information in the account summary is divided first by account, then by line item or additional charges line. Charges prorated to multiple accounts will be represented separately. Any changes made to accounting line items will not be updated until the PREQ has been calculated and the "Refresh Account Summary" button at the top of the tab has been clicked.

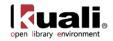

Click **refresh account summary** to reload the page and view all the fiscal years, accounting lines and dollar amounts for this requisition.

## **View Related Documents Tab**

The **View Related Documents** tab collects information about Purchasing/AP documents related to this document. For example, it displays identifying information and any pertinent notes for associated requisitions, the purchase order, receiving documents, other payment requests for this PO, and credit memos. Within each document type the documents are listed in order, with the most recent first.

| View Related Documents                | ▼ hide |
|---------------------------------------|--------|
| Related Documents                     |        |
| Requisition - 1059 Show               |        |
|                                       |        |
| Purchase Order - <u>1063</u> + show   |        |
| Payment Request - <u>1067</u> ▶ Show  |        |
|                                       |        |
| Vendor Credit Memo - <u>1003</u> Show |        |

## **View Payment History Tab**

The **View Payment History** tab tracks payment information related to the purchase order associated with this Payment Request document. It shows pending payment information and is updated automatically to show when a payment has been processed through the Pre-Disbursement Processor (PDP). This tab also shows any credit memos that have been processed against the related purchase order, including detail with an associated payment request referenced by the credit memo.

| rayment i | listory - Paym  | ent Requ | ests                |          |                |                        |            |        |            |                                         |     |
|-----------|-----------------|----------|---------------------|----------|----------------|------------------------|------------|--------|------------|-----------------------------------------|-----|
| PREQ #    | Invoice #       | PO #     | PREQ Status         | Hold     | Request Cancel | ¥endor Name            | Customer # | Amount | Pay Date   | PDP Extract Date                        | Pai |
| 1068      | I-2             | 1063     | Auto-Approved       | No       | No             | DIVISION 1 OF PO BASIC |            | 221.00 | 10/26/2009 | 2009-10-26 14:57:50.0 disbursement info | Yes |
| .067      | I-1             | 1063     | Department-Approved | No       | No             | DIVISION 1 OF PO BASIC |            | 294.00 | 10/26/2009 | 2009-10-26 14:57:50.0 disbursement info | Yes |
|           |                 |          |                     |          |                |                        |            |        |            |                                         |     |
|           |                 | Memor    |                     |          |                |                        |            |        |            |                                         |     |
| Payment I | listory - Credi | . Hemos  |                     |          |                |                        |            |        |            |                                         |     |
| Payment I | Vendor CM #     |          | 0# P0# Cred         | lit Memo | Status Hold    | Vendor Name            | Customer # | Amount | APAD Date  | PDP Extract Date                        | Pa  |

## **Payment Requests Section**

#### **Payment Requests section definition**

| Title          | Description                                                                                                    |
|----------------|----------------------------------------------------------------------------------------------------|
| PREQ Number    | Display-only. The payment request number.                                                                               |
| Invoice Number | Display-only. The invoice number associated with this payment request.                                                  |
| PO Number      | Display-only. The PO number associated with this payment request.                                                       |
| PREQ Status    | Display-only. The status of the payment request.                                                                        |
| Hold           | Display-only. Displays 'yes' if the payment request in on hold.<br>Displays 'no' if the payment request is not on hold. |

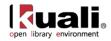

| Request Cancel  | Display-only. Displays 'yes' if the payment request has been requested canceled. Displays 'no' if the payment request has not been canceled or if 'request cancel' has been removed. |
|-----------------|----------------------------------------------------------------------------------------------------|
| Vendor Name     | Display-only. The vendor name associated with this payment request.                                                                                                    |
| Customer Number | Display-only. The customer number associated with this payment request.                                                                                                    |
| Amount          | Display-only. The dollar amount associated with this payment request.                                                                                                    |
| Pay Date        | Display-only. The date the payment is scheduled to extract to the Pre-Disbursement Processor.                                                                                        |
| PDP Extract     | Display-only. The date the payment request was extracted to the Pre-Disbursement Processor for disbursement processing.                                                              |
| Paid?           | Display-only. Displays 'yes' if the payment has been<br>disbursed. Displays 'no' if the payment has not been<br>disbursed.                                                           |

## Credit Memos Section

| Payment History tab, | Credit Memos | section de | efinition |
|----------------------|--------------|------------|-----------|
|                      |              |            |           |

| Title              | Description                                                                                                    |
|--------------------|----------------------------------------------------------------------------------------------------|
| CM#                | Display-only. The credit memo number assigned by the KUALI OLE.                                                        |
| Vendor CM#         | Display-only. The credit memo number assigned by the vendor.                                                           |
| PREQ#              | Display-only. The payment request number if a payment request was referenced in processing the credit memo.            |
| PO#                | Display-only. The purchase order number associated with this credit memo.                                              |
| Credit Memo Status | Display-only. The status of the credit memo.                                                                           |
| Hold               | Display-only. Displays 'yes' if the credit memo is on hold.<br>Displays 'no' if it is not on hold.                     |
| Vendor Name        | Display-only. The vendor name associated with this credit memo.                                                        |
| Customer #         | Display-only. The customer number associated with this credit memo.                                                    |
| Amount             | Display-only. The dollar amount associated with this credit memo.                                                      |
| APAD Date          | Display-only. The Accounts Payable approved date (that is, the date an Accounts Payable processor submitted the credit |

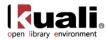

|                  | memo).                                                                                                    |
|------------------|----------------------------------------------------------------------------------------------------|
| PDP Extract Date | Display-only. The date the credit memo was extracted to the Pre-Disbursement Processor for disbursement processing. |
| Paid?            | Display-only. Displays 'yes' if the credit has been disbursed.<br>Displays 'no' if it has not been disbursed.       |

## **Process Overview**

## **Business Rules**

- Partial payment/short-pay is allowed. Multiple payments against a PO or PO line item are allowed.
- Every payment request must be processed against a specific open PO document. This PO must be specified when the payment request is initiated.

Under review for 1.0: Many to one Purchase Order to Invoice.

- If the vendor number and invoice number match values previously processed, a warning notifies the initiator of the potential duplicate. Even so, the system allows the initiator to override the warning and continue.
- If the invoice amount and invoice date match values previously processed for this vendor, a warning notifies the initiator of the potential duplicate. Even so, the system allows the initiator to override the warning and continue.
- Insufficient funds in the assigned budget will stop a payment from processing.
- Pay Date may not be a past date. If the pay date is more than 60 days in the future, a warning is received.
- Discounts applied from payment terms do not apply to freight or shipping and handling charges.
- Additional charges items that were not specifically funded on the purchase order are allocated to accounting lines in proportion to the item amounts on the purchase order if no allocation noted, else:
  - o OLE offers prorating as form of incorporating additional charges within each line item unit cost.
- The **calculate** button must be pressed prior to submitting the payment request.
- Accounts Payable can close the PO during the processing of an invoice if the invoice will complete the order.
- The following G/L entries are created when the payment request is submitted.
  - Debit entry: The expense accounts (full accounting string) on the payment request are debited in the G/L when the initiator submits the document. The G/L entry is made in summary for each accounting string. Consequently, if three line items on a payment request use the same accounting string, only one debit (not three) is created in the G/L for that accounting string.)
  - Credit entry: One offset to object code 9041 is created for each account/sub-account combination on a payment request.
- During fiscal officer approval routing of the PREQ, the fiscal officer/PREQ delegate may edit the accounts/sub-account/object codes and amounts. The existing account string is reversed. The new account string debits the expense and credits object code 9041, the liability offset.
- After being canceled, the G/L entries are reversed, any disencumbrance created from AP submission of the payment request is reversed, and the PO open quantities that were decremented from the creation of the payment request are increased. Only authorized users may cancel a Payment Request document.

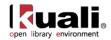

- Only authorized users may modify a payment request's pay date, attachment flag, special handling instructions, immediate pay flag, and check stub notes. This action may be taken at any point following AP submit and preceding extract to PDP.
- Payment request searches are available to all users.
- A payment request that is Hold = 'yes' or is Request Cancel = 'yes' does not continue through workflow routing and cannot be paid until the hold or request cancel is removed.
- If payment requests total less than the threshold established by the institution and do not have any accounts requiring positive approval, they may be automatically approved.

Sites not wishing to use this functionality can circumvent it by setting a very low threshold (as low as \$0.01 to effectively turn the feature off).

- After being extracted, a payment request cannot be put on hold.
- A payment request is extracted for payment if the following conditions are met:
  - The PREQ is department-approved or auto-approved.
  - The Pay Date is today or a prior date or 'immediate pay' is indicated and the payment has departmental approval.
  - The payment is not Hold = 'yes'.
  - If the payment request includes accounts that are excluded from auto-approval, it must be departmentapproved.

## Routing

<sup>(1)</sup> Roles and routing are under review for the 1.0 release. While they can also be locally configured, OLE will come more simplified than the inherited KFS process noted here.

- An AP Processor selects the **submit** button to complete the processing of a payment request document. The document routes to 'Awaiting AP Review' status if Require\_attachment\_ind='Y'. The AP Review status may be satisfied by an image attachment or in another fashion (configurable at your institution). After AP review, the document routes for fiscal officer or fiscal officer delegate approval. At the AP Review routing level, approvers cannot change content on the document. They may only add notes/attachments and approve or cancel.
- In addition to normal account review and organization review, the Payment Request document includes the following special condition routing:
  - Sub-Account Manager: An optional role that allows users to receive workflow action requests for documents that involve a specific account number and sub-account number. The role name is Sub-Account Reviewer. Approvers at this level may only approve, request cancel, and hold the document. They cannot change content.
  - Chart Approval: An optional role that allows users to receive workflow action requests for documents of a specified type that contain accounts belonging to a specified chart and organization (including the organization hierarchy) and within a certain dollar amount or involving a specified override code. The role name is Accounting Reviewer. Approvers at this level may only approve, request cancel, and hold the document. They cannot change content.

## **Post Processing**

• Unlike other KUALI OLE documents, G/L entries for this document are created prior to final approval. Upon document submission to Workflow, disencumbrance entries and actual charges are generated, written to the G/L pending entry table, and posted in the nightly G/L batch cycle. If fiscal officers change accounting strings or redistribute the charges within their accounts, G/L entries are generated to reverse the

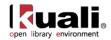

original actual entries and recreate them (encumbrances are not altered) and these entries are written to the GL Pending table for posting in the next batch cycle.

- Upon document submission, PO line item details (open quantity, amount paid, etc.) are adjusted to reflect materials/services that have been paid.
- Upon document submission, the 'ap-approved' timestamp will be updated.
- If the department completes all of the approvals through Workflow, the payment request status is updated to 'Dept-Approved' during post-processing. If the document is automatically approved through the batch auto-approve script, its status is updated to 'Auto-Approved'.
- Canceling a payment request that has already received some level of approval will result in reversing G/L entries (encumbrances and actuals) and reversing updates to the PO line items affected (open quantity, amount paid, etc.).
- Once a payment request has been approved, an audit-trail entry is added to the request's Route Log.

**The Timing of G/L Update:** After a Payment Request document has been created and submitted, it updates the G/L the next time a batch process runs. Note that this timing is different from that of most KUALI OLE docs, which do not update the G/L until the document receives all approvals. If accounting entries on the document change before it reaches 'Final' status, the G/L entries is updated accordingly the next time a batch process runs.

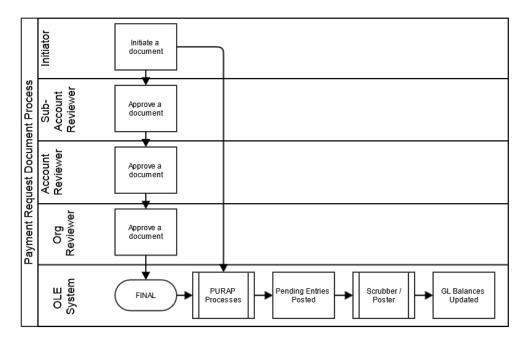

## **Initiating a Payment Request Document**

1. Select **Payment Request** from the **Purchasing/Accounts Payable** submenu group in the **Acquisitions** submenu on the **Main Menu** tab.

The system displays a blank Payment Request Initiation tab with a new document ID.

- 2. Enter the purchase order number, invoice number, invoice date, and vendor invoice amount on the **Payment Request Initiation** tab.
- 3. Click **continue**

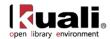

- 4. Complete the **Vendor** tab.
  - a) Verify that the address on invoice is the same as the one on the Vendor file.
  - b) Enter the Acquisition Unit's Vendor Account/ Vendor Info Customer #as needed.
  - c) Modify payment terms as needed.
  - d) Add check stub notes or special handling instructions if requested.
- 5. Complete the **Invoice Info** tab.
  - a) Select Immediate Pay if applicable.
  - b) Select Payment Attachment Indicator, if applicable.

c) Clear the pay date if the payment terms have been modified and the system-calculated pay date is desired.

6. Complete the **Process Items** tab:

a) In the **Process Titles** section, enter the number of copies and parts.

b) In the **Additional Charges** *section*, *e*nter an extended cost amount if needed. Miscellaneous charges require a description.

7. Complete the common tabs as necessary: **Document Overview**, **Notes and Attachments**, **Ad Hoc Recipients**, and **Route Log**.

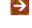

For more information about the standard tabs, see <u>Standard Tabs</u> on the *OLE E-Docs fundamentals* wiki page.

#### **Close Purchase Order**

An authorized user can opt to **Close PO** at the completion of the Payment Request, via a checkbox by the document total charges:

| Invoice Total Prior to Additional Charges: | 39.95            |
|--------------------------------------------|------------------|
| Additional Charges Ishow                   |                  |
| Grand Total:                               | 39.95 🔲 Close PO |

Alternatively, Purchase Orders can be closed via action buttons at the bottom of Purchase Order once payments have been completed. Accounts Payable staff has the **Close PO** flag for non-recurring purchase orders available while processing the payment request

- 8. Click **calculate**. (OLE will expect you to calculate an invoice before you **submit** or **save** it.)
- 9. Click **Submit** or **approve** the payment request, depending on your OLE permissions and the workflow at your institution. Submitting a payment request uses the OLE internal routing mechanism to route it to the designated approving officer at your institution.
- 10. Appropriate Sub-Account, fiscal officers, and organization reviewers approve the document.

Approving a payment request is only available to authorized users. (In OLE 0.6, you can log in as user oleabeal to have approval capabilities).

An approved payment request will trigger the system to transmit data to another designated system, like a university's accounts-payable system. This will be in future releases.

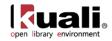

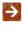

For more information about how to approve a document, see <u>Workflow Action Buttons</u> in the *OLE Workflow Overview and Key Concepts* wiki page.

## **Putting a Payment Request on Hold**

An AP user or an approver who receives a payment request for approval may choose to put the payment request on hold or remove a hold from the payment request.

To place a payment request on hold, you must attach a note to the document explaining the reason it has been put on hold. The payment request is then marked as **Hold** = 'Yes'. '**Hold'** is an indicator; the document's status does not change.

The hold flag prevents a payment request from being extracted and paid. A payment request may be put on hold any time between submit and the time it is extracted to the Pre-Disbursement Processor. When a document is taken off hold, it retains the status it had when the hold flag was turned on.

| General Ledger Pending Entries        | ▶ show                                                           |
|---------------------------------------|------------------------------------------------------------------|
| View Related Documents                | ▶ show                                                           |
| View Payment History                  | ▶ show                                                           |
| · · · · · · · · · · · · · · · · · · · |                                                                  |
|                                       |                                                                  |
| hold ) (<br>مراجع                     | request cancel ( route report ) ( reload ) ( approve ) ( close ) |
| Hold                                  |                                                                  |
|                                       |                                                                  |
|                                       |                                                                  |

- 1. Click the **bold** button.
- 2. In the field displayed, enter a reason for putting the payment on hold.

| Please hold the Payment Request nov | v. |
|-------------------------------------|----|
| * Please enter the reason below:    |    |
| Hold for confirmation of receipt.   | ~  |
|                                     | ~  |
| yes no                              |    |

3. Click **yes** to put the payment request on hold.

The payment request is marked Hold='yes' and a large header appears at the document indicating who placed the order on hold.

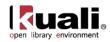

#### This Payment Request has been Held by RENFROW, ROBERTA G

| Document Overview | ▼ hide                                 |              |
|-------------------|----------------------------------------|--------------|
| Document Overview |                                        |              |
| * Description:    | PO: 1017 Vendor: ABC CLEANING SERVICES | Explanation: |
| * <u>Year:</u>    | 2008                                   | Explanation: |
| Total Amount:     | 30.00                                  | Org. Doc. #: |

## **Removing a Hold from the Payment Request**

Either the person who placed a payment request on hold or an AP supervisor may take a payment request off hold. This user must provide a reason for taking the payment request off hold.

1. Open the document and click the **remove hold** button.

| Route Log                      | ▶ show                                        |
|--------------------------------|-----------------------------------------------|
| General Ledger Pending Entries | ▶ show                                        |
| View Related Documents         | ▶ show                                        |
| View Payment History           | ▶ show                                        |
| Status History                 | ▶ show                                        |
|                                |                                               |
|                                | remove hold route report reload approve close |

ᠿ

2. In the window displayed, provide a reason for taking the payment request off hold.

| Please remove the hold on Payment Request no<br>* Please enter the reason below: | ow. |
|----------------------------------------------------------------------------------|-----|
| * Deace enter the reason below:                                                  |     |
| Flease enter the reason below.                                                   |     |
| Goods received. Okay to pay.                                                     | ~   |
|                                                                                  | ~   |
| ves no                                                                           |     |

3. Click **yes** to take the payment request off hold.

## **Cancellation of Payment Request**

The Account Payable Processor who receives a payment request may choose to request cancellation of the payment request or may remove the request cancellation of the payment request.

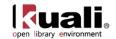

## **Requesting To Cancel a Payment Request**

An approver who receives the payment request may choose to request that it be canceled. After a request cancel has been made, the payment request cannot be routed or paid until the cancel request is removed.

A request cancel may be made any time after the payment request has begun routing for approval and before it has received fiscal officer approval. After a request cancel has been made, the actual cancellation is performed by Accounts Payable.

After a payment request has received fiscal officer approval, it may still be canceled by Accounts Payable until it is extracted to the Pre-Disbursement Processor.

To request cancellation:

1. Open the document and click the **request cancel** button.

| General Ledger Pending Entries | ▶ show |
|--------------------------------|--------|
| View Related Documents         | ▶ show |
| View Payment History           | ▶ show |
| Status History                 | ▶ show |
|                                |        |
|                                |        |

| (hold (request cancel) | route report | reload | approve |
|------------------------|--------------|--------|---------|
| <u>d</u> u)            |              |        |         |

2. In the window displayed, provide a reason for canceling the request.

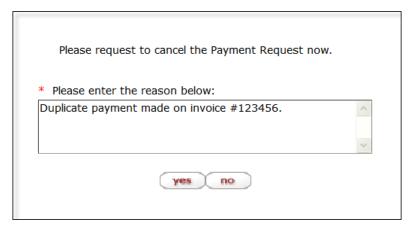

3. Click ves to cancel the payment request.

The document provides an informational message stating who has requested cancel of the document.

This Payment Request has been Requested for Cancel by RENFROW, ROBERTA G

| Oocument Overview | ▼ hide                                  |              |
|-------------------|-----------------------------------------|--------------|
| Document Overview |                                         |              |
| * Description:    | PO: 1030 Vendor: ACCOUNTING CONSULTANTS |              |
| * <u>Year:</u>    | 2008                                    | Explanation: |
|                   | 2,475.00                                | Org. Doc. #: |

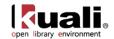

## Removing a Request to Cancel

Only the AP supervisor or the approver who originally requested cancellation may remove the cancellation request.

| Route Log                      | ▶ show            | 2                                |      |
|--------------------------------|-------------------|----------------------------------|------|
| General Ledger Pending Entries | ▶ show            | 2                                | 1111 |
| View Related Documents         | ▶ show            |                                  |      |
| View Payment History           | ▶ show            | <b>\</b>                         |      |
| 1. Click <b>remove request</b> | remove request ca | ancel route report save reload ( | lose |
| Please remove the              | request to canc   | el the Payment Request now.      |      |
| * Please enter th              | e reason below    | v:                               |      |
| Payment should                 | oe made. Remo     | oving request cancel             |      |
|                                | yes               | no                               |      |

2. Enter the reason for removing the request cancellation request.

When the request cancel is removed, the document retains the status it had before the **request cancel** flag was set.

## **Automated Approval**

Your institution may use an automated approval function for payment request documents. For payment requests that qualify for auto-approval, the system automatically enters 'Processed' status on the pay date. Any user who normally would have received the document for approval instead receives an acknowledgement copy of the document in his or her **action list**.

Specific accounts may be excluded from auto-approval by adding them to the Auto Approve Exclude administration table. If one account on a PREQ document is excluded from auto-approval, the entire document is excluded.

A payment request is eligible for auto-approval if:

- The total invoice amount is less than the auto-approve threshold designated by your institution.
- All accounts on the Payment Request document allow for auto-approval.
- The payment is not on hold.
- The payment is not on request cancel.

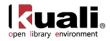

## **Receiving Queue: Express Receiving**

Main Menu > Acquisitions Search > Purchasing/Accounts Payable > @ Receiving Queue >

**Receiving Queue Search** 

The Receiving Queue is intended to be a quicker way to do straightforward receiving, when you have in hand the title and quantity that were originally ordered, with no changes needed. The Receiving Queue screen also allows users to search by bibliographic data.

Purchase orders with special processing instructions are filtered out of Receiving Queue searches, and must be received via the standard Line Item Receiving document. Additionally, items that have been damaged, returned, or are only part of an order must also be received through the Line Item Receiving document.

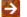

For information about Line Item Receiving, see <u>Receiving (Line Item Receiving)</u>.

To successfully complete receiving with this method you must be logged in as a member of one of the following groups:

| OLE_RCV         | (ole-mshaun)     |
|-----------------|------------------|
| OLE-Invoicing   | (ole-jshowalter) |
| OLE-Receive-Mgr | (ole-msmith)     |

If you are not logged in as a member of OLE\_RCV or OLE-Receive-Mgr, the receiving document will be routed to a member of OLE\_RCV for final approval.

Click on the **Receiving Queue** link from the **Main Menu**. It will bring you to this screen:

| Brary environment Rain Menue Maintenance Administration Rccs2 | OLE Privatelial System 11 (0.4.0) 40 401 40 401 (0.1.1) 470 (0. |
|---------------------------------------------------------------|-----------------------------------------------------------------|
| action list. @ doc search                                     | Logged in User: ole-khuntley                                    |
| eceiving Queue Search                                         |                                                                 |
| Receiving Queue Search                                        | * regin                                                         |
| Purchase Order Number:                                        | Nonograph:                                                      |
| ISXN:                                                         | Order Status: S                                                 |
| Tatles                                                        | Vendor Name:                                                    |
|                                                               | PO Date From:                                                   |
|                                                               | PO Date To:                                                     |

In the left-hand fields, you can search by Purchase Order number or certain bibliographic fields. The right-hand column allows you to limit your searches to monograph only, order status, by vendor, or purchase order dates.

This search filters for all Purchase Orders with Open statuses, that have no existing receiving documents associated with the Purchase Orders, and that have no Special Processing Instruction Notes that may have been entered on the original Requisition. (Special Processing Instruction Notes require acknowledgement during receiving. Titles with special processing instruction notes therefore cannot be received via the Receiving Queue.)

To learn more about searching, see <u>Searching OLE</u> on the OLE E-Docs fundamentals wiki page.

Click search

Click the **check box** to the left of the title(s) you want to receive, and then click the **receiving** button at the bottom of the page:

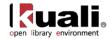

| n                                                                                                    | COUNCIL; TRANS. BY KENNETH                               | PIARCHETTO, AGOSTINO, 1940- | SCRANTON PRESS 2010                   |  | 1.00 | 1 | 1070        | 2/01302001207 | 40.00 | Services                |
|----------------------------------------------------------------------------------------------------|----------------------------------------------------------|-----------------------------|---------------------------------------|--|------|---|-------------|---------------|-------|-------------------------|
|                                                                                                    | SHAKER VILLAGE.                                          | BIAL, RAYMOND               | LEXINGTON UNIV PR OF<br>KENTUCKY 2008 |  | 1.00 | 1 | <u>1039</u> | 9780813124896 | 24.95 | YBP Library<br>Services |
|                                                                                                    | SHARING MARY : BIBLE AND QUR'AN SIDE BY SIDE.            | TER BORG, MARLIES           | null CREATESPACE 2010                 |  | 1.00 | 1 | 1095        | 9781451583137 | 30.00 | YBP Library<br>Services |
|                                                                                                    | SITTING IN OBLIVION : THE HEART OF DAOIST<br>MEDITATION. | KOHN, LIVIA                 | DUNEDIN THREE PINES<br>PRESS 2010     |  | 1.00 | 1 | <u>1092</u> | 9781931483162 | 29.95 | YBP Library<br>Services |
| select all from all pages     deselect all from all pages       neweonlyorder ebsco partII RB 47503.xbx   Actions |                                                          |                             |                                       |  |      |   |             |               |       |                         |
| receiving ayment request                                                                                          |                                                          |                             |                                       |  |      |   |             |               |       |                         |

If this action completes the receiving expected for a given Purchase Order, the system replies below the action line:

|                                                                                                    | SHARING MARY : BIBLE AND QUR'AN SIDE BY SIDE.            | TER BORG, MARLIES    | null CREATESPACE 2010                  |  | 1.00 | 1 | <u>1095</u> | 9781451583137 | 30.00 | Services                |
|----------------------------------------------------------------------------------------------------|----------------------------------------------------------|----------------------|----------------------------------------|--|------|---|-------------|---------------|-------|-------------------------|
|                                                                                                    | SOLAR THROAT SLASHED : THE UNEXPURGATED<br>1948 EDITION. | CESAIRE, AIME        | MIDDLETOWN WESLEYAN<br>UNIV PRESS 2011 |  | 1.00 | 1 | <u>1022</u> | 9780819570703 | 26.95 | YBP Library<br>Services |
|                                                                                                    | SON OF HAMAS.                                            | YOUSEF, MOSAB HASSAN | SAN FRANCISCO<br>SALTRIVER 2010        |  | 1.00 | 1 | <u>1094</u> | 9781414333076 | 26.99 | YBP Library<br>Services |
| Select all from all pages     Geselect all from this page       Actions     neweonlyorder ebsco partII RB 47503.xlsx |                                                          |                      |                                        |  |      |   |             |               |       |                         |
| receiving payment request                                                                                            |                                                          |                      |                                        |  |      |   |             |               |       |                         |
| Other informational messages:<br>• PO ID - 1092: Receiving Complete (Document ID - 4167).                            |                                                          |                      |                                        |  |      |   |             |               |       |                         |

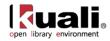

## **Receiving (Line Item Receiving)**

| Main Menu Acquisitions | Purchasing/Accounts Payable > • <u>Receiving</u> > |
|------------------------|----------------------------------------------------|
| Line Item Receiving    |                                                    |

The Line Item Receiving (RCV) document is used to acknowledge the receipt of goods or services on purchase order line items for which a quantity is given. Line item receiving is used to record the quantities of items received, damaged, returned or unordered on a purchase order.

When the purchase order routing is completed and the PO becomes fully approved, if the **Receiving Required** flag is not 'Yes,' the attributes of the purchase order are compared to the Receiving Thresholds table. If one of the attributes on the purchase order matches the Thresholds table, then the **Receiving Required** flag is set to 'Yes'. Amendments are also evaluated to determine whether the flag should be set if payment requests have not yet been processed against the purchase order.

When receiving is required, the Receiving document is processed against a purchase order to satisfy confirmation of satisfactory receipt of the goods.

When receiving is satisfied, the payment request is eligible for auto approval for payment without regard to dollar amount limits. For this reason, it is important that the fiscal officer (or delegate) understand that the receiving document does not replace the fiscal officer (or delegate's) responsibility to confirm that accounts are properly charged and the proper amount is paid. The receiving document satisfies the receipt of goods only. The fiscal officer or delegate is responsible for ensuring that the amounts to be paid are correct and the correct accounts are charged.

When receiving required is 'Yes', the payment request document does not route for fiscal officer approval until sufficient quantity has been documented as received.

Ì

Ì

The auto approval process is designed to push payments through so that vendors are paid on time. The fiscal officer is permitted to approve all payments, not just those that require positive approval.

## **Getting Started**

In order to receive an item in OLE, you need a corresponding open purchase order that has not been completely received. You should be logged in as a staff member with receiving permissions.

Anyone in the Receiving staff roles can create/complete Receiving documents via Blanket Approve permissions, with no further approvals required. In addition, these staff can create unapproved vendor invoices/payment requests.

all)

| Sample role | • | ole-mshaun           |
|-------------|---|----------------------|
| Super user  |   | ole-khuntley (can do |

Receiving Corrections must be approved by Receiving Managers. Sample role ole-msmith

Purchase Order Amendments resulting from added line items on receiving documents cannot be created or approved until a Receiving manager approves the Receiving documents.

| Receiving approval | ole-msmith                                  |
|--------------------|---------------------------------------------|
| POA                | See acquisitions staff, such as ole-hachris |

Receiving Acknowledgements are also initiated into users' Action Lists, where multiple users share the same permissions. At least one of the users must complete the Acknowledgment prior to additional line item receiving or payment requests being completed against the Purchase Order.

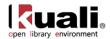

# **Document Layout**

Line Item Receiving documents may be created in several ways—by selecting the Receiving link on the Main Menu's Purchasing/Accounts Payable transaction menu or by viewing the purchase order and then clicking the **receiving** button. OLE also contains a <u>Receiving Queue</u> for quick, straightforward receiving.

# Line Item Receiving Initiation Tab

When you first access the Line Item Receiving document, the system displays the **Line Item Receiving Initiation** tab. The fields on the initiation screen are used to detect duplicate entries. Initiating the Line Item Receiving document in this manner allows the system to provide feedback to you regarding potential duplicate entries.

| ne Item Receiving Initiation |                     |   |  |
|------------------------------|---------------------|---|--|
|                              | * Purchase Order #: |   |  |
|                              | * Date Received:    |   |  |
|                              | Packing Slip #:     |   |  |
|                              | Bill Of Lading #:   |   |  |
|                              | Carrier:            | ▼ |  |
|                              |                     |   |  |

Here you enter information to create a new Line Item Receiving document.

| Title               | Description                                                                                               |
|---------------------|----------------------------------------------------------------------------------------------------|
| Purchase Order<br># | Required. Enter the PO number associated with the goods for which line item receiving is being processed. |
| Date Received       | Required. Enter the date of the vendor's receiving document.                                              |
| Packing Slip #      | Enter the packing slip number if included on the receiving document.                                      |
| Bill of Lading #    | Enter the bill of lading number if included on the receiving document.                                    |
| Carrier             | Select from the list to specify the freight carrier used by the Purchasing Department.                    |

#### Line Item Receiving Initiation tab definition

Click the **continue** button to display tabs of the main Line Item Receiving document.

# Main Line Item Receiving Document

This main screen for the Line Item Receiving document includes unique **Vendor**, **Titles**, and **Delivery** tabs in addition to the standard tabs that display at the bottom of a financial transaction document.

For more information about the standard tabs, see <u>Standard Tabs</u> on the OLE E-Docs fundamentals wiki page.

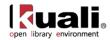

| tem Re                                                                                         | eceiving 🔋                                                                                                    |                                                                                                    |                        |                         |                        |                     |                       |                               |          |                            |        | Doc Nb<br>Initiato         | er: 4474<br>er: <u>ole-khunt</u> |                  |                    | Status: SAVE<br>reated: 04:38<br>Status: In Pro | B PM 05/2            |
|------------------------------------------------------------------------------------------------|----------------------------------------------------------------------------------------------------|----------------------------------------------------------------------------------------------------|------------------------|-------------------------|------------------------|---------------------|-----------------------|-------------------------------|----------|----------------------------|--------|----------------------------|----------------------------------|------------------|--------------------|-------------------------------------------------|----------------------|
|                                                                                                |                                                                                                    |                                                                                                    |                        |                         |                        |                     |                       |                               |          |                            |        |                            |                                  |                  |                    | expand all *                                    | collapse<br>required |
| Docun                                                                                          | ent Overview                                                                                                    |                                                                                                    |                        | - hi                    | se 🔪                   |                     |                       |                               |          |                            |        |                            |                                  |                  |                    |                                                 |                      |
| Docum                                                                                          | nent Overview                                                                                                    |                                                                                                    |                        |                         |                        |                     |                       | -                             |          | -                          |        |                            |                                  |                  | _                  |                                                 |                      |
|                                                                                                |                                                                                                    | Organization Docur                                                                                                    |                        | ion: PO: 1066 Ve        | ndor: YBP Libra        | ry service          | es                    |                               |          | -                          | Explan | ation:                     |                                  |                  |                    |                                                 |                      |
| Vendo                                                                                          |                                                                                                    |                                                                                                    |                        |                         |                        |                     |                       |                               |          |                            |        |                            |                                  |                  | (1)                |                                                 |                      |
|                                                                                                |                                                                                                    |                                                                                                    |                        | <b>▼</b> hi             | × .                    |                     |                       |                               |          |                            |        |                            |                                  |                  |                    |                                                 |                      |
| Venda                                                                                          | or Address                                                                                                    |                                                                                                    | Vendor:                | YBP Library Ser         | vices                  |                     |                       |                               | _        | _                          | _      | _                          | * City: C                        | ontoocook        |                    |                                                 |                      |
|                                                                                                |                                                                                                    |                                                                                                    | Vendor #:              |                         |                        |                     |                       |                               |          |                            |        | *requir                    | State: Ned for US                |                  |                    |                                                 |                      |
|                                                                                                |                                                                                                    |                                                                                                    |                        | 999 Maple Stree         | t                      |                     |                       |                               |          |                            |        | Post<br>*requir            | ed for US                        | 3229             |                    |                                                 |                      |
|                                                                                                |                                                                                                    |                                                                                                    | ddress 2:<br>Received: | 05/22/2013              |                        |                     |                       |                               |          |                            |        | •                          | Country: U                       | nited States     |                    |                                                 |                      |
|                                                                                                |                                                                                                    |                                                                                                    | ng Slip #:             |                         |                        |                     |                       |                               |          |                            |        | Refe                       | erence #:                        |                  |                    |                                                 |                      |
|                                                                                                |                                                                                                    |                                                                                                    | Lading #:              | [                       |                        |                     |                       |                               |          |                            |        |                            | Carrier:                         |                  |                    |                                                 |                      |
| Titles                                                                                         |                                                                                                    |                                                                                                    |                        | ·▼ hi                   | 10                     |                     |                       |                               |          |                            |        |                            |                                  |                  |                    |                                                 |                      |
|                                                                                                |                                                                                                    |                                                                                                    |                        |                         |                        |                     |                       |                               | Item     | Item                       | Item   | Item                       | Item                             | Item             | load qty n         | eceived clear i                                 | qty receiv           |
| Line<br>#                                                                                      | Vendor Item<br>Identifier                                                                                                    | Description                                                                                                    | Form                   | at Ordered              | No<br>Parts<br>Ordered | Prior<br>Qty<br>Rcd | Prior<br>Parts<br>Rcd | Qty<br>to<br>be<br>Rcd<br>Rcd | Received | Received<br>Total<br>Parts |        | Returned<br>Total<br>Parts |                                  | Damaged<br>Total | Addition<br>Reason | Available<br>to Public                          | Action               |
|                                                                                                |                                                                                                    |                                                                                                    |                        |                         |                        |                     |                       |                               |          |                            |        |                            |                                  |                  |                    |                                                 |                      |
|                                                                                                |                                                                                                    |                                                                                                    |                        | •                       |                        |                     |                       | _                             | 0        | 0                          | 0      | 0                          | 0                                | 0                | Not on Order 💌     |                                                 | add                  |
|                                                                                                | Bib Info:                                                                                                    | Bib Editor                                                                                                    | create :               |                         |                        |                     |                       |                               | 0        | 0                          | 0      | 0                          | p                                | D                | Not on Order 💌     |                                                 | bbs                  |
| -                                                                                              |                                                                                                    | RESEARCH METHODS<br>IN EDUCATION.,<br>COHEN, LOUIS, 1928-,<br>LONDON ROUTLEDGE                                                                                                    | create :               |                         | 1                      | 0                   | 0                     | 1 1                           | 1        | 0                          | 0      | 0                          | 0                                | p                | Not on Order       |                                                 | add                  |
| thide     1                                                                                    | Bib Info:                                                                                                    | RESEARCH METHODS<br>IN EDUCATION.,<br>COHEN, LOUIS, 1928-,<br>LONDON ROUTLEDGE<br>2011, 9780415583367<br>Bib Editor                                                                                                    |                        |                         | 1                      | 0                   | 0                     | 1 1                           | 1        | 0                          | 0      | þ                          | 0                                | 0                | Not on Order       |                                                 | bbs                  |
| thide     1                                                                                    | Bib Info:<br>Show Exception                                                                                                    | RESEARCH METHODS<br>IN EDUCATION.,<br>COHEN, LOUIS, 1928-,<br>LONDON ROUTLEDGE<br>2011, 9780415583367<br>Bib Editor<br>PN Notes                                                                                         |                        | 1                       | 1                      | 0                   | 0                     | 1 1                           | 0        | 0<br>[1                    | 0      | 0                          | 0                                | 0                | Not on Order •     |                                                 | bbs                  |
| • hide                                                                                         | Bib Info:<br>> show Exception<br>> show Receipt I<br>> show Special f                                                                                                    | RESEARCH METHODS<br>IN EDUCATION.,<br>COHEN, LOUIS, 1928-,<br>LONDON ROUTLEDGE<br>2011, 9780415583367<br>Bib Editor<br>PN Notes                                                                                         |                        | 1                       | 1                      | 0                   | 0                     | 1 1                           | 0        | 1                          | 0      | 0                          | 0                                | 0                | Not on Order       |                                                 | add                  |
| • hide                                                                                         | Bib Info:<br>show Exceptio<br>show Receipt<br>show Special I<br>show Copies                                                                                                    | RESEARCH METHODS<br>IN EDUCATION.,<br>COHEN, LOUIS, 1528-,<br>LONDON ROUTLEDGE<br>2011, 9780415583367<br>Bib Editor<br>m Notes<br>Notes                                                                                 |                        | 1                       |                        |                     | 0                     | 1 1                           | 0        | 1                          | p      | p                          | P                                | 0                | Not on Order       |                                                 | add                  |
| <ul> <li>nide</li> <li>1</li> <li>★ hide</li> </ul>                                            | Bib Info:<br>> show Exception<br>> show Receipt 1<br>> show Special I<br>> show Copies                                                                                                    | RESEARCH METHODS<br>IN EDUCATION,<br>COMEN, LOUIS, 1928-,<br>LONDON ROUTEBOE<br>2011, 9700-1583380'<br>Bib Editor<br>In Notes<br>Processing Instruction<br>The Lorax                                                    | 5                      | i.<br>edit              |                        |                     |                       | 2 2                           | 1        | p                          | 0      | <b>0</b>                   | P                                | 0                | Not on Order       |                                                 | add                  |
| <ul> <li>nide</li> <li>1</li> <li>✓ hide</li> </ul>                                            | Bib Info:<br>> show, Exception<br>> show, Receipt<br>> show, Copies<br>Bib Info:                                                                                                    | RESEARCH METHODS<br>IN EDUCATION,<br>IN EDUCATION,<br>ICONDON ROUTEDOE<br>2011, 970611553357<br>Bib Editor<br>Notes<br>Processing Instruction<br>The Lorax<br>Bib Editor                                                | 5                      | 1 edit                  |                        |                     |                       |                               |          | p                          | P      | F                          | P                                | 0                | Not on Order       |                                                 | add                  |
| <ul> <li>nide</li> <li>1</li> <li>✓ hide</li> </ul>                                            | Bib Info:<br>> show Exceptio<br>> show Receipt I<br>> show Special I<br>> show Copies<br>Bib Info:<br>> show Exceptio                                                                           | BESEARCH HETHOOG<br>IN EDUCATION,<br>COMEN, LOUIS, 1928-,<br>LONDON ROUTEDGE<br>UII, 970041883367<br>Bib Editor<br>IN Notes<br>Processing Instruction<br>The Lorax<br>Bib Editor<br>In Notes                            | 5                      | i.<br>edit              |                        |                     |                       |                               |          |                            | 9      | F                          | P                                | 0<br>0           | Not on Order       |                                                 | add                  |
| <ul> <li>nide</li> <li>1</li> <li>✓ hide</li> </ul>                                            | Bib Info:<br>Fshow, Exceptio<br>Fshow, Exceptio<br>Fshow, Special I<br>Fshow, Copies<br>Bib Info:<br>Fshow, Exceptio<br>Fshow, Receipt I                                                        | BESEARCH HETHOOG<br>IN EDUCATION,<br>COMEN, LOUIS, 1928-,<br>LONDON ROUTEDGE<br>UII, 970041883367<br>Bib Editor<br>IN Notes<br>Processing Instruction<br>The Lorax<br>Bib Editor<br>In Notes                            | s                      | i.<br>edit              |                        |                     |                       |                               |          |                            | P      | F                          | 9                                | р<br>р           | Not on Order       |                                                 | add                  |
| <ul> <li>hide</li> <li>1</li> <li>hide</li> <li>2</li> </ul>                                   | Bib Info:<br>I show Exception<br>I show Exception<br>I show Special I<br>I show Copies<br>Bib Info:<br>Bib Info:<br>Bib Show Exception<br>I show Special I<br>I show Copies                     | RESEARCH METHODS<br>RESEARCH METHODS<br>NOTEXTLOXING<br>CONTEXTLOXING<br>CONTEXTLOXING<br>BID Editor<br>IN Notes<br>Processing Instruction<br>The Lorax<br>Bib Editor<br>IN Notes<br>Notes<br>Notes                     | s                      | i.<br>edit              | 2                      |                     |                       |                               |          |                            | P      | F                          | P                                | p                | Not on Order       |                                                 | add                  |
| <ul> <li>hide</li> <li>1</li> <li>hide</li> <li>2</li> <li>Delive</li> </ul>                   | Bib Info:<br>I show Exception<br>I show Exception<br>I show Special I<br>I show Copies<br>Bib Info:<br>Bib Info:<br>Bib Show Exception<br>I show Special I<br>I show Copies                     | BESEARCH HETHOOG<br>IN EDUCATION,<br>COMEN, LOUIS, 1928-,<br>LONDON ROUTEDGE<br>BID Editor<br>IN Notes<br>The Lorax<br>BID Editor<br>In Notes<br>Dib Editor<br>In Notes<br>Notes<br>Processing Instruction              | s                      | nor 1<br>not 2          | 2                      |                     |                       |                               |          |                            | p      | F                          | P                                | p                | Not on Order       |                                                 |                      |
| <ul> <li>hide</li> <li>1</li> <li>+ hide</li> <li>2</li> <li>Delive</li> <li>View R</li> </ul> | Bib Info:<br>1 show Exception<br>1 show Receipt<br>1 show Special I<br>1 show Copies<br>Bib Info:<br>1 show Exception<br>1 show Receipt I<br>1 show Receipt I<br>1 show Copies<br>1 show Copies | BESEARCH HETHOOS<br>IN EDUCATION,<br>COMEN, LOUIS, 1928-,<br>LONDON ROUTEDGE<br>UII, 9700-18583567<br>Bib Editor<br>IN Notes<br>Processing Instruction<br>The Lorax<br>Bib Editor<br>In Notes<br>Processing Instruction | s                      | ner 1<br>nef 2<br>Nef 2 | 2<br>WW                |                     |                       |                               |          |                            | p      | F                          | P                                | p                | Net on Order       |                                                 |                      |

submit save reload blanket approve close cancel

## **Document Overview Tab**

The **Document Overview** tab is standard except that the **Description** field defaults to the purchase order number and vendor's name.

| Document Overview | ▼ hide                           |   |              |          |
|-------------------|----------------------------------|---|--------------|----------|
| Document Overview |                                  |   |              |          |
|                   | PO: 1065 Vendor: BOB THE BUILDER | _ |              |          |
| Org. Doc. #:      |                                  |   | Explanation: | <u>~</u> |

#### **Document Overview tab definition**

| Title       | Description                                                                                                    |
|-------------|----------------------------------------------------------------------------------------------------|
| Description | Defaults to the purchase order number and vendor's name                                                                                                  |
| Org. Doc. # | The organization document number. If the organization does not use an internal referencing system, this field is left blank.                             |
| Explanation | Allows you to include additional information about the document that does not fit into the <b>Description</b> field (which is limited to 40 characters). |

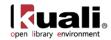

## Vendor Tab

The **Vendor** tab contains vendor details related to the items being received.

| Vendor            | ▼ hide               |                                  |               |
|-------------------|----------------------|----------------------------------|---------------|
| Vendor Address    |                      |                                  |               |
| * Vendor:         | YBP Library Services |                                  | Contoocook    |
| Vendor #:         | 12106-0              | State:<br>*required for US       | NH            |
| * Address 1:      | 999 Maple Street     | Postal Code:<br>*required for US | 03229         |
| Address 2:        |                      | * Country:                       | United States |
| * Date Received:  | 08/03/2012           |                                  |               |
| Packing Slip #:   |                      | Reference #:                     |               |
| Bill Of Lading #: |                      | Carrier:                         |               |

#### Vendor tab definition

| Title            | Description                                                                                                    |
|------------------|----------------------------------------------------------------------------------------------------|
| Vendor           | Display-only. The vendor name from the Purchase Order document.                                                                             |
| Vendor #         | Display-only. The OLE-generated identifying number assigned to this vendor.                                                                 |
| Address 1        | Display-only. The first line of the address for the selected vendor.                                                                        |
| Address 2        | Display-only. The second line of the address for the selected vendor.                                                                       |
| Date Received    | Required. Defaults from the initiation tab but can be changed.                                                                              |
| Packing Slip #   | Defaults from the Line Item Receiving Initiation tab but can be edited.                                                                     |
| Bill of Lading # | Defaults from the Line Item Receiving Initiation tab but can be edited.                                                                     |
| City             | Display-only. The city associated with this vendor. This entry is required under certain circumstances (such as, for a U.S. address).       |
| State            | Display-only. The state associated with this vendor.                                                                                        |
| Postal Code      | Display-only. The postal code for this vendor address. Postal codes are required under certain circumstances (such as, for a U.S. address). |
| Country          | Display-only. The country associated with this vendor.                                                                                      |
| Reference #      | Allows you to add additional information that will assist with document searching.                                                          |
| Carrier          | Defaults from the <b>Line Item Receiving Initiation</b> tab but can be edited.                                                              |

### Title Tab

The **Titles** tab displays the lines of the PO that this receiving document relates to and provides a way to add lines for unordered items to the Receiving document. On this tab the quantity received for each line item number is recorded. If known at this time, quantity returned and quantity damaged are also recorded; otherwise, this information can be

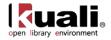

added later by using the Receiving Correction document. When adding lines to the Receiving document, enter all required information and then select the **add** button.

| Titles    |                           |                                                                                                    |            | 👻 hid          | e \                    |                     |                       |                        |                       |                                       |                                    |                                       |       |                                      |                                   |                    |                        |            |
|-----------|---------------------------|----------------------------------------------------------------------------------------------------|------------|----------------|------------------------|---------------------|-----------------------|------------------------|-----------------------|---------------------------------------|------------------------------------|---------------------------------------|-------|--------------------------------------|-----------------------------------|--------------------|------------------------|------------|
| Recen     | ving Line Items           |                                                                                                    |            |                |                        |                     |                       |                        |                       |                                       |                                    |                                       |       |                                      |                                   |                    |                        |            |
|           |                           |                                                                                                    |            |                |                        |                     |                       |                        |                       |                                       |                                    |                                       |       |                                      |                                   | load qty re        | ceived clear of        | aty receiv |
| Line<br># | Vendor Item<br>Identifier | Description                                                                                           | Format     | Qty<br>Ordered | No<br>Parts<br>Ordered | Prior<br>Qty<br>Rcd | Prior<br>Parts<br>Rcd | Qty<br>to<br>be<br>Rcd | Parts<br>to be<br>Rcd | Item<br>Received<br>Total<br>Quantity | Item<br>Receiver<br>Total<br>Parts | Item<br>Returned<br>Total<br>Quantity | Total | Item<br>Damaged<br>Total<br>Quantity | Item<br>Damaged<br>Total<br>Parts | Addition<br>Reason | Available<br>to Public | Actio      |
|           |                           | E                                                                                                    | •          |                |                        |                     |                       |                        |                       | 0                                     | 0                                  | 0                                     | 0     | 0                                    | 0                                 | Not on Order 💌     |                        | add        |
|           | Bib Info:                 | Bib Editor                                                                                            | create new |                |                        |                     |                       |                        |                       |                                       |                                    | - UNC                                 |       | ub)                                  |                                   |                    |                        | add        |
| * hide    |                           | ••••••••••••••••••••••••••••••••••••••                                                                |            |                |                        |                     |                       |                        |                       |                                       |                                    |                                       |       |                                      |                                   |                    |                        |            |
|           |                           | RESEARCH METHODS<br>IN EDUCATION.,<br>COHEN, LOUIS, 1928-,<br>LONDON ROUTLEDGE<br>2011, 9780415583367 |            | 1              | 1                      | 0                   | 0                     | 1                      | 1                     | þ                                     | 1                                  | 0                                     | 0     | 0                                    | 0                                 |                    | V                      |            |
| 1         | Bib Info:                 | Bib Editor                                                                                            | edit       |                |                        |                     |                       |                        |                       |                                       |                                    |                                       |       |                                      |                                   |                    |                        |            |
| ·         | Pshow Exception Notes     |                                                                                                    |            |                |                        |                     |                       |                        |                       |                                       |                                    |                                       |       |                                      |                                   |                    |                        |            |
|           | 1 show Receipt Notes      |                                                                                                    |            |                |                        |                     |                       |                        |                       |                                       |                                    |                                       |       |                                      |                                   |                    |                        |            |
|           |                           | Processing Instruction                                                                                |            |                |                        |                     |                       |                        |                       |                                       |                                    |                                       |       |                                      |                                   |                    |                        |            |
|           | show Copies               |                                                                                                    |            |                |                        |                     |                       |                        |                       |                                       |                                    |                                       |       |                                      |                                   |                    |                        |            |
| ₹ hide    |                           |                                                                                                    |            |                |                        |                     |                       |                        |                       |                                       |                                    |                                       |       |                                      |                                   |                    |                        |            |
|           |                           | The Lorax                                                                                             |            | 2              | 2                      | 0                   | 0                     | 2                      | 2                     | 2                                     | 2                                  | 0                                     | 0     | 0                                    | 0                                 |                    | V                      |            |
| - 1       | Bib Info:                 | Bib Editor                                                                                            | edit       |                |                        |                     |                       |                        |                       |                                       |                                    |                                       |       |                                      |                                   |                    |                        |            |
| 2         | + show Exceptio           | n Notes                                                                                               |            |                |                        |                     |                       |                        |                       |                                       |                                    |                                       |       |                                      |                                   |                    |                        |            |
|           | + show Receipt            | Notes                                                                                                 |            |                |                        |                     |                       |                        |                       |                                       |                                    |                                       |       |                                      |                                   |                    |                        |            |
|           | + show Special F          | Processing Instructions                                                                               |            |                |                        |                     |                       |                        |                       |                                       |                                    |                                       |       |                                      |                                   |                    |                        |            |
|           | + show Copies             |                                                                                                    |            |                |                        |                     |                       |                        |                       |                                       |                                    |                                       |       |                                      |                                   |                    |                        |            |

## **Receiving Titles section**

#### Titles tab definition

| Title                     | Description                                                                                                    |
|---------------------------|----------------------------------------------------------------------------------------------------|
| Line #                    | Display-only. The line number on the receiving document. The line number corresponds to the line number on the purchase order.                        |
| Vendor Item<br>Identifier | Display-only (optional for new line items) Identifies a vendor item identifier if one has been provided by a vendor.                                  |
| Description               | Concatenated data values from the related bibliographic description.                                                                                  |
| Format                    | Display-only (optional for new line items). Identifies the Format for this line item.                                                                 |
| Qty Ordered               | Display-only. Indicates the original quantity ordered from the purchase order.                                                                        |
| No. of Parts<br>Ordered   | Display-only. Indicates the original number of individual pieces ordered from the purchase order.                                                     |
| Prior Qty<br>Received     | Display-only. Indicates the sum of total quantity received minus total quantity returned from all previously submitted Line Item Receiving documents. |
| Prior Parts Rcd           | Display-only. Indicates the sum of total of parts received minus total parts returned from all previously submitted Line Item Receiving documents.    |
| Qty to be<br>Received     | Display-only. The <b>Quantity Ordered</b> minus the <b>Prior Quantity Received</b> .                                                                  |

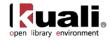

| Parts to be Rcd                 | Display-only. The <b>No. Parts Ordered</b> minus the <b>Prior Parts Received</b> .                                                  |  |  |  |  |  |  |  |
|---------------------------------|----------------------------------------------------------------------------------------------------|--|--|--|--|--|--|--|
| Item Received                   | The quantity of this item received in this shipment.                                                                                |  |  |  |  |  |  |  |
| Total Quantity                  | If you receive additional copies of an item, you will need to fil<br>in the Copies section.                                         |  |  |  |  |  |  |  |
| Item Received<br>Total Parts    | The parts of this item received in this shipment.                                                                                   |  |  |  |  |  |  |  |
| Item Returned<br>Total Quantity | The quantity to be returned to the vendor.                                                                                          |  |  |  |  |  |  |  |
| Item Returned<br>Total Parts    | The parts to be returned to the vendor.                                                                                             |  |  |  |  |  |  |  |
| Item Damaged<br>Total Quantity  | The quantity received that was damaged.                                                                                             |  |  |  |  |  |  |  |
| Item Damaged<br>Total Parts     | The part(s) received that was (were) damaged.                                                                                       |  |  |  |  |  |  |  |
| Addition<br>Reason              | Required. When adding items, indicates the reason this line item is being added (i.e., 'substitution' or 'not on order').           |  |  |  |  |  |  |  |
| Available to the Public         | Optional. Indicates whether or not a bibliographic description shall be exposed to users prior to purchase/receipt. Default is Yes. |  |  |  |  |  |  |  |
| Bib Info                        | If new item is received, it must be entered via the <b>Bib Editor</b> and a Purchase Order Amendment is created                     |  |  |  |  |  |  |  |
| Receipt Status                  | Select the status from the dropdown menu.                                                                                           |  |  |  |  |  |  |  |

### **Notes and Instructions**

OLE provides three forms of receiving line item notes that are specific to receiving activities:

- **Exception Notes**: to note damaged, unusual, or other exceptions for the line item. Future workflow rules will be tied into exception notes.
- Receipt Notes: general notes for recording receipt statements on the item in hand
- **Special processing instructions**: users cannot input these instructions during receiving, but are required to check-off, or acknowledge any special instructions transferred from the Purchase Order for this line item-this must be completed prior to submitting the document.

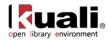

|           | SACRED TRUST : A<br>CHILDREN'S<br>EDUCATION BILL OF<br>RIGHTS.,COOKSON,<br>PETER W,THOUSAND<br>OAKS CORWIN SAGE<br>2011,9781412981153 | 1.   | .00 1.4 | 00 | <b>EA</b><br>EACH | 1.00  | 0.00 | 0.00 | 1.00 | 0.00 | 0.00 | 0.00 | 0.00 | 0.00 | 0.00 |        | V      |
|-----------|----------------------------------------------------------------------------------------------------|------|---------|----|-------------------|-------|------|------|------|------|------|------|------|------|------|--------|--------|
| Bib Info: | Bib Editor                                                                                                    | edit |         |    |                   |       |      |      |      |      |      |      |      |      |      |        |        |
| • hide Ex | ception Notes                                                                                                    |      |         |    |                   |       |      |      |      |      |      |      |      |      |      |        |        |
| Exceptio  | on Type:                                                                                                    |      |         | No | ote:              |       |      |      |      |      |      |      |      |      |      | Action |        |
|           | d-damaged 💌                                                                                                    |      |         |    |                   |       |      |      |      |      |      |      |      |      | add  |        |        |
|           |                                                                                                    |      | Note:   |    |                   |       |      |      |      |      |      |      |      |      |      |        |        |
| Note Typ  |                                                                                                    |      |         |    |                   | Note: |      |      |      |      |      |      |      |      |      |        | Action |
| Note Typ  |                                                                                                    |      |         |    |                   | Note: |      |      |      |      |      |      |      |      |      |        | Action |
| Note Typ  | pe:                                                                                                    |      |         |    |                   | Note: |      |      |      |      |      |      |      |      |      |        |        |

### **Multiple Copies**

If the **Items Received Total Quantity** is greater than the **Qty Ordered**, you will need to fill in the **Copies** section. In the **Copies** section, click the **b** show button.

| Item 2   |                              |           |                             |      |                              |           |                      |                   |                       |         |  |  |
|----------|------------------------------|-----------|-----------------------------|------|------------------------------|-----------|----------------------|-------------------|-----------------------|---------|--|--|
|          | Bib Info:                    | The Lorax |                             |      |                              |           | Item Type            |                   | •                     |         |  |  |
|          | * No of<br>Copies<br>Ordered | 2         | * No of<br>Parts<br>Ordered | 2    | * List Price                 | 19.00     | Extended<br>Cost     | 38.00             | Public View           | V       |  |  |
| 2 🕇 🖡    | Receipt<br>Status            |           | No Of<br>Copies<br>Received | 0    | No of Parts<br>Received      | 0         | Item Price<br>Source | Publisher 💌       | Request Source        | Staff 🔹 |  |  |
|          | Format                       | •         | Category                    |      | Vendor<br>Item<br>Identifier | 100550239 | Requestor            | HUNTLEY, KEISHA Y | Route To<br>Requestor |         |  |  |
|          | Unit<br>Cost                 | 19.0000   | Discount                    | 0.00 | Discount<br>Type             | % 💌       |                      | delete            |                       |         |  |  |
| ▶ show N | otes                         |           |                             |      |                              |           |                      |                   |                       |         |  |  |
| ▶ show A | ccounting Li                 | nes       |                             |      |                              |           |                      |                   |                       |         |  |  |
| ▶ show C | opies <                      |           |                             |      |                              |           |                      |                   |                       |         |  |  |
| ▶ show P | ayment Hist                  | ory       |                             |      |                              |           |                      |                   |                       |         |  |  |
|          |                              |           |                             |      |                              |           |                      |                   |                       |         |  |  |
| Addition | al Charges                   | ▶ show    |                             |      |                              |           |                      | _                 |                       |         |  |  |

#### The expanded section appears:

| ▼ hide Copies |                  |        | 1                 |                   |        |
|---------------|------------------|--------|-------------------|-------------------|--------|
| Copies:       | Location Copies: | Parts: | Part Enumeration: | Starting<br>Copy: | Action |
|               |                  |        |                   | 1                 | add    |

#### **Copies section definition**

| Title            | Description                                                                                                    |
|------------------|----------------------------------------------------------------------------------------------------|
| Copies           | Enter the number of copies that will exist at the location selected.                                                                                               |
| Location Copies  | Enter the home location of the title being requested.                                                                                                    |
| Parts            | Display only. Once copies are added, this field is populated from the <b>No of Parts Ordered</b> .                                                                 |
| Part Enumeration | Display only. Once copies are added, enumeration is determined from the <b>Starting Copies</b> and the <b>Parts.</b> Examples are: C1. V1, C1. V2; C2. V1, C2, V1. |
|                  | ${}^{	ilde{\Delta}}$ Parts are currently determining volume numbers in the                                                                                         |

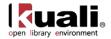

|               | enumeration. This is under review for 1.0      |
|---------------|------------------------------------------------|
| Starting Copy | Enter the starting copy for the home location. |

## **Delivery Tab**

The **Delivery** tab contains information about where goods ordered on this order should be delivered. It also displays delivery contact information and any special delivery instructions. All fields in this tab come from the purchase order's **Delivery** tab.

| Delivery           | ivery Thide   |                        |                    |  |  |  |  |
|--------------------|---------------|------------------------|--------------------|--|--|--|--|
|                    |               |                        |                    |  |  |  |  |
| Final Delivery     |               |                        |                    |  |  |  |  |
| * Delivery Campus: | BL            | * Delivery To:         | RENFROW, ROBERTA G |  |  |  |  |
| Building:          |               | Phone Number:          |                    |  |  |  |  |
| * Address 1:       | 400 E 7 th St | Email:                 |                    |  |  |  |  |
| Address 2:         | Poplars Bldg  | Date Required:         |                    |  |  |  |  |
| * Room:            | 402           | Date Required Reason:  |                    |  |  |  |  |
| * City:            | Bloomington   |                        |                    |  |  |  |  |
| * State:           | IA            |                        | LEAVE ON DESK      |  |  |  |  |
| * Postal Code:     | 47405         | Delivery Instructions: | LEAVE ON DESK      |  |  |  |  |
| Country:           | UNITED STATES |                        |                    |  |  |  |  |

#### **Delivery tab definition**

| Title                    | Description                                                                |
|--------------------------|----------------------------------------------------------------------------|
| Delivery<br>Campus       | The campus code where the goods were delivered.                            |
| Building                 | The building where the goods were delivered.                               |
| Address 1                | Address line 1 where the goods were delivered.                             |
| Address 2                | Address line 2 where the goods were delivered.                             |
| Room                     | The room number where the goods were delivered.                            |
| City                     | The city where the goods were delivered.                                   |
| State                    | The state where the goods were delivered.                                  |
| Postal Code              | The postal code where the goods were delivered.                            |
| Country                  | The country where the goods were delivered.                                |
| Delivery To              | The person to whom the delivery was made.                                  |
| Phone Number             | The phone number of the delivery-to person. (Formatted: xxx-<br>xxx-xxxx)  |
| Email                    | The email address of the delivery-to person.                               |
| Date Required            | The date the delivery was required.                                        |
| Date Required<br>Reason  | If a date required was entered the date required reason is displayed here. |
| Delivery<br>Instructions | Displays any special delivery instructions for the items.                  |

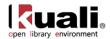

# **Process Overview**

To receive the item in hand, record the number of copies in hand in the **Item Received Total Quantity** column, and the number of Parts in **Item Received Total Parts** (on the line(s) under the blank line of the **Titles** tab:

| Titles    |                           |                                                                                                  |                 | ▼ hide         | L                |                     |                       |   |                       |   |                                    |                                       |
|-----------|---------------------------|--------------------------------------------------------------------------------------------------|-----------------|----------------|------------------|---------------------|-----------------------|---|-----------------------|---|------------------------------------|---------------------------------------|
| Receiv    | ving Line Items           |                                                                                                  |                 |                |                  |                     |                       |   |                       |   |                                    |                                       |
| Line<br># | Vendor Item<br>Identifier | Description                                                                                      | Format          | Qty Ordered    | No Parts Ordered | Prior<br>Qty<br>Rcd | Prior<br>Parts<br>Rcd |   | Parts<br>to be<br>Rcd |   | Item<br>Received<br>Total<br>Parts | Item<br>Returner<br>Total<br>Quantity |
|           | Bib Info:                 | Bib Editor                                                                                       | ▼<br>create new | Receipt Status |                  |                     |                       |   |                       | 0 | 0                                  | 0                                     |
| hide      |                           | CREATION AND<br>EVOLUTION.,<br>GOODMAN,<br>LENN EVAN,<br>1944-, LONDON<br>2010,<br>9780415913812 |                 | 1              | 1                | 0                   | 0                     | 1 | 1                     | 1 | 1                                  | 0                                     |

To receive a partial shipment, enter 0 in the **Item Received Total Quantity** field and the number of parts in the **Item Received Total Parts** field.

OLE will allow you to receive a greater <u>quantity</u> of items that were originally ordered, via Receiving Thresholds.

To return items, enter quantities in the **Item Returned** fields or **Item Damaged** fields and add an exception note. The Purchase Order will reflect the return.

### Adding New Line Items: Purchase Order Amendment

Users may also add additional unordered items on the new blank line, which creates a Purchase Order Amendment document that gets routed appropriately to Acquisition staff (to apply accounting lines and approve). For any new line items, users can also utilize the Bibliographic editor to create a linked bibliographic record.

Please refer to the <u>Bibliographic Editor</u> for adding bibliographic descriptions and <u>Adding new line items</u> for suggestions on adding line items.

Routing a Purchase Order Amendment from an "unordered" line item during Receiving is automatic for authorized receiving staff. The resulting Purchase Order Amendment must be edited by Acquisitions staff or managers, and submitted. Default user login ole-khuntley (or other approvers indicated in the Route Log) can be used to complete the related Purchase Order Amendment and approve it.

### **Complete the Document**

Once you have received all the items you want from this Purchase Order, click the **blanket approve** button at the bottom of the screen. This changes the status of the Receiving e-Doc to "Complete", and prevents any further receiving on it.

Tip: The **blanket approve** option will only appear if you are logged in as a member of the OLE\_RCV or OLE-Receive-Mgr groups. Otherwise (if you are a member of OLE-Invoicing), you must click on the **submit** button, review the route log by opening the **Route Log** tab and click **show** next to **Future Action Requests**. In OLE 0.8, you can also log in as user ole-msmith to approve the Line Item Receiving document.

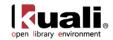

### **Receiving Correction**

Receiving corrections are a version of receiving for use after receiving has been completed and approved. While authorized users may continue to initiate multiple receiving documents on a single Purchase Order (subject to quantities ordered), corrections to a single document are accomplished via Receiving Correction. Receiving Correction documents must be approved by a receiving manager

| Document Overview         | > show  |  |
|---------------------------|---------|--|
| Vendor                    | ▶ show  |  |
| Titles                    | I show  |  |
| Delivery                  | ▶ show  |  |
| View Related Documents    | ▶ show  |  |
| Notes and Attachments (0) | [▶show] |  |
| Route Log                 | ▶ show  |  |

# **Business Rules**

- When the Receiving document is submitted, the **Item Received** and **Item Damaged** fields are updated on the purchase order with the **Item Received Item Returned** and **Item Damaged** values on the Receiving document.
- When the Receiving document is submitted, all line items that have no receiving activity are deleted from the document.
- The system does not allow the Item Received, Item Returned, or Item Damaged to be less than 0.
- Notes in the Notes and Attachments tab are used to record any additional detail about damaged goods.
- If **Item Returned** or **Item Damaged** is > 0 on any line item, an exception note is required when the document is submitted.
- Unordered items generate a purchase order amendment. The new line item is added to the purchase order and purchasing will add the unit cost and the accounting string.
- After the document has been submitted, a correction document needs to be processed to reduce or increase the quantity received, returned, and/or damaged if the original entered amounts are determined to be in error.

## Routing

If other receiving or payment actions are in progress against this Purchase Order and receiving document (i.e., and not yet approved), you may be prohibited from processing additional receiving until completed.

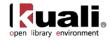

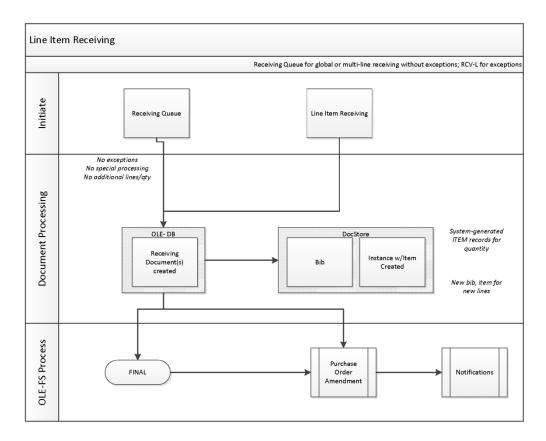

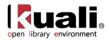

# Requisition

Main Menu

Acquisitions Purchasing/Accounts Payable - Requisition Requisition

All orders begin in OLE as Requisitions. Requisitions or ingested vendor files are processed into Approved Purchase Orders, or can be saved in support of ongoing Selection activities.

## **Getting Started**

Log into OLE using one of the following IDs based on the level of permission you have selected to test drive.

▲ Note: As you open the application, OLE will automatically log in as ole-khuntley. When logging in as a new user, you do not need to first log out – doing so produces an error in release 0.8.

Anyone can create a requisition for routing. Users who can create a requisition, that, when all required fields are entered and business rules are satisfied, becomes an automatic/approved Purchase Order transmitted to Vendor:

Super userole-khuntleyAcquisitions staffole-fermat

▲ Note: Currently any authorized user of a Requisition e-Doc can process it into an Automated Purchase Order if all business rules and required fields are satisfied for *firm, fixed orders*. In future, the inherited routing rules and business rules will continue to be modified to prohibit Selection-staff from submitting an order (i.e., via Account codes).

The Requisition (REQS) document collects information about the desired items or services, possible vendors to fulfill the order, delivery instructions, contact information, and related accounting details. The approved Requisition document is used to generate the purchase order. Authorized users can process requisitions to Automated Purchase Orders for firm fixed orders

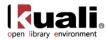

# **Document Layout**

| Requisition #: Not Available       Requisition Doc Status: In Process         Bocument Overview       * required in Collapse all * required fre         Document Overview       * Description:       birsy Materia_tyh_0419131437       Explanation:       * required fre         Financial Document Number:       * Vear:       2013 *       Total Amount:         Requisition Declail       * Year:       2013 *       Total Amount:         Requisition Declail       * Year:       2013 *       Total Amount:         Requisition Declail       * Year:       2013 *       Total Amount:         Requisition Declail       * Year:       2013 *       Total Amount:         Requisition Declail       * Year:       2013 *       Total Amount:         Requisition Declail       * Year:       2013 *       Total Amount:         Receiving Required:       Parting Source:       INSTITUTION ACCOUNT         Receiving Requirement/Review:       ILicensing Requirement/Review:       ILicensing Requirement/Review:         Delivery       \$show       ILicensing Requirement/Review:       Image:         Year       * Intig       \$show       Item Type       Image:         Item Correste new       Price       0:00       Public View       Image:         No of Coreste       <                                                                                                    | sition                                         |                            |                           |                |               |                | Doc Nbr: 391<br>Initiator: ole- |                |                |                       | INITIATED<br>02:37 PM 04/3 | 9/20 |
|----------------------------------------------------------------------------------------------------|------------------------------------------------|----------------------------|---------------------------|----------------|---------------|----------------|---------------------------------|----------------|----------------|-----------------------|----------------------------|------|
| Pocument Overview     * http://www.interal_kyh_0419131437       Document Overview       * Description:     Litrary Materia_kyh_0419131437       Organization Document Number:     Explanation:       * Total Amount:       Requisition Detail       * Charl/Org:     UA / VPIT %       * Payment Request Positive Approval Required:       Order Type:       Firm, Fixed       Order Type:       Firm, Fixed       Vendor       Year:       Add Item ?       Mode       Add Item ?       Mode       Add Item ?       Parts       Price       Parts       Request       Parts       Request       Parts       Request       Parts       Request       Parts       Request       Parts       Request       Parts       Request       Parts       Request       Parts       Request       Parts       Request       Parts       Request       Parts       Request       Parts       Request       Parts       Request       Parts                                                                                                    |                                                |                            |                           |                |               | Requi          | isition #: Not                  | Available R    | equisition     | Doc Status:           | In Process                 |      |
| Document Overview     * Description:   birary Material, kyh, 0419131437   Organization Document Number:   Financial Document Detail   * Year:   2013 *   Requisition Detail   * Chart/Org:   uA / VPIT *   Payment Request Positive Approval Required:   Order Type:   Firm, Fixed *   Uendor   Iteles     Vendor   Titles     Ad Item ?     Ad Item ?     Corder edition ** for of for a for a for                                                                                                    |                                                |                            |                           |                |               |                |                                 |                |                | expand                |                            |      |
| * Description: Library Material_Nyh_0419131437   Organization Document Number:   Financial Document Detail   * Year: 2013 v   Caterory: Year:   2013 v Total Amount:   Requisition Detail   * Charl/Org: UA / VPIT * Funding Source:   Instrinction: Payment Request Positive Approval Required:   Order Type: Firm, Fixed *   Licensing Requirement/Review: Instrinction   Order Type: Firm, Fixed *   Undor yshow   Vendor yshow   Vendor yshow   Titles *   Mdd Item ? Create new   * Isten of Parts   Ordered *   No of Parts Parts   Ordered *   No of Parts Parts   Ordered *   No of Parts Parts   Ordered Parts   Ordered Parts   Ordered Parts   Ordered Parts   Parts Parts   Ordered Parts   Parts Parts   Parts Parts   Parts Parts   Parts Parts   Parts Parts   Parts Parts   Parts Parts   Parts Parts   Parts Parts   Parts Parts   Parts Parts   Parts Parts   Parts Parts   Parts Parts <t< td=""><td>Document Overview</td><td></td><td>▼ hide</td><td></td><td></td><td></td><td></td><td></td><td></td><td></td><td>required</td><td>iciu</td></t<>                                                                                                    | Document Overview                              |                            | ▼ hide                    |                |               |                |                                 |                |                |                       | required                   | iciu |
| * Description: Library Material_Nyh_0419131437   Organization Document Number:   Financial Document Detail   * Year: 2013 v   Caterory: Year:   2013 v Total Amount:   Requisition Detail   * Charl/Org: UA / VPIT * Funding Source:   Instrinction: Payment Request Positive Approval Required:   Order Type: Firm, Fixed *   Licensing Requirement/Review: Instrinction   Order Type: Firm, Fixed *   Undor yshow   Vendor yshow   Vendor yshow   Titles *   Mdd Item ? Create new   * Isten of Parts   Ordered *   No of Parts Parts   Ordered *   No of Parts Parts   Ordered *   No of Parts Parts   Ordered Parts   Ordered Parts   Ordered Parts   Ordered Parts   Parts Parts   Ordered Parts   Parts Parts   Parts Parts   Parts Parts   Parts Parts   Parts Parts   Parts Parts   Parts Parts   Parts Parts   Parts Parts   Parts Parts   Parts Parts   Parts Parts   Parts Parts   Parts Parts <t< td=""><td>Document Overview</td><td>_</td><td>_</td><td>_</td><td>-</td><td>_</td><td>_</td><td>_</td><td>_</td><td>_</td><td>_</td><td></td></t<>                                                                                                    | Document Overview                              | _                          | _                         | _              | -             | _              | _                               | _              | _              | _                     | _                          |      |
| Organization Document Number: Explanation:   Financial Document Detail     * Year:   2013 *   Requisition Detail     * Chart/Org:   UA / VPIT *   * Chart/Org:   UA / VPIT *   * Funding Source:   INSTITUTION ACCOUNT   Receiving Required:   Order Type:   Firm, Fixed   * Uicensing Requirement/Review:   Uicensing Requirement/Review:   Uiten:   No of   Parts   Requestor    Uint   <                                                                                                    |                                                | Description:               | orary Material kyh 04191  | 131437         | -             |                |                                 |                |                |                       |                            |      |
| Financial Document Detail       * Year:       2013 *       Total Amount:         Requisition Detail         * Chart/Org:       UA / VPIT *       * Funding Source:       INSTITUTION ACCOUNT         Receiving Required:         Order Type:       Firm, Fixed *       Licensing Requirement/Review:                                                                                                    |                                                |                            |                           |                |               |                | Explanatio                      | n:             |                |                       |                            |      |
| Requisition Detail         * Chart/Org:       UA / VPIT ()         * Chart/Org:       UA / VPIT ()         Receiving Required:       Payment Request Positive Approval Required:         Order Type:       Firm, Fixed ()         Itcensing Requirement/Review:       Itcensing Requirement/Review Status:         Delivery       * show         Vendor       * show         Titles       * hide         Add Item ?       Item Type         Greeted       Price         0:00       Fextended         0:00       Public View         % No of of 1       Parts Ordered         0:00       Parts Received         Receipt ()       Copies Received         Format       Category         Item Type       Item Request         Yendor       Biscount         Yendor       Parts Received         Receipt ()       Category         Item Identifier       Request Source         Yendor       Request Pick Pick Pick Pick Pick Pick Pick Pick                                                                                                    |                                                |                            |                           |                |               |                |                                 |                |                |                       |                            |      |
| * Chart/Org:       UA / VPIT %       * Funding Source:       INSTITUTION ACCOUNT         Receiving Required:        Payment Request Positive Approval Required:          Order Type:       Firm, Fixed       Licensing Requirement/Review:          Delivery       ishow       Licensing Requirement/Review Status:          Vendor       ishow       import line       import line         Titles       * No of of of an of parts ordered ordered or                                                                                                    |                                                | * Year:                    | 2013 💌                    |                |               |                |                                 |                |                | Т                     | tal Amount:                |      |
| Receiving Required:         Payment Request Positive Approval Required:         Image: Status Status           Order Type:         Firm, Fixed *         Image: Status Status         Image: Status Status </td <td>Requisition Detail</td> <td></td> <td></td> <td>54</td> <td></td> <td></td> <td></td> <td></td> <td></td> <td></td> <td></td> <td></td>                                                                                                    | Requisition Detail                             |                            |                           | 54             |               |                |                                 |                |                |                       |                            |      |
| Order Type:       Firm, Fixed       Iccensing Requirement/Review:         Licensing Requirement/Review Status:         Delivery       ishow         Vendor       ishow         Titles       innort line         Bib<br>Info:       innort line         Bib<br>Ordered       Create new       Item<br>Price       Item<br>Cost       0.00       Public View       Import line         Bib<br>Info:       * No of<br>Ordered       * List       0.00       Extended<br>Cost       0.00       Public View       Import line         Bib<br>Info:       * No of<br>Ordered       * List       0.00       Extended<br>Cost       0.00       Public View       Import line         Bib<br>Info:       * Create new       * List       0.00       Extended<br>Cost       0.00       Public View       Import line         Bib<br>Info:       * No of<br>Ordered       * List       0.00       Extended<br>Source       0.00       Public View       Import line         Bib<br>Info:       Category       Import line       Requestor       Import line       Requestor       Import line         Status       Discount       Discount       % w       Import line       Requestor       Import line         Status       Discount       Discount       Discount       % w </td <td>* Chart/Org:</td> <td>UA / VPIT 🔍</td> <td></td> <td></td> <td></td> <td></td> <td></td> <td>* Fundin</td> <td>g Source:</td> <td>INSTITUTION</td> <td>ACCOUNT</td> <td></td>                                                                                                    | * Chart/Org:                                   | UA / VPIT 🔍                |                           |                |               |                |                                 | * Fundin       | g Source:      | INSTITUTION           | ACCOUNT                    |      |
| Licensing Requirement/Review Status:         Delivery         Vendor       ishow         Vendor       ishow         Titles       ishow         Add Item       2         Add Item       2         Info:       Titem         Bib       Create new       Item         Bib       Create new       Item         O of<br>Ordered       Parts<br>Ordered       0.00       Public View       Import line         Bib       Create new       Item       Price       0.00       Publisher       Request       Status         Format       Category       Item       Price       Publisher       Requestor       Status         Yout       Discount       Discount       %       %       add                                                                                                    | Receiving Required:                            |                            |                           |                | P             | ayment R       | equest Positi                   | ve Approval    | Required:      |                       |                            |      |
| Delivery       is show         Vendor       is show         Vendor       is show         Titles       import line         Add Item       Item         Add Item       Create new       Item         Bib       create new       Item       Type         * No       * No       * No       Parts       0.00       Public View       Import line         Bib       Create new       1       Price       0.00       Public View       Import line         Bib       Create new       1       Price       0.00       Public View       Import line         Bib       Create new       1       Price       0.00       Public View       Import line         Bib       Create new       1       Price       0.00       Public View       Import line         Bib       Category       Import line       Requestor       Source       Source       Source       Status         Format       Discount       Discount       Pice       add       add                                                                                                    | Order Type:                                    | Firm, Fixed                | ▼                         |                |               |                |                                 |                |                | 130.06                |                            |      |
| Vendor     P show       Titles     Item       Add Item     Item       Bib<br>Info:     Create new       * No<br>of<br>Copies<br>Ordered     * No of<br>Parts<br>Ordered     Item       No     * No of<br>Parts<br>Ordered     * List<br>Price     0.00       Extended     0.00     Public View       & No of<br>Status     Received     Price       Format     Category     Item       Format     Category     Item       Discount     %      add                                                                                                    |                                                | 0                          |                           |                |               | Lic            | ensing Requir                   | ement/Revie    | w Status:      |                       |                            | _    |
| Titles         Import line         Add Item @       Import line         Bib<br>Info:       Create new       Item<br>Type         * No<br>of<br>Copies       * No of<br>Parts<br>Ordered       1       * List<br>Price       0.00       Public View       Import line         Copies<br>Ordered       No of<br>Parts       1       * List<br>Price       0.00       Public View       Import line         Receipt<br>Status       T       Copies<br>Received       0       No of<br>Parts<br>Received       Parts<br>Parts       0       Price<br>Source       Publisher *       Request<br>Source       Staff         Format       Category       Item<br>Identifier       Request<br>Request       Request<br>Cost       Route To<br>Requestor       Request         * Unit       Discount       % *       add                                                                                                    | Delivery                                       |                            | ▶ show                    |                |               |                |                                 |                |                |                       |                            |      |
| Add Item ?       Item Type       Item Type         Bib Info:                                                                                                    | Vendor                                         |                            | ▶ show                    |                |               |                |                                 |                |                |                       |                            |      |
| Item Type         * No       * No of Ordered       * No of Parts Ordered       1       Price       0.00       Extended Cost       0.00       Public View       Image: Cost of Cost of Co                                                                                                    | Titles                                         |                            | ▼ hide                    |                |               |                |                                 |                |                |                       |                            |      |
| Item Type         No       Item Type         No       Item Type         Item Type       Type         Item Type       Item Type         Item Type       Item Type         Item Type       Item Type         Item Type       Item Color         Item Type       Public View       Item Source         Item Status       Category       Item Identifier       Request Source       Status         Format       Category       Item Identifier       Request Source       Request Source       Status         Item Identifier       Discount       Discount       %        add                                                                                                    | Add Itom                                       |                            |                           | _              | _             | _              | _                               | _              | _              | _                     |                            | 1    |
| Info:       Type         * No<br>of<br>Copies<br>Ordered       * No of<br>Parts<br>Ordered       * List<br>Price       0.00       Extended<br>Cost       0.00       Public View       Image: Cost         Receipt<br>Status       No Of<br>Received       Discount       0       Parts<br>Received       0       Item<br>Price<br>Source       Publisher       Request<br>Source       Staff         Format       Category       Item<br>Category       Discount       0///<br>Ne       Requestor       Staff         * Unit<br>Cost       Discount       Discount       0///<br>Type       Pice       Publisher       Requestor       Staff                                                                                                    |                                                |                            | create new                |                |               |                | Item                            | [              |                |                       | Import                     | Inte |
| of<br>Copies<br>Ordered     Parts<br>Ordered     i     i     List<br>Price     0.00     Extended<br>Cost     0.00     Public View     I       Receipt<br>Status     No of<br>Received     No of<br>Received     0     No of<br>Parts     0     Price<br>Source     Publisher •     Request<br>Source     Staff       Format     Category     Item<br>Identifier     Requestor     HUNTLEY, KEISHAY<br>©     Route To<br>Requestor     Requestor       * Unit<br>Cost     Discount     Discount     % •     Image: Source     add                                                                                                    | Info:                                          |                            | create new                |                |               |                |                                 |                |                |                       |                            |      |
| Receipt<br>Status     Copies<br>Received     0     Parts<br>Received     0     Price<br>Source     Publisher   •     Request<br>Source     Staff       Format     •     Category     Identifier<br>Identifier     Requestor     •     HUNTLEY, KEISHAY<br>•     Route To<br>Requestor     Requestor     •     •       * Unit<br>Cost     Discount     •     •     •     •     •     •                                                                                                    | of<br>Copies                                   | Parts<br>Ordered           | 1                         | Р              | rice          | 0.00           | Cost                            | 0.00           |                | Public View           | V                          |      |
| Format     Category     Item<br>Identifier     Requestor     Notice (Construction of the construction of the constru | Receipt<br>Status                              | <ul> <li>Copies</li> </ul> | 0                         | P:<br>Rec      | arts<br>eived | 0              | Price                           | Publisher      | •              | Request<br>Source     | Staff                      |      |
| Cost Discount Discount Type add                                                                                                    | Format                                         | Category                   |                           | I              | tem           |                | Requestor                       |                |                | Route To<br>Requestor |                            |      |
| setup distribution   remove accounts from all items   remove commodity codes from all items   expand all accounts   collapse all accounts                                                                                                    |                                                | Discount                   |                           | Dis<br>T       | count<br>ype  | % 💌            |                                 |                | add            |                       |                            |      |
|                                                                                                    | set                                            | up distribution rem        | ove accounts from all ite | ms remove comm | odity cod     | es from all it | ems expand a                    | l accounts col | lapse all acco | unts                  |                            |      |
|                                                                                                    |                                                |                            |                           |                |               |                |                                 |                |                |                       |                            |      |
|                                                                                                    | Additional Charges Ishow                       |                            |                           |                |               |                |                                 |                |                |                       |                            | l    |
| Additional Charges Show                                                                                                    |                                                |                            |                           |                |               |                |                                 |                |                |                       |                            |      |
| Additional Charges Show                                                                                                    | Totals                                         |                            |                           |                |               |                |                                 |                |                |                       |                            | l    |
|                                                                                                    |                                                |                            |                           |                |               |                |                                 |                |                |                       |                            |      |
| Totals<br>Grand Total: 0.00                                                                                                    |                                                |                            |                           |                |               |                | APO Limit:                      | 10,000         | 0.00           |                       |                            |      |
| Totals                                                                                                    | Payment Info                                   |                            | ▶ show                    |                |               |                |                                 |                |                |                       |                            | _    |
| Grand Total:         0.00           APO Limit:         10,000.00                                                                                                    | Additional Institutional Info                  |                            | ▶ show                    |                |               |                |                                 |                |                |                       |                            |      |
| Totals  Grand Total: 0.00 APO Limit: 10,000.00 Payment Info                                                                                                    | Account Summary                                |                            | > show                    |                |               |                |                                 |                |                |                       |                            |      |
| Totals  Grand Total: 0.00 APO Limit: 10,000.00  Payment Info  Additional Institutional Info  F show                                                                                                    | View Related Documents                         |                            | ▶ show                    |                |               |                |                                 |                |                |                       |                            |      |
| Totals  Grand Total: 0.00 APO Limit: 10,000.00 Payment Info kshow Additional Institutional Info kshow Account Summary kshow                                                                                                    |                                                |                            |                           |                |               |                |                                 |                |                |                       |                            |      |
| Totals  Grand Total: 0.00 APO Limit: 10,000.00 Payment Info kshow Additional Institutional Info kshow Account Summary kshow View Related Documents kshow                                                                                                    | View Payment History                           |                            | ▶ show                    |                |               |                |                                 |                |                |                       |                            |      |
| Grand Total: 0.00         Grand Total: 0.00         APO Limit:       10,000.00         Payment Info       ishow         Additional Institutional Info       ishow         Account Summary       ishow         View Related Documents       ishow         View Payment History       ishow                                                                                                    |                                                |                            |                           |                |               |                |                                 |                |                |                       |                            |      |
| Totals       Grand Total:       0.00         APO Limit:       10,000.00         Payment Info       > show         Additional Institutional Info       > show         Account Summary       > show         View Related Documents       > show         View Payment History       > show         Notes and Attachments (0)       > show                                                                                                    | Notes and Attachments (0)                      |                            | ▶ show                    |                |               |                |                                 |                |                |                       |                            |      |
| Grand Total:       0.00         Grand Total:       0.00       0.00         APO Limit:       10,000.00       0         Payment Info       ishow       ishow         Additional Institutional Info       ishow       ishow         Account Summary       ishow       ishow         View Related Documents       ishow       ishow         View Payment History       ishow       ishow                                                                                                    | Notes and Attachments (0)<br>Ad Hoc Recipients |                            | show     show             |                |               |                |                                 |                |                |                       |                            |      |

 calculate
 submit
 save
 blanket approve
 close
 cancel

The Requisition document includes several unique tabs—Delivery, Vendor, Titles, Payment Info, Additional Institution Info, Account Summary, View Related Documents, and View Payment History.

Unlike a standard financial e-doc, there is no **Accounting Lines** tab, and the document header and the **Document Overview** tab are slightly different.

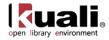

#### Requisition document tabs and purposes

| Tab Name                         | Purpose                                                                                                    |
|----------------------------------|----------------------------------------------------------------------------------------------------|
| Document<br>Overview             | In addition to the standard document overview information<br>(description, explanation, and organization document number),<br>contains the fiscal year, line item receiving requirements, order<br>types, , funding source, and the payment request positive<br>approval required override flag, license requirement or review<br>flag and status. |
| Delivery                         | Contains information about the final delivery and central receiving addresses.                                                                                                    |
| Vendor                           | Suggests a vendor or a list of vendors who might provide the goods or services being requisitioned.                                                                                                    |
| Titles                           | Identifies what is being ordered on this requisition and<br>establishes an accounting distribution indicating how those<br>items should be charged.                                                                                                    |
| Payment Info                     | Indicates the type of payment schedule required and the duration of that schedule if recurring payments are required for the items on this requisition.                                                                                                    |
| Additional<br>Institutional Info | Collects information about the organization at your institution<br>that has requested the goods or services for this requisition as<br>well as the internal contact information.                                                                                                    |
| Account<br>Summary               | Summarizes the accounting information for all line items on the requisition. The line items that make up the summary display here.                                                                                                    |
| View Related<br>Documents        | Lists all documents related to a requisition, such as the purchase order, receiving documents, payments, credit memos.                                                                                                    |
| View Payment<br>History          | Lists all payment requests and credit memos related to a requisition document.                                                                                                    |

## **Document Header**

As in other OLE documents, the header section contains basic identification and status information about the document as well as who created it. The Requisition document has two additional fields in the document header that do not appear in other OLE documents: **REQ Nbr** and **REQ Status**.

Like the other fields in the document header, these fields are completed and updated automatically by Kuali OLE.

| Doc Nbr:       | 3289            | Status:             | INITIATED           |
|----------------|-----------------|---------------------|---------------------|
| Initiator:     | <u>khuntley</u> | Created:            | 12:14 PM 10/22/2009 |
| Requisition #: | Not Available   | Requisition Status: | In Process          |

#### **Document header definition**

| Title | Description                                                                                                    |
|-------|----------------------------------------------------------------------------------------------------|
|       | An identifying number assigned to this requisition. This number, which may be used for queries specific to the |

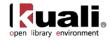

|                       | Purchasing/AP module of OLE, differs from the Doc Nbr, which identifies the requisition as a unique document for general OLE and Workflow queries.                                                                                                    |
|-----------------------|----------------------------------------------------------------------------------------------------|
| Requisition<br>Status | A status that indicates where in the Purchasing/AP process a requisition is at any given time. This is similar to the status a document receives in Workflow but is specific to the purchasing process. Examples of REQ Status might include 'Awaiting Fiscal Officer,' 'In Process,' and 'Closed'. |

For information about the standard e-doc header, see <u>Document Header</u> on the *OLE E-Docs fundamentals* wiki page.

## **Document Overview Tab**

Unlike the **Document Overview** tab in other financial documents, a special **Fiscal Year** field is included in this tab on the Requisition document because, in some circumstances, users may be able to select from more than one fiscal year to which a Requisition should be applied. The tab also includes the **Requisition Detail** section, which identifies funding source for this requisition.

| Document Overview         | ▼ hide                             |    |                 |                             |                     |
|---------------------------|------------------------------------|----|-----------------|-----------------------------|---------------------|
| Document Overview         |                                    |    |                 |                             |                     |
| * Descript                | on: Library Material_kyh_101112144 | 18 | Explanation:    |                             |                     |
| Organization Document Num | er:                                |    | Explanation:    |                             |                     |
| Financial Document Detail |                                    |    |                 |                             |                     |
|                           | * Year: 2013                       |    |                 |                             | Total Amount:       |
| Requisition Detail        |                                    |    |                 |                             |                     |
| Chart/Org: UA / VP        | т 🔍                                |    |                 | * Funding Source:           | INSTITUTION ACCOUNT |
| Receiving Required:       |                                    |    | Payment Request | Positive Approval Required: |                     |
| Order Type: Firm, F       | (ed 💌                              |    | Lice            | ensing Requirement/Review:  |                     |
|                           |                                    |    | Licensing F     | Requirement/Review Status:  | No License Required |

#### **Document Overview tab definition**

| Title              | Description                                                                                                    |
|--------------------|----------------------------------------------------------------------------------------------------|
| Year               | Required. The default is the current fiscal year. This field is<br>not editable until the 'ALLOW ENCUMBER NEXT YEAR<br>DAYS' parameter has been met.                                                                                                    |
|                    | Setting the year to the next fiscal year can affect the requisition in several ways. The requisition may not become an APO if the 'ALLOW APO NEXT FY DAYS' parameter has not been met, and the funds will not be encumbered until the next fiscal year once a PO is fully approved. |
| Total Amount       | Display-only. Displays the total amount of the requisition after fees.                                                                                                    |
| Chart/Org          | Required. Automatically completed based on the initiator's chart/org. This value may be changed manually via the lookup (). This value is also the chart/org that is used for the Content route level.                                                                              |
| Receiving Required | Optional. Select the check box to ignore the receiving thresholds on the approved purchase order. If the field is checked, then a Line Item Receiving document must be                                                                                                    |

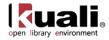

|                                                  | processed with sufficient quantities received before a payment will route to the fiscal officer.                                                                                                    |
|--------------------------------------------------|----------------------------------------------------------------------------------------------------|
| Order Type                                       | Identifies the type of order, possible values could be one-<br>time, standing, subscription. System default data value is<br>"Firm, Fixed".                                                                                                    |
| Funding Source                                   | Required. Defaults to 'Institution Account'.                                                                                                    |
| Payment Request<br>Positive Approval<br>Required | Optional. The 'DEFAULT POS APPRVL LMT' parameter<br>determines the dollar limit where payment requests must<br>receive positive approval from a fiscal officer. If this field is<br>selected, positive approval on the payment request is<br>required regardless of the total of the payment. |
| Licensing<br>Requirement /<br>Review             | Check the Licensing Requirement/Review box to indicate that license work is needed for the requisitions                                                                                                    |
| Licensing<br>Requirement /<br>Review Status      | Display-only. Displays the status of the licensing work. As the license request is updates, the status is reflected here.                                                                                                    |

# **Delivery Tab**

The **Delivery** tab contains information about where goods ordered on this requisition should be delivered. It also collects delivery contact information and any special delivery instructions. The system provides two ways for you to specify the delivery address: select the building from the **building** lookup or enter a different address by entering the address after selecting the **Other Building** option.

▲ Note: When implementing OLE, libraries can update the Building maintenance e-Doc with their own building designations.

| l Delivery            |                                                            |                                                                                     |                          |                  |   |
|-----------------------|------------------------------------------------------------|-------------------------------------------------------------------------------------|--------------------------|------------------|---|
| * Delivery<br>Campus: | BL 🕲                                                       |                                                                                     | * Delivery To:           | SILER, FRANCIS T | ۹ |
| Building:             | Poynter Center S building not t<br>set as default building | found                                                                               | Phone Number:            | 555-555-5555     |   |
| * Address 1:          | 618 E 3rd St                                               |                                                                                     | Email:                   | test@email.edu   |   |
| Address 2:            |                                                            |                                                                                     | Date Required:           |                  |   |
| * Room:               | 45 🛞                                                       |                                                                                     | Date Required<br>Reason: |                  |   |
| * City:               | Bloomington                                                |                                                                                     |                          |                  |   |
| State:                | IN                                                         |                                                                                     | Delivery                 |                  |   |
| Postal Code:          | 47405-3602                                                 |                                                                                     | Instructions:            |                  |   |
| * Country:            | UNITED STATES                                              |                                                                                     |                          |                  |   |
| eiving Address        |                                                            |                                                                                     |                          |                  |   |
|                       | Receiving Address:                                         | KUALI UNIVERSITY - PS<br>3201 Sigmund Lane<br>Kuali City, WY 83444<br>UNITED STATES | YCHOLOGY DEPT.           |                  | ٢ |

**Delivery tab definition** 

| Title           | Description                                                                                                    |
|-----------------|----------------------------------------------------------------------------------------------------|
| Delivery Campus | Required. Defaults to the appropriate campus for the user's chart/org. You may also search for another campus from the <b>Delivery Campus</b> lookup <b>S</b> . |

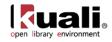

| Building                 | Required. Search for the building to which goods should be delivered from the <b>building</b> lookup (S). Only buildings that correspond with the delivery campus will display. Selection of a building automatically completes the <b>Address</b> , <b>City</b> , <b>State</b> and <b>Postal Code</b> fields.   |
|--------------------------|----------------------------------------------------------------------------------------------------|
| Address 1                | Required; automatically populated from data for the <b>Building</b> value. May be entered manually if the user selects the <b>Building Not Found</b> button.                                                                                                    |
| Address 2                | Optional. Entered manually if an additional line of address is needed.                                                                                                    |
| Room                     | Required. Enter the room number to which delivery should be made.                                                                                                    |
| City                     | Required; automatically populated from data for the <b>Building</b> value. May be entered manually if the user selects the <b>Building Not Found</b> button.                                                                                                    |
| State                    | Required; automatically populated from data for the <b>Building</b> value. May be entered manually if the user selects the <b>Building Not Found</b> button.                                                                                                    |
| Postal Code              | Required; automatically populated from data for the <b>Building</b> value. May be entered manually if the user selects the <b>Building Not Found</b> button.                                                                                                    |
| Country                  | Required; Automatically populated from data for the <b>Building</b> value. May be entered manually if the user selects the <b>Building Not Found</b> button.                                                                                                    |
| Delivery To              | Required. Defaults to the initiator's user name. You may enter another name or use the <b>User</b> lookup (S) to find it.                                                                                                    |
| Phone Number             | Optional. Automatically populated from the initiator's phone number but may be changed.                                                                                                    |
| Email                    | Optional. Defaults to the initiator's user e-mail address but may be changed.                                                                                                    |
| Date Required            | Optional. Enter a date on which delivery is required or choose the date from the calendar .                                                                                                    |
| Date Required<br>Reason  | Optional. If a date required has been specified, select the appropriate date required reason from the list.                                                                                                    |
| Delivery<br>Instructions | Optional. Enter text describing any special delivery instructions for the item(s).                                                                                                    |
| Receiving Address        | If this field does not display, it is because the 'ENABLE<br>RECEIVING ADDRESS INDICATOR' parameter is set to 'N'.<br>If it does display, the default is determined by the receiving<br>address that has been set up for the initiator's organization.<br>May be changed by using the lookup $\textcircled{S}$ . |
| Shipping Address         | Defaults to the receiving address. May be changed to the                                                                                                    |

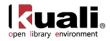

| Presented to | final delivery address.                                                                                                    |
|--------------|----------------------------------------------------------------------------------------------------|
| Vendor       | NOTE: If this field is read-only, it is because the 'ENABLE<br>ADDRESS TO VENDOR SELECTION INDICATOR'<br>parameter is set to 'No'. |

# **Vendor Tab**

The Vendor tab includes three sections: Vendor Address, Vendor Info, and Additional Suggested Vendor Names.

In order to generate a PO through the creation of a requisition it is important to search for and select vendors of the type "Purchase Order"

OLE has built in functionality to support both foreign and domestic vendors. Using a foreign vendor will require you to take the extra step of entering the **Foreign List Price** (illustrated in the instructions below).

#### **Foreign and Domestic Vendor Options**

| Vendor name             | Vendor search alias | Foreign/domestic |
|-------------------------|---------------------|------------------|
| Aleph-Bet Books         | ABB                 | Domestic         |
| D. K. Agencies (P) Ltd. | DKA                 | Foreign          |
| Otto Harrassowitz       | HARRAS              | Foreign          |
| YBP Library Services    | YBP                 | Domestic         |

| Vendor                                                          | ▼ hide           |                         |   |
|-----------------------------------------------------------------|------------------|-------------------------|---|
| Vendor Address                                                  |                  |                         |   |
| Suggested Vendor:                                               | (S) clear vendor | City:                   |   |
| Vendor #:                                                       |                  | State:                  |   |
| Address 1:                                                      |                  | Province:               |   |
| Address 2:                                                      |                  | Postal Code:            |   |
| Attention:                                                      |                  | Country:                | × |
| Vendor Info                                                     |                  |                         |   |
| Acquisition Unit's Vendor account / Vendor Info<br>Customer # : |                  |                         |   |
|                                                                 |                  | Payment Terms:          |   |
| Notes To Vendor:                                                |                  | Shipping Title:         |   |
|                                                                 |                  | Shipping Payment Terms: |   |
| Contract Name:                                                  | ۲                | Contacts:               |   |
| Phone Number:                                                   |                  | Supplier Diversity:     |   |
| Fax Number:                                                     |                  | Supplier Diversity.     |   |
| Additional Suggested Vendor Names                               |                  |                         |   |
|                                                                 | Vendor Name 1:   |                         |   |
|                                                                 | Vendor Name 2:   |                         |   |
|                                                                 | Vendor Name 3:   |                         |   |
|                                                                 | Vendor Name 4:   |                         |   |
|                                                                 | Vendor Name 5:   |                         |   |

### Vendor Address Section

#### Vendor Address section definition

| Title  | Description                                                                                                    |
|--------|----------------------------------------------------------------------------------------------------|
| Vendor | Optional. Enter the name of a vendor that is able to fulfill this requisition or search for it from the <b>Vendor</b> lookup (S). Selecting a vendor from the table populates other fields in this tab based |

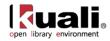

|             | on the information already on file in OLE for this vendor.<br>Alternately, you may select a contract (see below) and the<br>vendor associated with that contract is automatically populated.                                                                                                    |
|-------------|----------------------------------------------------------------------------------------------------|
| Vendor #    | Display-only. Completed automatically when a suggested vendor is selected from the vendor table.                                                                                                    |
| Address 1   | Optional. Enter the first line of the address for the suggested vendor. If a vendor has been selected from the vendor table this field is automatically populated. If you want to select a different vendor address than the default, choose one of the addresses entered for this vendor from the <b>Address</b> lookup <b>S</b> . |
| Address 2   | Optional. Enter the second line of the address for the suggested vendor. If a vendor has been selected from the vendor table this field is automatically populated.                                                                                                    |
| Attention   | Optional. Enter the name of the person to whom the delivery is to be directed.                                                                                                    |
| City        | Optional. Enter the suggested vendor's city. If a vendor has been selected from the vendor table this field is automatically populated.                                                                                                    |
| State       | Optional. Enter the suggested vendor's state. If a vendor has been selected from the vendor table, this field is automatically populated.                                                                                                    |
| Province    | Optional. Enter the province if vendor is located outside of the United States.                                                                                                    |
| Postal Code | Optional. Enter the selected vendor's postal code. If a vendor<br>has been selected from the vendor table, this field is<br>automatically populated.                                                                                                    |
| Country     | Optional. Enter the selected vendor's country. If a vendor has been selected from the vendor table, this field is automatically populated.                                                                                                    |

## Vendor Info Section

#### Vendor Info section definition

| Title                                 | Description                                                                                                    |
|---------------------------------------|----------------------------------------------------------------------------------------------------|
| Acquisition unit's vendor acct/Vendor | Optional. Enter a customer number that identifies your institution or department for this vendor's reference                                     |
| info customer #                       | Used for reporting and to separate out different library branches or locations' vendor acct information that all links to the same master vendor |
| Notes to Vendor                       | Optional. Include any text notes you want the vendor to see on the PO.                                                                           |
| Contract Name                         | Optional. If a contract exists with the vendor for these goods or services, select one from the <b>Contract</b> lookup                           |

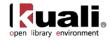

|                           | <ul> <li>Selecting a contract also populates the vendor associated with that contract.</li> <li>The contracts are campus-specific. A requisition returns results only for the campus associated with the Chart/Org found on the Additional Institutional Info tab (see below). Selecting a contract affects the APO limit, depending on how the contract has been set up for the organization. The APO limit is usually increased when a contract is selected.</li> </ul> |
|---------------------------|----------------------------------------------------------------------------------------------------|
| Phone Number              | <ul> <li>Optional. If a vendor has been selected from the Vendor table, this field may automatically be populated or the <b>Phone Number</b> lookup  will list all the Phone Numbers for this Vendor.</li> <li>The lookup is simply a convenience that allows you to view the phone number. It does not provide a <b>return value</b> link.</li> </ul>                                                                                                    |
| Fax Number                | Optional. Enter the selected vendor's fax number. If a vendor has been selected from the vendor table, this field may automatically be populated.                                                                                                    |
| Payment Terms             | Display-only. If a vendor has been selected from the Vendor table or a contract, this field may be populated automatically.                                                                                                    |
| Shipping Title            | Display-only. If a vendor has been selected from the Vendor table or a contract, this field may be populated automatically.                                                                                                    |
| Shipping Payment<br>Terms | Display-only. If a vendor has been selected from the Vendor table or a contract, this field may be populated automatically.                                                                                                    |
| Contacts                  | <ul> <li>Optional. If a vendor has been selected from the Vendor table or a contract, the <b>Contact</b> lookup S will list all the contacts for the vendor.</li> <li>The lookup is simply a convenience that allows you to view the contacts list. It does not provide a <b>return value</b> link.</li> </ul>                                                                                                    |
| Supplier Diversity        | Display-only. If a vendor has been selected from the Vendor table or a contract, this field may be populated automatically.                                                                                                    |

## Additional Suggested Vendor Name Section

### Additional Suggested Vendor Name section definition

| Title             | Description                                             |
|-------------------|---------------------------------------------------------|
| Vendor Name (1-5) | Optional. Enter up to five additional suggested vendors |

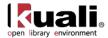

that may be able to fulfill this requisition.

# Title Tab

Expand the **Titles** tab of the requisition to fill in information about the library resource(s) being ordered. On this tab, multiple ordered resources can be added to the requisition by filling in all of the required fields and clicking the **add** button.

The Titles tab includes four sections: Add Item, Current Items, Additional Charges, and Totals.

| Titles                    |        |                          | ▼ hide               |                                |              |                                |                   |                    |              |
|---------------------------|--------|--------------------------|----------------------|--------------------------------|--------------|--------------------------------|-------------------|--------------------|--------------|
| Add Item <mark>?</mark>   |        |                          |                      |                                |              |                                |                   |                    | import lines |
| Bib Info:                 |        |                          | create new           |                                |              | Item Type                      |                   |                    | •            |
| * No of<br>Copies Ordered | 1      | * No of Parts<br>Ordered | 1                    | * List Price                   | 0.00         | Extended Cost                  | 0.00              | Public View        |              |
| Receipt Status            |        | No Of Copies<br>Received | 0                    | No of Parts Received           | 0            | Item Price Source              | Publisher 💌       | Request Source     | Staff 💌      |
| Format                    | -      | Category                 |                      | Vendor Item<br>Identifier      |              | Requestor                      | HUNTLEY, KEISHA Y | Route To Requestor |              |
| * Unit Cost               |        | Discount                 |                      | Discount Type                  | % -          |                                | add               | ]                  |              |
| Current Items             | _      | _                        | setup distribution r | remove accounts from all items | expand all a | accounts collapse all accounts | ]                 | _                  | _            |
| Additional Charges        | ▶ show | _                        | _                    | _                              | -            | _                              | _                 | _                  | -            |
| Totals                    |        |                          | _                    |                                |              |                                |                   |                    |              |
|                           |        |                          |                      |                                |              | Grand Total:                   |                   |                    |              |
|                           |        |                          |                      |                                |              | APO Limit:                     | 10,000.00         |                    |              |

## Add Item and Current Items Sections

| Title                   | Description                                                                                                    |  |  |  |  |  |
|-------------------------|----------------------------------------------------------------------------------------------------|--|--|--|--|--|
| Bib Info                | Choose create new to link to the Bib Editor. Titles will appear in the after an item has been added.                                                                        |  |  |  |  |  |
| Item Type               | Select the type of item being specified on this line from the dropdown list.                                                                                                |  |  |  |  |  |
| No of Copies            | Required. Enter the quantity of the item in this field.                                                                                                    |  |  |  |  |  |
| Ordered                 | If ordering more than on copy, you will need to fill out the copies tab.                                                                                                    |  |  |  |  |  |
| No. of Parts<br>Ordered | This is the number of individual pieces that must be accounted for upon payment/receipt of a requisitioned item.                                                            |  |  |  |  |  |
| List Price              | Basic price of an item before any discounts are taken.                                                                                                    |  |  |  |  |  |
| Extended Cost           | Display-only. No of Copies ordered multiplied by the list price and minus any discount.                                                                                     |  |  |  |  |  |
| Public View             | Optional. Indicates whether or not a bibliographic description<br>shall be exposed to users prior to purchase/receipt. Default is<br>Yes.                                   |  |  |  |  |  |
| Currency Type           | Display only if foreign vendor is chosen. Identifies the associated vendor's currency as identified on the vendor record that is identified in the Link to Vendor/Supplier. |  |  |  |  |  |

#### Add Item, Current Items section definition

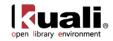

| Exchange Rate             | Display only if foreign vendor is chosen. Currency conversion<br>rate populates from the Exchange rate and Currency Type<br>maintenance tables. The rate will populate when user clicks<br>action button "Calculate" on conversion tab. Optionally: when<br>currency tab opens, currency rate may auto-populate. This<br>may be updated up until the Requisition is approved. After that<br>point, it may no longer be modified. |
|---------------------------|----------------------------------------------------------------------------------------------------|
| Foreign List Price        | Basic foreign price of an item before any discounts are taken.                                                                                                    |
| Receipt Status            | Display only. Will reflect receipt status after receiving has occurred.                                                                                                    |
| No Of Copies<br>Received  | Display only. The number of copies already received. This will populate as the document moves through the acquisition workflow.                                                                                                    |
| No Of Parts<br>Received   | Display only. The number of parts already received. This will populate as the document moves through the acquisition workflow.                                                                                                    |
| Item Price Source         | Optional. Select the Price Source of the requested item from the dropdown list.                                                                                                    |
| Request Source            | Optional. Select the Request Source of the requested item from the dropdown list.                                                                                                    |
| Format                    | Optional. Select the Format of the requested item from the dropdown list.                                                                                                    |
| Category                  | Optional. Enter a Category assigned to the requested item.                                                                                                    |
| Vendor Item<br>Identifier | Display Only. Identifies a vendor item identifier if one has been provided by a vendor.                                                                                                    |
| Requestor                 | Defaults to the selector's user name. If the Requestor is different than the selector, you may use the <b>Requestor</b> lookup<br>to find the requesting individual's name or create a new Requestor (this links to the OLE Patron database).                                                                                                    |
| Route to<br>Requestor     | Optional. Yes/No checkbox to indicate whether a requestor should be notified when the item has been purchased. System default data value is "No".                                                                                                    |
| Foreign Unit Cost         | Display only if foreign vendor is chosen. Calculated foreign cost per unit for the item or service on this line. Calculation is the Foreign List Price less Foreign Discount amount.                                                                                                    |
| Discount                  | Discount provided by the vendor/customer<br>number/organization combination. Automatically populated<br>from the Vendor customer number table based on the selected<br>vendor and customer number. Can be modified for a specific<br>title. If the vendor record has a Vendor currency noted other<br>than the default system currency (aka US dollar), then the<br>Vendor discount will populate the Foreign Discount field.    |
| Discount Type             | Choose # (for Amount) or % (for Percentage).                                                                                                    |

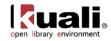

| Foreign Discount         | Foreign discount provided by the vendor/customer<br>number/organization combination when the vendor record has<br>a Currency Type different from the system default<br>currency. Should be automatically populated from the Vendor<br>customer number table based on the selected vendor and<br>customer number. This data can be changed for the specific<br>title. Must identify the type of discount (amount or %.) If the<br>vendor record does not have a Currency Type noted other<br>than the default system currency (aka US dollar), then the<br>discount should populate the Discount field. |
|--------------------------|----------------------------------------------------------------------------------------------------|
| Foreign Discount<br>Type | Choose # (for Amount) or % (for Percentage).                                                                                                    |
| Actions                  | Add or delete lines as appropriate. After a line has been added, it is moved to the <b>Current Items</b> section, where the details may be viewed or modified.                                                                                                    |

### **Additional Charges Section**

The Additional Charges tab allows lines for predetermined charges to be included on the payment request. This tab is divided into four charge lines, each representing a different type of charge, each with its own accounting lines, and a series of options through which the amounts added in this section can be prorated to the existing line items in the Current Items sub tab. The four Additional Charges lines are **Freight**, **Shipping and Handling**, **Minimum Order**, and **Miscellaneous or Overhead**.

#### Additional Charges section definition

| Title         | Description                                                                                                    |
|---------------|----------------------------------------------------------------------------------------------------|
| Item Type     | Display-only. Describes the type of miscellaneous item (freight, shipping and handling, etc.) being defined in this line. |
| Description   | Required if the extended cost has been entered. Enter text describing the additional charges item line.                   |
| Extended Cost | Required. Enter the dollar amount for this item line.                                                                     |

### **Totals Section**

#### **Totals section definition**

| Title       | Description                                                                                                    |
|-------------|----------------------------------------------------------------------------------------------------|
| Grand Total | Display-only. This field displays a total of all item lines and miscellaneous item lines.                                                                                                    |
| APO Limit   | Display-only. This field displays the upper dollar limit for the creation of an automatic PO from this requisition. This dollar amount is based on a system default or, if a contract has been specified, on a contract-specific dollar amount. |

### Working in the Titles Tab

If you are using a foreign vendor, you must also fill in the **Foreign List Price** pertaining to the item. OLE will then calculate for you the US Dollars Unit Cost.

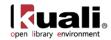

### **Bibliographic Editor**

The linked editor will populate the bibliographic information into this Requisition line item using the Title information in the linked/edited bib. If a minimum input is not filled in on the Editor, filling the "Bib Info" field on the requisition line item, then the requisition cannot be approved (later in the process). If you fail to fill in the required information in the linked editor, and attempt to approve this requisition, OLE will display the following error message: *Description in Item X is a required field*.

### To add an Item to the Title tab

Users must complete the line item and linked bib in this sequential order. This will be fixed in future releases.

• New line items:

Home »

- First click **create new** to launch editor in a new tab.
- Enter at minimum a 008 and a 245.
- Click Submit
- You will receive a confirmation message "Record successfully created":

| » Bibliographic Editor - MARC Forr                                   | nat                                                                                                    |
|----------------------------------------------------------------------|----------------------------------------------------------------------------------------------------|
| Title / Author : The Lorax /                                         |                                                                                                    |
| Collapse Navigation <sup>&lt;&lt;</sup><br>➡ Noldings + ■<br>└item ■ | Bibliographic Editor - MARC Format         Record successfully created.         Bibliographic Record Status:         Image: Status Updated By:         On:         Created By: admin         On:         Updated By:         Image: Status         Image: Status         Im |
|                                                                      | 245     1     0     JaThe Lorax JcDr Seuss     Add     Remove       Submit     Cancel     Close                                                                                                    |

• Return to the original browser tab and add transactional data to the line (quantity, price, category etc.).

1 The bibliographic information will not yet appear.

• Click **add** to save the line. This will update and link the bibliographic document and populate the **Bib Info** field.

| Bib Info:                    | create new Item Type |                          |   |                           |      |                      |                   |                       |       | - |
|------------------------------|----------------------|--------------------------|---|---------------------------|------|----------------------|-------------------|-----------------------|-------|---|
| * No of<br>Copies<br>Ordered | 1                    | * No of<br>Parts Ordered | 1 | * List Price              | 0.00 | Extended<br>Cost     | 0.00              | Public View           | V     |   |
| Receipt<br>Status            |                      | No Of Copies<br>Received | 0 | No of Parts<br>Received   | 0    | Item Price<br>Source | Publisher 💌       | Request<br>Source     | Staff | _ |
| Format                       | •                    | Category                 |   | Vendor Item<br>Identifier |      | Requestor            | HUNTLEY, KEISHA Y | Route To<br>Requestor |       |   |
| * Unit<br>Cost               |                      | Discount                 |   | Discount<br>Type          | % 🔻  |                      | add               |                       |       |   |

- Editing existing line items:
  - Click the **Edit** button to edit the linked bibliographic description of the existing line item. The editor will open in a new tab.

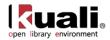

- Modify the record as needed.
- Click Submit
- Return to the original tab.
- You will not yet see your revised Bib Info from the updated bibliographic description, until you complete further actions on the overall purchasing e-Doc, such as **save**, **submit**, or **blanket approve**. If you are only saving your e-Doc, and wish to see Bib Info updates, you may need to **save** or **save and reload** the e-Doc AFTER making updates in the bibliographic description in order to update the Bib Info field with linked bibliographic changes prior to **submit** or **blanket approve**.

To learn more about the Editor, see the Editor section in the *Guide to Describe – DocStore and Editors*. This and other OLE user guides are available for download from the <u>OLE 0.8 Milestone User Documentation</u>.

### **Multiple Copies**

If you enter a number greater than one in **No of Copies Ordered**, you will be required to enter location data. This section only appears when the field entry is greater than one

| Item 2    |                              |                     |                             |      |                              |           |                      |                   |                       |       |  |
|-----------|------------------------------|---------------------|-----------------------------|------|------------------------------|-----------|----------------------|-------------------|-----------------------|-------|--|
|           | Bib Info:                    | Bib Info: The Lorax |                             |      |                              |           |                      |                   |                       |       |  |
| 2 1 1     | * No of<br>Copies<br>Ordered | 2                   | * No of<br>Parts<br>Ordered | 2    | * List Price                 | 19.00     | Extended<br>Cost     | 38.00             | Public View           |       |  |
|           | Receipt<br>Status            |                     | No Of<br>Copies<br>Received | 0    | No of Parts<br>Received      | 0         | Item Price<br>Source | Publisher 💌       | Request Source        | Staff |  |
|           | Format                       | •                   | Category                    |      | Vendor<br>Item<br>Identifier | 100550239 | Requestor            | HUNTLEY, KEISHA Y | Route To<br>Requestor |       |  |
|           | Unit<br>Cost                 | 19.0000             | Discount                    | 0.00 | Discount<br>Type             | % 💌       |                      | d                 | lelete                |       |  |
| ▶ show No | otes                         |                     |                             |      |                              |           |                      |                   |                       |       |  |
| ▶ show Ac | counting Li                  | nes                 |                             |      |                              |           |                      |                   |                       |       |  |
| ▶ show Co | opies <                      |                     |                             |      |                              |           |                      |                   |                       |       |  |
| ▶ show Pa | yment Hist                   | ory                 |                             |      |                              |           |                      |                   |                       |       |  |
|           |                              |                     |                             |      |                              |           |                      |                   |                       |       |  |
|           | I Charges                    |                     |                             |      |                              | _         | _                    |                   |                       |       |  |

In the **Copies** section, click the **b** show button.

The expanded section appears:

| ▼ hide Copies |                  |        |                   |                   |        |  |  |  |  |  |  |
|---------------|------------------|--------|-------------------|-------------------|--------|--|--|--|--|--|--|
| Copies:       | Location Copies: | Parts: | Part Enumeration: | Starting<br>Copy: | Action |  |  |  |  |  |  |
|               |                  |        |                   | 1                 | add    |  |  |  |  |  |  |

#### **Copies section definition**

| Title            | Description                                                                                        |
|------------------|----------------------------------------------------------------------------------------------------|
| Copies           | Enter the number of copies that will exist at the location selected.                               |
| Location Copies  | Enter the home location of the title being requested.                                              |
| Parts            | Display only. Once copies are added, this field is populated from the <b>No of Parts Ordered</b> . |
| Part Enumeration | Display only. Once copies are added, enumeration is                                                |

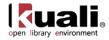

|               | determined from the <b>Starting Copies</b> and the <b>Parts.</b><br>Examples are: C1. V1, C1. V2; C2. V1, C2, V1. |
|---------------|----------------------------------------------------------------------------------------------------|
|               | A Parts are currently determining volume numbers in the enumeration. This is under review for 1.0                 |
| Starting Copy | Enter the starting copy for the home location.                                                                    |

Enter the copy information and click add

In the example below, there are two copies of The *Lorax* ordered containing two parts each. One copy will go to the location B-LILLY/BLI-ELLI and one copy will go to B-ATM/BAT-STACKS.

| Item 2                                                                                                    |                              |                  |                             |                |                         |                       |                   |                      |                   |                       |                   |        |
|----------------------------------------------------------------------------------------------------|------------------------------|------------------|-----------------------------|----------------|-------------------------|-----------------------|-------------------|----------------------|-------------------|-----------------------|-------------------|--------|
|                                                                                                    | Bib Info:                    | p: The Lorax     |                             |                |                         | Item Type             |                   |                      |                   | -                     |                   |        |
|                                                                                                    | * No of<br>Copies<br>Ordered | 2                | * No of<br>Parts<br>Ordered | 2              | * Lis                   | List Price 19.00      |                   | Extended<br>Cost     | 38.00             | Public View           | [                 | V      |
| 2 🕇 🖊                                                                                                    | Receipt<br>Status            |                  | No Of<br>Copies<br>Received | 0              | No of Parts<br>Received |                       | 0                 | Item Price<br>Source | Publisher 💌       | Request Source        | Staff             |        |
|                                                                                                    | Format                       | •                | Category                    |                | It                      | ndor<br>em<br>ntifier | 100550239         | Requestor            | HUNTLEY, KEISHA Y | Route To<br>Requestor | [                 |        |
|                                                                                                    | Unit<br>Cost                 | 19.0000          | Discount                    | 0.00           | Discount<br>Type        |                       | delete            |                      |                   |                       |                   |        |
| show No                                                                                                    | otes                         |                  |                             |                |                         |                       |                   |                      |                   |                       |                   |        |
| show A                                                                                                    | ccounting Li                 | nes              |                             |                |                         |                       |                   |                      |                   |                       |                   |        |
| hide Co     Co     Co | opies                        |                  |                             |                |                         |                       |                   |                      |                   |                       |                   |        |
| Copies:                                                                                                    |                              | Location Copies: |                             |                | Parts:                  |                       | Part Enumeration: |                      | Starting<br>Copy: | Actio                 |                   |        |
|                                                                                                    |                              |                  |                             |                | -                       |                       |                   |                      |                   |                       | 3                 | add    |
|                                                                                                    | Copies                       | 5:               | Lo                          | cation Copies: |                         |                       | Parts             | :                    | Part Enun         | neration:             | Starting<br>Copy: | Actio  |
| Copies 1                                                                                                    |                              |                  |                             |                |                         |                       |                   |                      |                   |                       |                   |        |
|                                                                                                    | 1.00                         |                  | B-LILLY/BLI-ELLI            |                | -                       |                       | 2                 |                      | C1.V1,            | C1.V2                 | 1                 | delete |
| Copies 2                                                                                                    | :                            |                  |                             |                |                         |                       |                   |                      |                   |                       |                   |        |
|                                                                                                    | 1.00                         |                  | B-ATM/BAT-STAC              | KS             | -                       |                       | 2                 |                      | C2.V1,            | C2.V2                 | 2                 | delete |
| show Pa                                                                                                    | ayment Hist                  | ory              |                             |                |                         |                       |                   |                      |                   |                       |                   |        |
|                                                                                                    |                              |                  |                             |                |                         |                       |                   |                      |                   |                       |                   |        |

### **Importing Account Information**

If you have a number of accounts to enter, you may create a .csv file containing the information and import it into the requisition. The template available:

• Purchase Requisition (REQS) account import, which uses the <u>Account\_Import.xls</u> template

For more information about the layout of these templates, see <u>Account Import.xls</u> on the *OLE Data Import Templates* wiki page.

The procedure for accessing and using these templates is much the same as the procedure for using accounting line import templates.

For information on using a template to import items or accounts, see <u>OLE Data Import Templates</u> wiki page.

### **Creating Accounting Distributions in the Titles Section**

Accounting distributions for item lines may be created individually or a single accounting distribution may be copied to all line items on the requisition. A valid account string contains a chart, an account and an object code. The account must be active and the expiration date must not have been reached. The object code must be valid. Valid object codes are not only active codes in the object code table but are also not included in the 'OBJECT

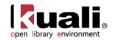

CONSOLIDATION' parameter. You must 'Add' at least one accounting line for each item. If you do not, and attempt to approve this requisition, OLE will display the following error message: *Item 1 does not contain at least one account.* Adding at least one Accounting Line (with 100 in Percent) to each transactional line item will resolve this error.

To create accounting distributions for individual item lines, follow these steps.

- 1. Add the title to the requisition.
- 2. In the **Accounting Lines** section, click the **b** show button.
- 3. Complete the accounting line and indicate a percent of this item line that should be charged to this accounting line.
  - If there is only a single accounting line for this item the percent should be 100.
  - 1. Note: You may add an entry to either the **Dollar \$** *or* the **Percent** fields. OLE will calculate the other after you click **add**. You cannot add entries to both fields.
- 4. Click **add** to add an accounting line.
- 5. If the items need to be distributed to more than one accounting line, repeat steps 3 and 4.
  - All the accounting lines should total 100 percent when you have completed their accounting line distribution. If the total percent amount for all of the account lines does not equal 100%, the system will display an error message.
  - If the account chosen has sufficient funds checking and the threshold is reached, you may be blocked from using the account or you may receive a warning (depending on the chosen notification on the account) when the document is saved and the Fiscal Officer will be notified when the document is submitted.
  - This process may also be followed to add accounting distribution lines for items in the Additional Charges section. Open the Accounting Lines section for that miscellaneous line item and follow steps 4-6 above.

Line item accounting could create a lot of repetitive data entry. For example, if there are 100 line items but only one account/object code and one commodity code is being used, OLE allows you to load the information to all the line items rather than entering the information to each line item. The steps below describe how to distribute this information.

Accounts are distributed only to the line items where there are no accounts listed. This process does not replace the accounts that have been set up for individual line items.

- 1. Click add to add the item line to the requisition.
- 2. In the Add Item section, click the setup distribution button.

The system opens a new Accounting Lines section.

3. Complete the accounting line and indicate the percent of this item line that is distributed to the items on this requisition.

3

If there is only one accounting line for this item, the percent should be 100.

The system validates values as you enter them.

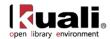

- 4. Click **add** to add the accounting line.
- 5. If the items need to be distributed to more than one accounting line, repeat steps 3 and 4.

All the accounting lines should total 100 percent when you have completed the distribution.

6. Click **distribute to items** to apply this distribution to all item lines that do not already have an accounting distribution specified.

The system displays the top of the document along with a message indicating that the accounts were successfully distributed to all items.

### **Removing Accounts from all Item Lines**

If line items have accounts set up and those accounts need to be modified, the individual accounting lines may be modified by following the steps for creating an accounting distribution for an individual item line as described above.

If you feel that it is more efficient to remove all the accounts, however, use the steps for creating an accounting distribution for multiple line items to recreate the accounting for the line items.

Follow these steps to remove all accounts.

- 1. Click remove accounts from all items
- 2. Click <u>ves</u> in response to the question 'Are you sure you want to remove the accounts from ALL items?'

All the accounting lines are removed.

### **Expanding All Accounts**

To expand the accounting lines for all the items in the Current Items section, click expand all accounts.

All the accounts are displayed in full detail.

This is the equivalent of clicking the Accounting Lines show button for each item listed.

### **Collapsing All Accounts**

To collapse the accounting lines for all the items in the Current Items section, click collapse all accounts .

All the account displays are hidden.

This is the equivalent of clicking the accounting lines hide button for each item listed.

## **Payment Info Tab**

The **Payment Info** tab is used to indicate the type of payment schedule required and the duration of that schedule, if recurring payments are required for the items on this requisition.

The Payment Info tab includes two sections: Payment Info and Billing Address.

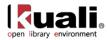

| Payment Info    | · ≠ 100       |                                                                 |                 |       | <br> |  |
|-----------------|---------------|-----------------------------------------------------------------|-----------------|-------|------|--|
| Payment Info    |               |                                                                 | 305             |       |      |  |
|                 | Type of Recur | ring Payment:                                                   |                 |       |      |  |
|                 | Be            | gin/End Date:                                                   | from:           | TE to | 70   |  |
| Billing Address | 34            | 2                                                               | A               |       |      |  |
|                 |               | THE UNIVERSIT<br>ACCOUNTS PAY<br>BUTTER NUT, S<br>UNITED STATES | ABLE<br>C 47402 |       |      |  |

## **Payment Info Section**

| Title                        | Description                                                                                                    |
|------------------------------|----------------------------------------------------------------------------------------------------|
| Type of Recurring<br>Payment | Optional. Select the proper recurring payment schedule<br>from the list. Examples might include 'Fixed Schedule,<br>Fixed Amount', 'Fixed Schedule, Variable Amount' and<br>'Variable Schedule, Variable Amount'. |
| Begin/End Date               | Required if <b>Type of Recurring Payment</b> has been selected. Indicates the time period in which the requisition is active. Enter a date or select the date from the calendar <b>I</b> .                        |

## **Billing Address Section**

#### **Billing Address section definition**

| Title   | Description                                                                                                    |
|---------|----------------------------------------------------------------------------------------------------|
| Address | Display-only. Displays the address to which vendor<br>invoices should be mailed. This address is based on the<br>campus specified for delivery on the <b>Delivery</b> tab. |

# **Additional Institutional Info Tab**

The **Additional Institutional Info** tab collects information about the organization at your institution that is responsible for this requisition. It also collects information on the transmission method and collects contact information.

| Additional Institutional July | (# Kile) - 1 |                      |                      |  |
|-------------------------------|--------------|----------------------|----------------------|--|
| Address!                      |              |                      |                      |  |
| * Nothed of PD Transmostory   | PRINT *      | * Requestor reason   | BAPBRISH, SPIETPAA H |  |
| * Cost Searces                | ET PLATE     | * Regarstar Planer   | 1                    |  |
| Contact Names                 | 8            | * Requestor Establis | 1                    |  |
| Contact Phone:                |              | Reference 3:         |                      |  |
| Easter(Essab                  |              | Reference 2)         |                      |  |
| PO Tatal Cassel Exceeds       |              | Reference 31         |                      |  |

| Additional | Institutional | Info tab | definition |
|------------|---------------|----------|------------|
|------------|---------------|----------|------------|

| Title                        | Description                                                                                                    |
|------------------------------|----------------------------------------------------------------------------------------------------|
| Method of PO<br>Transmission | Required. From the list, select the PO transmission<br>method that should be used to send the related PO to the<br>vendor. Choices include 'Print' and 'No Print'. |

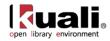

| Cost Source               | Display-only. The cost source will always be 'estimate'<br>unless the vendor was selected from the <b>Contract</b> lookup<br><b>S</b> . In that case the cost source associated with the<br>contract is displayed here.                                                                     |
|---------------------------|----------------------------------------------------------------------------------------------------|
| Contact Name              | <ul> <li>Optional. The name of the person to be contacted if there are questions about the requisition. Enter a name in the field or search for it from the <b>User</b> lookup S.</li> <li>The contact name may be used if the requestor should not be contacted with questions.</li> </ul> |
| Contact Phone             | Optional. Enter the phone number of the person specified in the <b>Contact Name</b> field. (Formatted: xxx-xxx)                                                                                                    |
| Contact Email             | Optional. Enter the email address of the person specified in the <b>Contact Name</b> field.                                                                                                    |
| PO Total Cannot<br>Exceed | Optional. This field indicates a total dollar amount that the associated PO should not exceed.                                                                                                    |
| Requestor Name            | Required. The name of the person requesting the good or services. The default is the initiator. This field may be changed by entering a new name or searching for it from the <b>user</b> lookup <b></b>                                                                                    |
| Requestor Phone           | Required. Enter the phone number of the person specified in the <b>Requestor Name</b> field. (Formatted: xxx-xxx-xxxx)                                                                                                    |
| Requestor Email           | Required. Enter the email address of the person specified in the <b>Requestor Name</b> field.                                                                                                    |
| Reference (1-3)           | Optional. Provide any type of additional reference information you want to include.                                                                                                    |

## Working in the Additional Institutional Information Tab

The method of Purchase Order Transmission is set by default to the preferred method in the vendor record. If the method of Purchase Order transmission is selected as **No Print**, an EDI file representing the purchase order resulting from this requisition will be automatically created and transferred via FTP to a test server. The **Print** option should be selected if the vendor does not have access to FTP and needs a printed copy of the purchased order. Several of the fields of this tab are automatically populated with information.

OLE is not persisting a telephone number for ole-khuntley's record – you will need to input a phone number if using her login (formatted: xxx-xxx).

# **Account Summary Tab**

0

The **Account Summary** tab combines all the accounting information for the item(s) or service(s) on this requisition for easy reference.

Click **refresh account summary** to reload the page and view all the fiscal years, accounting lines and dollar amounts for this requisition.

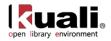

| Account Su       | initial y                     | ▼ hide            |        |             |         |            |             |          |
|------------------|-------------------------------|-------------------|--------|-------------|---------|------------|-------------|----------|
|                  |                               |                   |        |             |         |            |             |          |
| Account Si       | ummary refresh account summar | y                 |        |             |         |            |             |          |
| Account Su       |                               |                   |        |             |         |            |             |          |
| Chart            | Account Number                | Sub-Account       | Object | Sub-Object  | Project | Org Ref Id | Org. Doc. # | Amt      |
| <u>BL</u>        | 1024700                       |                   | 5028   |             |         |            |             | 85.0     |
| Items of         | f Account Summary 1           |                   |        |             |         |            |             |          |
| reality of       | Item                          |                   |        | Description |         |            | Amount      |          |
| Shipping         | and Handling                  | shipping charges  |        |             |         | 85.00      |             |          |
|                  |                               |                   |        |             |         |            |             |          |
| ccount Su        | immary 2                      |                   |        |             |         |            |             |          |
| Chart            | Account Number                | Sub-Account       | Object | Sub-Object  | Project | Org Ref Id | Org. Doc. # | Amt      |
| <u>IL</u>        | 1024700                       |                   | 5028   |             |         | 3          |             | 140.     |
|                  |                               |                   |        |             |         |            |             |          |
| Items of         | f Account Summary 2           |                   |        |             |         |            |             |          |
|                  | Item                          |                   |        | Description |         |            | Amount      |          |
| Freight          |                               | flatbed for Globe |        |             |         | 140.00     |             |          |
|                  |                               |                   |        |             |         |            |             |          |
| ccount Su        | immary 3                      |                   |        |             |         |            |             |          |
| Chart            | Account Number                | Sub-Account       | Object | Sub-Object  | Project | Org Ref Id | Org. Doc. # | Amt      |
| <u>BL</u>        | 1024700                       |                   | 7000   |             |         |            |             | 86,332.0 |
|                  |                               |                   |        |             |         |            |             |          |
| Items of         | f Account Summary 3           |                   |        |             |         |            |             |          |
|                  | Item                          |                   |        | Description |         |            | Amount      |          |
|                  |                               | Telescopes        |        |             |         | 20,400.00  |             |          |
| Item 1           |                               | Control panel     |        |             |         | 43,589.00  |             |          |
| Item 1<br>Item 2 |                               |                   |        |             |         |            |             |          |

# **View Related Documents Tab**

The View Related Documents tab collects information about the PO payment and credits related to this document.

| View Related Documents                            | ▼ hide      |          |
|---------------------------------------------------|-------------|----------|
| Related Documents                                 |             |          |
| Purchase Order - <u>1075</u> <mark>Thide</mark>   |             |          |
|                                                   |             | No Notes |
| Payment Request - <u>1062</u> (Purchase Order - 1 | 075) 🔻 hide |          |
|                                                   |             | No Notes |

#### View Related Documents tab definition

| Title | Description                                                                                                    |
|-------|----------------------------------------------------------------------------------------------------|
| Date  | Display-only. The date the related document was created.                                                                                                    |
| User  | <ul> <li>Display-only. The user who created the related document.</li> <li>The entry 'Kuali System User' means the document was automatically created by the system.</li> </ul> |
| Note  | Display-only. The note describing the document.                                                                                                    |

## **View Payment History Tab**

The **View Payment History** tab lists all payment request(s) and credit memo(s) issued against the related purchase orders.

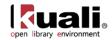

|                 |                               |                   |                |                               |             |                  |               |         |                |                        | _    |
|-----------------|-------------------------------|-------------------|----------------|-------------------------------|-------------|------------------|---------------|---------|----------------|------------------------|------|
| PRE<br>#        | Q Invoice<br>#                | РО<br>#           | PREQ<br>Status |                               | Req<br>Canc |                  | Customer<br># | Amount  | Pay<br>Date    | PDP<br>Extract<br>Date | Paid |
| 1042            | 12345                         | 1009              | AFOA           | false                         | false       | EASTMAN<br>KODAK |               | 2500.00 | 2007-<br>10-09 |                        |      |
|                 |                               |                   |                |                               |             |                  |               |         |                |                        |      |
| Paym<br>CM<br># | ent History<br>Vendor<br>CM # | Cred<br>PREQ<br># | PO<br>#        | s<br>Credit<br>Memo<br>Status | Hold        | Vendor<br>Name   | Customer<br># | Amount  | ADAP<br>Date   | PDP<br>Extract<br>Date | Paid |

# **Payment Requests Section**

| Title            | Description                                                                                                    |
|------------------|----------------------------------------------------------------------------------------------------|
| PREQ #           | Display-only. The payment request number.                                                                                                  |
| Invoice #        | Display-only. The invoice number.                                                                                                    |
| PO#              | Display-only. The purchase order number.                                                                                                   |
| PREQ Status      | Display-only. The payment request status.                                                                                                  |
| Hold             | Display-only. The value is 'true' if the payment request is<br>on hold and 'false,' if the payment request is not on hold.                 |
| Req Canc         | Display-only. The value is 'true' if the payment request has<br>been canceled and 'false' if the payment request has not<br>been canceled. |
| Vendor Name      | Display-only. The vendor name.                                                                                                    |
| Customer #       | Display-only. The customer number.                                                                                                    |
| Amount           | Display-only. The payment request amount.                                                                                                  |
| Pay Date         | Display-only. The date to make payment on this payment request.                                                                            |
| PDP Extract Date | Display-only. The date the payment request was requested for processing by the Pre-Disbursement Processor.                                 |
| Paid?            | Display-only. The value is 'true' if the payment has been disbursed and 'false' if the payment has not been disbursed.                     |

### Payment Requests section definition

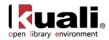

## **Credit Memos Section**

#### **Credit Memos section definition**

| Title              | Description                                                                                                    |
|--------------------|----------------------------------------------------------------------------------------------------|
| CM #               | Display-only. The credit memo number defined in OLE.                                                                                                    |
| Vendor CM #        | Display-only. The credit memo number defined by the vendor.                                                                                                    |
| PREQ #             | Display-only. The payment request number.                                                                                                    |
| PO #               | Display-only. The purchase order number.                                                                                                    |
| Credit Memo Status | Display-only. The credit memo status.                                                                                                    |
| Hold               | Display-only. The value is 'true' if the credit memo in on hold and 'false' if it is not on hold.                                                                       |
| Vendor Name        | Display-only. The vendor name.                                                                                                    |
| Customer #         | Display-only. The customer number.                                                                                                    |
| Amount             | Display-only. The credit memo amount.                                                                                                    |
| APAD Date          | Display-only. The accounts payable approved date (the date the Accounts Payable Review group approved the credit memo).                                                 |
| PDP Extract Date   | Display-only. The date the credit memo was requested for processing by the Pre-Disbursement Processor.                                                                  |
| Paid?              | Display-only. The value is 'true' if a payment has been<br>disbursed to which this credit memo was applied and<br>'false' if it has not yet been included in a payment. |

For information about **Notes and Attachments**, **Ad Hoc Recipients**, and **Route Log** tabs, see <u>Standard Tabs</u> on the *OLE E-Doc Fundamentals* wiki page.

## **Process Overview**

## Manually Creating a Requisition

Open a **Requisition** document from the **Main Menu**. By default, the **Document Overview** tab will be open and several of the form fields will be pre-populated with data such as Description and Year.

🔮 Tip: input a familiar "description" for the document. This input can be used in future search.

In the future, if the **Receiving Required** field is selected, payment cannot be requested in OLE until the receiving process is complete. However even if you keep **Receiving Required** un-checked, a Receiving Threshold business rule will offer a secondary business check (i.e., maximum allowable without physical receiving).

Tip: Remember that all required fields are noted with (\*) and must be completed to Submit or Blanket Approve (but not Save).

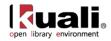

In the Accounting Line section of the requisition form, the required fields are **Chart**, **Account Number** and **Object**.

Suggested Data Values to use:

Chart: **BL** Account Number: **2947500** Object Code: **7119** 

A full set of valid demo values are available in the <u>Chart Code/Account Appendix</u>

When these values are entered into the fields, OLE will look up and display the text value associated with each of the codes.

Caution: It is important to select the Chart code. The account number and object code look-up will not work properly if the Chart code has not been selected.

Before the requisition form can be submitted, the **calculate** button, which appears at the bottom of the screen, must be clicked.

- The submit button sends the form to the next person in the workflow chain.
- The save button allows you to save the requisition to come back to it later.
- The **blanket approve** button fully approves this requisition without the need for any other approvals. The Blanket Approve button is permissions based not all sample logins will have this option.
- The **close** button closes this requisition. Clicking the **close** button will cause a prompt asking you if you would like to save the document before it is closed.
- The cancel will completely delete the requisition changes, but will show a warning message first.

If during your creation of a Requisition in OLE you would like to generate a purchase order without any further approval being required, select **blanket approve** for your requisition. As a result, OLE will automatically create the purchase order.

After clicking the **blanket approve** button, you will be returned to the Kuali OLE Main Menu.

## Creating a Requisition Using the OLE Web Form

<sup>(1)</sup> While the PreOrder Service is available, a bug has been reported that the error "ERROR: Could not send Message" appears when users submit and requisitions are not created. This is due to be corrected for the 1.0 release.

#### **Getting Started**

OLE 0.8 provides a demo web form which is meant to simulate a request that would originate from an implementing Library Website. Because the OLE web form was developed for demo purposes only, the screen does not contain any validations (although it may require the input of a Requestor).

The menu item for the web form is labeled **PreOrder Service** and can be found on the **Administration** tab, in the Testing Section under **Testing**:

Administration > Testing > Webservices > @ PreOrder Service

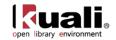

### Using the Web Form to Generate a Requisition

After clicking the **PreOrder Service** link (as described above), the web form appears. The web form allows you to make a request via Citation, Open URL or based upon item details entered in the web form depending on the option you select within the form:

| action list 🕞 do | c search                                                         |    |
|------------------|------------------------------------------------------------------|----|
| Select an Option | <ul> <li>Citation</li> <li>Web Form</li> <li>Open URL</li> </ul> |    |
| Citation String  |                                                                  |    |
| Requestor Type   | PATRON -                                                         | ** |
| Requestor Notes  |                                                                  |    |
| Requestor Id     |                                                                  |    |
| Submit           |                                                                  |    |

OLE 0.8 offers simple web form processing and simple citation parsing based on the citation example below, or other simple user/web form inputs. The open-source tools being used for more complex citations and URL resolver are still being debugged, and users may see errors for this functionality still in development.

To submit the web form via Citation, select the **Citation** radio button and enter your citation into the **Citation String** field and enter a patron ID in the **Requestor Id** field. In addition, optionally enter notes in the **Requestor Notes** field. Then, click the **Submit** button.

The result will be a confirmation page providing you with a document ID number:

| open library environment | Main Menu           | Maintenance  | Administration |
|--------------------------|---------------------|--------------|----------------|
| Document Created succ    | essfully with Docur | ment ID 3758 | )              |

This Document ID can then be used to view the requisition that was created. To view the requisition, click the current default doc search button.

From the **Document** lookup page you can search for the requisition using the **Document ID**.

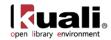

For more information, see <u>Searching OLE</u> on the *OLE E-Doc Fundamentals* wiki page.

To view the requisition, click the Document/ Notification Id URL.

1 Note: The current default search does not allow you to search by bibliographic information. However, if you select the **Acquisitions Search** from the **Main Menu**, you can use bibliographic search terms.

See the <u>Custom Document Searches</u> section for more information about the Acquisition Search.

| action list                                    |                       |                                          |            |              |                 |
|------------------------------------------------|-----------------------|------------------------------------------|------------|--------------|-----------------|
| Document Lookup 🎅                              |                       |                                          |            | (            | detailed search |
|                                                |                       |                                          |            |              |                 |
|                                                |                       |                                          |            |              |                 |
|                                                |                       | Туре:                                    |            | 9            |                 |
|                                                |                       | Initiator:                               |            | ٩            |                 |
|                                                |                       | Document/Notification Id:                |            |              |                 |
|                                                |                       | Date Created From:                       | 11/04/2011 |              |                 |
|                                                |                       | Date Created To:                         |            |              |                 |
|                                                |                       | Name this search (optional):             |            |              |                 |
|                                                |                       | search                                   | ear cance  |              |                 |
|                                                |                       | [                                        | clear      |              |                 |
| 1 items found. Please refine your search crite | ria to narrow down yo | bur search.                              |            |              |                 |
| One item retrieved.                            |                       |                                          |            |              |                 |
| Document/Notification Id                       | Туре                  | Title                                    |            | Route Status |                 |
| 3758                                           | Requisition           | Requisition - WebformRequest_jd_11040245 |            | SAVED        | HUNTLEY,        |
| Export options: <u>CSV   spreadsheet   XML</u> |                       |                                          |            |              |                 |

This requisition is considered to be in an 'open' status requiring staff input and edits. At this stage staff members may conduct additional research to determine if they want to order the item.

The requisition will contain a default description – "WebformRequest\_fl\_MMDDHHMM", where "fl" are the first and last initials of the requestor name entered on the web form, MM and DD are the Month and Day, and HH and MM are the hour and minute of the requisition's creation. The bib info of the library resource and requestor name will be a part of the requisition. To see additional details about the requestor entered through the web form click the lookup icon (S) next to the name of the requestor:

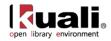

| Documen   | nt Overview                     |                                       |                                       | • hide                     |                              |               |                         |                    |                       |              |
|-----------|---------------------------------|---------------------------------------|---------------------------------------|----------------------------|------------------------------|---------------|-------------------------|--------------------|-----------------------|--------------|
| Documer   | nt Overview                     |                                       |                                       |                            | _                            |               | _                       |                    | _                     | _            |
|           |                                 | * Des                                 | cription Webfo                        | ormRequest_kh_05270826     |                              |               |                         |                    |                       |              |
|           | Organizat                       | ion Document                          | Number:                               |                            |                              |               | Explanatio              | n:                 |                       | 1            |
| Financia  | l Document                      | Detail                                |                                       |                            |                              |               |                         |                    |                       |              |
|           |                                 |                                       | * Year: 20                            | 13 💌                       |                              |               |                         |                    | Т                     | otal Amount: |
| Requisiti | ion Detail                      |                                       |                                       |                            |                              |               |                         |                    |                       |              |
|           | * C                             | hart/Org: UA                          | / VPIT 🕙                              |                            |                              |               |                         | * Funding Sou      | rce: INSTITUTION      |              |
|           | Receiving                       | Required:                             |                                       |                            |                              | Payment       | Request Posit           | ive Approval Requi | red:                  |              |
|           | Or                              | der Type: Fir                         | m, Fixed                              | •                          |                              |               | Licensing               | Requirement/Rev    | iew:                  |              |
|           |                                 |                                       |                                       |                            |                              | Lie           | censing Requi           | rement/Review Sta  | tus:                  |              |
| Delivery  |                                 |                                       |                                       | show                       |                              |               |                         |                    |                       |              |
| Vendor    |                                 |                                       |                                       | show                       |                              |               |                         |                    |                       |              |
| Titles    |                                 |                                       |                                       | • hide                     |                              |               |                         |                    |                       |              |
|           |                                 |                                       |                                       |                            |                              |               |                         |                    |                       |              |
| Add Iten  | Bib                             | 7                                     |                                       |                            |                              |               | 71                      | -                  |                       | import lines |
|           | Info:                           |                                       |                                       | create new                 |                              | -             | Item<br>Type            |                    |                       |              |
|           | * No<br>of<br>Copies<br>Ordered | 1                                     | * No of<br>Parts<br>Ordered           | 1                          | * List<br>Price              | 0.00          | Extended<br>Cost        | 0.00               | Public View           | V            |
|           | Receipt<br>Status               |                                       | No Of<br>Copies<br>Received           | 0                          | No of<br>Parts<br>Received   | 0             | Item<br>Price<br>Source | Publisher 💌        | Request<br>Source     | Staff        |
|           | Format                          | •                                     | Category                              |                            | Vendor<br>Item<br>Identifier |               | Requestor               | HUNTLEY, KEISHA Y  | Route To<br>Requestor |              |
| _         | * Unit<br>Cost                  |                                       | Discount                              | 0.00                       | Discount<br>Type             | % 🔻           |                         |                    | add                   |              |
|           |                                 |                                       | setup                                 | distribution remove accou  | nts from all items           | xpand all acc | counts collapse         | all accounts       |                       |              |
| Current 1 | Items                           |                                       |                                       |                            |                              |               |                         |                    |                       |              |
| Item 1    |                                 | _                                     |                                       |                            |                              |               |                         |                    |                       |              |
|           | Bib<br>Info:                    | Mudlumps at the<br>structure, origin. | mouth of South<br>, and relation to c | Pass, Mississippi River; ; | sedimentology, pale          | eontology,    | Item<br>Type            |                    |                       |              |
|           | * No                            |                                       | * No of                               |                            |                              |               |                         |                    |                       |              |
|           | of<br>Copies<br>Ordered         | 1                                     | Parts<br>Ordered                      | 1                          | * List<br>Price              | 0.00          | Extended<br>Cost        | 0.00               | Public View           |              |
| 1 🕇 🖡     | Receipt<br>Status               |                                       | No Of<br>Copies<br>Received           | 0                          | No of<br>Parts<br>Received   | 0             | Item<br>Price<br>Source | Publisher 💌        | Request<br>Source     | Staff        |
|           | Format                          | •                                     | Category                              |                            | Vendor<br>Item<br>Identifier |               | Requestor               | HUNTLEY, KEISHA Y  | Route To<br>Requestor |              |
|           | Unit<br>Cost                    | 0.0000                                | Discount                              | 0.00                       | Discount<br>Type             | % 💌           |                         | d                  | elete                 |              |

This requisition is partially filled in based on the data entered in the Web form. However, all required fields must be filled in (as described in the Manually Creating a Requisition section above) before the requisition can be approved.

#### Citation Sample Data:

0

Morgan, James P., James M. Coleman, and Sherwood M. Gagliano. 1963. Mudlumps at the mouth of South Pass, Mississippi River; sedimentology, paleontology, structure, origin, and relation to deltaic processes. Baton Rouge: Louisiana State University Press.

## **Business Rules**

- In addition to the other required data (such as description, delivery information, and additional details), the requisition must have at least one item on the item tab in order to be submitted to workflow for routing.
- If the chart/org on the requisition does not have a content routing rule set up, the requisition routes back to the initiator of the requisition if there are no accounts entered. Otherwise, accounting lines are not required.
- Account distributions must exist for all item lines on the document before it may leave the content routing stage.

The Automatic Purchase Order (APO) is automatically generated when a requisition e-Doc is fully approved and all the APO rules are met. APO rules are:

- Requisition total is less than the APO limit for the departmental organization (value set by Purchasing)
- requisition total is greater than 0

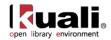

- there are no restricted items
- the vendor has been selected from the vendor lookup
- the vendor is not a restricted vendor
- the requisition is not a recurring payment type of request
- the departmental organization has not set an 'Purchase Order Total Cannot Exceed' amount
- the requisition has not added alternate vendor names
- the funds will be encumbered in the current fiscal year
- the requisition does not contain a trade-in and discount line item
- the requisition does not have a capital asset object code on any line items.

An APO e-Doc can only be created under certain conditions, as specified in the business rules set up by the institution.

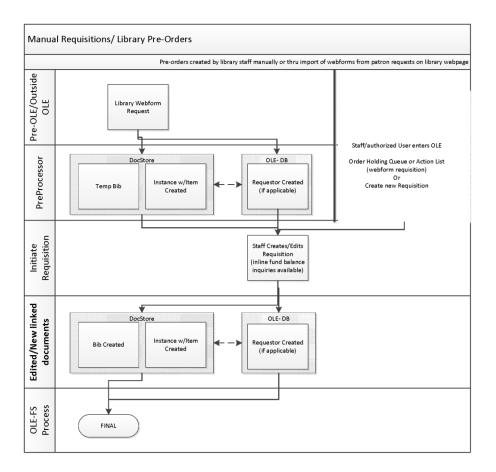

# Routing

The requisition document routing includes the following special condition routing in addition to the regular account review and organization review hierarchy:

• *Content routing:* This type of routing allows the initiator of a requisition to route an incomplete document and have it completed by another OLE user. Content routing is optional and rules are created based on the Chart and Organization values in the requisition's **Requisition Detail** section of the **Document Overview** tab. A user who receives a document via content routing has a request type of 'Complete' for the document

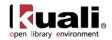

in his or her action list. This user may open the document, complete it and send it into normal routing. Content routing is most commonly used for the completion of accounting information.

• *License Request*: If a user checks **Licensing Requirement/Review** in the **Document Overview** and submits the requisition, the licensing workflow is triggered. This creates a License Request with status License Needed and routes it to OLE\_Licenses role in OLE. The Requisition cannot continue through workflow until the License Request is completed.

Modifications to the License Request and associated workflows are scheduled for 1.0.

- *Sub-account review:* The requisition allows for approvers to be defined at the sub-account level. If the requisition uses a sub-account on its accounting lines, Workflow checks to see whether there is a specified routing rule for this sub-account. Users can only approve/disapprove the document at this level. Approvers cannot change content.
- *Fiscal officer routing:* Approvers can modify and/or add accounting lines for accounts that they own; the only other content that can be modified at this level is the Org Document Number field.
- *Base/org review routing:* Optional route level to work groups for the accounts set-up on the document based on the requisition amount total and charts/orgs in use.
- *Separation of duties:* This rule routes a requisition to a defined central approver if the amount of the document exceeds an institutionally defined threshold and there have been no approvers other than the document initiator. This routing ensures that requisitions above a specified dollar amount are approved by at least two users. Approvers can only approve/disapprove. Approvers cannot change requisition content.

## **Post-Processing**

- If certain criteria are met (low dollar limit, vendor has been selected, etc.), the requisition will be fully approved and will generate an automatic purchase order (APO) and the PO will begin routing.
- Based on the rules described in the Additional Workflow Details (above), an approval of a requisition can generate an Automatic Purchase Order (if vendor information was entered into the requisition). To search for an Automatic Purchase Order click the **Purchase Orders** link under the **Acquisitions Search** section of the **Main Menu** tab.

From the purchase order screen, you can send notifications using the **send ad hoc request** button. You can also **void order**, **amend** the order, indicate **payment hold** or proceed to directly to the **receiving** step by using the buttons at the bottom of the form:

| ▶ show         |                  |                |                      |
|----------------|------------------|----------------|----------------------|
| payment hold a | amend void order | receiving send | ad hoc request close |
|                |                  |                |                      |

For more information on searching, see <u>Searching OLE</u> on the OLE E-Doc Fundamentals wiki page.

For information about the account review and organization review see <u>Route Levels and Workflow Routing</u> on the *OLE Workflow Overview and Key Concepts* wiki page.

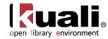

# **Requisitions Exception Routing and Requisition Searches**

If you submitted a requisition but the submission did not create a Purchase Order as expected, it may not have met all the rules for APO. To find the Requisition and correct the error, conduct a **Requisitions Search**.

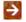

For more information about Requisition searches, see Custom Document Searches.

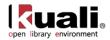

# **Purchase Order**

After manually creating a requisition, the next step is to turn it into a purchase order (PO). This finalizes the purchasing decision, and transmits the request to the vendor, through whatever transmission method is defined for that vendor.

The approved Purchase Order (PO) document serves two purposes. Externally it is a legal contract with a vendor to deliver goods or services. Internally it provides the mechanism to generate documents for payments and receipt of goods. It differs from most other OLE documents in three ways:

The PO is *not* generated by initiating a blank document that is then completed by the initiator. Instead, purchase orders are currently created in one of several ways:

- vendor ingest;
- from a Requisition that met the APO rules (automatic purchase order)- after submitting from Requisition or Order (pre order) Holding Queue; or,
- upon "exceptions" during submission of a Requisition via Acquisitions staff.

When creating the new PO, the system automatically populates it with information from the related requisition.

The document can be worked on by any purchasing staff member. An 'in process' PO can be edited by any staff member who is a member of the Purchasing Processor role or Acquisition Staff.

A purchase order can be amended after it is approved. No other OLE document behaves in the manner. Many purchasing organizations refer to this amended PO as a 'change order'.

For more information about modifying an existing PO, see Performing Other Activities on a PO.

PO documents may be retrieved via document search. From this point, the purchasing staff may finalize the details of a purchase order and transmit it via fax or print it for mailing to the vendor.

You may use the regular **doc search** button to retrieve a PO, but this form of search does not include POspecific search criteria.

All the same fields from the Requisition will transfer over to the open Purchase Order, as well as additional tabs. Be sure to review and fill in all required fields – a Requisition that failed to become an Automatic Purchase Order is likely to be missing required information such as Vendor, accounting lines, prices.

For more information about a PO search, see <u>Custom Document Searches</u>.

## **Getting Started**

Log into OLE using one of the following test IDs based on the level of permission you have selected to test.

Below are users who can:

- Create a requisition that, when all required fields are entered and business rules are satisfied, becomes an automatic/approved Purchase Order transmitted to Vendor
- Complete data entry and approval on a submitted Requisition that did not create a Purchase Order

| Super-user | ole-khuntley |
|------------|--------------|
| Super-user | ole-knuntley |
| 1          | •            |

Acquisitions staff ole-fermat

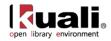

See a complete list of all available users and their permission in the section on switching users on the Navigating Through OLE wiki page.

# **Document Layout**

The PO document contains several unique tabs or unique sections in tabs that appear on all OLE documents : Document Overview (contains unique sections), Delivery, Vendor, Stipulations, Titles, Payment Info, Additional Institutional Info, Quote, Account Summary, View Related Documents, and View Payment History. While some of these tabs may appear in other financial documents, the tabs in a PO document may contain additional information.

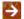

For information about the standard tabs such as Document Overview, General Ledger Pending Entries, Notes and Attachments, Ad Hoc Recipients, Route Log, Capital Asset, and Accounting Lines tabs, see Standard Tabs on the OLE E-Doc Fundamentals wiki page.

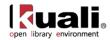

|                                                                                                    | Order 🝸                                                                                                    |                                                  |                                                                                                    |               |                               | Purc                                  | Initiator: ole<br>hase Order #: *******         | * Purchase Order     | Created: 11:33 A<br>r Doc Status: Awaiting |                        |
|----------------------------------------------------------------------------------------------------|----------------------------------------------------------------------------------------------------|--------------------------------------------------|----------------------------------------------------------------------------------------------------|---------------|-------------------------------|---------------------------------------|-------------------------------------------------|----------------------|--------------------------------------------|------------------------|
| TE: I                                                                                                | Do not disclose ourch                                                                                                    | ase order nur                                    | mbers to vendors unless the                                                                                                    | status of the | e order is Onen or Closed.    |                                       |                                                 |                      | expand all c                               | ollapse a<br>quired fi |
|                                                                                                    | ument Overview                                                                                                    |                                                  | - hide                                                                                                    |               |                               |                                       |                                                 |                      |                                            |                        |
| Doc                                                                                                  | ument Overview                                                                                                    | _                                                |                                                                                                    | - 1. 1933     | _                             | _                                     | _                                               | _                    | _                                          | -                      |
|                                                                                                    |                                                                                                    |                                                  |                                                                                                    | * Descri      | ption: Library Material_kyh_( | 522131048                             |                                                 |                      | Explana                                    | tion:                  |
| Fina                                                                                                 | incial Document De                                                                                                    | stail                                            | Organization D                                                                                                    | ocument Nu    | mber:                         | _                                     |                                                 |                      |                                            |                        |
|                                                                                                    | shaan Orden Datail                                                                                                    |                                                  | * Year: 2013                                                                                                    |               |                               | _                                     |                                                 | Total Amou           | nt: 97.30                                  | _                      |
| rure                                                                                                 | chase Order Detail                                                                                                    | Chart/Org:                                       | UA / VPIT                                                                                                    | _             |                               | _                                     | * Funding Source:                               | INSTITUTION ACC      |                                            |                        |
|                                                                                                    |                                                                                                    | ng Required:                                     | A REAL AND A REAL AND A REAL AND A REAL AND A REAL AND A REAL AND A REAL AND A REAL AND A REAL AND A REAL AND A                                                                                                    |               | Payment Re                    | quest Positi                          | ve Approval Required:                           |                      |                                            |                        |
|                                                                                                    | Assign                                                                                                    | ned To User:                                     |                                                                                                    |               | Pur                           |                                       | ous Purchase Order #:<br>r Confirmed Indicator: | No                   |                                            |                        |
|                                                                                                    |                                                                                                    | Order Type:                                      |                                                                                                    |               |                               |                                       | Requisition Source:<br>Requirement/Review:      | DIRECT INPUT         |                                            |                        |
|                                                                                                    |                                                                                                    | order type.                                      |                                                                                                    |               | Licen                         | sing Requir                           | ement/Review Status:                            | 110                  |                                            |                        |
| Deli                                                                                                 | very                                                                                                    |                                                  | ► show                                                                                                    |               |                               |                                       |                                                 |                      |                                            |                        |
| Vend                                                                                                 | dor                                                                                                    |                                                  | ► show                                                                                                    |               |                               |                                       |                                                 |                      |                                            |                        |
|                                                                                                    | ulations                                                                                                    |                                                  | ► show                                                                                                    |               |                               |                                       |                                                 |                      |                                            |                        |
| Title                                                                                                | 15                                                                                                    |                                                  | - hide                                                                                                    |               |                               |                                       |                                                 |                      |                                            |                        |
|                                                                                                    |                                                                                                    |                                                  |                                                                                                    |               |                               |                                       |                                                 |                      |                                            |                        |
| Curr                                                                                                 | rent Items                                                                                                    |                                                  |                                                                                                    |               |                               |                                       |                                                 |                      |                                            |                        |
| tem                                                                                                  |                                                                                                    |                                                  |                                                                                                    |               |                               |                                       | Item Type                                       |                      |                                            |                        |
|                                                                                                    | * No of<br>Copies Ordered                                                                                                    | 1                                                | ance to the Holocaust.<br>* No of Parts Ordered                                                                                                    | 7             | * List Price                  | 97.30                                 | Extended Cost                                   | 97.30                | Public View                                |                        |
|                                                                                                    | Currency                                                                                                    |                                                  | Euro                                                                                                    |               | Exchange Rate                 |                                       | 0.74                                            |                      | * Foreign List Price                       | 80.0                   |
| 1                                                                                                    | Type<br>Receipt<br>Status                                                                                                    |                                                  | No Of Copies Received                                                                                                    | 0             | No Of Parts Received          | 0                                     | Item Price Source                               | Vendor               | Request Source                             | Sta                    |
|                                                                                                    | Format                                                                                                    | Book                                             | Category                                                                                                    |               | Vendor Item Identifier        |                                       | Requestor                                       | HUNTLEY,<br>KEISHA Y | Route To Requestor                         | No                     |
|                                                                                                    | Foreign Unit<br>Cost                                                                                                    | 72.00                                            | Foreign Discount                                                                                                    | 10.00         | Туре                          | %                                     |                                                 |                      |                                            |                        |
| ► sho                                                                                                | Accounting Line                                                                                                    |                                                  |                                                                                                    |               |                               |                                       |                                                 |                      |                                            |                        |
| ⊧shc<br>⊧shc                                                                                         | <ul> <li>show Notes</li> <li>w Accounting Line</li> <li>Copies</li> <li>Payment Histor</li> <li>itional Charges</li> </ul>                                                                                                    | v                                                |                                                                                                    |               |                               |                                       |                                                 |                      |                                            |                        |
| ) sho                                                                                                | <ul> <li>show Notes</li> <li>w Accounting Line</li> <li>Copies</li> <li>Payment Histor</li> <li>itional Charges</li> </ul>                                                                                                    | v                                                |                                                                                                    |               |                               |                                       | Grand Tot<br>nternal Purchasing Lim             |                      |                                            |                        |
| ▶ sho<br>▶ sho<br>Add<br>Tota                                                                        | <ul> <li>show Notes</li> <li>w Accounting Line</li> <li>Copies</li> <li>Payment Histor</li> <li>itional Charges</li> </ul>                                                                                                    | v                                                | y show                                                                                                    |               |                               |                                       |                                                 |                      |                                            |                        |
| ▶ sho<br>▶ sho<br>Add<br>Tota                                                                        | Show Notes     Accounting Line     Copies     Payment Histor     ittional Charges                                                                                                    | <b>Y</b>                                         | p show<br>y show                                                                                                    |               |                               |                                       |                                                 |                      |                                            |                        |
| ▶sho<br>▶sho<br>Add<br>Tota<br>Payr                                                                  | show Notes     Accounting Line     Accounting Line     Copies     Payment Histor     Info     Info                                                                                                    | <b>Y</b>                                         |                                                                                                    |               |                               |                                       |                                                 |                      |                                            |                        |
| Fsho<br>Fsho<br>Add<br>Tota<br>Payr<br>Addi<br>Quol                                                  | show Notes     Accounting Line     Accounting Line     Copies     Payment Histor     Info     Info                                                                                                    | <b>Y</b>                                         | > show                                                                                                    |               |                               |                                       |                                                 |                      |                                            |                        |
| Fshc<br>Fshc<br>Addi<br>Tota<br>Payri<br>Addi<br>Quol<br>Accc                                        | show Notes     vestime Andrew Notes     vestime Andrew Notes                                                                                                    | ry<br>show                                       | show     show     show     show     show     show                                                                                                    |               |                               |                                       |                                                 |                      |                                            |                        |
| ► sho<br>► sho<br>Add<br>Tota<br>Payr<br>Addi<br>Quol<br>Acco<br>View<br>View                        | show Notes     Notes     Notes  | y<br>show<br>I Info                              | ► show<br>► show                                                                                                    |               |                               |                                       |                                                 |                      |                                            |                        |
| ► she<br>► she<br>Add<br>Tota<br>Payr<br>Addi<br>Quol<br>Accce<br>View<br>View<br>Gen                | show Notes     Notes     Notes  | y<br>show<br>I Info<br>ts<br>ig Entries          | show     show     show     show     show     show     show     show     show     show     show     show     show                                                                                                    |               |                               |                                       |                                                 |                      |                                            |                        |
| F she<br>F she<br>Addi<br>Tota<br>Addi<br>Quol<br>Acce<br>View<br>View<br>Gen4                       | show Notes     Notes     Notes  | y<br>show<br>I Info<br>ts<br>ig Entries          | show     show     show     show     show     show     show     show                                                                                                    |               |                               |                                       |                                                 |                      |                                            |                        |
| ► sho<br>► sho<br>Add<br>Tota<br>Payr<br>Addi<br>Quol<br>Acco<br>View<br>View<br>View<br>Note        | Abor, Notes     Additional Charges     Additional Charges     A | y<br>Show<br>I Info<br>ts<br>ig Entries<br>s (1) | show     show     show     show     show     show     show     show     show     show     show     show     show                                                                                                    |               |                               |                                       |                                                 |                      |                                            |                        |
| ► sho<br>► sho<br>Add<br>Tota<br>Payr<br>Addi<br>Quol<br>Acco<br>View<br>View<br>View<br>Note        | show Notes     Accounting Line     Copies     Copies     Payment Histor     Info     Info     Info     Info     Info     Itional Institutional     te     ount Summary     Related Documen     Payment History     eral Ledger Pendin     ss and Attachment                                                                                                    | y<br>Show<br>I Info<br>ts<br>ig Entries<br>s (1) | show     show    |               | Atta                          |                                       | nternal Purchasing Lim                          |                      | Rotification                               | Actions                |
| ► she<br>► she<br>► she<br>Tota<br>Payr<br>Addi<br>Quol<br>Acce<br>View<br>Genu<br>Note              | shorr, Notes     Added and a standard and a standard and and a standard and a standard and  | y<br>show<br>I Info<br>ts<br>ig Entries<br>s (1) | show     show    |               |                               | L L L L L L L L L L L L L L L L L L L | Attac                                           | hment Type           | Recipient                                  |                        |
| ► she<br>► she<br>Add<br>Tota<br>Payri<br>Addi<br>Quol<br>Acco<br>View<br>View<br>View<br>Note       | shorr, Notes     Added and a standard and a standard and and a standard and a standard and  | y<br>show<br>I Info<br>ts<br>ig Entries<br>s (1) | show     show    |               |                               | 1                                     | hternal Purchasing Lim                          | ite 100,000.00       | Recipient                                  | Actions                |
| ► sho<br>► sho<br>Addd<br>Totz<br>Payr<br>Addi<br>Quol<br>Accce<br>View<br>View<br>View<br>Note      | show Notes     Notes     Notes  | y show I Info g Entries s (1) S Author           | show     show    |               | Choos                         | ched File                             | hternal Purchasing Lim                          | hment Type           | Recipient                                  |                        |
| ► she<br>► she<br>Add<br>Tota<br>Payri<br>Addi<br>Quol<br>Accce<br>View<br>Genu<br>Note<br>Note<br>1 | Abor, Notes     Accounting Line     Copies     Copies     Cop | y show I Info ts g Entries s Author              | Pation     Pation     Pation | to budget rev | Choos                         | ched File                             | hternal Purchasing Lim                          | hment Type           | Recipient                                  | delete                 |

# Purchase Order document tabs and purposes

| Tab Name          | Purpose                                                                                                    |
|-------------------|----------------------------------------------------------------------------------------------------|
| Document Overview | In addition to the standard document overview<br>information (description, explanation, and organization<br>document number), contains the fiscal year, line item<br>receiving requirements, order type, funding source,<br>previous purchase order number, the source of the<br>requisition, a way to alter the status of the PO when<br>waiting on information from a vendor or the department,<br>and license requirement information. |

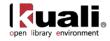

| Delivery                          | Contains information about the final delivery and central receiving addresses.                                                                                                    |
|-----------------------------------|----------------------------------------------------------------------------------------------------|
| Vendor                            | Contains information about the vendor who has been<br>selected to provide the goods or services and the reason<br>the vendor was selected.                                                                                                    |
| Stipulations                      | Allows for the entry of stipulations that the vendor filling<br>this PO must follow. May also be used for any additional<br>contractual information that should be added to the PO.                                                                                        |
| Titles                            | Identifies what is being ordered on this PO and<br>establishes an accounting distribution indicating how<br>these items should be charged.                                                                                                    |
| Payment Info                      | Indicates the type of payment schedule required and the duration of that schedule if recurring payments are required for the items on this PO                                                                                                    |
| Additional Institutional<br>Info  | Collects information about the organization at your institution that has requested the goods or services for this PO as well as the transmission method and internal contact information.                                                                                  |
| Quote                             | If a quote is initiated in the purchasing process this tab<br>will contain the list of vendors who were invited to<br>participate in the quote process. Each vendor's response,<br>and ranking, along with the name of the vendor awarded<br>the order, is displayed here. |
| Account Summary                   | Summarizes the accounting information for all the line items on this PO. The line items that make up the summary display here.                                                                                                    |
| View Related<br>Documents         | Lists all documents related to this PO such as the requisition, receiving documents, payments, credit memos. Also all the various PO documents that are created from the PO when the PO is amended, closed, open, or retransmitted.                                        |
| View Payment History              | Lists all the payment requests and credit memos related to this PO document.                                                                                                    |
| General Ledger<br>Pending Entries | Generates a display-only view of the encumbrances that<br>have not yet posted the G/L. This tab may be empty if<br>there are no pending entries.                                                                                                    |

# **Document Header**

As in other OLE documents, the header section contains basic identification and status information about the PO document as well as who created it. However, the PO document has two additional fields in the document header that do not appear in other OLE documents.

| Doc Nbr:          | 3668 | Status:                | FINAL               |
|-------------------|------|------------------------|---------------------|
| Initiator:        | kfs  | Created:               | 01:52 PM 12/03/2009 |
| Purchase Order #: | 1072 | Purchase Order Status: | Open                |

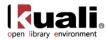

These additional fields are defined below.

#### Document Header definition for a Purchase Order document

| Title                 | Description                                                                                                    |
|-----------------------|----------------------------------------------------------------------------------------------------|
| Purchase Order #      | An identifying number assigned to this PO. The PO<br>number may be used for queries specific to the<br>Purchasing/AP module of the OLE. This number differs<br>from the <b>Doc Nbr</b> entry, which identifies the PO as a<br>unique document for general OLE and Workflow queries.                                    |
| Purchase Order Status | A status that indicates where the PO is in the<br>Purchasing/AP process. This indicator is similar to the<br>status a document receives in Workflow, but it is specific<br>to the purchasing process. Examples of PO status<br>include 'In Process,' 'Awaiting Purchasing Approval,' 'Out<br>for Quote,' and 'Closed'. |

## **Document Overview Tab**

The **Document Overview** tab on the PO contains three sections: **Document Overview**, **Financial Document Detail**, and **Purchase Order Detail**.

| Document Overview         | •            | hide               |                                             |                     |              |
|---------------------------|--------------|--------------------|---------------------------------------------|---------------------|--------------|
| Document Overview         |              |                    |                                             |                     |              |
|                           |              | * Description:     | Library Material_kyh_0522131048             |                     | E. I         |
|                           | Organizatio  | n Document Number: |                                             |                     | Explanation: |
| Financial Document Detail |              |                    |                                             |                     |              |
|                           | * Year: 2013 | 3                  |                                             | Total Amount: 97.30 |              |
| Purchase Order Detail     |              |                    |                                             |                     |              |
| * Chart/Org:              | UA / VPIT    |                    | * Funding Source:                           | INSTITUTION ACCOUNT |              |
| Receiving Required:       | No           |                    | Payment Request Positive Approval Required: | No                  |              |
|                           |              |                    | Previous Purchase Order #:                  |                     |              |
| Assigned To User:         |              |                    | Purchase Order Confirmed Indicator:         | No                  |              |
|                           |              |                    | Requisition Source:                         | DIRECT INPUT        |              |
| Order Type:               | Firm, Fixed  |                    | Licensing Requirement/Review:               | No                  |              |
|                           |              |                    | Licensing Requirement/Review Status:        |                     |              |

Ì

The following section definitions contain only fields that are unique to the PO document. For more information about the standard **Document Overview** tab, see <u>Standard Tabs</u> on the *OLE E-Doc Fundamentals* wiki page.

## Financial Document Detail Section

| Financial Document Detail |          |  | ·             |        |
|---------------------------|----------|--|---------------|--------|
| * Ye                      | ar: 2010 |  | Total Amount: | 119.10 |

# Title Description Year Required. The default is the current fiscal year and this field isn't editable until the 'ALLOW ENCUMBER NEXT YEAR DAYS' parameter has been met. If the FY is set to the future then funds will not be encumbered until that next fiscal year. Image: Image: Ima

#### **Document Overview section definition**

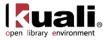

year.

**Total Amount** 

Display-only. The total PO amount.

## **Purchase Order Detail Section**

| Purchase Order Detail |             |                                             |                     |  |  |
|-----------------------|-------------|---------------------------------------------|---------------------|--|--|
| * Chart/Org:          | UA / VPIT   | * Funding Source:                           | INSTITUTION ACCOUNT |  |  |
| Receiving Required:   | No          | Payment Request Positive Approval Required: | No                  |  |  |
|                       |             | Previous Purchase Order #:                  |                     |  |  |
| Assigned To User:     |             | Purchase Order Confirmed Indicator:         | No                  |  |  |
|                       |             | Requisition Source:                         | DIRECT INPUT        |  |  |
| Order Type:           | Firm, Fixed | Licensing Requirement/Review:               | No                  |  |  |
|                       |             | Licensing Requirement/Review Status:        |                     |  |  |

| Title                                            | Description                                                                                                    |
|--------------------------------------------------|----------------------------------------------------------------------------------------------------|
| Chart/Org                                        | Required. Automatically completed based on the requisition's chart/organization. May be changed manually by clicking the lookup (S).                                                                                                    |
| Receiving Required                               | Optional. This flag can be set by a Purchasing Processor<br>while a PO is 'in process'. If the field is checked manually,<br>the system will not use receiving thresholds to determine<br>whether receiving is required.                                                                                                  |
|                                                  | If the field is checked, a line item Receiving document<br>must be processed with sufficient quantities received<br>before a payment will route to the fiscal officer. After the<br>PO is approved, this value cannot be changed.                                                                                         |
| Assigned to User                                 | Allows a user to take ownership of an in-process document. Users can then easily find documents they are working on.                                                                                                    |
| Order Type                                       | Identifies the type of order, possible values could be one-<br>time, standing, subscription. System default data value is<br>"Firm, Fixed".                                                                                                    |
| Funding Source                                   | Display-only. The funding source for the PO; derived from the requisition.                                                                                                    |
| Payment Request<br>Positive Approval<br>Required | Optional. The 'DEFAULT POS APPRVL LMT' parameter<br>determines the dollar limit at which payment requests<br>must receive positive approval from a fiscal officer. If<br>selected, this field overrides the parameter and requires<br>positive approval on the payment request regardless of<br>the total of the payment. |
| Previous Purchase<br>Order #                     | Optional. Identifies the previous PO number associated<br>with this purchase order. This field is typically used to<br>identify the converted PO number from a legacy<br>purchasing system.                                                                                                    |
| Purchase Order<br>Confirmed Indicator            | Optional. Select this box to indicate that this PO is being created after the purchase has been made. This field may be used to track instances in which users did not                                                                                                    |

## Purchase Order Detail section definition

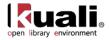

|                                        | properly create a requisition before making a purchase.<br>In this case, the PO is being processed only to enter the<br>transaction into OLE. |
|----------------------------------------|----------------------------------------------------------------------------------------------------|
| Requisition Source                     | Display only. Indicates whether the requisition that created this PO was input directly or created in some other way such as B2B.             |
| License Requirement /<br>Review        | Display only. Indicates whether the license requirement/review box was checked on the Requisition                                             |
| License Requirement /<br>Review Status | Display only. If licensing is required, the License Request document's status is displayed here.                                              |

# **Delivery Tab**

The **Delivery** tab contains information about where goods ordered on this PO should be delivered. It also collects delivery contact information and any special delivery instructions. The address that is transmitted to the vendor (final delivery vs. receiving address) depends on the radio button that is selected in the **Address to Vendor** section.

| Delivery           | * hide                        |                                                                                                    |                                           |
|--------------------|-------------------------------|----------------------------------------------------------------------------------------------------|-------------------------------------------|
| Final Delivery     |                               |                                                                                                    |                                           |
| * Delivery Campus: |                               | * Delivery To:                                                                                       | RENFROW, ROBERTA G                        |
| Building:          | Law S building not found      | Phone Number:                                                                                        |                                           |
| * Address 1:       | 211 S Indiana Ave             | Email:                                                                                               |                                           |
| Address 2:         |                               | Date Required:                                                                                       |                                           |
| * Room:            | 12 🔍                          | Date Required Reason:                                                                                |                                           |
| * City:            | Bloomington                   |                                                                                                    |                                           |
| * State:           | IN                            | Delivery Instructions:                                                                               |                                           |
| * Postal Code:     | 47405-7001                    | Denvery Instructions:                                                                                |                                           |
| Country:           | UNITED STATES                 |                                                                                                    |                                           |
| Receiving Address  |                               |                                                                                                    |                                           |
|                    | Receiving Addre               | KUALI UNIVERSITY<br>400 E. Main Street<br>Central Receiving<br>Kuali City, WY 83444<br>UNITED STATES | 9                                         |
| Address To ¥endor  |                               |                                                                                                    |                                           |
|                    | Shipping Address Presented to | Vendor (use Receiving Address?): 💿 <sub>Re</sub>                                                     | cceiving Address 🔿 Final Delivery Address |

The following table explains the fields on this tab. With the exception of the last two fields listed, all fields pertain to the **Final Delivery** section. When the PO is initiated, all information in the tab is populated from the information in the same tab of the requisition. The fields described below apply only if the default information from the requisition needs to be updated by Purchasing.

#### **Delivery tab definition**

| Title           | Description                                                                                                    |
|-----------------|----------------------------------------------------------------------------------------------------|
| Delivery Campus | Required. Defaults to the delivery campus that was selected on the requisition. Search for another campus by clicking the lookup Sutton.                                                                                                    |
| Building        | Required. Search for the building to which goods should<br>be delivered from the <b>building</b> lookup (S). Only buildings<br>that correspond with the delivery campus will be<br>displayed. Selection of a building automatically completes<br>the <b>Address</b> , <b>City</b> , <b>State</b> and <b>Postal Code</b> fields. |
| Address 1       | Required (display-only); automatically populated from data in <b>Building</b> . May be entered manually if you clicked the <b>building not found</b> button.                                                                                                    |

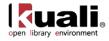

| Address 2                               | Optional; Entered manually if an additional line of address is needed.                                                                               |
|-----------------------------------------|----------------------------------------------------------------------------------------------------|
| Room                                    | Required. Enter the room number to which delivery should be made.                                                                                    |
| City                                    | Display-only. Automatically populated from data in <b>Building</b> . May be entered manually if you clicked the <b>building not found</b> button.    |
| State                                   | Display-only. Automatically populated from data in <b>Building</b> . May be entered manually you clicked the <b>building not found</b> button.       |
| Postal Code                             | Display-only. Automatically populated from data in <b>Building</b> . May be entered manually if you clicked the <b>building not found</b> button.    |
| Country                                 | Display-only. Automatically populated from data in <b>Building</b> . May be entered manually you clicked the <b>building not found</b> button.       |
| Delivery To                             | Required. This entry defaults to the user's name on the requisition. The <b>User</b> lookup (S) can be used if the name needs to be changed.         |
| Phone Number                            | Optional. This entry defaults to the phone number from the requisition. (Formatted: xxx-xxx-xxxx)                                                    |
| Email                                   | Optional. This entry defaults to the email address from the requisition.                                                                             |
| Date Required                           | Optional. Defaults to the date required from the requisition. Change or enter a date on which delivery is required or use the date from the calendar |
| Date Required Reason                    | Optional. If a date required has been specified, select the appropriate date required reason from the list.                                          |
| Delivery Instructions                   | Optional. Enter text describing any special delivery instructions for the item(s).                                                                   |
| Receiving Address                       | Display-only after the PO has been approved. Defaults to the central receiving address from the requisition. May be changed by using the lookup (S). |
| Shipping Address<br>Presented to Vendor | Required. Defaults to the indicator selected on the requisition.                                                                                     |

## **Editing a Building Address**

The address is completely editable before the PO is approved. Take the following steps to add an address for another building.

1. Click the **building not found** button.

The delivery address fields become editable.

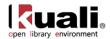

| * Delivery To<br>Phone Number<br>Email:<br>Date Required<br>quired Reason: | 6           |   | 30 |    |   |
|----------------------------------------------------------------------------|-------------|---|----|----|---|
| Phone Number<br>Email:<br>Date Required                                    | n<br>h<br>h |   |    |    |   |
| Email:<br>Date Required:                                                   | 6           | V |    |    |   |
| Date Required                                                              | 1 I         | v |    |    |   |
|                                                                            | -           | ~ |    |    |   |
| quired Reason:                                                             |             |   |    |    |   |
|                                                                            |             |   |    |    |   |
|                                                                            | 1           |   |    | -  |   |
| y Instructions:                                                            |             |   |    | 1  |   |
| y instructions                                                             |             |   |    |    |   |
|                                                                            | 1           |   |    |    |   |
|                                                                            |             |   |    |    |   |
|                                                                            |             |   |    | 10 | 9 |
|                                                                            |             |   |    |    |   |

2. Enter the delivery address.

To search for a delivery address, click the search icon S next to **Building** and select a building from the lookup.

## **Vendor Tab**

On an approved purchase order, the **Vendor** tab identifies the vendor that was awarded the PO. The default is the vendor selected on the requisition. Although most field entries in this tab default to the values provided on the associated requisition (REQS) document or from the vendor's default information, the entries may be modified. If a vendor was not supplied already, you must add one.

<sup>(1)</sup> Note: With open Purchase Orders, there is an additional required field for **Vendor Choice**. Select one of the options from the drop down list.

| Vendor                                                          | ▼ hide                 |          |   |                                                     |                                           |
|-----------------------------------------------------------------|------------------------|----------|---|-----------------------------------------------------|-------------------------------------------|
| Vendor Address                                                  |                        |          |   |                                                     |                                           |
| * Vendor:                                                       | YBP Library Services 🕙 |          |   | * City:                                             | Contoacook                                |
| Vendor #:                                                       | 12106-0                |          |   | State:<br>required for US*                          | NH                                        |
| * Address 1:                                                    | 999 Maple Street       | ۹        |   | Province:                                           |                                           |
| Address 2:                                                      |                        |          |   | Postal Code:<br>*required for US                    | 03229                                     |
| Attention:                                                      |                        |          |   | * Country:                                          | United States                             |
| Vendor Info                                                     |                        |          |   |                                                     |                                           |
| * Vendor Choice:                                                | Contracted Price       | -        |   |                                                     |                                           |
| Acquisition Unit's Vendor account / Vendor<br>Info Customer # : |                        | <b>)</b> |   |                                                     |                                           |
|                                                                 |                        |          |   | Payment Terms:                                      | Net 30 Days                               |
| Notes To Vendor:                                                |                        |          |   | Shipping Title:                                     | •                                         |
|                                                                 |                        |          |   | Shipping Payment Terms:                             | INST PAYS, PART OF PO ("PREPAID AND ADD") |
| Contract Name:                                                  | ٩                      |          |   | Contacts:                                           | ٩                                         |
| Phone Number:                                                   | 3                      |          | 1 |                                                     |                                           |
| Fax Number:                                                     |                        |          |   | Supplier Diversity:                                 |                                           |
|                                                                 |                        |          |   |                                                     | Search for alternate vendor 🕙             |
|                                                                 |                        |          |   | Alternate Vendor For Non-Primary Vendor<br>Payment: | Vendor Name:<br>Vendor #:                 |
|                                                                 |                        |          |   |                                                     | remove alternate vendor                   |

The Vendor tab includes two sections: Vendor Address and Vendor Info.

## Vendor Address Section

The Vendor Address section lists address information about the vendor for this purchase order.

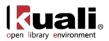

| Vendor Address |                                        |                                  |               |
|----------------|----------------------------------------|----------------------------------|---------------|
| * Vendor:      | Barnes & Noble.com LLC 🔍 Shop Catalogs |                                  | MyTown        |
| ¥endor #:      | 4005-0                                 | State:<br>required for US*       | ALASKA        |
| * Address 1:   | 111 Test Ave.                          | Province:                        |               |
| Address 2:     |                                        | Postal Code:<br>required for US* | 11111         |
| Attention:     |                                        | * Country:                       | UNITED STATES |

## Vendor Address section definition

| Title       | Description                                                                                                    |
|-------------|----------------------------------------------------------------------------------------------------|
| Vendor      | Required and Display-only. The vendor's name is automatically updated from the Vendor record.                                                 |
| Vendor #    | Display-only. The OLE-generated identifying number assigned to this vendor.                                                                   |
| Address 1   | Required. The default address is the PO address defined as the default for the campus. This field is editable.                                |
| Address 2   | Optional. The default address is the PO address defined as the default for the campus. This field is editable.                                |
| Attention   | Optional. If the attention line on the PO address is present this information will be populated although this field is always editable.       |
| City        | Required. Enter the city associated with this vendor address.                                                                                 |
| State       | Required. Select the state from the <b>State</b> list or search for it from the lookup (S). States are required for US addresses.             |
| Province    | Optional. Non-U.S. vendor addresses may include a province. Enter the province here. This field should always be used for Canadian vendors.   |
| Postal Code | Enter the postal code for this address. Postal code may<br>be required under certain circumstances (such as when<br>entering a U.S. address). |
| Country     | Required. Select a country from the <b>Country</b> list or search for it from the lookup <b></b>                                              |

## **Vendor Info Section**

| Vendor Info                                                     |                  |                                                     |                                           |
|-----------------------------------------------------------------|------------------|-----------------------------------------------------|-------------------------------------------|
| * Vendor Choice:                                                | Contracted Price |                                                     |                                           |
| Acquisition Unit's Vendor account / Vendor<br>Info Customer # : |                  |                                                     |                                           |
|                                                                 |                  | Payment Terms:                                      | Net 30 Days                               |
| Notes To Vendor:                                                |                  | Shipping Title:                                     | •                                         |
|                                                                 |                  | Shipping Payment Terms:                             | INST PAYS, PART OF PO ("PREPAID AND ADD") |
| Contract Name:                                                  | 9                | Contacts:                                           | 0                                         |
| Phone Number:                                                   | 9                | Supplier Diversity:                                 |                                           |
| Fax Number:                                                     |                  | Supplier Diversity:                                 |                                           |
|                                                                 |                  |                                                     | Search for alternate vendor 🕙             |
|                                                                 |                  | Alternate Vendor For Non-Primary Vendor<br>Payment: | Vendor Name:<br>Vendor #:                 |
|                                                                 |                  |                                                     | remove alternate vendor                   |

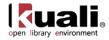

## Vendor Info section definition

| Title                                                       | Label                                                                                                    |
|-------------------------------------------------------------|----------------------------------------------------------------------------------------------------|
| Vendor Choice                                               | Required. Select the reason that this vendor was selected to fill this purchase order from the <b>Vendor Choice</b> list.                                                                                                    |
| Acquisition Unit's<br>Vendor acct/Vendor<br>Info Customer # | Optional. Enter or look up a customer number that identifies your institution or department for this vendor's reference.                                                                                                    |
| Notes to Vendor                                             | Optional. Include any text you want the vendor to see on the PO.                                                                                                    |
| Contract Name                                               | Optional. If a contract exists with the vendor for these goods or services, search for it from the <b>Contact</b> lookup                                                                                                    |
| Phone Number                                                | Optional. Enter the selected vendor's phone number.<br>(Formatted: xxx-xxx)                                                                                                    |
| Fax Number                                                  | Optional. Enter the selected vendor's fax number.                                                                                                    |
| Payment Terms                                               | Optional. Select the payment terms from the <b>Payment Terms</b> list.                                                                                                    |
| Shipping Title                                              | Optional. Select the shipping title from the <b>Shipping Title</b> list.                                                                                                    |
| Shipping Payment<br>Terms                                   | Optional. Select the shipping payment terms from the <b>Shipping Payment Terms</b> list.                                                                                                    |
| Contacts                                                    | Optional. If the vendor has multiple contacts, select the appropriate contact for this PO.                                                                                                    |
| Supplier Diversity                                          | Display-only. The information appears if the selected vendor has been assigned a supplier diversity type.                                                                                                    |
| Alternate Vendor for<br>Non-Primary Vendor<br>Payment       | Optional. Used any time a purchasing needs to give accounts payable the option to pay one vendor or another. Examples include third-party receivables or escrow accounts for construction payments. To search for a vendor, use the lookup <b>S</b> . To remove an alternate vendor, click <b>remove alternate vendor</b> . |

# **Stipulations Tab**

The **Stipulations** tab allows for the entry of stipulations for the vendor filling this PO. It may also be used for any additional contractual information that should be added to the PO.

| Dipolations                         | (*im)        |        |
|-------------------------------------|--------------|--------|
| Yundar Stipelutions and Information | * track last | Arbeir |
|                                     | *            | 040    |

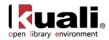

## Stipulations tab definition

| Title     | Description                                                                                                 |
|-----------|----------------------------------------------------------------------------------------------------|
| Note Text | Required. Enter text to be viewed by the vendor of this PO or search for pre-defined text from the lookup ( |
| Actions   | Click add new text.                                                                                         |

# **Titles Tab**

The **Titles** tab identifies what is being ordered on the PO and establishes the accounting distribution for payments. Before the PO has been approved, you may change or add to the items and accounts that have been carried over from the requisition. You may also add additional charges or apply PO total reductions here. Make sure you have bibliographic information in the **Bib Info** fields and complete accounting lines.

| Titles                                                                                                    |                                                                                                    |                                                    |                             |                  |              |                                                               |                     |                         |                   |                       |        |               |
|----------------------------------------------------------------------------------------------------|----------------------------------------------------------------------------------------------------|----------------------------------------------------|-----------------------------|------------------|--------------|---------------------------------------------------------------|---------------------|-------------------------|-------------------|-----------------------|--------|---------------|
| Add Iter                                                                                                    | m ?                                                                                                    |                                                    | _                           | _                | _            | _                                                             | _                   | _                       | _                 | _                     | import | lines         |
|                                                                                                    | Bib<br>Info:                                                                                                    |                                                    |                             | create ner       | w            |                                                               |                     | Item<br>Type            |                   |                       |        | •             |
|                                                                                                    | * No<br>of<br>Copies<br>Ordered                                                                                     | 1                                                  | * No of<br>Parts<br>Ordered | 1                |              | * List<br>Price                                               | 0.00                | Extended                | 0.00              | Public View           |        |               |
|                                                                                                    | Receipt                                                                                                    |                                                    | No Of<br>Copies<br>Received | 0                |              | No Of<br>Parts<br>Received                                    | 0                   | Item<br>Price<br>Source | Publisher 💌       | Request<br>Source     | Staff  | •             |
|                                                                                                    | Format                                                                                                    | •                                                  | Category                    |                  |              | Vendor<br>Item<br>Identifier                                  |                     | Requestor               | HUNTLEY, KEISHA Y | Route To<br>Requestor |        | _             |
|                                                                                                    | * Unit<br>Cost                                                                                                    |                                                    | Discount                    |                  |              | Discount<br>Type                                              | % 💌                 |                         | -                 | add                   |        |               |
|                                                                                                    |                                                                                                    |                                                    |                             | setup distributi | ion remove a | accounts from all it                                          | tems expand a       | Il accounts colla       | apse all accounts |                       |        |               |
| Current                                                                                                    | Items                                                                                                    |                                                    |                             |                  |              |                                                               |                     |                         |                   |                       |        |               |
| item 1                                                                                                    |                                                                                                    |                                                    |                             |                  |              |                                                               |                     |                         |                   |                       |        |               |
|                                                                                                    | Bib<br>Info:                                                                                                    | Amazon rain fore<br>9784975688317                  | est, Battiscombe            | Thorne HB9V0C    | CIDR, Montre | al Oblique Pres                                               | <u>s, Co. 1955,</u> | Item<br>Type            |                   |                       |        | •             |
|                                                                                                    | * No<br>of<br>Copies<br>Ordered                                                                                     | 1                                                  | * No of<br>Parts<br>Ordered | 1                |              | * List<br>Price                                               | 51.00               | Extended<br>Cost        | 51.00             | Public View           | V      |               |
| 1 🕇 🕴                                                                                                    | Receipt                                                                                                    |                                                    | No Of<br>Copies<br>Received | 0                |              | No Of<br>Parts<br>Received                                    | 0                   | Item<br>Price<br>Source | Publisher 💌       | Request<br>Source     | Staff  | •             |
|                                                                                                    | Format                                                                                                    | Book 💌                                             | Category                    |                  |              | Vendor                                                        |                     |                         | HUNTLEY, KEISHA Y | Route To              |        |               |
|                                                                                                    |                                                                                                    |                                                    | cutegory                    |                  |              | Item<br>Identifier                                            |                     | Requestor               | ٩                 | Requestor             |        |               |
| show ,                                                                                                    | Unit<br>Cost<br>Notes<br>Accounting<br>Payment His                                                                  |                                                    | Discount                    | 0.00             |              | Item<br>Identifier<br>Discount<br>Type                        | % •                 | Requestor               |                   | Requestor             |        |               |
| ▶ show p                                                                                                    | Cost<br>Notes<br>Accounting                                                                                         | Lines<br>story                                     | Discount                    |                  |              | Identifier<br>Discount                                        |                     |                         | b)                |                       |        |               |
| ▶ show ₽                                                                                                    | Cost<br>Notes<br>Accounting<br>Payment His                                                                          | Lines<br>story                                     |                             |                  |              | Identifier<br>Discount                                        |                     | Requestor               |                   |                       |        | Amour<br>Paid |
| ▶ show p                                                                                                    | Cost<br>Notes<br>Accounting<br>Payment His                                                                          | Lines<br>story                                     | Discount                    |                  |              | Identifier<br>Discount                                        |                     |                         | b)                |                       |        | Amour<br>Paid |
| ▶ show p<br>> show p<br>Addition<br>Freight                                                                                                    | Cost<br>Notes<br>Accounting<br>Payment His                                                                          | Lines<br>story                                     | Discount                    |                  |              | Identifier<br>Discount<br>Type                                |                     |                         | b)                |                       |        | Paid          |
| ▶ show p<br>Addition<br>Freight<br>▶ show p                                                                                                    | Cost<br>Notes<br>Accounting<br>Payment His<br>nal Charges                                                           | Lines<br>story<br>• • hide                         | Discount                    |                  |              | Identifier<br>Discount<br>Type                                |                     |                         | b)                |                       |        | Paid          |
| ▶ show   p<br>▶ show   p<br>Addition<br>Freight                                                                                                    | Cost<br>Notes<br>Accounting<br>Payment His<br>nal Charges<br>Accounting                                             | Lines<br>story<br>• • hide                         | Discount                    |                  | Shipping     | Identifier<br>Discount<br>Type                                |                     |                         | b)                |                       |        | Paid          |
| ▶ show ] p<br>▶ show ] p<br>Addition<br>Freight<br>▶ show ] p<br>Shipping                                                                                                    | Cost<br>Notes<br>Accounting<br>Payment His<br>nal Charges<br>Accounting<br>and Handl                                | Lines<br>story<br>Vide<br>Lines<br>ling            | Discount                    |                  | Shipping     | Identifier<br>Discount<br>Type<br>Freight :                   |                     |                         | b)                |                       |        | 0.0           |
| show p<br>show p<br>Addition<br>Freight<br>Shipping<br>Shipping<br>Shipping                                                                                                    | Cost<br>Notes<br>Accounting<br>Payment His<br>nal Charges<br>Accounting                                             | Lines<br>story<br>• +hide<br>Lines<br>ing<br>Lines | Discount                    |                  | Shipping     | Identifier<br>Discount<br>Type<br>Freight :                   |                     |                         | b)                |                       |        | 0.0           |
| show p<br>show p<br>Addition<br>Freight<br>Shipping<br>Shipping<br>Shipping                                                                                                    | Cost<br>Notes<br>Accounting<br>Payment His<br>nal Charges<br>Accounting<br>and Handl                                | Lines<br>story<br>• +hide<br>Lines<br>ing<br>Lines | Discount                    |                  |              | Identifier<br>Discount<br>Type<br>Freight :                   |                     |                         | b)                |                       |        | 0.0           |
| show   p show   p Show   p Addition Freight Show   p Shipping Show   p Show   p                                                                                                    | Cost<br>Votes<br>Accounting<br>Payment Hir<br>hal Charges<br>Accounting<br>g and Handl<br>Accounting<br>er Discount | Lines<br>story<br>Thide<br>Lines<br>Lines          | Discount                    |                  |              | Identifier<br>Discount<br>Type<br>Freight :<br>and Handling : |                     |                         | b)                |                       |        | 0.0           |
| <pre>&gt; show ] p<br/>&gt; show ] p<br/>Addition<br/>Freight<br/>&gt; show ] p<br/>Shipping<br/>&gt; show ] p<br/>Full Order<br/>&gt; show ] p</pre>                                                                                                    | Cost<br>Votes<br>Accounting<br>ayment Hir<br>hal Charges<br>Accounting<br>and Handl<br>Accounting<br>er Discount    | Lines<br>story<br>Thide<br>Lines<br>Lines          | Discount                    |                  |              | Identifier<br>Discount<br>Type<br>Freight :<br>and Handling : |                     |                         | b)                |                       |        | 0.0           |
| <pre>&gt; show ] p<br/>&gt; show ] p<br/>Addition<br/>Freight<br/>&gt; show ] p<br/>Shipping<br/>&gt; show ] p<br/>Full Order<br/>&gt; show ] p</pre>                                                                                                    | Cost<br>Votes<br>Accounting<br>ayment Hir<br>hal Charges<br>Accounting<br>and Handl<br>Accounting<br>er Discount    | Lines<br>story<br>Thide<br>Lines<br>Lines          | Discount                    |                  |              | Identifier<br>Discount<br>Type<br>Freight :<br>and Handling : |                     |                         | b)                |                       |        | 0.0           |
| > show   p<br>> show   p<br>> show   p<br>Addition<br>Freight<br>> show   p<br>> show   p<br>> show   p<br>= show   p<br>= | Cost<br>Votes<br>Accounting<br>ayment Hir<br>hal Charges<br>Accounting<br>and Handl<br>Accounting<br>er Discount    | Lines<br>Lines<br>Lines<br>Lines                   | Discount                    |                  |              | Identifier<br>Discount :                                      |                     |                         | b)                |                       |        | 0.0           |
| > show / p > show / p Addition Freight > show / p > show / p > show / p > show / p > show / p > show / p > show / p > show / p > show / p                                                                                                    | Cost<br>Votes<br>Accounting<br>Payment His<br>hal Charges<br>Accounting<br>a and Handl<br>Accounting<br>accounting  | Lines<br>Lines<br>Lines<br>Lines                   | Discount                    |                  |              | Identifier<br>Discount :                                      |                     |                         | b)                |                       |        | 0.0           |
| show   p show   p show   p Addition Freight Shipping Shipping Show   p Full Orded Full Orded Irade In                                                                                                    | Cost<br>Votes<br>Accounting<br>Payment His<br>hal Charges<br>Accounting<br>a and Handl<br>Accounting<br>accounting  | Lines<br>Lines<br>Lines<br>Lines                   | Discount                    |                  |              | Identifier<br>Discount :                                      |                     |                         | b)                |                       |        | 0.0           |

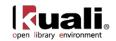

## Add Item and Current Items Sections

|               | Bib<br>Info:                                                                                   |                                                  |                                                                        | create n        | ew |                                                                                                    |                             | Item<br>Type                                                |                                           |                                            |            | - |
|---------------|------------------------------------------------------------------------------------------------|--------------------------------------------------|------------------------------------------------------------------------|-----------------|----|----------------------------------------------------------------------------------------------------|-----------------------------|-------------------------------------------------------------|-------------------------------------------|--------------------------------------------|------------|---|
|               | * No<br>of<br>Copies<br>Ordered                                                                | 1                                                | * No of<br>Parts<br>Ordered                                            | 1               |    | * List<br>Price                                                                                                | 0.00                        | Extended<br>Cost                                            | 0.00                                      | Public View                                |            |   |
|               | Receipt<br>Status                                                                              |                                                  | No Of<br>Copies<br>Received                                            | 0               |    | No Of<br>Parts<br>Received                                                                                     | 0                           | Item<br>Price<br>Source                                     | Publisher 💌                               | Request<br>Source                          | Staff      | - |
|               | Format                                                                                         | •                                                | Category                                                               |                 |    | Vendor<br>Item<br>Identifier                                                                                   |                             | Requestor                                                   | HUNTLEY, KEISHA Y                         | Route To<br>Requestor                      |            |   |
|               | * Unit<br>Cost                                                                                 |                                                  | Discount                                                               |                 |    | Discount<br>Type                                                                                               | % 💌                         |                                                             |                                           | dd                                         |            |   |
| rent I<br>n 1 | Info:                                                                                          | Amazon rain fore<br>9784975688317                | est, Battiscombe                                                       | setup distribut |    | e accounts from all it<br>real Oblique Pres                                                                    |                             | Item<br>Type                                                | apse all accounts                         |                                            |            | • |
|               | Bib<br>Info:<br>* No<br>of                                                                     | Amazon rain fore<br>9784975688317                | * No of<br>Parts                                                       |                 |    | real Oblique Pres                                                                                              |                             | Item<br>Type<br>Extended                                    | apse all accounts                         | Public View                                |            | • |
| n 1           | Bib<br>Info:<br>* No<br>of<br>Copies<br>Ordered                                                | Amazon rain fore<br>9784975688317<br>1           | * No of<br>Parts<br>Ordered<br>No Of                                   | Thorne HB9V00   |    | real Oblique Pres<br>* List<br>Price<br>No Of                                                                  | s, Co. 1955,<br>51.00       | Item<br>Type<br>Extended<br>Cost<br>Item                    | 51.00                                     |                                            |            |   |
| 1             | Bib<br>Info:<br>* No<br>of<br>Copies                                                           | Amazon rain fors<br>9784975688317<br>1           | * No of<br>Parts<br>Ordered                                            |                 |    | real Oblique Pres<br>* List<br>Price<br>No Of<br>Parts<br>Received                                             | s, Co. 1955,                | Item<br>Type<br>Extended<br>Cost                            | 51.00<br>Publisher •                      | Request<br>Source                          | ▼<br>Staff | • |
|               | Bib<br>Info:<br>* No<br>of<br>Copies<br>Ordered<br>Receipt<br>Status<br>Format                 | Amazon rain forr<br>9784975688317<br>1<br>Book 💌 | * No of<br>Parts<br>Ordered<br>No Of<br>Copies                         | Thorne HB9V00   |    | real Oblique Pres<br>* List<br>Price<br>No Of<br>Parts<br>Received<br>Vendor<br>Item<br>Identifier             | s, Co. 1955,<br>51.00       | Item<br>Type<br>Extended<br>Cost<br>Item<br>Price           | 51.00                                     | Request                                    |            |   |
| 1             | Bib<br>Info:<br>* No<br>of<br>Copies<br>Ordered<br>Receipt<br>Status                           | 9784975688317                                    | * No of<br>Parts<br>Ordered<br>No Of<br>Copies<br>Received             | Thorne HB9V00   |    | real Oblique Pres<br>* List<br>Price<br>No Of<br>Parts<br>Received<br>Vendor<br>Item                           | s, Co. 1955,<br>51.00       | Item<br>Type<br>Extended<br>Cost<br>Item<br>Price<br>Source | 51.00<br>Publisher V<br>HUNTLEY, KEISHA Y | Request<br>Source<br>Route To              | Staff      |   |
| 1             | Bib<br>Info:<br>* No<br>of<br>Copies<br>Ordered<br>Receipt<br>Status<br>Format<br>Unit<br>Cost | 9784975688317                                    | * No of<br>Parts<br>Ordered<br>No Of<br>Copies<br>Received<br>Category | Thorne HB9V0r   |    | real Oblique Pres<br>* List<br>Price<br>No Of<br>Parts<br>Received<br>Vendor<br>Item<br>Identifier<br>Discount | s. Co. 1955,<br>[51.00<br>0 | Item<br>Type<br>Extended<br>Cost<br>Item<br>Price<br>Source | 51.00<br>Publisher V<br>HUNTLEY, KEISHA Y | Request<br>Source<br>Route To<br>Requestor | Staff      |   |

Add Item and Current Items sections contain the same fields.

| Title                | Description                                                                                                    |
|----------------------|----------------------------------------------------------------------------------------------------|
| Bib Info             | Choose <b>create new</b> to link to the Bib Editor. Titles will appear in the after an item has been added.                                                                 |
|                      | In <b>Current Items</b> , you may click the title link to open the bibliographic editor.                                                                                    |
| Item Type            | Select the type of item being specified on this line from the dropdown list.                                                                                                |
| No of Copies Ordered | Required. Enter the quantity of the item in this field.                                                                                                    |
| No. of Parts Ordered | This is the number of individual pieces that must be accounted for upon payment/receipt of a requisitioned item.                                                            |
| List Price           | Basic price of an item before any discounts are taken.                                                                                                    |
| Extended Cost        | Display-only. No of Copies ordered multiplied by the list price minus any discount.                                                                                         |
| Public View          | Optional. Indicates whether or not a bibliographic description shall be exposed to users prior to purchase/receipt. Default is Yes (checked).                               |
| Currency Type        | Display only if foreign vendor is chosen. Identifies the associated vendor's currency as identified on the vendor record that is identified in the Link to Vendor/Supplier. |
| Exchange Rate        | Display only if foreign vendor is chosen. Currency                                                                                                    |

#### Add Item and Current Items section definitions

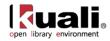

|                          | conversion rate populates from the Exchange rate and<br>Currency Type maintenance tables. The rate will<br>populate when user clicks action button "Calculate" on<br>conversion tab. Optionally: when currency tab opens,<br>currency rate may auto-populate. This may be updated<br>up until the Requisition is approved. After that point, it<br>may no longer be modified. |
|--------------------------|----------------------------------------------------------------------------------------------------|
| Foreign List Price       | Basic foreign price of an item before any discounts are taken.                                                                                                    |
| Receipt Status           | Display only. Will reflect receipt status after receiving has occurred.                                                                                                    |
| No Of Copies<br>Received | Display only. The number of copies already received.<br>This will populate as the document moves through the<br>acquisition workflow.                                                                                                    |
| No Of Parts Received     | Display only. The number of parts already received. This will populate as the document moves through the acquisition workflow.                                                                                                    |
| Item Price Source        | Optional. Select the Price Source of the requested item from the dropdown list.                                                                                                    |
| Request Source           | Optional. Select the Request Source of the requested item from the dropdown list.                                                                                                    |
| Format                   | Optional. Select the format of the requested item from the dropdown list.                                                                                                    |
| Category                 | Optional. Enter a Category assigned to the requested item.                                                                                                    |
| Vendor Item Identifier   | Display Only. Identifies a vendor item identifier if one has been provided by a vendor.                                                                                                    |
| Requestor                | Defaults to the selector's user name. If the Requestor is different than the selector, you may use the <b>Requestor</b> lookup (S) to find the requesting individual's name or create a new Requestor (this will search from the OLE Patron database).                                                                                                    |
| Route to Requestor       | Optional. Yes/No checkbox to indicate whether a requestor should be notified when the item has been purchased. System default data value is "No".                                                                                                    |
| Foreign Unit Cost        | Display only if foreign vendor is chosen. Calculated<br>foreign cost per unit for the item or service on this<br>line. Calculation is the Foreign List Price less Foreign<br>Discount amount.                                                                                                    |
| Discount                 | Discount provided by the vendor/customer<br>number/organization combination. Automatically<br>populated from the Vendor customer number table based<br>on the selected vendor and customer number. Can be<br>modified for a specific title. If the vendor record has a<br>Vendor currency noted other than the default system                                                 |

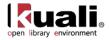

|                       | currency (aka US dollar), then the Vendor discount will populate the Foreign Discount field.                                                                                                    |
|-----------------------|----------------------------------------------------------------------------------------------------|
| Discount Type         | Choose # (for Amount) or % (for Percentage).                                                                                                    |
| Foreign Discount      | Foreign discount provided by the vendor/customer<br>number/organization combination when the vendor<br>record has a Currency Type different from the system<br>default currency. Should be automatically populated from<br>the Vendor customer number table based on the selected<br>vendor and customer number. This data can be changed<br>for the specific title. Must identify the type of discount<br>(amount or %.) If the vendor record does not have a<br>Currency Type noted other than the default system<br>currency (aka US dollar), then the discount should<br>populate the Discount field. |
| Foreign Discount Type | Choose # (for Amount) or % (for Percentage).                                                                                                    |
| Actions               | Add or delete lines as appropriate. After a line has been added, it is moved to the <b>Current Items</b> section, where the details may be viewed or modified.                                                                                                    |

## Adding or Modifying an Item

**Inactivate Button:** The **inactivate** button becomes available only when you are amending a PO. If while amending a PO you would like to deactivate a line item, click the **inactivate** button associated with that item. For more information about how to amend the PO, see <u>Purchase Order Amend</u>.

When processing an amendment to a PO, you may deactivate item lines that are no longer valid. To do so, select the **Inactivate** check box next to the appropriate items. When the amendment is approved, these items are no longer valid for this PO.

| Cur  | rrent Item                      | s                              |                             |                       |                              |           |                         |                   |                       |               |
|------|---------------------------------|--------------------------------|-----------------------------|-----------------------|------------------------------|-----------|-------------------------|-------------------|-----------------------|---------------|
| Iter | n 1                             |                                |                             |                       |                              |           |                         |                   |                       |               |
|      | Bib<br>Info:                    | ROUTLEDGE COM<br>9780415442251 | IPANION TO EAR              | LY CHRISTIAN THOUGHT, | LONDON ROUTLE                | DGE 2010, | Item<br>Type            |                   |                       | •             |
|      | * No<br>of<br>Copies<br>Ordered | 1                              | * No of<br>Parts<br>Ordered | 1                     | * List<br>Price              | 155.00    | Extended<br>Cost        | 155.00            | Public View           |               |
| 1    | Receipt<br>Status               |                                | No Of<br>Copies<br>Received | 0                     | No Of<br>Parts<br>Received   | 0         | Item<br>Price<br>Source | Publisher 💌       | Request<br>Source     | BatchIngest 👻 |
|      | Format                          |                                | Category                    |                       | Vendor<br>Item<br>Identifier | 3091561   | Requestor               | HUNTLEY, KEISHA Y | Route To<br>Requestor |               |
|      | Unit<br>Cost                    | 155.00                         | Discount                    |                       | Discount<br>Type             | % 💌       |                         | ina               | ctivate               |               |

Click **add** to add a line. The system will move it to the **Current Items** section.

<sup>(1)</sup> To add an item, you must follow the same procedure described in <u>Working in the Titles Tab</u> on the Requisition section (First add the bibliographic record, fill in the purchasing information, then click add).

Click **delete** to delete a line.

Click **b** show to view the additional details (notes, accounting lines, payment history).

## **Additional Charges Section**

The Additional Charges tab allows lines for predetermined charges to be included on the payment request. This tab is divided into four charge lines, each representing a different type of charge, each with its own accounting lines, and a series of options through which the amounts added in this section can be prorated to the existing line items in

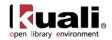

the Current Items sub tab. The four Additional Charges lines are **Freight**, **Shipping and Handling**, **Full Order Discount**, and **Trade In**.

| * Item Type             | Description | Extended | Тах    | Total  | Amoun |
|-------------------------|-------------|----------|--------|--------|-------|
|                         | Description | Cost     | Amount | Amount | Paid  |
| Trade In                |             |          |        |        |       |
| Trade In :              |             |          | 0.00   | 0.00   | 0.0   |
|                         |             |          |        |        |       |
| show Accounting Lines   |             |          |        |        |       |
| Shipping and Handling   |             |          |        |        |       |
| Shipping and Handling : |             |          | 0.00   | 0.00   | 0.0   |
|                         |             |          |        |        |       |
| show Accounting Lines   |             |          |        |        |       |
| Freight                 |             |          |        |        |       |
| Freight :               |             |          | 0.00   | 0.00   | 0.0   |
|                         |             |          |        |        |       |
| + show Accounting Lines |             |          |        |        |       |
| Full Order Discount     |             |          |        |        |       |
| Full Order Discount :   |             |          |        |        |       |
| Fuil Order Discount :   |             |          | 0.00   | 0.00   | 0.0   |
| > show Accounting Lines |             |          |        |        |       |

## Additional Charges section definition

| Title         | Description                                                                                                    |  |  |  |
|---------------|----------------------------------------------------------------------------------------------------|--|--|--|
| Item Type     | Display-only. Describes the type of miscellaneous item<br>('Freight' or 'Shipping and Handling') being defined in this<br>line. |  |  |  |
| Description   | Required if the extended cost has been entered. Enter a text description describing the additional charges item line.           |  |  |  |
| Extended Cost | Required. Enter the dollar amount for this item line.                                                                           |  |  |  |
| Total Amount  | Display-only. Automatically calculated based on responses in other fields. Displays the total of the requisition after fees.    |  |  |  |

## **Totals Section**

| Totals                     |            |  |
|----------------------------|------------|--|
| Grand Total:               | 9,999.00   |  |
| Internal Purchasing Limit: | 100,000.00 |  |

#### **Totals section definition**

| Title                        | Description                                                                                                    |
|------------------------------|----------------------------------------------------------------------------------------------------|
| Grand Total                  | Display-only. Displays a total of all current item lines and additional charges lines.                              |
| Internal Purchasing<br>Limit | Display-only. Displays the dollar amount of the maximum purchasing limit, above which a PO will route for approval. |

## **Creating Accounting Distributions in the Titles Section**

Accounting distributions for item lines may be created individually, or a single accounting distribution may be copied to all line items on the requisition. A valid account string contains a chart, an account, and an object code. The account must be active and the expiration date has not expired. The object code must valid. Valid object codes are active codes in the object code table and are *not* included in the OBJECT CONSOLIDATION parameter.

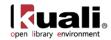

To create accounting distributions for individual item lines, follow these steps.

- 1. Click add in the Actions column to add the item line.
- 2. In the **Current Items** section, click the **b** show button for the line to which you want to add an accounting distribution.
- 3. In the **Item Accounting Lines** section, click the **b** show button.
- 4. Complete the accounting line and indicate a percent of this item line that should be charged to this accounting line. If there is only one accounting line for this item, the percent must be 100.
- 5. Click add to add the accounting line.
- 6. If the item needs to be distributed to more than one accounting line, repeat steps 4 and 5. The sum of all accounting lines must equal 100 percent when you finish the distribution.
- If the account chosen has sufficient funds checking and the threshold is reached, you may be blocked from using the account or you may receive a warning (depending on the chosen notification on the account) when the document is saved and the Fiscal Officer will be notified when the document is submitted.

This process may also be followed to add accounting distribution lines for items in the **Additional Charges** section. Open the **Accounting Line Items** section for that miscellaneous line item and follow steps 4-6 above.

Line item accounting can create considerable repetitive data entry. OLE allows you to load the information to all the line items rather than entering the information to each line item separately. The steps below describe how to distribute this information. This process distributes accounts only to line items that have no accounts added. It does not replace accounts that have been set up for individual line items.

1. Click **add** to add the item line.

Ì

2. In the Add Item section, click the setup distribution button.

The system opens a new Accounting Lines section.

- 3. Enter the accounting line and indicate the percent of this item line that is to be distributed to the items on this requisition. If there is a single accounting line for these items, the percent must be 100.
  - The system validates values as you enter the information.
- 4. Click **add** to add the accounting line.
- 5. If the items need to be distributed to more than one accounting line, repeat steps 3 and 4. The accounting lines distribution should total 100%.
- 6. Click the **distribute to items** button to apply this distribution to all item lines that do not yet have an accounting line distribution specified.

The system displays the top of the document and the message 'The accounts were successfully distributed to all items'.

## **Removing Accounts from all Item Lines**

If line items have accounts set up and those accounts need to be modified, then the individual accounting lines may be modified by following the steps for creating an accounting distribution for an individual item line discussed in the previous section. However, if it is more efficient to remove all the accounts, use the steps for creating an accounting distribution for multiple line items to recreate the accounting for the line items.

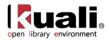

Follow these steps to remove all accounts.

- 1. Click remove accounts from all items
- 2. Click <u>ves</u> in response to the question 'Are you sure you want to remove the accounts from ALL items?'

All the accounting lines are removed.

## **Expand All Accounts**

To expand the accounting lines for all the items in the **Current Items** section, follow these steps. (This is the equivalent of clicking the accounting lines' **show** button for each item listed.)

- 1. Click expand all accounts
- 2. All accounts are displayed in full detail.

## **Collapse All Accounts**

To collapse the accounting lines for all items in the **Current Items** section, follow these steps. (This procedure is the equivalent of clicking the Accounting Lines **hide** button for each item listed.)

- 1. Click collapse all accounts.
- 2. All account displays are hidden.

## **Payment Info Tab**

If recurring payments are required for the items on this PO, this tab is used to indicate the type of payment schedule required and the duration of that schedule. The fields in this tab are informational only. They do not drive any other functions within OLE.

| Payment Info                             | ▼ hide                                                       |                                                           |
|------------------------------------------|--------------------------------------------------------------|-----------------------------------------------------------|
| Payment Info                             |                                                              |                                                           |
| Iv                                       | pe of Recurring Payment:                                     | ×                                                         |
|                                          | Begin/End Date:                                              | from: to:                                                 |
| Please provide the following recurring p | ayment information if the                                    | type of recurring payment is Fixed Schedule, Fixed Amount |
| Recurring Payment Amount:                | Amount:                                                      | First Payment Date: Frequency:                            |
| Initial Payment Amount:                  | Amount:                                                      | Date:                                                     |
| Final Payment Amount:                    | Amount:                                                      | Date:                                                     |
| Billing Address                          |                                                              |                                                           |
|                                          | Address: THE UNIVERSIT<br>ACCOUNTS PAY<br>BUTTER NUT ,<br>US | YABLE                                                     |

The Payment Info tab includes Payment Info and Billing Address sections.

## **Payment Info Section**

#### Payment Info section definition

| Title                        | Description                                                                                                   |
|------------------------------|----------------------------------------------------------------------------------------------------|
| Type of Recurring<br>Payment | Optional. Select the proper recurring payment schedule from the list. Examples include 'Fixed Schedule, Fixed |

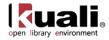

|                                   | Amount,' 'Fixed Schedule, Variable Amount' and 'Variable Schedule, Variable Amount'.                                                                                                    |
|-----------------------------------|----------------------------------------------------------------------------------------------------|
| Begin/End Date                    | Required if <b>Type of Recurring Payment</b> has been selected. Enter dates indicating the time period during which the order is active, or search for the dates from the calendar .                                                                                                    |
| Recurring Payment<br>Amount       | Optional. If a recurring payment type of 'fixed schedule' or<br>'fixed amount' has been selected, complete the remaining<br>fields in this section.                                                                                                    |
| Amount                            | Optional. Enter the dollar amount of the recurring payment.                                                                                                    |
| First Payment Date                | Optional. Enter the date on which the first recurring payment should be made or search for the date from the calendar . This date is used to determine subsequent payments based on the frequency. For example, if the frequency is 'monthly' and the first payment date is 01/01/2010, the subsequent payments occur on the first of the month. |
| Frequency                         | Optional. Select a number to indicate how often recurring payments should be made.                                                                                                    |
| Initial & Final<br>Payment Amount | Optional. Enter the amount of the initial and final payments if those amounts differ from the amount in the <b>Amount</b> field above.                                                                                                    |
| Initial & Final<br>Payment Date   | Optional. Enter the dates on which the initial and final payments are to be made if those dates differ from the date in the <b>First Payment Date</b> field. Or search for the dates from the calendar .                                                                                                    |

## **Billing Address Section**

## **Billing Address section definition**

| Title   | Description                                                                                                    |
|---------|----------------------------------------------------------------------------------------------------|
| Address | Display-only. The address to which vendor invoices are to be mailed. This address is based on the campus specified for delivery on the <b>Delivery</b> tab. |

# **Additional Institutional Info Tab**

The **Additional Institutional Info** tab collects information about the organization at your institution that is responsible for initiating this purchase. It also collects information on transmission method and contact information.

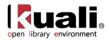

| Additional Institutional Info | ▼ hide     |                    |                   |
|-------------------------------|------------|--------------------|-------------------|
| Additional                    |            |                    |                   |
| * Method of PO Transmission:  | PRINT V    | * Requestor Name:  | HUNTLEY, KEISHA Y |
| * Cost Source:                | ESTIMATE 💌 | * Requestor Phone: | 209-954-5067      |
| Contact Name:                 | <u>()</u>  | * Requestor Email: | test@email.edu    |
| Contact Phone:                |            |                    |                   |
| Contact Email:                |            | Sensitive Data     |                   |
| PO Total Cannot Exceed:       |            |                    |                   |

## Additional Institutional Info tab definition

| Title                        | Description                                                                                                    |  |
|------------------------------|----------------------------------------------------------------------------------------------------|--|
| Method of PO<br>Transmission | Required. Select the transmission method. Normally this is 'Print,' but if for some reason you do not need to print a copy of the PO for the vendor, you may choose 'No Print'.                          |  |
| Cost Source                  | Required. This field indicates how the pricing on the PO was determined. Select the appropriate cost source from the list.                                                                               |  |
| Contact Name                 | Optional. Enter the name of the person to be contacted if<br>Purchasing (or vendor if the order is an APO) has<br>questions about the order or search for it from the<br><b>Person</b> lookup <b>S</b> . |  |
| Contact Phone                | Optional. Enter the phone number of the person<br>specified in the <b>Contact Name</b> field. (Formatted: xxx-<br>xxx-xxxx)                                                                              |  |
| Contact Email                | Optional. Enter the email address of the person specified in the <b>Contact Name</b> field.                                                                                                    |  |
| PO Total Cannot<br>Exceed    | Optional. This information is typically entered on the requisition and indicates to Purchasing that the order has a limited amount of resources.                                                         |  |
| Requestor Name               | Required. The name of the person who requested the goods or services. This field may be changed by entering a new name or searching for it from the <b>Person</b> lookup                                 |  |
| Requestor Phone              | Required. Enter the phone number of the person specified in the <b>Requestor Name</b> field. (Formatted: xxx-xxxxx)                                                                                      |  |
| Requestor Email              | Required. Enter the email address of the person specified in the <b>Requestor Name</b> field.                                                                                                    |  |
| Sensitive Data               | Display-only. This displays the currently assigned sensitive data entries created using the <b>sensitive data</b> button at the bottom of the document.                                                  |  |

# **Quote Tab**

*It* The ability to initiate a quote is available only to those in the Purchasing Processor or Acquisition Staff role.

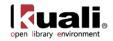

The initiate a quote process allows purchasing to competitively bid the PO and collect information about the vendors to which a request for quote will be sent. After the vendors have had an opportunity to review the details of the request and submit their bids, a Purchasing Department staff member returns to this tab and identifies the winning bid or 'quote'. At that time, the PO approval process continues.

| Quote                           | • hide |                             |                   |
|---------------------------------|--------|-----------------------------|-------------------|
| General Information             |        | 12 N                        | print quote list  |
| Quote Init<br>Date: 10/15/2009  |        |                             |                   |
| Quote Due<br>Date: 10/25/2009   |        | Notes to<br>Vendor:         |                   |
| Quote Type<br>Code: Competitive | *      |                             |                   |
| Vendor Information              |        |                             | select quote list |
| New Vendor                      |        |                             | add vendo         |
| * Vendor<br>Name:               | ٩      | Vendor #:                   |                   |
| * Address                       |        | Vendor<br>Phone<br>Number:  | 1                 |
| Address 2:                      |        | Vendor Fax<br>Number:       |                   |
| * City: /<br>State:             | /      | Attention:                  |                   |
| Postal<br>Code: /<br>Country:   |        |                             |                   |
|                                 |        | complete quote cancel quote |                   |

#### Quote tab definition

| Title                    | Description                                                                                                    |  |  |  |
|--------------------------|----------------------------------------------------------------------------------------------------|--|--|--|
| Quote Init Date          | Display-only. Defaults to the current date.                                                                                                    |  |  |  |
| Quote Due Date           | Required. Enter the date on which the quote is due. Defaults to ten days from the current date.                                                                                               |  |  |  |
| Quote Type<br>Code       | Required. Select the quote type from the list.                                                                                                    |  |  |  |
| Notes to Vendor          | Required. Enter information the vendor needs in order to quote.                                                                                                    |  |  |  |
| Vendor Name              | Required. Enter the vendor name associated with this quote or use the <b>Vendor</b> lookup (S) to search for a vendor.                                                                        |  |  |  |
| Address 1                | Required. Enter the first line of the address for the selected vendor.                                                                                                    |  |  |  |
| Address 2                | Optional. Enter the second line of the address for the selected vendor.                                                                                                    |  |  |  |
| City / State             | Required. Enter the city and state associated with this vendor address.                                                                                                    |  |  |  |
| Postal Code /<br>Country | Required. Enter the postal code for this address. This entry may be required under certain circumstances (such as when entering a US address). Select a country from the <b>Country</b> list. |  |  |  |
| Vendor #                 | Display-only. OLE-generated identifying number assigned to this vendor.                                                                                                    |  |  |  |
| Vendor Phone<br>Number   | Optional. Enter the selected vendor's phone number.<br>(Formatted: xxx-xxx-xxxx)                                                                                                    |  |  |  |
| Vendor Fax<br>Number     | Optional. Enter the selected vendor's fax number.                                                                                                    |  |  |  |

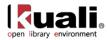

Attention

Optional. Enter the name of the individual or department to which the PO should be sent.

## Initiating a Quote

Follow these steps to initiate a quote.

1. Click the **initiate quote** button on the **Quote** tab.

| Quote | · hae |                |
|-------|-------|----------------|
|       |       | initiate quote |

- 2. In the fields displayed for a new quote, specify the quote due date (the system defaults to 10 days after the current date) and the quote type code (options include 'Competitive' and 'Price Confirmation').
- 3. Enter any information the vendor needs in the Notes to Vendor field.
- 4. Enter the vendor's information in the New Vendor section or select a vendor from the vendor lookup (S).
- 5. To add more than one vendor, click **Add Vendor**.

The system displays another set of fields.

Some commodities may have a pre-created list of vendors already entered into the system. For convenience, you may insert this list here. For example, several computer suppliers may be available to bid on a PO. Instead of entering each vendor each time you want to send out a request for quote, you may simply load the saved list. To do so, click the select quote list button. The system displays this data entry screen:

| Purchase Order Quote List Lookup |                   |                |
|----------------------------------|-------------------|----------------|
|                                  |                   | required field |
|                                  |                   |                |
| Purchase Order Quote List Name:  |                   |                |
| Contract Manager:                | Ø [w]             |                |
| Active Indicator:                | ● Yes ○ No ○ Both |                |
| (search ) (ch                    | ear cancel        |                |

Enter a list name or contract manager and search. The system displays search results below the fields.

| chase Order Quote Li       | st Lookup                       |                       |                  |
|----------------------------|---------------------------------|-----------------------|------------------|
|                            |                                 |                       | = required       |
|                            |                                 |                       |                  |
|                            | Purchase Order Quote List Name: |                       |                  |
|                            | Contract Manager:               | ی 💌                   |                  |
|                            | Active Indicator:               | Yes 🔿 No 🔿 Both       |                  |
|                            | (search ) (clear                | (cancel)              |                  |
|                            |                                 |                       |                  |
| items retrieved, displayin | a all items                     |                       |                  |
|                            |                                 |                       |                  |
| Return Value               | Purchase Order Quote List Name  | Contract Manager Name | Active Indicator |
| eturn value                | Electrical Supplies             | HENLEY, ISAAC A       | Yes              |
| eturn value                | Computer Supplies               | CAIN.IVERSON D        | Yes              |

To select a list, click **return value**. The system displays the PO and automatically enters the vendors into the **Quote** tab.

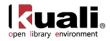

| uote                           | ▼ hide                   |                            |                |
|--------------------------------|--------------------------|----------------------------|----------------|
| ieneral Inform                 | nation                   |                            | print quote li |
| Quote Init<br>Date:            | 10/15/2009               |                            |                |
| Quote Due<br>Date:             |                          | Notes to<br>Vendor:        |                |
|                                | Competitive              |                            |                |
| endor Inform                   | ation                    |                            | select quote   |
| iew Vendor                     |                          |                            | add vend       |
| * Vendor<br>Name:              | ®                        | Vendor #:                  |                |
| * Address 1:                   |                          | Vendor<br>Phone<br>Number: |                |
| Address 2:                     |                          | Vendor Fax<br>Number:      |                |
| * City: /<br>State:            |                          | Attention:                 |                |
| Postal Code: /<br>Country:     |                          |                            |                |
| endor 1                        |                          |                            | dek            |
| * Vendor<br>Name:              | JONES, JONATHAN          | Vendor #:                  |                |
| * Address 1:                   | 3030 W 10TH ST 🛞         | Vendor<br>Phone<br>Number: |                |
| Address 2:                     |                          | Vendor Fax<br>Number:      |                |
| State:                         | BLOOMINGTON /<br>INDIANA | Attention:                 |                |
| Postal Code:<br>/<br>Country:  |                          | Transmit:                  | transmit       |
| Pricing<br>Expiration<br>Date: |                          | Transmit<br>Date:          |                |
| Quote                          | ¥                        | Rank:                      |                |
| Status:                        |                          |                            | A              |

6. After all vendors have been entered into the Quote section, print and mail or fax the PO to the vendors. To do so, in the section for each vendor, select 'Print' or 'Fax' from the **Transmit** list and click the **transmit** button.

| endor 1                        |                          |   |                            | delet                                                                                                    |
|--------------------------------|--------------------------|---|----------------------------|----------------------------------------------------------------------------------------------------|
| * Vendor<br>Name:              | JONES, JONATHAN          |   | Vendor #:                  | : 1013-0                                                                                                    |
|                                | 3030 W 10TH ST           |   | Vendor<br>Phone<br>Number: | 1                                                                                                    |
| Address 2:                     |                          |   | Vendor Fax<br>Number:      |                                                                                                    |
| * City: /<br>State:            | BLOOMINGTON<br>INDIANA   | / | Attention:                 |                                                                                                    |
| Postal Code:<br>/<br>Country:  | 47408 /<br>UNITED STATES |   | Transmit:                  | : Santa and a santa and a santa and a santa and a santa and a santa and a santa and a santa and a santa and a s |
| Pricing<br>Expiration<br>Date: |                          |   | Transmit<br>Date:          | t Print<br>E Fax                                                                                                |
| Quote<br>Status:               |                          |   | Rank:                      |                                                                                                    |
| Award:                         | 1: O                     |   | Award Date:                | 5                                                                                                    |
|                                |                          |   | complete quote cance       | el quote                                                                                                    |

The system displays a PDF that you may print for mailing or faxing.

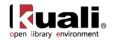

| founda                                                                | ali.                                                                                                    |                                                 |                                 | T FOR QUOTATION R.Q. Number: 1008<br>S NOT AN ORDER                                                                                                    |
|-----------------------------------------------------------------------|----------------------------------------------------------------------------------------------------|-------------------------------------------------|---------------------------------|----------------------------------------------------------------------------------------------------|
| UI<br>PI<br>OI<br>S(<br>Fax #: 444<br>Contract Man<br>To:<br>J(<br>31 | is form to:<br>NIVERSITY<br>URCHASING<br>NE MAIN ST<br>OME CITY,<br>-444-4444<br>agen HENLEY,<br>ONES, JONA<br>030 W 10TH<br>LOOMINGTON | DEPART<br>REET<br>AK 993<br>ISAAC<br>THAN<br>ST | MENT<br>34 US<br>A 555-555-5555 | R.Q. Number: 1008<br>R.Q. Date: 10-15-2009<br>RESPONSE MUST BE RECEIVED BY: 10-25-2009<br>- Unless otherwise understood, there are no restrictions on the number of lems or the quantity that may be ordered.<br>- No substantise will be considered unless a compariso description is given.<br>- That the state of understood of the state of undara and is not subject to any sales or use tax imposed<br>by the State of Indara in or cash states in the number of lems as a comparison of the subject to any sales or use tax imposed<br>by the State of Indara in or cash states imposed by the Receil downment.<br>- Indara University is an Equal Opportunity Employee<br>- prioring, projectively and confident information submittee under this RC, state be confident of a supplicit's<br>prioring. Projectively and confident information submittee under this RC, state be confident of a supplicit's<br>prioring. Projectively and confident information substate information submittee under this RC, state be confident of a supplicit's<br>prioring. Projectively and confident information substate information substate information substate information in the substate information in the substate information in the state information in the substate information in the substate information i |
| Vendor Stipu                                                          | lations and Informatio                                                                                                    | n                                               |                                 |                                                                                                    |
| Item<br>No.                                                           | Quantity                                                                                                    | UOM                                             |                                 | Description Unit Cost Extended Cost<br>(Required) (Required)                                                                                                    |
| 1                                                                     | 1.00                                                                                                    | EA                                              | testing                         |                                                                                                    |
| Terms of P<br>FOB: D<br>S                                             | ayment: Cash o<br>Destination (Title)<br>hipping Point (Ti                                                                              | discount<br>)<br>itle)                          | gnature below MUST BE COMF      | Freicht Vordor Paid (Allowed)<br>                                                                                                    |

## Selecting a Vendor's Quote

1. After bids have been received, access the PO and appropriately change the quote status for each vendor.

| endor 1             |                            |   | 0.000                      | -                                                                       |
|---------------------|----------------------------|---|----------------------------|-------------------------------------------------------------------------|
| * Vendor<br>Name:   | JONES, JONATHAN            |   | Vendor #:                  | 1013-0                                                                  |
| * Address 1:        | ss 1: 3030 W 10TH ST       |   | Vendor<br>Phone<br>Number: |                                                                         |
| Address 2:          |                            |   | Vendor Fax<br>Number:      |                                                                         |
| * City: /           | BLOOMINGTON                | 1 |                            |                                                                         |
| State:              | INDIANA                    |   | Attention:                 |                                                                         |
| Postal Code:        | 47408 /<br>UNITED STATES   |   | Transmit:                  | Print v transmit Transmit information saved. Click here to print Quote, |
|                     |                            |   |                            |                                                                         |
| Pricing             |                            | - | Transmit                   | Analise Contractor and Analise Contractor                               |
| Expiration<br>Date: |                            |   | Date:                      | 10/15/2009 10:58 AM                                                     |
| Quote<br>Status:    | Received, Bid Acceptable 💌 |   | Rank:                      |                                                                         |
| Amonde              |                            |   | Award Date:                |                                                                         |
|                     |                            |   | complete quote             |                                                                         |

2. After making your selections, click the **complete quote** button.

The system displays a confirmation screen.

| Backdoo                                           | r 1d lamith is in use                                                                                                    |
|---------------------------------------------------|----------------------------------------------------------------------------------------------------|
| Please review the summary below. The 'Yes' buttor | n will complete the awarding of this quote and all purchase order and quote data will be saved. Data on this quote cannot be updated after completion.<br>This button will return you to the purchase order screen and not complete the awarding of this quote. |
|                                                   | 1. Vendor Name: 20405, JONATIAN<br>Awarded Date:<br>Quote Status: Received, Bid Acceptable<br>Rank: N/A                                                                                                    |
|                                                   | 2. Vendor Name: BASIC VENDOR ESTATE/TRUST<br>Avarded Date: 2009-10-15<br>Quote Status: Recenver, Bid Acceptable<br>Rank: N/A                                                                                                    |
|                                                   | (Ves) (m)                                                                                                    |
|                                                   |                                                                                                    |

- 3. To award the purchase order to the vendor who submitted the successful bid, click ves
- After the PO has been awarded to a vendor, the **Quote** tab becomes display-only and the status of the PO becomes 'In Process'.

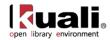

## **Exporting a PO**

To print the list of vendors who received the bid, click print quote list on the Quote tab.

| Quote               | <b>▼</b> hide |                     |                  |
|---------------------|---------------|---------------------|------------------|
| General Inform      |               |                     | print quote list |
| Quote Init<br>Date: | 10/15/2009    |                     |                  |
| Quote Due<br>Date:  | 10/25/2009    | Notes to<br>Vendor: |                  |
| Quote Type          | Competitive   |                     |                  |

The system displays the quote list for printing.

|                              | Click to increase the magnification of the entire page<br>UNIVERSITY OF HIGHER ED<br>Request for Quotation Vendor List |                  |                     |                 |  |  |  |  |  |  |
|------------------------------|----------------------------------------------------------------------------------------------------|------------------|---------------------|-----------------|--|--|--|--|--|--|
| PO Number: 10                | 108 Re                                                                                                    | eq. Number: 1005 | Printed: 10-15-2009 | Due: 10-25-2009 |  |  |  |  |  |  |
| Vendor Name                  | City                                                                                                    | Attention        | Fax #               | Received        |  |  |  |  |  |  |
| BASIC VENDOR<br>ESTATE/TRUST | WASHING                                                                                                    | TON, KY          | 888-555-0000        |                 |  |  |  |  |  |  |
| JONES, JONATHA               | N BLOOMING                                                                                                    | GTON, IN         |                     |                 |  |  |  |  |  |  |
|                              |                                                                                                    |                  |                     |                 |  |  |  |  |  |  |
|                              |                                                                                                    |                  |                     |                 |  |  |  |  |  |  |
|                              |                                                                                                    |                  |                     |                 |  |  |  |  |  |  |

# **Account Summary Tab**

The Account Summary tab combines all accounting information for the items on this PO for future reference.

|            | immary                         | • hide                   |                    |                           |               |            |             |      |
|------------|--------------------------------|--------------------------|--------------------|---------------------------|---------------|------------|-------------|------|
| Account Si | Immary refresh account summary |                          |                    |                           |               |            |             |      |
| Account Su | mmary 1                        |                          |                    |                           |               |            |             |      |
| Chart      | Account Number                 | Sub-Account              | Object             | Sub-Object                | Project       | Org Ref Id | Org. Doc. # | Am   |
| BL.        | 1031400                        |                          | \$000              |                           |               |            |             | 119. |
| Items o    | Account Summary 1              |                          |                    |                           |               |            |             |      |
|            | Item                           |                          | 0                  | escription                |               |            | Amount      |      |
| Item 1     |                                | 78 : The Boston Red So   | r, a Historic Game | , and a Divided City      |               | 53.88      |             |      |
| Treut T    |                                | Faithful : Two Diehard B | oston Red Sox Far  | ns Chronicle the Historia | : 2004 Season | 38.46      |             |      |
| Item 2     |                                |                          | Illustrated Histor |                           |               | 26.76      |             |      |

Clicking the **refresh account summary** button reloads the page and adds any accounts and/or line items that the user may have just added to the PO.

# **View Related Documents Tab**

The **View Related Documents** tab collects information about Purchasing/AP documents related to this document. For example, it displays identifying information for any associated requisition, payment requests, or credit memos.

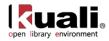

| View Related             | Documents            | ▼ hide                                                                                      |
|--------------------------|----------------------|---------------------------------------------------------------------------------------------|
| Related Docur            | nents                |                                                                                             |
| Requisitions -           | 1013                 |                                                                                             |
| Date                     | User                 | Note                                                                                        |
| 2007-09-29<br>10:49:55.0 | Kuali System<br>User | Requisition did not become an APO because: Requisition total is greater than the APO limit. |
|                          |                      | ·                                                                                           |
| Payment Requ             | iest - <u>1040</u>   |                                                                                             |
|                          |                      | No Notes                                                                                    |
| Payment Requ             | ıest - <u>1041</u>   |                                                                                             |
|                          |                      | No Notes                                                                                    |
| Payment Requ             | ıest - <u>1042</u>   |                                                                                             |
|                          |                      | No Notes                                                                                    |
|                          |                      |                                                                                             |
| Credit Memo -            | <u>1002</u>          |                                                                                             |
|                          |                      | No Notes                                                                                    |

### View Related Documents tab definition

| Title | Description                                                                                                    |
|-------|----------------------------------------------------------------------------------------------------|
| Date  | Display-only. The date the related document was created.                                                                                       |
| User  | Display-only. The user who created the related document.<br>'Kuali System User' means the document was<br>automatically created by the system. |
| Note  | Display-only. The note describing the document.                                                                                                |

When you click the document number link, the system displays the related document in a separate window.

# **View Payment History Tab**

The **View Payment History** tab lists all the payment requests and credit memos that have been issued against the PO.

| Raymor            | t History - Pay                    | mont R | augete       | _         | _      | _          |                              | _             | _           | _                      | _                   | _    |
|-------------------|------------------------------------|--------|--------------|-----------|--------|------------|------------------------------|---------------|-------------|------------------------|---------------------|------|
| PREC              | Invoice                            | PO     |              | EO Status |        | Requ       |                              | Custo         |             | Pay                    | PDP Extract         |      |
| #                 | 33                                 |        | Awaiting Fis |           | Hold   | Cano<br>No | BASIC VENDOR<br>ESTATE/TRUST | * #           | Am<br>999.0 | Dunt Date<br>11/12/200 | 9 Date              | No   |
|                   |                                    |        |              |           |        |            | LOTAL TROOT                  |               |             |                        |                     |      |
|                   | nt History - Cre                   |        | 05           |           |        |            | Lonale, Root                 |               |             |                        |                     |      |
| Paymer<br>CM<br># | nt History - Cre<br>Vendor CM<br># |        | os<br>EQ P(  |           | t Memo | Hold       | Vendor Name                  | Customer<br># | Amount      | APAD<br>Date           | PDP Extract<br>Date | Paie |
| СМ                |                                    | PR     | os<br>EQ P(  |           |        | Hold       |                              |               |             |                        |                     | Paie |

| Title     | Description                               |
|-----------|-------------------------------------------|
| PREQ#     | Display-only. The payment request number. |
| Invoice # | Display-only. The invoice number.         |
| PO#       | Display-only. The purchase order number.  |

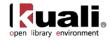

| PREQ Status      | Display-only. The payment request status.                                                                                                    |
|------------------|----------------------------------------------------------------------------------------------------|
| Hold             | Display-only. Displays 'yes' if the payment request in on hold. Displays 'no' if the payment request is not on hold.                         |
| Req Canc         | Display-only. Displays 'true' if the payment request has<br>been canceled. Displays 'false' if the payment request has<br>not been canceled. |
| Vendor Name      | Display-only. The vendor name.                                                                                                    |
| Customer #       | Display-only. The customer number.                                                                                                    |
| Amount           | Display-only. The payment request amount.                                                                                                    |
| Pay Date         | Display-only. The date to make payment on this payment request.                                                                              |
| PDP Extract Date | Display-only. The date the payment request was requested for processing by Pre-Disbursement Processor.                                       |
| Paid?            | Display-only. Displays 'yes' if the payment has been disbursed. Displays 'no' if the payment has not been disbursed.                         |

## View Payment History – Credit Memos section definition

| Title              | Description                                                                                                    |
|--------------------|----------------------------------------------------------------------------------------------------|
| CM#                | Display-only. The credit memo number defined in OLE.                                                                                                    |
| Vendor CM#         | Display-only. The credit memo number defined by vendor.                                                                                                    |
| PREQ#              | Display-only. The payment request number.                                                                                                    |
| PO#                | Display-only. The purchase order number.                                                                                                    |
| Credit Memo Status | Display-only. The credit memo status.                                                                                                    |
| Hold               | Display-only. Displays 'yes' if the credit memo is on hold.<br>Displays 'no' if it is not on hold.                                                                        |
| Vendor Name        | Display-only. The vendor name.                                                                                                    |
| Customer #         | Display-only. The customer number.                                                                                                    |
| Amount             | Display-only. The credit memo amount.                                                                                                    |
| APAD Date          | Display-only. The Accounts Payable approved date (that is, the date the Accounts Payable review group approved the credit memo).                                          |
| PDP Extract Date   | Display-only. The date the credit memo was requested for processing by Pre-Disbursement Processor.                                                                        |
| Paid?              | Display-only. Displays 'true' if a payment has been<br>disbursed to which this credit memo was applied. Displays<br>'false' if it has not yet been included in a payment. |

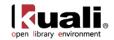

# **General Ledger Pending Entries Tab**

G/L Pending Ledger entries are generated after the PO document is submitted. These entries include the encumbrances for the transaction and the appropriate offsetting entry. After the nightly batch jobs run to post the G/L entries, these pending entries no longer display here.

| General Ledger Pending Entries |                               |           |                |             |        |            |         |          |              |           |        |     |
|--------------------------------|-------------------------------|-----------|----------------|-------------|--------|------------|---------|----------|--------------|-----------|--------|-----|
| General<br>Seg #               | Ledger Pending<br>Fiscal Year | Entries G | Account Number | Sub-Account | Object | Sub-Object | Project | Doc Type | Balance Type | Obj. Type | Amount | D/C |
| 1                              | 2010                          | BL        | 1031400        |             | 5000   |            |         | PO       | EX           | EX        | 999.00 | D   |
| 2                              | 2010                          | BL        | 1031400        |             | 9892   |            |         | PO       | EX           | FB        | 999.00 | С   |
|                                |                               |           |                |             |        |            |         |          |              |           |        |     |

| Title          | Description                                                                                                    |
|----------------|----------------------------------------------------------------------------------------------------|
| Seq #          | Display-only. Assigns a number to the entry in sequential order.                                                                                           |
| Fiscal Year    | Display-only. Identifies the fiscal year of the debit or credit.                                                                                           |
| Chart          | Display-only. Identifies the chart to which the pending entry is assigned.                                                                                 |
| Account        | Display-only. Identifies the account number to which the pending entry is assigned.                                                                        |
| Sub-Account    | Display-only. Identifies the sub-account, if one exists, to which the pending entry is assigned.                                                           |
| Object         | Display-only. Identifies the object code of the item being ordered.                                                                                        |
| Sub-Object     | Display-only. Identifies the sub-object code of the item being ordered, if one exists.                                                                     |
| Project        | Display-only. Identifies the project code, if one exists, to which the PO is assigned.                                                                     |
| Doc. Type Code | Display-only. Identifies the document type code of the document. When working with POs, this value will almost always be PO.                               |
| Balance Type   | Display-only. Identifies the different balances (actuals,<br>budget, encumbrances, etc.) recorded in OLE to facilitate<br>reporting and financial queries. |
| Obj. Type      | Display-only. Categorizes object codes into general categories identifying income, expenses, assets, liabilities, fund balance or transfers.               |
| Amount         | Display-only. Indicates the amount charged to each account on the PO.                                                                                      |
| D/C            | Display-only. Indicates whether the entry is a debit (D) or credit (C) to the account.                                                                     |

General Ledger Pending Entries tab definition

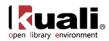

# **Process Overview**

# **Business Rules**

- All required fields must be completed before the PO document can be submitted for approval.
- The **Bib Info** field on the **Item** tab must be completed.
- The PO generates encumbrances when it reaches a workflow status of 'FINAL'. Encumbrances are created on the accounts and object codes entered in the item sections and the appropriate offset object code(s).
- An APO document may be created only under certain conditions, as specified in the business rules set up by the institution. Examples of conditions that might prevent an APO from being created are:
  - The requisition total is greater than the APO limit.
  - The requisition total is not greater than zero.
  - The requisition contains an item that is marked as restricted.
  - o The vendor was not selected from the vendor database.
  - An error occurred while retrieving the vendor from the database.
  - The selected vendor is marked as restricted.
  - o The requisition has no contract selected, but a contract exists for the selected vendor.
  - The requisition's payment type is marked as recurring (Payment Info tab).
  - o The 'PO Total Cannot Exceed' amount has been entered (Additional Institutional Info tab).
  - The requisition contains alternate vendor names.
  - The requisition is set to encumber during the next fiscal year (chosen from **Year** in the **Document Overview** tab) and approval is not within the APO allowed date range. The date range is determined by the 'ALLOW APO NEXT FY DAYS' parameter.
  - o The requisition contains a full order discount.
  - The requisition contains accounting strings with an object level in the OLE-PURAP:PURCHASING\_ACCOUNTS\_PAYABLE\_OBJECT\_LEVELS parameter (currently set to CAP).

## Routing

The PO document does the following types of routing:

- *Commodity Code Review*: This route level is triggered if a commodity code on any line items has been added to the Commodity Reviewer role.
- *Contracts and Grants Review*: Triggered if any grant accounts are used in the **Items** section of the PO and the account string contains an object code that exists in the either the 'CG ROUTE OBJECT CODES BY CHART' or 'CG ROUTE OBJECT LEVELS BY CHART' parameters. The PO document routes to the C&G Processor role with the sub-fund group tied to Contracts and Grants accounts.
- *Budget Office Review*: If the PO is for the current fiscal year, all accounts used on the document are checked to see if any of accounts use sufficient funds checking. If the encumbrances from this order would cause these accounts to have insufficient funds, the PO document routes to the Budget Reviewer role for approval.
- *Document Transmission*: If the document is an APO, an FYI is generated back to the initiator of the requisition document. If the document is not an APO, an FYI is generated back to the user who submitted the PO.

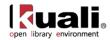

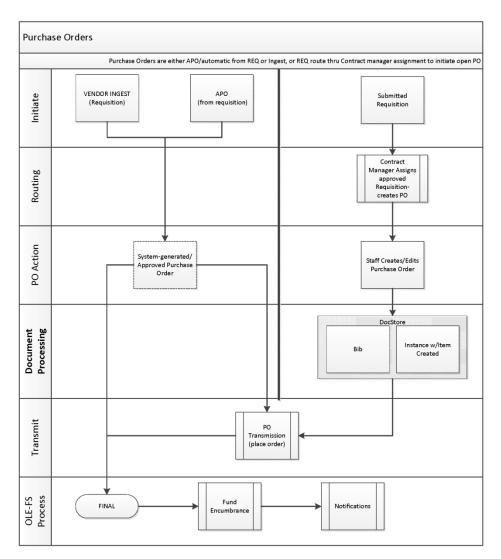

## **Processing a PO Document**

1. Search for 'In Process' purchase orders using the Order Holding Queue or document search and click the document ID to open it.

The system displays a PO document populated with information from the requisition.

- 2. Complete the standard tabs as necessary.
  - For information about the standard tabs such as **Document Overview**, **Notes and Attachments**, **Ad Hoc Recipients**, **Route Log**, and **Accounting Lines** tabs, see <u>Standard Tabs</u> on the *OLE E-Doc Fundamentals* wiki page.

Complete the **Vendor**, **Stipulations**, **Titles**, **Payment Info**, **Delivery**, **Additional Institutional Info** and other tabs as necessary. To add information to these sections, click the **amend** button at the bottom of the PO.

3. Click submit or blanket approve

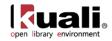

If all required fields have been correctly filled in, and you click on **approve**, the system will then approve the Purchase Order. If any required field is blank or contains invalid data, the system places a warning note at the top of the screen, and by the appropriate field. You will be unable to approve the purchase order until you resolve the problem.

| Pure | chase Order 🔋                                            |                           |
|------|----------------------------------------------------------|---------------------------|
| 1 e  | rror(s) found on page.                                   |                           |
| (    | Document Overview  Figure 5 Forms found in this Section: | ▼ hide                    |
|      | This document must be calculated prior to submitting.    |                           |
|      | bocalicit overview                                       |                           |
|      | * Description:                                           | YBP_Firm_Ingest_kyh_03201 |
|      | Organization Document Number:                            |                           |

Once a Purchase Order is approved, the system:

- changes the status of the Purchase Order document to Final
- queues it for printing and/or transmission, by whichever method is specified
- returns you to the Main Menu screen.

## **Transmitting Purchase Order/Place Order**

OLE 0.8 is currently setup to place orders as follows:

- Ingested vendor orders (paired EDI and MRC files): no transmission
- Staff-generated manual requisitions and approved purchase orders and purchase order amendments: transmit in real-time to vendor FTP site (no staff interface currently exists for transmit confirmation reports etc.).
  - If transmit method of Vendor or Purchase Order is set to **no print** with format of FTP, or SFTP, then resulting EDIFACT order file is transmitted to OLE "mock" vendor FTP site per below.
  - o If transmit method of Vendor or Purchase Order is **print** with format of Email, Fax, etc., then at

completion of an approved Purchase Order, a print button will appear on the e-Doc allowing the user to print, email, or fax a PDF of the Purchase Order. The Purchase Order will also route to Acquisitions staff' Action Lists as notification to complete the action.

FTP Site (to see transmitted orders):

http://docstore.demo.ole.kuali.org/upload/Order Records/Orders To Be Processed By Vendor/

## Sample Purchase Order Statuses:

| Code | Status    |
|------|-----------|
| CANC | Cancelled |
| CLOS | Closed    |
| OPEN | Open      |

See all statuses in **Purchase Order Status** in the Appendix.

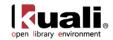

# Performing Other Activities on a PO

To facilitate routings and approvals, and maintain detailed audit trails, OLE has adapted the KFS versions of Purchase Orders. Not all of these may be needed in support of future library processes, but we are providing them for review.

After a PO has been initiated, authorized users may perform a variety of activities on it. With the exception of **Print**, each of these actions generates a new OLE document (although the PO number remains the same). The following chart summarizes each action and its corresponding document type. (The document type code for each is listed in parenthesis after the name of the associated button.) The table also indicates whether each action results in transactions to be fed to the G/L process.

The "versions" or e-Docs available are permissions-based, and dependent upon the Purchase Order status in workflows.

For more information about printing a PO, see Printing a PO.

| Document                                                             | Description                                                                                                    |
|----------------------------------------------------------------------|----------------------------------------------------------------------------------------------------|
| Purchase Order<br>Amend (POA)                                        | Makes changes to the existing PO.                                                                                                    |
| Purchase Order<br>Payment Hold (POH)                                 | Indicates that no payments should be processed against this PO.                                                                                  |
| <u>Purchase Order</u><br><u>Remove Payment</u><br><u>Hold</u> (PORH) | Changes the status of the PO back to 'Open' so payments<br>can be made. An FYI is also sent to AP to indicate that the<br>hold has been removed. |
| <u>Purchase Order</u><br><u>Retransmit</u> (PORT)                    | Reprints a copy of the PO and retransmits it to the vendor.                                                                                      |
| Purchase Order Void<br>(POV)                                         | Cancels the PO and disencumbers all related items. This option is not available after a payment has been made.                                   |
| Purchase Order Close<br>(POC)                                        | Closes out any remaining items on this PO and disencumbers any outstanding funds.                                                                |
| Purchase Order<br><u>Reopen</u> (POR)                                | Reopens the PO and re-encumbers any accounting lines that were disencumbered when the PO was originally closed.                                  |
| Purchase Order Split<br>(POSP)                                       | Takes a PO with multiple line items and splits it into two<br>(or more) POs. The line items are divided among the POs.                           |

#### PO document types

Most of these processing options are limited to members of Purchasing and AP staff, and access to them is controlled by users with the Purchasing Processor Role.

## Accessing the Various PO Options

To access any of these options for working with a PO, follow these steps:

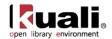

1. Search for the PO document and open it.

At the bottom of the open document, the system displays a series of specialized action buttons are displayed at the bottom, each corresponding to a different option.

| Route Log | [ b show]                                                                                               |  |
|-----------|----------------------------------------------------------------------------------------------------|--|
|           | sensitive data (retransmit) payment hold (amend) (void order) (receiving) (send ad hoc request) (close) |  |

2. Click the button for the function you want to perform.

After you submit one of the above documents, if you subsequently retrieve the original PO document, the system shows a warning in the upper left corner, indicating that there is a newer version of the PO.

| Bursters Only D                                                  | Doc Nbr: 3156    | 2 Status:         | FINAL                |
|------------------------------------------------------------------|------------------|-------------------|----------------------|
| Purchase Order _ ?                                               | Initiator: kulus | r <u>Created:</u> | 07:54 AM 09/24/2007  |
|                                                                  | PO Nbr: 1004     | * PO Status:      | Open                 |
| Warning: This is not the current version of this Purchase Order. |                  | expa              | ind all collapse all |

**Document Versioning:** A single PO document can have several different OLE document numbers assigned. To correlate this information and find the most recent version of a PO, use the Purchase Order menu item in the Custom Document Searches menu group of the Main Menu screen and enter the PO number as a search criteria. In the example shown below, a user amended a PO (POA), placed the PO on hold (POH, removed the hold (PORH), and then created a PO Void (POV). The system retrieved five documents when the user searched on the PO number.

| Document/Notification<br>14 | Document<br>Description | Organization<br>Document<br>Number | Purchase<br>Order # | Purchase<br>Order<br>Status<br>Description |                   | Chart/Org | Vendor             | University<br>Fiscal<br>Year | Type                                           | Chart<br>Code | Account<br>Number               | Organization<br>Code | Ledger<br>Document<br>Type | <u>Total</u><br>Ameunt | Route |
|-----------------------------|-------------------------|------------------------------------|---------------------|--------------------------------------------|-------------------|-----------|--------------------|------------------------------|------------------------------------------------|---------------|---------------------------------|----------------------|----------------------------|------------------------|-------|
| 3505                        | mjk                     |                                    | 1067                | Change in<br>Process                       | HENLEY, ISAAC     | UA-VPIT   | BOB THE<br>BUILDER | 2010                         | Purchase<br>Order Void                         | PO            | was Vo                          | oided (POV)          |                            |                        |       |
| 3493                        | mjk                     |                                    | 1067                | Retired<br>Version                         | HENLEY,ISAAC<br>A | UA-VPIT   | BOB THE<br>BUILDER | 2010                         | Purchase<br>Order<br>Remove<br>Payment<br>Hold | Pay           | Payment Hold was removed (PORH) |                      |                            |                        |       |
| 3492                        | mjk                     |                                    | 1067                | Retired<br>Version                         | HENLEY,ISAAC<br>A | UA-VPIT   | BOB THE<br>BUILDER | 2010                         | Purchase<br>Order<br>Payment<br>Hold           | PO            | was pla                         | aced on Pay          | ment Ho                    | ld (PO                 | H)    |
| 3491                        | mjk                     |                                    | 1067                | Retired<br>Version                         | HENLEY, ISAAC     | UA-VPIT   | BOB THE<br>BUILDER | 2010                         | Purchase<br>Order +<br>Amendment               | PO            | PO was Amended (POA)            |                      |                            |                        |       |
| 3490                        | mjk                     |                                    | 1067                | Retired<br>Version                         | HENLEY, ISAAC     | UA-VPIT   | BOB THE<br>BUILDER | 2010                         | Purchase                                       | PO            | wascr                           | eated                |                            |                        |       |

## Printing a PO

The print option allows users with the OLE-PURAP Purchasing Processor role to generate a PDF version of the document to print. The **print** action button becomes available for POs with the 'Pending Print' status.

The print button appears on a PO only when the **Method of PO Transmission** is 'PRINT' on the **Additional Institutional Info** tab of the PO and the status of the PO is 'Pending Print'.

There is no document type for the print functionality.

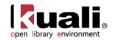

| found                                       |                                                                                                  |                                               |                                                                               | THE UNIV<br>PURCHASE                                                                                                    |                                                                                                    |                            |                                                                           | PO Number: 1010         |                                |
|---------------------------------------------|--------------------------------------------------------------------------------------------------|-----------------------------------------------|-------------------------------------------------------------------------------|----------------------------------------------------------------------------------------------------|----------------------------------------------------------------------------------------------------|----------------------------|---------------------------------------------------------------------------|-------------------------|--------------------------------|
| AT<br>33                                    | SIC VENDOR<br>TN: null<br>88 SOUTH S'<br>SHINGTON, 1                                             | REET                                          |                                                                               |                                                                                                    | Sitching Addings<br>RENFROW, ROBERTA G<br>Law Clinic Room #33<br>624 E 3xd St<br>Bloomington, IN 47405-3602<br>UNITED STATES                            |                            |                                                                           |                         |                                |
| Shipping Te                                 | em s                                                                                             |                                               |                                                                               |                                                                                                    | Payme                                                                                                    | at Te mø                   |                                                                           |                         |                                |
| Delluery Re                                 |                                                                                                  |                                               |                                                                               |                                                                                                    |                                                                                                    |                            |                                                                           |                         |                                |
| Order Date<br>10<br>Delbery his             | -15-2009                                                                                         |                                               |                                                                               | Ctarbanet#                                                                                                    | Billig/Addess<br>Billig/Addess<br>ACCOUNTS PAYABLE<br>P.O. BOX 4095<br>BUTTER NUT, SC 47402<br>342.456-2398<br>Invoice status inquiry: http://wali.org/ |                            |                                                                           |                         |                                |
| Vendor Not                                  | eø)                                                                                              |                                               |                                                                               |                                                                                                    |                                                                                                    |                            |                                                                           |                         |                                |
| Vendor Stip                                 | utations and informa                                                                             | ation .                                       |                                                                               |                                                                                                    |                                                                                                    |                            |                                                                           |                         |                                |
| ltem<br>No.                                 | Qiaittiy                                                                                         | vou                                           | De scription                                                                  |                                                                                                    |                                                                                                    | Unit Cost                  | Ectended Cost                                                             | Tax Amount              | Total Amo est                  |
| 1                                           | 3.00 EA testing                                                                                  |                                               |                                                                               |                                                                                                    | 333.0000                                                                                                    | \$999.00                   | \$0.00                                                                    | \$999.00                |                                |
|                                             |                                                                                                  |                                               |                                                                               |                                                                                                    |                                                                                                    | , ک                        | Total Print to<br>Tar<br>for Tax<br>In al order<br>amount                 |                         | \$999.00<br>\$0.00<br>\$999.00 |
| leased prop<br>representati<br>2 Invoices r | erty. This policy<br>ives. For further i<br>rust be sent sho<br>ies are to be main<br>uns IGNED: | applies to ar<br>n formation u<br>wing purcha | nyone on cam<br>we refer you to<br>se order numb<br>dress and roor<br>TEST PO | new IUPUI Tobacco Policy. Effective August 14, 2006<br>pus. Indu sive are Patients, visitors, faculty, staff, volu<br>: http://www.ippui.edu/-nosmoke/.<br>per to someone who has moneyto pay for the purohas<br>m number as listed above. | nteers, ph<br>xe.                                                                                                    | nysicians, sudents, contra | rotlimitedto snoking, is<br>dather employees, contra<br>ation contact: RE | ctors/suppliers/vendors | and service                    |

To print a PO:

1. Search for the PO you want to print from the PO search screen and open the PO.

You may narrow down the search by selecting "Pending Print" in the **Purchase Order Status** search criteria field.

2. Click **print** to open a printable PDF version of this PO.

A separate window opens and a PDF version of the PO appears

3. Close the window after taking the necessary actions, using the PDF toolbar (save, print, etc.).

When you return to the PO screen, the **print** button is no longer displayed and the **retransmit** button is now available. The PO status becomes 'Open' and the workflow status is 'FINAL'.

| Route Log  | ▶ show                                   |
|------------|------------------------------------------|
| retransmit | se order void order payment hold amend r |

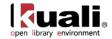

# **Purchase Order Amend**

OLE allows you to add or modify certain data elements on an approved Purchase Order via a Purchase Order Amendment. By so doing, the system creates a new version of the e-Doc called a Purchase Order Amendment (POA) that can be independently processed or routed. The POA then serves as the new version of the purchase order and will be transmitted to the Vendor.

Purchase Order Amendments are created:

- Manually from the **amend** button on a Purchase Order
- Automatically from the entry of Unordered line items on Receiving e-Doc
- Automatically from the entry of Unordered line items on Payment Request e-Doc

When you amend a PO, the system creates a PO Amend (POA) document based on the existing PO. Enter a reason when initiating the amendment. When the amendment is submitted, the fiscal officer receives an FYI. This is his or her notification that the order has changed.

Once you supply a reason, OLE will display the Purchase Order, and allow you to change almost any field. (In OLE 0.8, accounting lines cannot be edited in the PO Amendment process, but can be changed during the payment request process, except for new lines.)

If you add titles to the Purchase Order or change prices, click the **calculate** button at the bottom of the screen.

## **Document Layout**

The document layout of the POA document is identical to that of the original PO, with the addition of a notation regarding status in the Document Header. A notation also displays at the top of the PO document, such as 'Warning: There is a pending action on this Purchase Order.'

For information about the fields on this document, see "Docment Layout" under Purchase Order.

## **Notes and Attachments Tab**

When you click the **amend** button to initiate the document, the system automatically inserts note text and the previous PO number in the **Notes and Attachments** tab of both the original PO document and the POA document.

The same note text is placed in the original PO and the amended PO.

| Notes | and Attachments        | (1)    | ▼ hide                                                                                                    |
|-------|------------------------|--------|----------------------------------------------------------------------------------------------------|
| Notes | and Attachments        |        |                                                                                                    |
|       | Posted<br>Timestamp    | Author | * Note Text                                                                                                    |
| add:  |                        |        |                                                                                                    |
| 1     | 10/26/2009 03:19<br>PM | KFS    | Purchase Order Amendment 1027 (document id 3320) created for new unordered line items due to Receiving (document id 3319) |

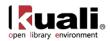

# **Process Overview**

#### **Business Rules**

- The POA may be initiated only by the members of the Purchasing Processor role; Acquisition Staff 2-5; Receiving 3-4; Accounting 3-4; Financial 2-5.
- The PO must be in an 'Open' status.
- If there are payment requests (PREQs) or vendor credit memos (CMs) in process, the **amend** button is not displayed.
- The system adds a note with the date the amendment was started, the person who started the amendment, the information entered on the "confirm' page, and the previous document number.
- If payment requests (PREQs) or credit memos (CMs) have been processed, the **Receiving Required** field cannot be changed.
- The fiscal year cannot be changed
- If the PO has gone through the quote process, the vendor cannot be changed
- If there are unpaid payment requests (PREQs) or credit memos (CMs), the existing line items cannot be changed.
- If the item invoiced amount is greater than 0, the line item cannot be deleted; it can only be deactivated.
- New line items can always be added.
- If modifying an existing line item, the amount cannot go below what has already been invoiced.
- Inactive items are display-only.
- There must be at least one active line item when the **submit** button is selected.
- The **calculate** button must be pressed prior to submitting the POA if you change the list price of an item or add a new line item.
- Fiscal officers receive an FYI when the amendment is completed.
- During the amend process, the original PO document (before the **amend** button was selected) will have a document status of 'pending amendment' and the newly created document will have a status of 'change in process'. After the amendment has been submitted, the original document status changes to 'retired version' and the amendment's status changes to 'open'.
- Users are not allowed to create Receiving documents, payment requests, or credit memos against a PO that has a pending amendment.

## Routing

- The document becomes 'FINAL' when the POA document is submitted.
- The fiscal officer of an account receives an FYI.

## **Initiating a POA Document**

- 1. Search for the PO you want to amend from the PO search screen. Open the PO.
- 2. Click **amend** to make changes to the existing PO.
- 3. Enter a reason explaining why you are amending this PO.

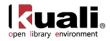

| ~ |
|---|
|   |
| ~ |
|   |
|   |

4. Click yes

The screen refreshes and a new document number (Doc Nbr) is assigned. The PO status becomes 'Pending Amendment'.

| Doc Nbr:   | 317363         | <u>Status:</u> | SAVED               |
|------------|----------------|----------------|---------------------|
| Initiator: | <u>philips</u> | Created:       | 04:26 PM 09/27/2007 |
| PO Nbr:    | 1048           | * PO Status:   | Pending Amendment   |

- 5. Click the **b** button on the **Titles** tab and click the **show** button on the item you want to amend.
- 6. Modify the PO document.
- 7. Once you are done with your edits, and have recalculated if necessary, you can approve the amended Purchase Order using the **blanket approve** button at the bottom of the screen.

#### Working with the POA Document

After you create a POA document, you may add, change, or deactivate the existing lines on the original PO.

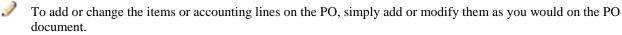

An amended Purchase Order follows the same rules for routing as an original PO, so approving it may cause it to be routed to other staff members. Approving an amended PO does not cause it to be re-transmitted to the vendor, though.

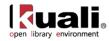

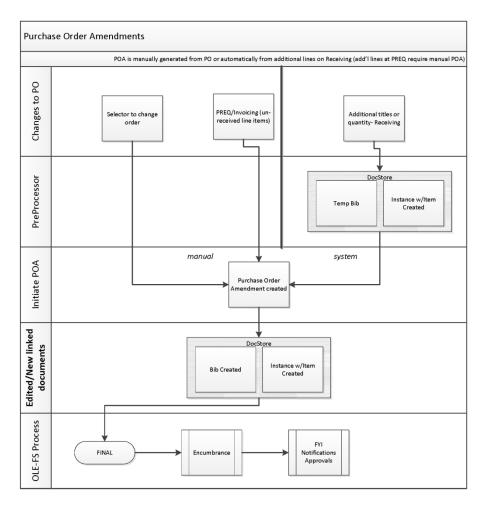

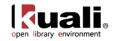

# **Purchase Order Payment Hold**

When you put a PO on hold, the system creates a PO Hold (POPH) document, changes the PO status to 'Payment Held,' and prevents any payment request documents from being initiated against the PO. You must enter a reason when initiating the payment hold.

No G/L pending entries are generated from this document.

# **Document Layout**

The document layout of the POPH document is identical to that of the original PO, with the addition of a notation regarding status in the Document Header. A notation also displays at the top of the PO document, such as 'Warning: There is a pending action on this Purchase Order.'

For information about the fields on this document, see "Docment Layout" under Purchase Order.

## Notes and Attachments Tab

When you click the **payment hold** button to initiate the document, the system automatically inserts note text in the **Notes and Attachments** tab of both the original PO document and the POPH document.

| Notes | and Attachmer                     | nts (1)              | ▼ hide                                                                                          |
|-------|-----------------------------------|----------------------|-------------------------------------------------------------------------------------------------|
| Notes | and Attachmer                     | nts                  |                                                                                                 |
|       | <u>Posted</u><br><u>Timestamp</u> | <u>Author</u>        | * <u>Note Text</u>                                                                              |
| add:  |                                   |                      |                                                                                                 |
| 1     | 09/27/2007<br>07:37 PM            | PHILIPS,KRISTIN<br>U | Note entered while putting a Purchase Order on payment hold : Hold for confirmation of receipt. |

# **Process Overview**

#### **Business Rules**

• The POPH document may be initiated only by the members of the Purchasing Processor role.

## Routing

• The document becomes 'FINAL' when the POPH document is submitted.

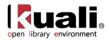

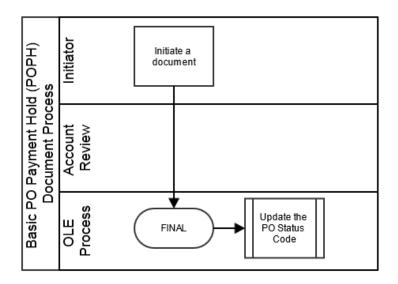

## **Initiating a POPH Document**

- 1. Search for the PO from the PO search screen and open the PO.
- 2. Click payment hold
- 3. Enter the reason for the hold.

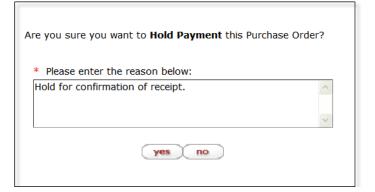

- 4. Click yes
- 5. Click when you see the confirmation message.

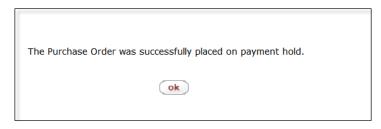

The system displays the main menu.

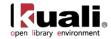

# **Purchase Order Remove Payment Hold**

When you click the **remove hold** button on a purchase order, the system creates a Remove Hold (PORH) document. This document allows you to remove the hold from a PO document and allow processing of payment requests. The **remove hold** button is available only on the PO documents with 'Payment Hold' status. You must enter a reason when removing the payment hold.

Removing a payment hold changes the Purchase order status back to 'Open'. No G/L pending entries are generated from this document.

## **Document Layout**

The document layout of the PORH document is identical to that of the original PO, with an additional notation regarding the status in the Document Header. A notation also displays at the top of the PO document, such as 'Warning: There is a pending action on this Purchase Order.'

For information about the fields on this document, see "Docment Layout" under Purchase Order.

#### **Notes and Attachments Tab**

When you click the **remove hold** button to initiate the document, the system automatically inserts note text in the **Notes and Attachments** tab of both the original PO document and the PORH document.

| lotes | and Attachme                      | ents              |                                                                                                   |
|-------|-----------------------------------|-------------------|---------------------------------------------------------------------------------------------------|
|       | <u>Posted</u><br><u>Timestamp</u> | Author            | * <u>Note Text</u>                                                                                |
| add:  |                                   |                   |                                                                                                   |
| 1     | 09/30/2007<br>11:46 AM            | POTTER,PATTI<br>V | Note entered while putting a Purchase Order on<br>payment hold : Hold for confirmation of receipt |
| 2     | 09/30/2007<br>11:52 AM            | POTTER,PATTI<br>V | Note entered while removing a Purchase Order from<br>payment hold : Goods received. Okay to pay.  |

# **Process Overview**

#### **Business Rules**

• The PORH document may be initiated only by users with the Purchasing Processor role.

## Routing

1

- The document becomes 'FINAL' when the PORH document is submitted.
- Notification may be sent to a user or role defined in the Notification Route level.

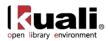

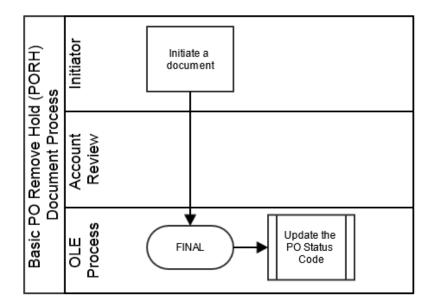

#### **Initiating a PO Remove Hold Document**

- 1. Search for a PO from the PO search screen and open the PO.
  - You may search for a PO with a payment held by selecting the 'Payment Hold in the **Purchase Order Status** option on the PO search screen.
- 2. Click **remove hold** to remove the hold from the document.
- 3. Enter the reason for removing the payment hold.

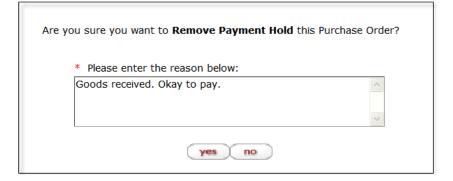

4. Click Ok

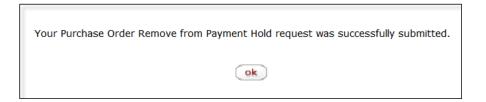

You are back on the main menu.

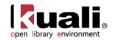

# **Purchase Order Retransmit**

The Retransmit (PORT) document reprints a copy of the PO in the PDF format. You might need to resend the POs to your vendors for a variety of reasons.

Unlike the **Print** action, retransmitting gives you an opportunity to specify the content to be printed before you create the PDF. After the PDF version of the PO is displayed, you may then print it or retransmit it to the vendor.

The **retransmit** button appears only when you are viewing a PO that is currently in 'Open' status. The button appears if the PO has already been printed or a transmission method other than 'Print' was selected.

# **Document Layout**

After you click the **retransmit** button, the system displays the PO Retransmit screen and asks you to select the transmission method, header, and items to print.

| er Previous Identifier: Purchase Order Confirmed Indicator: No Waiting on Additional Info: Requisition Source: DIRECT INPUT etransmit transmit                                                                                                    |
|----------------------------------------------------------------------------------------------------|
| tail       Contract Manager:       WILLIE PARKE       Funding Source:       INSTITUTION ACCOUNT         er Previous Identifier:       Purchase Order Confirmed Indicator:       No         Waiting on Additional Info:       Requisition Source:       DIRECT INPUT         etransmit       • hide |
| Contract Manager:     WILLIE PARKE     Funding Source:     INSTITUTION ACCOUNT       er Previous Identifier:     Purchase Order Confirmed Indicator:     No       Waiting on Additional Info:     Requisition Source:     DIRECT INPUT       etransmit     Thide                                   |
| Purchase Order Confirmed Indicator:     No       Waiting on Additional Info:     Requisition Source:     DIRECT INPUT       etransmit     Thide     Interview     Interview                                                                                                    |
| Waiting on Additional Info:     Requisition Source:     DIRECT INPUT       etransmit        • hide       •       •       •       •       •                                                                                                    |
| etransmit • hide                                                                                                    |
| etransmit • hide                                                                                                    |
| transmit                                                                                                    |
|                                                                                                    |
| PRINT V Fax 607-458-7899 PO Header: Retransmission of Purchase Order                                                                                                    |
|                                                                                                    |
|                                                                                                    |
| deselect all                                                                                                    |
| UOM         Catalog Number         Description         Unit Cost         Extended Cost                                                                                                    |
|                                                                                                    |

The PO Retransmit screen includes the Purchase Order Retransmit tab.

#### **Purchase Order Retransmit Tab**

This tab requires a transmission method, header, and items to print.

| Purchase  | Order | Retransmit  | tab | definition |
|-----------|-------|-------------|-----|------------|
| i urchasc | Oraci | iter anomit | ιus | actinition |

| Title                        | Description                                                                                            |
|------------------------------|----------------------------------------------------------------------------------------------------|
| Method of PO<br>Transmission | Defaults to 'PRINT'. 'FAX' may be an option if a fax server was set up during the installation of OLE. |

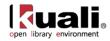

| Fax Number | Optional. Required if transmission method is 'FAX'. Enter the fax number.                                                                                                    |
|------------|----------------------------------------------------------------------------------------------------|
| PO Header  | Select the verbiage to print as a subtitle on the PO. The selections are 'Retransmission of Purchase Order' and 'Purchase Order'. Defaults to 'Retransmission of Purchase Order'. |
|            | See the figure below for the exact location of the subtitle<br>on the PDF.                                                                                                    |
| Items      | Check the box for each item you want to have printed.<br>You must select at least one item.                                                                                       |

- 1. Select the items to print. If desired, click **select all** to select all items or click **deselect all** to clear the **Select** check boxes.
- 2. Click the **retransmit** button again. The system displays a PDF document in the window.

| foundation .                                                                                    |                                                            |                           |                       |             |             | IE UNIVERSITY ssion of Purchase Order PO Numb                                                                        |                                                                                                    |                                                        |                  |                |  |  |
|-------------------------------------------------------------------------------------------------|------------------------------------------------------------|---------------------------|-----------------------|-------------|-------------|----------------------------------------------------------------------------------------------------|----------------------------------------------------------------------------------------------------|--------------------------------------------------------|------------------|----------------|--|--|
|                                                                                                 |                                                            |                           |                       | Retr        | ansmissio   | on of Pur                                                                                                    | chase Orde                                                                                                    | er                                                     | PO               | Number: 1068   |  |  |
| Vendor<br>ABC CLEANING SERVICES<br>ATTN: JAQUI SMITH<br>123455 BRAD ST<br>TRUMANSBURG, NY 14886 |                                                            |                           |                       |             |             |                                                                                                    | <pre>thyping Address<br/>HUNTLEY, KEISHA Y<br/>Room #100<br/>123 PAINT BRANCH PARKWAY<br/>COLLEGE PARK, MD 20742<br/>UNITED STATES</pre> |                                                        |                  |                |  |  |
| Shipping Te                                                                                     | rms                                                        |                           |                       |             |             | Paymen                                                                                                    | Payment Terms<br>Net 30 Days                                                                                                    |                                                        |                  |                |  |  |
| Delivery Re                                                                                     | quired By                                                  |                           |                       |             |             |                                                                                                    |                                                                                                    |                                                        |                  |                |  |  |
| Order Date<br>01                                                                                | -05-2010                                                   |                           |                       | Customer #  |             | Billing A                                                                                                    | Biling Address<br>THE UNIVERSITY                                                                                                    |                                                        |                  |                |  |  |
| Delivery Ins                                                                                    | tructions                                                  |                           |                       | Contract ID |             | ACCOUNTS PATABLE<br>P.O. BOX 4095<br>BUTTER NUT, SC 47402<br>342-455-2398<br>Invoice status inguir, http://kuai.org/ |                                                                                                    |                                                        |                  |                |  |  |
| Vendor Not                                                                                      | e(s)                                                       |                           |                       |             |             |                                                                                                    |                                                                                                    |                                                        |                  |                |  |  |
| Vendor Stip<br>Item<br>No.                                                                      | ulations and Informa<br>Quantity                           | UOM                       |                       |             | Description |                                                                                                    | Unit Cost                                                                                                    | Extended Cost                                          | Tax Amount       | Total Amount   |  |  |
| 2                                                                                               | 1.00                                                       | LT                        | CLEANIN               | IG FEE      |             |                                                                                                    | 750.0000                                                                                                    | \$750.00                                               | \$0.00           | \$750.00       |  |  |
| 3                                                                                               | 5.00                                                       | BG                        |                       | G GLOVES    |             |                                                                                                    | 50.0000                                                                                                    | \$250.00                                               | \$0.00           | \$250.00       |  |  |
|                                                                                                 |                                                            |                           |                       |             |             |                                                                                                    |                                                                                                    |                                                        |                  |                |  |  |
|                                                                                                 |                                                            |                           |                       |             |             |                                                                                                    |                                                                                                    | Total Prior to<br>Tax                                  |                  | \$1,000.00     |  |  |
|                                                                                                 |                                                            |                           |                       |             |             |                                                                                                    |                                                                                                    | Total Tax:                                             |                  | \$0.00         |  |  |
|                                                                                                 |                                                            |                           |                       |             |             |                                                                                                    |                                                                                                    | Total order<br>amount:                                 |                  | \$1,000.00     |  |  |
|                                                                                                 |                                                            |                           |                       |             |             |                                                                                                    | X                                                                                                    |                                                        |                  |                |  |  |
| leased prop<br>representat<br>2 Invoices r                                                      | erty. This policy<br>ives. For further<br>nust be sent sho |                           |                       |             |             | gust 14, 2006 Tobacco<br>Ity, staff, volunteers, ph<br>or the purchase.                                              |                                                                                                    | not limited to smoking, is<br>/other employees, contra |                  |                |  |  |
|                                                                                                 |                                                            | This is a                 | TEST PO               |             |             | 11                                                                                                    | For more informa                                                                                                    | ation contact: H                                       | UNTLEY, KEISHA 1 | 1 301-405-1000 |  |  |
|                                                                                                 | SA<br>UNVERSITY D                                          | LLY SMITH<br>RECTOR OF PU | RCHASING              |             | 20r         | ty, staff, voluniters, pr                                                                                            |                                                                                                    |                                                        |                  |                |  |  |
|                                                                                                 |                                                            |                           |                       | X           | 0           |                                                                                                    |                                                                                                    |                                                        |                  |                |  |  |
|                                                                                                 |                                                            |                           |                       | S           | ~           |                                                                                                    |                                                                                                    |                                                        |                  |                |  |  |
|                                                                                                 |                                                            |                           | $\boldsymbol{\wedge}$ | Č,          |             |                                                                                                    |                                                                                                    |                                                        |                  |                |  |  |
|                                                                                                 |                                                            |                           |                       |             |             |                                                                                                    |                                                                                                    |                                                        |                  |                |  |  |

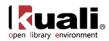

# **Process Overview**

## **Business Rules**

- The PORT document may be initiated only by the members of the Purchasing Processor role.
- The Retransmit option is available only on the documents with 'OPEN' status.

# Routing

• The document becomes 'FINAL' when the PORT document is submitted.

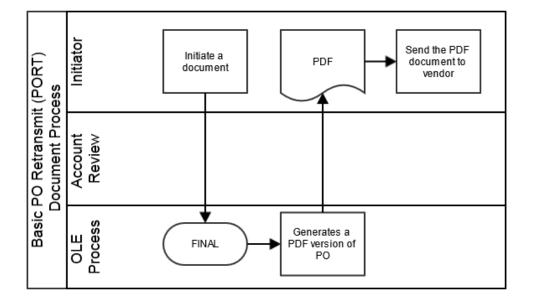

## **Initiating a PORT Document**

1. Search for the PO you want to retransmit from the PO Search Screen and open the PO.

If the PO number is unknown, narrow down the search with the status of 'Ready to print'.

- 2. Complete the **Purchase Order Retransmit** tab.
- 3. Click **(retransmit)** to open the printable PO.

The system displays a printable PO screen.

- 4. Click **retransmit** again to generate a PDF version the printable PO.
- 5. Send the PDF document to a printer or fax server to transmit to the vendor.

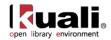

# **Purchase Order Void**

If a PO has been fully approved and transmitted to the vendor and no payments have been processed, the Void Order (POV) document allows you to cancel the PO and disencumber all related items. You must enter a reason when initiating the PO void.

The void order button is displayed on a PO only if no payments have been processed against it.

# **Document Layout**

When a PO is voided, the system creates a PO Void (POV) document based on the existing PO. The document layout of the POV document is identical to that of the original PO, with an additional notation regarding the status in the Document Header. A notation also displays at the top of the PO document, such as 'Warning: There is a pending action on this Purchase Order.'

For information about the fields on this document, see "Docment Layout" under Purchase Order.

## **General Ledger Pending Entries Tab**

When the POV document is successfully submitted, the **General Ledger Pending Entries** tab displays the transactions that will disencumber the total funds associated with this PO. This document reverses the encumbrances that were created by the purchase order.

| General Le                                                                                                    | dger Pending Ent | ries      | <b>▼</b> hi | de |      |  |  |    |    |    |        |   |
|----------------------------------------------------------------------------------------------------|------------------|-----------|-------------|----|------|--|--|----|----|----|--------|---|
| General Ledger Pending Entries 🛇<br>Seq # Fiscal Year Chart Account Number Sub-Account Object Sub-Object Project Doc Type Balance Type Obj. Type Amount D/C |                  |           |             |    |      |  |  |    |    |    |        |   |
| 1                                                                                                    | 2010             | <u>BA</u> | 1031400     |    | 4000 |  |  | PO | EX | EX | 500.00 | D |
| 2                                                                                                    | 2010             | <u>BA</u> | 1031400     |    | 9892 |  |  | PO | EX | FB | 500.00 | С |

For information about the fields on this tab, see "Docment Layout" under Purchase Order.

## **Notes and Attachments Tab**

When you click the **void order** button to initiate the document, the system automatically inserts a note text in the **Notes and Attachment** tab of the original PO document and the POV document.

| Notes | and Attachment                    | ts (2)               | ▼ hide                                                                                             |  |  |  |  |  |  |  |  |  |  |
|-------|-----------------------------------|----------------------|----------------------------------------------------------------------------------------------------|--|--|--|--|--|--|--|--|--|--|
| Notes | Notes and Attachments             |                      |                                                                                                    |  |  |  |  |  |  |  |  |  |  |
|       | <u>Posted</u><br><u>Timestamp</u> | Author               | * <u>Note Text</u>                                                                                 |  |  |  |  |  |  |  |  |  |  |
| add:  |                                   |                      |                                                                                                    |  |  |  |  |  |  |  |  |  |  |
| 1     | 09/27/2007<br>05:52 PM            | PHILIPS,KRISTIN<br>U | Note entered while amending a Purchase Order : Cancel a line item (Previous Document Id is 317378) |  |  |  |  |  |  |  |  |  |  |
| 2     | 09/28/2007<br>02:53 PM            | PHILIPS,KRISTIN<br>U | Note entered while voiding a Purchase Order : Voiding the PO per department                        |  |  |  |  |  |  |  |  |  |  |

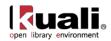

# **Process Overview**

## **Business Rules**

- The POV document may be initiated only by the members of the Purchasing Processor or Acquisitions 4,5 roles.
- The void option is available only if no payments have been issued against this PO.

# Routing

• The document becomes 'FINAL' when the POV document is submitted.

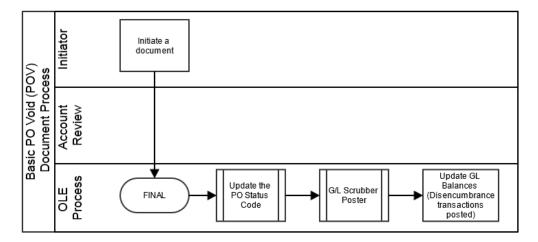

# **Initiating a PO Void Document**

- 1. Search for the PO you want to void from the PO search screen and open the PO.
- 2. Click **void order** to cancel the PO.
- 3. Enter the reason for voiding the PO.

| Are you si | re you want to <b>Void</b> this Purchase Order | ? |
|------------|------------------------------------------------|---|
|            | r the reason below:<br>D per department        | ~ |
|            | yes no                                         | * |

4. Click yes

The system displays this window.

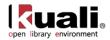

| The Purchase Order was successfully voided. |
|---------------------------------------------|
| ok                                          |

5. Click **ok**.

The system displays the OLE main menu.

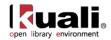

# **Purchase Order Close**

The Close Order (POC) document closes an open PO. When you close an order, all encumbrances associated with the remaining items are disencumbered. Items already paid are unaffected. This option should be used only when there are payment requests against the PO. You must enter a reason when initiating the PO close action.

This action may be initiated only by the users with the Purchasing Processor role.

To close a PO without outstanding payment requests, use the Void Order option.

## **Document Layout**

The document layout of the POC document is identical to that of the original PO, with an additional notation regarding the status in the Document Header. A notation also displays at the top of the PO document, such as 'Warning: There is a pending action on this Purchase Order.'

## **General Ledger Pending Entries Tab**

When the POC document is successfully submitted, the **General Ledger Pending Entries** tab shows the transactions to disencumber remaining encumbrances on this PO.

| Genera                    | l Ledger Pe                                 | nding En           | tries           |                        | <u>`</u>      |                       |         |                                 |                        |                     |        |     |
|---------------------------|---------------------------------------------|--------------------|-----------------|------------------------|---------------|-----------------------|---------|---------------------------------|------------------------|---------------------|--------|-----|
| Genera<br><u>Seq</u><br># | l Ledger Pe<br><u>Fiscal</u><br><u>Year</u> | nding Ent<br>Chart | ries<br>Account | <u>Sub-</u><br>Account | <u>Object</u> | <u>Sub-</u><br>Object | Project | <u>Doc. Type</u><br><u>Code</u> | <u>Balance</u><br>Type | <u>Obj.</u><br>Type | Amount | D/C |
| <u> </u>                  |                                             |                    |                 |                        |               | object                | FIGLE   |                                 |                        |                     |        |     |
| 1                         | 2008                                        | BL                 | 0212001         |                        | <u>5821</u>   |                       |         | POC                             | EX                     | EX                  | 900.00 | С   |
| 2                         | 2008                                        | BL                 | 0212001         |                        | <u>9892</u>   |                       |         | POC                             | EX                     | FB                  | 900.00 | D   |

For information about the fields on this document, see "Docment Layout" under Purchase Order.

## **Notes and Attachments Tab**

When you click the **close order** button, the system automatically inserts a note text into the **Notes and Attachments** tab of the original PO and the POC document.

| Notes | and Attachm                       | ents (1)            | ✓ hide                                             |   |
|-------|-----------------------------------|---------------------|----------------------------------------------------|---|
| Notes | and Attachme                      | ents                |                                                    | l |
|       | <u>Posted</u><br><u>Timestamp</u> | Author              | * <u>Note Text</u>                                 |   |
| add:  |                                   |                     |                                                    |   |
| 1     | 09/26/2007<br>10:52 AM            | HUNTLEY,KEISHA<br>Y | Note entered while closing a Purchase Order : test |   |

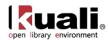

# **Process Overview**

## **Business Rules**

- The POC document may be initiated only by the members of the Purchasing Processor role.
- There must be at least one outstanding payment request against to close the PO.
- The POC document generates General Ledger Pending Entries to disencumber remaining encumbrances on the PO.

# Routing

• The document becomes 'FINAL' when the POC document is submitted.

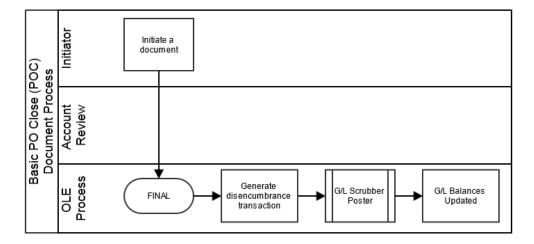

## **Initiating a PO Close Document**

- 1. Search for a PO from the PO search screen and open the PO document you want to close.
- 2. Click **close order** to close out any remaining items on the PO.

The system displays the OLE main menu.

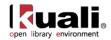

# **Purchase Order Reopen**

The Purchase Order Reopen (POR) document reopens the PO and re-encumbers any lines that were disencumbered when the PO was originally closed. You must enter a reason when initiating the PO reopen action.

The **reopen** button is available only on a closed PO.

## **Document Layout**

The document layout of the POR document is identical to that of the original PO, with an additional notation regarding the status in the Document Header. A notation also displays at the top of the PO document, such as 'Warning: There is a pending action on this Purchase Order.'

#### **General Ledger Pending Entries Tab**

When the POR document is successfully submitted, the **General Ledger Pending Entries** tab shows the transactions and re-encumbers the PO amount that was originally disencumbered by the POC document.

| Genera                            | l Ledger Per                        | nding Ent          | ries              |                        | <u> </u> |                       |         |                          |                        |                     |        |     |
|-----------------------------------|-------------------------------------|--------------------|-------------------|------------------------|----------|-----------------------|---------|--------------------------|------------------------|---------------------|--------|-----|
| General<br><u>Seq</u><br><u>#</u> | Ledger Pen<br><u>Fiscal</u><br>Year | ding Enti<br>Chart | ries 🔍<br>Account | <u>Sub-</u><br>Account | Object   | <u>Sub-</u><br>Object | Project | <u>Doc. Түре</u><br>Code | <u>Balance</u><br>Type | <u>Obj.</u><br>Type | Amount | D/C |
| 1                                 | 2008                                | BL                 | 0212001           |                        | 5821     |                       |         | POR                      | EX                     | EX                  | 900.00 | D   |
| 2                                 | 2008                                | BL                 | 0212001           |                        | 9892     |                       |         | POR                      | EX                     | FB                  | 900.00 | с   |

**Effect on an Account by the Purchase Order Reopen Document:** When a POR document is submitted, the amount re-encumbered by the document is not the same as the original PO document. In the above example, the encumbered amount by the original PO was \$1,000. Then, the POC document disencumbered \$900. Finally, the POR document re-encumbered the amount disencumbered by the POC document. You may see the effect on the account from the General Ledger Pending Entries inquiry screen by listing the transactions by the Reference Document Number that stores the PO number.

|      |    | Account<br>Number | Sub-<br>Account<br>Number | Object<br>Code | Sub-<br>Object<br>Code | Balance<br>Type<br>Code | Object<br>Type<br>Code | Fiscal<br>Period | Document<br>Type<br>Code | Origin<br>Code | Document<br>Number     | Transaction<br>Ledger<br>Entry<br>Description | Transactio<br>Ledger<br>Entry<br>Amount | n Debit<br>Credit<br>Code | Transaction<br>Date |
|------|----|-------------------|---------------------------|----------------|------------------------|-------------------------|------------------------|------------------|--------------------------|----------------|------------------------|-----------------------------------------------|-----------------------------------------|---------------------------|---------------------|
| 2008 | BL | 0212001           |                           | <u>5821</u>    |                        | EX                      | EX                     | <u>03</u>        | <u>PO</u>                |                | PO encum<br>PO amoun   | bers the ori                                  | ginal <sup>00.0</sup>                   | D                         | 09/26/2007          |
| 2008 | BL | 0212001           |                           | <u>9892</u>    |                        | EX                      | EB                     | <u>03</u>        | <u>PO</u>                | EP L           |                        |                                               |                                         | o c                       | 09/26/2007          |
| 2008 | BL | 0212001           |                           | <u>5821</u>    |                        | EX                      | EX                     | <u>03</u>        | POC                      |                | POC diser<br>remaining | ncumbers<br>encumbran                         | ces <sup>00.0</sup>                     | o c                       | 09/26/2007          |
| 2008 | BL | 0212001           |                           | <u>9892</u>    |                        | EX                      | EB                     | 03               | POC                      | EP             | 316856                 | TP<br>Generated<br>Offset                     | 900.0                                   | D                         | 09/26/2007          |
| 2008 | BL | 0212001           |                           | <u>5821</u>    |                        | EX                      | EX                     | 03               | POR                      |                |                        | cumbers the<br>ered amour                     |                                         | D D                       | 09/28/2007          |
| 2008 | BL | 0212001           |                           | <u>9892</u>    |                        | EX                      | <u>FB</u>              | 03               | POR                      | EP             | 317447                 | Generated<br>Offset                           | 900.0                                   | с                         | 09/28/2007          |

## **Notes and Attachments Tab**

When you click the **reopen order** button on the PO, the system automatically inserts note text into the **Notes and Attachment** tab of the original PO document and the POR document.

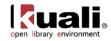

| Notes  | and Attachm            | ents (2)             | ▼ hide                                                                                                    |
|--------|------------------------|----------------------|----------------------------------------------------------------------------------------------------|
| Warnin | ig: This include       | s all notes on the F | PO, not just up to this document.                                                                                    |
| Notes  | and Attachm            | ents                 |                                                                                                    |
|        | Posted<br>Timestamp    | Author               | * <u>Note Text</u>                                                                                                   |
| add:   |                        |                      |                                                                                                    |
| 1      | 09/26/2007<br>10:52 AM | HUNTLEY,KEISHA<br>Y  | Note entered while closing a Purchase Order : test                                                                   |
| 2      | 09/28/2007<br>12:09 PM | PHILIPS,KRISTIN<br>U | Note entered while reopening a Purchase Order :<br>Service order still pending - reopen PO per Biology<br>Department |

# **Process Overview**

## **Business Rules**

- The POR may be initiated only from the closed PO.
- The POR document generates General Ledger Pending Entries to re-establish encumbrance to match the amount disencumbered by the POC document.

#### Routing

- The POR document may be initiated only by the members of the Purchasing Processor role.
- The document becomes 'FINAL' when the POR document is submitted.

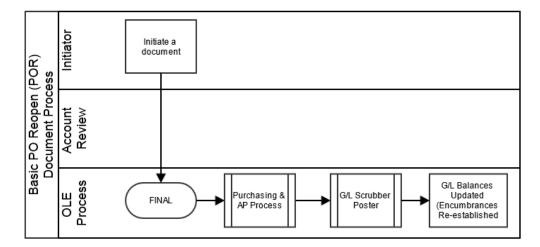

#### **Initiating a Purchase Order Reopen Document**

- 1. Search for the PO that you want to reopen from the PO search and open the PO.
- 2. Click **open order** to reopen the PO and re-encumber any lines that were disencumbered when the PO was originally closed.

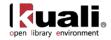

3. Enter the reason for reopening the PO.

| Are you sure   | you want to <b>Reopen</b> this Purchase Ord | ter? |
|----------------|---------------------------------------------|------|
| , ne you bure  | you have to heopen this furthase on         |      |
| * Please enter | the reason below:                           |      |
|                | still pending - reopen PO per Biology       | ~    |
| Department     |                                             |      |
|                |                                             | ~    |
|                | yes no                                      |      |
|                |                                             |      |

4. Click yes

The system displays this window.

| The Purchase Order was successfully reopened. |
|-----------------------------------------------|
| The Fulchase Order was successfully reopened. |
| ok                                            |
|                                               |

5. Click ok

The system displays the OLE main menu.

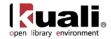

# **Purchase Order Split**

The Purchase Order Split (POSP) document allows you to divide line items into two different POs. When you split a PO, the original PO remains and an additional PO is created. You must enter a reason when initiating the PO split.

# **Document Layout**

The document layout of the POSP document is identical to that of the original PO, with an additional notation regarding the status in the Document Header. A notation also displays at the top of the PO document, such as 'Warning: There is a pending action on this Purchase Order.'

# Split a PO Tab

|                    |               |               |             |                  |                     |                  | Dec Hers          | 322292    | 554                         | Dest SAVED               |  |
|--------------------|---------------|---------------|-------------|------------------|---------------------|------------------|-------------------|-----------|-----------------------------|--------------------------|--|
| rchase Order 📻     |               |               |             |                  |                     |                  | Initiator:        | kfa.      | Creat                       | ted: 02:47 PM 05/04/2    |  |
|                    |               |               |             |                  |                     |                  | Parchase Order #1 | 1101      | Parthase Order Sta          | tass In Process          |  |
| ck menu to move to | the new Purch | are Order Sph | t decoment. |                  |                     |                  |                   |           |                             | against at a solution of |  |
| Split a PO         |               |               |             | 12               |                     |                  |                   |           |                             |                          |  |
| Split a PO         | _             | _             | _           | -                | _                   | _                | _                 | _         | _                           |                          |  |
|                    |               |               | Copy N      | inten te No      | ov Purchase Order?: |                  |                   |           |                             |                          |  |
|                    |               |               |             |                  |                     | * ADDITIONAL     | CHARGES EXIST *   |           | The State State State State | 12                       |  |
|                    |               |               |             |                  |                     | Item Type        |                   |           | Extended Cost               |                          |  |
|                    |               |               |             |                  | WARNENE             | Freight          |                   | 36.00     |                             |                          |  |
|                    |               |               |             |                  | THAT IS NOT         | Shipping and Ha  |                   | _         | 567.00                      |                          |  |
|                    |               |               |             |                  |                     | Full Order Disco | uet.              |           |                             | 0.00                     |  |
|                    |               |               |             |                  |                     | Trade In         |                   |           |                             | 0.00                     |  |
| Splitting Hum Sele | ection .      |               |             |                  |                     |                  |                   |           |                             |                          |  |
| Here to Split?     | Item Line #   | Etem Type     | Quantity    | UOH              | Catalog #           | Commodity Code   | Description       | Unit Cert | Extended Cost               | Assigned To Trade In     |  |
|                    | 1             | Qty           | 24.00       | CS               |                     |                  | whole wheat flour | 38.0000   | 912.00                      | Pie .                    |  |
|                    | 2             | Qty           | 33.00       | 0A               |                     |                  | com material      | 98,0000   | 3,234.00                    | Pie                      |  |
|                    |               | Qty           | 97.00       | RL .             |                     |                  | atring            | 499.0000  | 42,543.00                   | 14.                      |  |
|                    |               |               |             | Accession in the |                     |                  | Reproducts to the |           |                             |                          |  |

## **Notes and Attachments Tab**

When the **split order** button is clicked, the system automatically inserts a note text into the **Notes and Attachment** tab of the original PO document and the POSP document.

| 1000 | and Attachmon          |                    |                                                                                                    |               |                  |                            |          |
|------|------------------------|--------------------|----------------------------------------------------------------------------------------------------|---------------|------------------|----------------------------|----------|
|      | Peaked<br>Tensortump   | Aether             | * nete Test                                                                                              | Attacked File | Attachesent Type | Netlification<br>Recipient | Artes    |
|      |                        |                    |                                                                                                    | Brees.        |                  |                            | 1941     |
| 1    | 05/06/2009<br>04:06.PM | PARKE,<br>MELLIE T | Note entered while being split from Porchase Order 1105 : Needs to be split into two different accounts. |               |                  | 8                          | Second 1 |

# **Process Overview**

#### **Business Rules**

- A PO may only be split if it is In Process.
- To split the PO, there must be more than one line item.
- The process requires that at least one line item exist on each resulting PO.

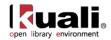

• Van access of split line items from a PO that was generated from a split. Only the original PO includes the button.

## Routing

- The POSP document may be initiated only by the members of the Purchasing Processor role.
- The document becomes 'FINAL' when the POSP document is submitted.

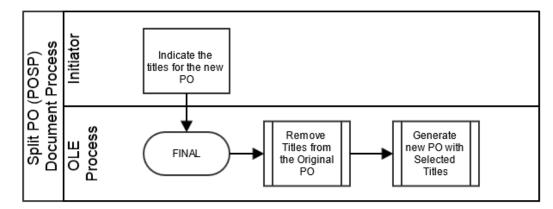

## **Initiating a PO Split**

In Process' purchase orders that need to be awarded to more than one vendor can be split into more than one PO.

- 1. Use PO Search to find the PO that you want to split and open it.
- 2. Click split order.
  - The system displays the split order *split order* button only if the PO contains at least two line items.
  - Only the original PO includes the split order button, so it is not possible to split line items from a PO that was generated from a split.
- 3. Enter the reason for splitting the PO.

|                          | and the second second second second second second second second second second second second second second second |
|--------------------------|----------------------------------------------------------------------------------------------------|
| 24973-300770333          |                                                                                                    |
| Are you sure you want to | Split this Purchase Order? Continuing after this page will result in the loss of any unsaved data                |
|                          | Please enter the reason below:                                                                                   |
|                          |                                                                                                    |
|                          |                                                                                                    |
|                          | yes no                                                                                                    |
| lick yes                 |                                                                                                    |

The system displays the **Split a PO** tab.

4.

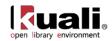

| Contraction of the local distance of the local distance of the loc |                 |               |             |             |                    |                       | Dec Ners          | 322292    | States                                  | EISAVED                 |
|----------------------------------------------------------------------------------------------------|-----------------|---------------|-------------|-------------|--------------------|-----------------------|-------------------|-----------|-----------------------------------------|-------------------------|
| chase Order 💮                                                                                                    |                 |               |             |             |                    |                       | Initiator:        | kfg       | Created                                 | 02:47 PM 05/04/2        |
|                                                                                                    |                 |               |             |             |                    |                       | Purchase Order #: | 1101 1    | Purchase Order Status                   | a In Process            |
| ck items to move to                                                                                                    | o the new Purch | ase Order Spb | t document. |             |                    |                       |                   |           | 0.4                                     | regard at   colleges at |
| Split a PO                                                                                                    |                 |               | ( HAR       |             |                    |                       |                   |           |                                         |                         |
| Split a PO                                                                                                    | _               | _             | _           | _           | _                  | _                     | _                 | _         | _                                       | _                       |
|                                                                                                    |                 |               | Copy N      | istes to Ne | w Psechase Order?: |                       |                   |           |                                         |                         |
|                                                                                                    |                 |               |             |             |                    | * ADDITIONAL          | CHARGES EXEST *   |           | 100000000000000000000000000000000000000 |                         |
|                                                                                                    |                 |               |             |             |                    | Item Type             |                   |           | Extended Cost                           | 10.000                  |
|                                                                                                    |                 |               |             |             | WARNING            | Freight               |                   |           | 1215000000                              | 36.00                   |
|                                                                                                    |                 |               |             |             | 11/10/12/12        | Shipping and Ha       |                   |           |                                         | 567.00                  |
|                                                                                                    |                 |               |             |             |                    | Full Order Disco      | Punt              |           |                                         | 0.00                    |
|                                                                                                    |                 |               |             |             |                    | Trade In              |                   |           |                                         | 0.00                    |
| Splitting Item Sele                                                                                                    | ection          |               |             |             |                    |                       |                   |           |                                         |                         |
| Howe to Split?                                                                                                    | Item Line #     | Item Type     | Quantity    | UOH         | Catalog #          | <b>Commodity</b> Code | Description       | Unit Cost | Extended Cost /                         | Assigned To Trade In    |
|                                                                                                    | 1               | QTV           | 24.00       | ¢s          |                    |                       | whole wheat flour | 38.0000   | 912.00                                  | 260                     |
|                                                                                                    | 2               | Qtty          | 33.00       | 6A          |                    |                       | core material     | 98.0000   | 3,234.00                                |                         |
|                                                                                                    |                 | Qtty          | 07.00       | RL          |                    |                       | string            | 459,0000  | 42,543.00                               | tia                     |

- 5. In the **Move to Split**? column, check the line items to be moved to the new PO.
- 6. If the notes associated with the existing PO should also be included in the new PO, check the **Copy Notes to New Purchase Order** box.
- 7. Click continue.

The system displays a new PO. The line items have been carried over from the previous screen automatically.

- 8. Enter information in other tabs as needed.
- 9. Submit the new PO just as you would any other PO.

| ohase Order      |                |              |          |           |                     |                          |                 |                  | Bot Mat 32324            | 7            | Status:<br>Deated:   |           | and the local  |
|------------------|----------------|--------------|----------|-----------|---------------------|--------------------------|-----------------|------------------|--------------------------|--------------|----------------------|-----------|----------------|
|                  |                |              |          |           |                     |                          |                 | Purchas          | e Order #1 1143          | Parchase Ged |                      |           |                |
|                  |                |              |          |           |                     |                          |                 |                  |                          |              | 1.5                  | same at 1 | pired faid     |
| Document Overv   | iette          |              |          | (tona)    | 1.1                 |                          |                 |                  |                          |              |                      | . 14      | pured Sald     |
| Delivery         |                |              |          | [+mm]     |                     |                          |                 |                  |                          |              |                      |           |                |
| Vender           |                |              |          | (Amon)    |                     |                          |                 |                  |                          |              |                      |           |                |
| Vipulations      |                |              |          | (4 atos)  | 1                   |                          |                 |                  |                          |              |                      |           |                |
| Diemai           |                |              |          | (+ hm)    | 1                   |                          |                 |                  |                          |              |                      |           |                |
|                  |                |              |          | C.C.C.    | -                   |                          |                 |                  |                          |              |                      | _         |                |
| Add them and     | _              |              | _        | _         |                     | _                        |                 |                  |                          | _            | _                    | -         | rand lines     |
| Dam Line #       | * Item<br>Type | Quantity     | BROPPE I | Catalog # | Contracting<br>Code | * Description            | * that<br>East  | Estanded<br>Cent | Ten Americant            | Total Amount | Antiqued<br>To Trade |           | tiese          |
|                  | 9ty 💌          | C            | 8        | -         | 9                   |                          |                 | 0.00             |                          |              |                      | 10        | 60             |
| Cornert (frame   |                |              | Uname    |           | course have all the | en ] actual permitty pai | n burn al items | report at arous  | to   colleges at account | 6]           | _                    | _         | _              |
| Dam Line #       | Hann<br>Type   | Quarkity     | 6014     | Catalog # | Constanting<br>Code | Description              | Dell<br>Cast    | Estpaded<br>Cost | Tax Amount               | Total Amount | Antiqued<br>To Trade | A.15686   | Amount<br>Paid |
| How 1            |                |              |          |           |                     |                          |                 |                  |                          |              |                      |           |                |
|                  | Qty M          | 87.00        | HL<br>S  | · · · ·   | 8                   | agend .                  | 1415.0000       | 42,543.00        | 0.00                     | +1.5+3.00    |                      | 1446      | 0.00           |
|                  | In store Acce  | usting Lines |          |           |                     |                          |                 |                  |                          |              |                      |           | -              |
|                  |                |              | _        | _         | -                   | _                        | _               | _                | _                        | _            | -                    | -         |                |
| Additional Charg | es entre       | _            | _        |           |                     |                          |                 |                  |                          |              |                      |           |                |
| Additional Charg | es batton      | _            | _        |           |                     |                          | _               |                  | _                        |              |                      |           |                |
| Additional Charg | an Differ      | _            | _        | _         | -                   | Tets                     | l Print to Tax  | 42,543.00        | _                        | _            | -                    |           | _              |

A note on the **Route Log** tab records the split.

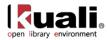

| oute Log       |           |                 |                      |               |                      |  |            |
|----------------|-----------|-----------------|----------------------|---------------|----------------------|--|------------|
|                |           |                 |                      |               |                      |  |            |
|                |           |                 |                      |               |                      |  |            |
| 80-321247      |           |                 | (*)**                |               |                      |  |            |
| Title          |           | Purchase Order  | Spin - CU-SAM        | -Terting 1    |                      |  |            |
| Type           |           | Furthese Order  | Furthese Order Split |               | Greated              |  | 05/06/2009 |
| Initiator      |           |                 | PARKE, WILLIE T      |               | Last Huddled         |  | 05/04/2009 |
| Status         |           | SAVED           | SAVED                |               | Last Approved        |  |            |
| Node(+)        |           | AdHec           |                      | Finalized     |                      |  |            |
| Actions Taken  |           |                 | (+ hit)              |               |                      |  |            |
| 1 T.A.         | tion .    | Taken By        |                      | For Delegator | Tene/Date            |  | Annotation |
| SAVE           | D         | PARKE, WILLIE T |                      |               | 0.6466 PH 05/06/2800 |  |            |
| Pauling Action | Regentle. |                 | (+ hit)              |               |                      |  |            |
|                |           | line .          | Request              | HOF           | Time/Date            |  | Annalation |
|                |           | TONLIST         |                      |               |                      |  |            |

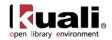

# **Vendor Credit Memo**

Transactions

> Purchasing/Accounts Payable > • Vendor Credit Memo >

#### Vendor Credit Memo

Main Menu

The Vendor Credit Memo (CM) document allows you to process vendor refunds for goods or services related to invoices processed on POs. You may process a vendor credit memo against a specific payment request, a purchase order, or a vendor ID.

You must be a member of the role KUALI\_PURAP\_ACCOUNTS\_PAYABLE\_PROCESSOR to initiate the Vendor Credit Memo document.

# **Document Layout**

Two screens are associated with this e-doc—an initiation screen with a single folder, followed by a main screen with multiple folder tabs.

## **Credit Memo Initiation Tab**

When you select Vendor Credit Memo from the main menu, the system displays the Credit Memo Initiation tab.

| Credit Memo Initiation       | ▼ hide         |                       |     |
|------------------------------|----------------|-----------------------|-----|
|                              |                |                       |     |
| Credit Memo Initiation       |                |                       | _   |
| * Credit Memo # from Vendor: | 1200-BN-1090-1 | **Payment Request #:  |     |
| * Credit Memo Date:          | 07/22/2009     | **Purchase Order #: 1 | 090 |
| * Vendor Credit Memo Amount: | 14             | **Vendor #:           |     |

\*\* You must enter one and only one of these fields: Payment Request #, Purchase Order #, or Vendor #.

This tab is used to specify the vendor credit memo number, date, and amount for the credit memo along with the number for a payment request, a purchase order, or a vendor in order to initiate the Vendor Credit Memo document.

| Title                        | Description                                                                                                    |
|------------------------------|----------------------------------------------------------------------------------------------------|
| Credit Memo # from<br>Vendor | Required. Enter the number found on the vendor's credit memo.                                                                                         |
| Credit Memo Date             | Required. Enter the date found on the credit memo itself or select the date from the calendar .                                                       |
| Vendor Credit Memo<br>Amount | Required. Enter the net amount of the credit.                                                                                                    |
| Payment Request #            | Specify a payment request number in this field <i>only</i> if the vendor credit memo is processed against a specific payment request. See note below. |
| Purchase Order #             | Specify a PO number in this field <i>only</i> if the vendor credit memo is processed against a specific PO. See note below.                           |

#### **Credit Memo Initiation tab definition**

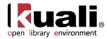

| Vendor # | Specify a vendor number in this field <i>only</i> if the vendor credit memo is general in nature (not applicable to a specific payment request or a specific PO). See note below. |
|----------|----------------------------------------------------------------------------------------------------|
|----------|----------------------------------------------------------------------------------------------------|

An entry in one and only one of these three fields is required: Payment Request #, Purchase Order #, or Vendor #.

Click **continue** to begin initiation of this vendor credit memo.

The Vendor Credit Memo document continues from the initiation screen to the main document screen that displays the unique **Vendor**, **Credit Memo Info**, and **Process Items** tabs in addition to the standard e-doc tabs.

| r Cree         | dit Memo 🎅                    |                                        |                                |                     |                | Doc Nbr:<br>Initiator: | 3343<br>ole-khuntley             |                           | Status: Status: Created: | SAVED<br>08:45 AM 05/2    |
|----------------|-------------------------------|----------------------------------------|--------------------------------|---------------------|----------------|------------------------|----------------------------------|---------------------------|--------------------------|---------------------------|
|                |                               |                                        |                                |                     | Vend           | or Credit Memo #:      | 1003                             | Vendor Cred               | it Memo Doc Status:      | n Process<br>all collapse |
| Docum          | ent Overview                  |                                        |                                |                     |                |                        |                                  |                           | expand                   | * required                |
|                |                               |                                        | ✓ hide                         |                     |                |                        |                                  |                           |                          |                           |
| ocun           | ent Overview                  | _                                      |                                |                     | _              | _                      |                                  |                           |                          |                           |
|                | _                             |                                        | ription: PO: 1007 Vendor: D.K. | Agencies (P) Ltd.   |                | Explanatio             | on:                              |                           |                          |                           |
|                | Organ<br>ial Document Del     | ization Document N                     | umber:                         |                     |                |                        |                                  |                           | li                       | _                         |
| mane           | lar bocument be               | an                                     | * Year: 2013                   |                     |                |                        |                                  | To                        | otal Amount: 0.00        |                           |
| endo           | r Credit Memo Do              | cument Detail                          |                                |                     |                |                        |                                  |                           |                          |                           |
| Orde           | Type:                         |                                        |                                | Firm, Fixed         | •              |                        |                                  |                           |                          |                           |
| endo           | r                             |                                        | ▶ show                         |                     |                |                        |                                  |                           |                          |                           |
| redit          | Memo Info                     |                                        | ▼ hide                         |                     |                |                        |                                  |                           |                          |                           |
| redit          | Memo Info                     |                                        |                                |                     |                |                        | _                                | _                         |                          | _                         |
| eune           |                               | t Memo # from Vend                     | ior: 12345                     |                     |                | Crea                   | dit Memo Type:                   | PO                        |                          | _                         |
|                | * Vanda                       | * Credit Memo Da<br>r Credit Memo Amou |                                |                     |                |                        | Vendor #:                        | 1009-0                    |                          |                           |
|                | venuo                         | PO End Da                              | ate:                           |                     |                |                        | chase Order #:                   |                           |                          |                           |
|                |                               | PO Not<br>Extract Da                   | tes: No                        |                     |                |                        | ent Request #:<br>rocessed Date: |                           |                          |                           |
|                |                               | Credit Ty                              |                                | ۲                   |                |                        | redit SubType:                   |                           | ۲                        |                           |
|                |                               | * Bank Co                              | ode TEST S                     |                     |                |                        | yment Method:                    |                           | • •                      |                           |
|                |                               |                                        | FIRST NATIONAL TEST B          | ANK OF KUALI        |                |                        |                                  | 1                         |                          |                           |
| roces          | s Items                       |                                        | ▼ hide                         | <u></u>             |                |                        |                                  |                           |                          |                           |
| roce           | ss Titles                     |                                        |                                |                     |                |                        |                                  |                           |                          |                           |
| dd It          | em                            |                                        |                                |                     | _              |                        |                                  |                           | _                        |                           |
| #              | PO Qty                        | PO Unit Price                          | Total Invoice Cost             | CM Qty              | CM Unit Price  | Prorated<br>Surcharge  | Credit<br>Processed              | Catalog<br>#              | Description              | Action                    |
|                | 1.00                          | 0                                      |                                | 1.00                |                |                        |                                  |                           |                          | add                       |
|                | Foreign Currenc               | y Conversion                           |                                |                     |                |                        |                                  |                           |                          |                           |
|                | Curre                         | псу Туре                               | * Foreign List Price           | Foreign<br>Discount | Discount       | Туре                   | Foreign<br>Discount Am           | Foreign<br>t Unit<br>Cost | Exchange Rate            | USD Un<br>Cost            |
| -              | Indiar                        | Rupee                                  |                                | 0.00                | % 💌            | 1                      |                                  | Cost                      |                          |                           |
| ib<br>nfo:     | Bib Editor                    | create new                             |                                |                     |                |                        |                                  |                           |                          |                           |
|                | nt Items                      |                                        | _                              | _                   | _              | _                      | _                                | _                         | _                        | _                         |
| #              | PO Qty                        | PO Unit Price                          | Total Invoice Cost             | CM Qty              | CM Unit Price  | Prorated               | Credit                           | Catalog                   | Description              | Action                    |
| -              |                               |                                        |                                |                     |                | Surcharge              | Processed                        | #                         | Dh, the Places You Will  |                           |
|                | 1.00                          |                                        | 50.72                          | 1.00                | 50.72          | 0                      |                                  |                           | 30!                      |                           |
| 1              | Foreign Currenc               | conversion                             |                                |                     |                |                        |                                  |                           |                          |                           |
|                | Curre                         | ncy Type                               | * Foreign List Price           | Foreign<br>Discount | Discount       | Туре                   | Foreign<br>Discount Am           | Foreign<br>Unit           | Exchange Rate            | U                         |
| _              | Indian                        | Rupee                                  | 2,500.00                       | 0.00                | % 🔻            | 1                      | 0.00                             | Cost<br>2,500.00          | 49.29                    | 50.                       |
| ib<br>nfo:     | Bib Editor                    | edit                                   |                                |                     |                |                        |                                  |                           |                          |                           |
| debuile shalls | Accounting Line               |                                        |                                |                     |                |                        |                                  |                           |                          |                           |
|                |                               |                                        |                                |                     |                |                        |                                  |                           |                          |                           |
|                |                               |                                        |                                |                     | Total credit p | rocessed prior to r    | restocking fee:                  | 1                         | 0.00                     |                           |
| dditi          | onal Charges 🕩s               | how                                    |                                |                     |                |                        | Constants                        |                           |                          |                           |
|                |                               |                                        |                                |                     |                |                        | Grand Total:                     |                           |                          |                           |
|                | nt Summary                    |                                        | ▶ show                         |                     |                |                        |                                  |                           |                          |                           |
|                | elated Document               | s                                      | ▶ show                         |                     |                |                        |                                  |                           |                          |                           |
| iew P          | ayment History                |                                        | ▶ show                         |                     |                |                        |                                  |                           |                          |                           |
|                | al Ledger Pending             | Entries                                | ▶ show                         |                     |                |                        |                                  |                           |                          |                           |
| ener           |                               |                                        |                                |                     |                |                        |                                  |                           |                          |                           |
|                | and Attachments               | (0)                                    | ▶ show                         |                     |                |                        |                                  |                           |                          |                           |
| lotes          | and Attachments<br>Recipients | (0)                                    | ▶ show                         |                     |                |                        |                                  |                           |                          |                           |

calculate submit save reload blanket approve close

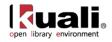

For information about the standard tabs, see <u>Standard Tabs</u> on the *OLE E-Doc Fundamentals* wiki page.

# Vendor Tab

The **Vendor** tab allows you to modify the vendor address information via address lookup if the credit memo has been processed against a PO or a vendor. You may also add check stub notes on this tab.

| Vendor                                                          | - Nide               |              |               |  |
|-----------------------------------------------------------------|----------------------|--------------|---------------|--|
| Vendor Address                                                  |                      |              |               |  |
| * Vendor:                                                       | YBP Library Services | * City:      | Atlanta       |  |
| Vendor #:                                                       |                      | State:       | GA            |  |
| * Address 1:                                                    | P.O. BOX 277991 🕲    | Province:    |               |  |
| Address 2:                                                      |                      | Postal Code: | 30384-7991    |  |
| Attention:                                                      |                      | * Country:   | United States |  |
| Vendor Info                                                     |                      |              |               |  |
| Acquisition Unit's Vendor account / Vendor<br>Info Customer # : | 8                    |              |               |  |
| Check Stub Notes:                                               |                      |              |               |  |
|                                                                 |                      |              |               |  |

This tab contains two sections, Vendor Address and Vendor Info.

| Title       | Description                                                                                                    |
|-------------|----------------------------------------------------------------------------------------------------|
| Vendor      | Display-only. The name of the vendor.                                                                                                    |
| Vendor #    | Display-only. The number that uniquely identifies the particular vendor.                                                                                                    |
| Address 1   | <ul> <li>Required. The first line of the vendor's address. A change of address is possible via lookup (S) for credits processed referencing the PO or referencing the vendor.</li> <li>The lookup is not provided if a payment request number was entered in the Credit Memo Initiation tab Leave as is or search for the address from the Address lookup (S).</li> </ul> |
| Address 2   | Display-only. The second line of the vendor address.                                                                                                    |
| Attention   | Display-only. If the credit memo is against a payment request and the payment request had an attention line completed, the name in the attention line on the payment request populates this field.                                                                                                    |
| City        | Display-only. The city of the vendor's address.                                                                                                    |
| State       | Display-only. The state of the vendor's address.                                                                                                    |
| Province    | Display-only. The province of the vendor's address (foreign addresses).                                                                                                    |
| Postal Code | Display-only. The postal code of the vendor's address.                                                                                                    |
| Country     | Display-only. The country of the vendor's address.                                                                                                    |

#### Vendor Address section definition

#### Vendor Info Section

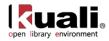

#### Vendor Info section definition

| Title                                                 | Description                                                                                                    |
|-------------------------------------------------------|----------------------------------------------------------------------------------------------------|
| Acquisition Unit's<br>Vendor account /<br>Vendor Info | Display-only. The ID number for the customer. The system displays this value if a customer number exists on the referenced document. A change of customer number is |
| Customer #                                            | possible via lookup ( for credits processed referencing the PO or the vendor.                                                                                       |
|                                                       | The lookup is not provided if a payment request<br>number was entered in the Credit Memo Initiation<br>tab.                                                         |
| Check Stub Notes                                      | Optional. Enter text to be printed on the check stub.                                                                                                    |

## **Credit Memo Info Tab**

The **Credit Memo Info** tab displays information pertinent to the current credit memo. In the examples below, the first credit memo is against a payment request and the second is against a vendor.

| Credit Memo Info             | ▼ hide                                      |                    |          |
|------------------------------|---------------------------------------------|--------------------|----------|
| Credit Memo Info             |                                             |                    |          |
| * Credit Memo # from Vendor: | 12321                                       | Credit Memo Type:  | Vendor   |
| * Credit Memo Date:          | 05/06/2013                                  | Vendor #:          | 12106-0  |
| * Vendor Credit Memo Amount: | 91.00                                       |                    |          |
| PO End Date:                 |                                             | Purchase Order #:  |          |
| PO Notes:                    | No                                          | Payment Request #: |          |
| Extract Date:                |                                             | AP Processed Date: |          |
| Credit Type:                 | S                                           | Credit SubType:    | <u> </u> |
| * Bank Code                  | TEST S<br>FIRST NATIONAL TEST BANK OF KUALI | * Payment Method:  | •        |

| Title                        | Description                                                                                                    |
|------------------------------|----------------------------------------------------------------------------------------------------|
| Credit Memo # from<br>Vendor | Display-only. The credit memo number as entered on the <b>Credit Memo Initiation</b> tab.                                                                                                    |
| Credit Memo Date             | Display-only. The credit memo date as entered on the <b>Credit Memo Initiation</b> tab.                                                                                                    |
| Vendor Credit Memo<br>Amount | Display-only. The amount of the credit as entered on the <b>Credit Memo Initiation</b> tab. This field is displayed only on an in-process Vendor Credit Memo document. After the document has been submitted, the field no longer carries forward. |
| PO End Date                  | Display-only. The end date automatically populated from PO information.                                                                                                    |
| PO Notes                     | Display-only. 'Yes' if the PO contains notes.                                                                                                    |
| Extract Date                 | Display-only. The date the credit record was extracted to the Pre-Disbursement Processor.                                                                                                    |
| Credit Type                  | Corresponds to the Invoice Type on Payment Requests.                                                                                                    |

#### Credit Memo Info tab definition

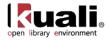

|                   | Enter a value or search from the lookup 🕙.                                                                                                    |
|-------------------|----------------------------------------------------------------------------------------------------|
| Bank Code         | Required. The bank code will be displayed only if the Bank_Code_Document_Types includes 'CM' and Enable_Bank_Specification_Ind='Y.' The default bank is determined by the Default_Bank_By_Document_Type parameter. You may override this value by entering another bank code or selecting it from the <b>Bank</b> lookup $\bigcirc$ . |
| Credit Memo Type  | Display-only. Indicates whether this credit memo references a payment request, PO, or vendor.                                                                                                    |
| Vendor #          | Display-only. Automatically populated based on the entry<br>in the <b>Credit Memo Initiation</b> tab that references either<br>the payment request, the purchase order or the vendor<br>number. The vendor number is followed by a hyphen and<br>the division number.                                                                 |
| Purchase Order #  | Display-only. The referenced purchase order number or<br>the purchase order number associated with the referenced<br>payment request.                                                                                                    |
| Payment Request # | Display-only. If processing a credit against a payment request, this field is populated based on the entry in the <b>Credit Memo Initiation</b> tab.                                                                                                    |
| AP Processed Date | Display-only. The date the vendor credit memo was submitted by Accounts Payable.                                                                                                    |
| Credit Sub Type   | Corresponds to the Invoice Sub Type of the payment request. Example values may include "regular" and "supplemental". Enter a value or search from the lookup                                                                                                    |
| Payment Method    | Select the method of payment from the drop down menu.                                                                                                    |

## **Process Items Tab**

The **Process Items** tab identifies the lines of a specified purchase order or payment request that this credit relates to. It also indicates the dollar amounts to be credited to individual lines and allows you to edit the accounting information associated with these lines. It also allows you to enter additional credits pertaining to items such as restocking fees or miscellaneous credits.

The tab includes two sections: **Items** and **Additional Charges**. In the example below, the credit references a purchase order.

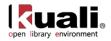

| roce         | ss Items                |               | ▼ hide                |                   |                   |                       |                     |           |                                                                                                    |      |
|--------------|-------------------------|---------------|-----------------------|-------------------|-------------------|-----------------------|---------------------|-----------|----------------------------------------------------------------------------------------------------|------|
| Proce        | ss Titles               |               |                       |                   |                   |                       |                     |           |                                                                                                    |      |
| Add I        | tem                     |               |                       |                   |                   |                       |                     |           |                                                                                                    |      |
| #            | PO Qty                  | PO Unit Price | Total<br>Invoice Cost | CM Qty            | CM Unit Price     | Prorated<br>Surcharge | Credit<br>Processed | Catalog # | Description                                                                                                 | Act  |
|              | 1.00                    | 0             |                       | 1.00              |                   |                       | 0.00                |           | add                                                                                                    | ]    |
| Bib<br>Info: | Bib Editor              | create new    |                       |                   |                   |                       | ·                   |           |                                                                                                    |      |
| Curre        | nt Items                |               |                       |                   |                   |                       |                     |           |                                                                                                    |      |
| #            | PO Qty                  | PO Unit Price | Total<br>Invoice Cost | CM Qty            | CM Unit Price     | Prorated<br>Surcharge | Credit<br>Processed | Catalog # | Description                                                                                                 | Acti |
| 1            | 1.00                    | 44.00         | 44.00                 |                   | 44.00             |                       |                     |           | 1 PURAP Workflow Test -<br>197NI6KVV, Bill Farrow<br>197NI6KVV, Moscow Oblique<br>Press, LLC 1916, 978863   |      |
|              | Bib Info:               | Bib Editor    | edit                  |                   |                   |                       | ·                   |           |                                                                                                    | 1    |
|              | h show Accounting Lines |               |                       |                   |                   |                       |                     |           |                                                                                                    |      |
| 2            | 1.00                    | 47.00         | 47.00                 |                   | 47.00             |                       |                     |           | 2 PURAP Workflow Test -<br>197NI6KVV , Battiscombe Harte<br>197NI6KVV , New York Singular<br>Synergies, LLC |      |
|              | Bib Info:               | Bib Editor    | edit                  |                   |                   |                       |                     |           |                                                                                                    |      |
|              | show Accounting         | ) Lines       |                       |                   |                   |                       |                     |           |                                                                                                    |      |
|              |                         |               |                       |                   |                   |                       |                     |           |                                                                                                    |      |
|              |                         |               | Total credit p        | rocessed prior to | o restocking fee: |                       | 0.00                |           |                                                                                                    |      |
| Additi       | ional Charges 🕨 she     | ow            |                       |                   |                   |                       |                     |           |                                                                                                    |      |
|              |                         |               |                       |                   | Grand Total:      |                       | 0.00                |           |                                                                                                    |      |

#### **Items Section**

The makeup of the **Items** section varies based on whether the credit is being applied to a purchase order, payment request or vendor. If crediting by vendor, the **Items** section contains no fields. See below for the section definition when the CM is based on a vendor number or a payment request.

| Title              | Description                                                                                                    |
|--------------------|----------------------------------------------------------------------------------------------------|
| #                  | Display-only. The item line number from the PO.                                                                                                    |
| PO Qty             | Display-only. The quantity of items available for credit.                                                                                                    |
| PO Unit Price      | Display-only. The unit price copied from the PO for this line item.                                                                                                    |
| Total Invoice Cost | Display-only. The total amount already invoiced and available to credit for this line item.                                                                                                    |
| CM Qty             | Optional. Enter the number of items for this line that are to be credited. This entry increases the <b>Open Qty</b> value for this line item on the PO.                                                        |
| CM Unit Price      | Optional. The unit price for this line item to be processed<br>as a credit. This field is automatically populated using the<br>price from the PO, but it may be edited to match the credit<br>memo unit price. |
| Prorated Surcharge | Additional charge applied to the line item based on the proportional distribution.                                                                                                    |
| Credit Processed   | If blank and if the credit memo quantity invoiced is populated, the system calculates the credit processed for this line item when you click the <b>calculate</b> button.                                      |
|                    | If the field already contains a value, you must delete<br>the value in order to populate a new value by clicking                                                                                               |

#### Process Items tab definition (credit references a purchase order)

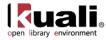

|              | <b>calculate</b> . Override the amount as needed.         |
|--------------|-----------------------------------------------------------|
| Total Amount | Display-only. The sum of credit processed, if applicable. |
| Catalog #    | Display-only. The catalog number for this item on the PO. |
| Description  | Display-only. The description for this item on the PO.    |

In this next example, the credit references a payment request.

| Pr  | ocess Items             |                 | ✓ hide                |                       |                       |                       |                  |           |                                                                                                    |        |
|-----|-------------------------|-----------------|-----------------------|-----------------------|-----------------------|-----------------------|------------------|-----------|----------------------------------------------------------------------------------------------------|--------|
| Pr  | ocess Titles            |                 |                       |                       |                       |                       |                  |           |                                                                                                    |        |
| Ite | ems                     |                 |                       |                       |                       |                       |                  |           |                                                                                                    |        |
| #   | PREQ Qty<br>Invoiced    | PREQ Unit Price | Total Invoice<br>Cost | CM Qty                | CM Unit Price         | Prorated<br>Surcharge | Credit Processed | Catalog # | Description                                                                                                    | Action |
| 1   | 1.00                    | 80.00           | 80.00                 |                       | 80.00                 |                       |                  |           | 1 PURAP<br>Workflow Test<br>- LLC4W1UUB,<br>Fred Farrow<br>LLC4W1UUB,<br>Portland<br>Standard<br>Publications,<br>LLC 198 |        |
|     | show Accounting Li      | nes             |                       |                       |                       |                       |                  |           |                                                                                                    |        |
| 2   | 1.00                    | 71.00           | 71.00                 |                       | 71.00                 |                       |                  |           | 2 PURAP<br>Workflow Test<br>- LLC4W1UUB,<br>Elise Simpson<br>LLC4W1UUB,<br>Portland<br>Standard<br>Press, Inc.<br>1914,   |        |
|     | show Accounting Lin     | nes             |                       |                       |                       |                       |                  |           |                                                                                                    |        |
|     |                         |                 |                       |                       |                       |                       |                  |           |                                                                                                    |        |
| -   |                         |                 | Total                 | credit processed prio | or to restocking fee: |                       | 0.00             |           |                                                                                                    |        |
| Ac  | lditional Charges 🕨 sho | w               |                       |                       |                       |                       |                  |           |                                                                                                    |        |
|     |                         |                 |                       |                       | Grand Total:          |                       | 0.00             |           |                                                                                                    |        |

#### Process Items tab definition (credit references a payment request)

| Title              | Description                                                                                                    |
|--------------------|----------------------------------------------------------------------------------------------------|
| #                  | Display-only. The item line number from the payment request.                                                                                                    |
| PREQ Qty Invoiced  | Display-only. The quantity of items available to be credited on the specified Payment Request document.                                                                                  |
| PREQ Unit Price    | Display-only. The unit price copied from the payment request for this line item.                                                                                                    |
| Total Invoice Cost | Display-only. The total amount available to be credited for<br>this line item on the specified Payment Request<br>document.                                                              |
| CM Qty             | Optional. Enter the number of items for this line that are to be credited. This increases the <b>Open Qty</b> value for this line item on the PO.                                        |
| CM Unit Price      | Optional. The unit price for this line item to be processed<br>as a credit. This field is automatically populated using the<br>price from the payment request, but the unit price may be |

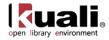

|                                                                 | edited if the credit reflects a different price.                                                                                                    |  |
|-----------------------------------------------------------------|----------------------------------------------------------------------------------------------------|--|
| Prorated Surcharge                                              | Additional charge applied to the line item based on the proportional distribution.                                                                                        |  |
| Credit Processed                                                | If blank and if the credit memo quantity invoiced is populated, the system calculates the credit processed for this line item when you click the <b>calculate</b> button. |  |
|                                                                 | If the field already contains a value, you must delete the value in order to populate a new value upon next calculate. Override the amount as needed.                     |  |
| Total Amount                                                    | Display-only. The sum of credit processed.                                                                                                    |  |
| Catalog # Display-only. The catalog number for this item on the |                                                                                                    |  |
| Description                                                     | Display-only. The description for this item on the PO.                                                                                                    |  |

#### **Additional Charges Section**

| Title            | Description                                                                                                    |
|------------------|----------------------------------------------------------------------------------------------------|
| Item Type        | <ul> <li>Display-only. The type of item to be charged.</li> <li>An entry of 'Less Restocking Fee' reduces the amount of any credit entered for other item types.</li> </ul>                                                                                   |
| Credit Processed | <ul> <li>Optional. Enter the amount that corresponds to this item type.</li> <li>A 'Miscellaneous Credit' entry can be entered as a positive or negative amount if the parameter allows this choice. A positive amount increases the credit total.</li> </ul> |
| Total Amount     | Display-only. The sum of credit processed.                                                                                                    |
| Description      | Parameters control whether descriptions are required.                                                                                                    |

Additional Charges section definition (credit references a payment request)

You may also prorate the additional charges to the invoiced titles.

Enter the amount of the additional charge, select to prorate by **Quantity**, **Dollar**, or **Manual Prorate**. If Manual prorate is selected, enter the amount you would like prorated to each title.

For a vendor credit memo referencing a vendor ID, additional charges are the only types of information displayed in the **Process Items** tab. Dollar amounts are not prefilled, so you must enter accounting information.

In the example below, the credit references a vendor number.

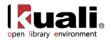

| Process Items             | ▼ hide      |                                                 |                     |             |                |
|---------------------------|-------------|-------------------------------------------------|---------------------|-------------|----------------|
|                           |             |                                                 |                     |             |                |
|                           |             | Total credit processed prior to restocking fee: | 0.00                |             |                |
| Additional Charges 🔽 hide |             |                                                 |                     |             |                |
|                           | * Item Type |                                                 | Credit<br>Processed | Description |                |
| Less Restocking Fee       |             |                                                 |                     |             | Prorate        |
|                           |             | Less Restocking Fee :                           |                     |             | By<br>Quantity |
| ▶ show Accounting Lines   |             |                                                 |                     |             | Prorate        |
| Miscellaneous Credit      |             |                                                 |                     |             | By<br>Dollar   |
|                           |             | Miscellaneous Credit :                          |                     |             | Manual         |
| show Accounting Lines     |             |                                                 |                     |             | Prorate        |
|                           |             | Grand Total:                                    | 0.00                |             |                |

This section presents information about restocking fees and miscellaneous credits that apply to the credit memo.

| Title            | Description                                                                                                    |  |  |  |
|------------------|----------------------------------------------------------------------------------------------------|--|--|--|
| Credit Processed | The dollar amount to be applied to this vendor credit memo.                                                                                                    |  |  |  |
| Total Amount     | Display-only. The sum of credit processed, if applicable.                                                                                                    |  |  |  |
| Description      | Required by default for miscellaneous credit only.  The Item_Types_Requiring_User_Entered_Description parameter controls whether the description is required or optional. |  |  |  |

Additional Charges section definition (credit references a vendor number)

Click show/hide to display or hide item accounting lines for each line item or additional item.

| Accou  | nting Lines         |           |                 |                              |                |          |                         | hide detail           |
|--------|---------------------|-----------|-----------------|------------------------------|----------------|----------|-------------------------|-----------------------|
| Source |                     |           |                 |                              |                |          |                         |                       |
|        | * Chart             | * Account | Sub-<br>Account | * Object                     | Sub-<br>Object | Project  | Org Ref<br>Id * Percent | Actions               |
| add:   | ~                   | <u> </u>  | ۹               | <u> </u>                     | •              | <u> </u> |                         | add                   |
| 1:     | BL V<br>BLOOMINGTON | 1031400   | ۹               | 5000 SUPPLIES AND<br>EXPENSE | •              | •        | 100                     | delete<br>bal inquiry |

## **View Related Documents Tab**

The **View Related Documents** tab collects information about Purchasing/AP documents related to this Vendor Credit Memo document. For example, it displays identifying information and any pertinent notes for the requisition, purchase order, receiving documents, payment requests, or other vendor credit memos associated with the purchase order.

| View Related Documents                      | ▼ hide   |
|---------------------------------------------|----------|
| Related Documents                           |          |
| Requisition - 1059 V hide                   | No Notes |
|                                             |          |
| Purchase Order - <u>1063</u> Vide           | No Notes |
| Payment Request - <u>1068</u> ▼ hide        |          |
| Payment Request - <u>1067</u> <b>- hide</b> | No Notes |
| Payment Request - 1007                      | No Notes |

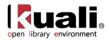

This tab lists related documents.

| Title | Description                                                                                                    |
|-------|----------------------------------------------------------------------------------------------------|
| Date  | Display-only. The date the related document was created.                                                                                                |
| User  | Display-only. The user who created the related document.<br>Entry of 'Kuali System User' means the document was<br>automatically created by the system. |
| Note  | Display-only. A note describing the document.                                                                                                    |

#### View Related Documents tab definition

To access one of these related documents, click its document number. The system displays the document in a separate window.

## **View Payment History Tab**

The **View Payment History** tab tracks payment information related to the purchase order associated with this Vendor Credit Memo document. It shows pending payment information and updates indicating when a payment was processed through the Pre-Disbursement Processor (PDP). This tab also shows any other vendor credit memos that have been processed against the related purchase order and any associated payment requests.

| Payment History - Payment Requests |                |      |                     |          |                |                        |            |        |            |                                         |      |
|------------------------------------|----------------|------|---------------------|----------|----------------|------------------------|------------|--------|------------|-----------------------------------------|------|
| PREQ #                             | Invoice #      | PO # | PREQ Status         | Hold     | Request Cancel | Vendor Name            | Customer # | Amount | Pay Date   | PDP Extract Date                        | Paid |
| 1068                               | I-2            | 1063 | Auto-Approved       | No       | No             | DIVISION 1 OF PO BASIC |            | 221.00 | 10/26/2009 | 2009-10-26 14:57:50.0 disbursement info | Yes  |
| 1067                               | I-1            | 1063 | Department-Approved | No       | No             | DIVISION 1 OF PO BASIC |            | 294.00 | 10/26/2009 | 2009-10-26 14:57:50.0 disbursement info | Yes  |
|                                    |                |      |                     |          |                |                        |            |        |            |                                         |      |
| Payment History - Credit Memos     |                |      |                     |          |                |                        |            |        |            |                                         |      |
| Payment F                          | istory - crear |      |                     |          |                |                        |            |        |            |                                         |      |
| Payment H                          | Vendor CM #    | PREC | 0 # P0 # Cre        | lit Memo | Status Hold    | Vendor Name            | Customer # | Amount | APAD Date  | PDP Extract Date                        | Pai  |

| -           |                                                                                                    |
|-------------|----------------------------------------------------------------------------------------------------|
| Title       | Description                                                                                                    |
| PREQ#       | Display-only. The payment request number.                                                                                                    |
| Invoice #   | Display-only. The invoice number.                                                                                                    |
| PO#         | Display-only. The purchase order number.                                                                                                    |
| PREQ Status | Display-only. The payment request status.                                                                                                    |
| Hold        | Display-only. Displays 'yes' if the payment request in on hold. Displays 'no' if the payment request is not on hold.                                                                                                    |
| Req Canc    | Display-only. Displays 'yes' if the payment request has<br>been requested to be canceled. Displays 'no' if the<br>payment request has not been requested to be canceled<br>or if the 'request cancel' has been removed. |
| Vendor Name | Display-only. The vendor name associated with this payment request.                                                                                                    |
| Customer #  | Display-only. The customer number associated with this                                                                                                    |

#### **Payment Requests section definition**

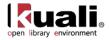

|                  | payment request.                                                                                                    |
|------------------|----------------------------------------------------------------------------------------------------|
| Amount           | Display-only. The payment request amount.                                                                               |
| Pay Date         | Display-only. The date the payment is scheduled to extract to PDP.                                                      |
| PDP Extract Date | Display-only. The date the payment request was extracted to the Pre-Disbursement Processor for disbursement processing. |
| Paid?            | Display-only. Displays 'yes' if the payment has been disbursed. Displays 'no' if the payment has not been disbursed.    |

#### **Credit Memos section definition**

| Title              | Description                                                                                                    |
|--------------------|----------------------------------------------------------------------------------------------------|
| CM#                | Display-only. The credit memo number assigned by KFS.                                                                     |
| Vendor CM#         | Display-only. The credit memo number assigned by the vendor.                                                              |
| PREQ#              | Display-only. The payment request number, if a payment request was referenced in processing the credit memo.              |
| PO#                | Display-only. The purchase order number associated with this credit memo.                                                 |
| Credit Memo Status | Display-only. The credit memo status.                                                                                     |
| Hold               | Display-only. Displays 'yes' if the credit memo is on hold.<br>Displays 'no' if it is not on hold.                        |
| Vendor Name        | Display-only. The vendor name associated with this credit memo.                                                           |
| Customer #         | Display-only. The customer number associated with this credit memo.                                                       |
| Amount             | Display-only. The dollar amount associated with this credit memo.                                                         |
| APAD Date          | Display-only. The Accounts Payable approved date (that is, the date the Accounts Payable User submitted the credit memo). |
| PDP Extract Date   | Display-only. The date the credit memo was extracted to the Pre-Disbursement Processor for disbursement processing.       |
| Paid?              | Display-only. Displays 'yes' if the credit has been disbursed. Displays 'no' if it has not been disbursed.                |

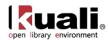

# **Process Overview**

#### **Business Rules**

- If the vendor number and credit memo number match those of a CM previously processed, a warning notifies you of the potential duplicate. You may override the warning and continue.
- If the credit memo amount and credit memo date match those of a CM previously processed, a warning notifies you of the potential duplicate. You may override the warning and continue.
- A credit memo may be processed against a payment request, a purchase order, or a vendor, but only one of the three.
- A credit memo processed at the vendor level requires processing on the **Miscellaneous** line. Accounting must be added to the **Miscellaneous** line during processing
- When a credit memo is processed at the level of payment request or purchase order and the purchase order has been closed, you may reopen the purchase order.
- Modification of remit addresses is permitted for a credit memo referencing a PO or a vendor. The address lookup functionality is used to modify the remit address.
- After being approved by AP, accounts cannot be changed on a credit memo.
- The system re-encumbers amounts associated with each line item on a credit memo. The Amount encumbered follows the rules of PO encumbrance (CM Quantity x PO Unit Cost), which is similar to the payment request disencumbrance that utilizes the PO unit cost rather than the PREQ unit cost if the two unit costs are different.
- Accounts encumbered are the accounts on the original PO, with the account distribution in proportion to the distribution on the PO if more than one account is involved per line item. PO open quantities are incremented by the line item quantity on a credit memo.
  - Credit entry: The accounts (full accounting string) on the vendor credit memo are credited in the G/L at the time of AP submit. The G/L entry is made in summary for each accounting string. (So, for example, if three line items on a CM use the same accounting string, only one expense credit entry—not three—is created in the G/L for that accounting string.)
  - Debit entry: Create one offset to object code 9041 for each account and sub-account combination on a CM.
- After being canceled, the G/L entries of the credit memo are reversed, any encumbrance created from AP approval of the credit memo are reversed, and any PO open quantities that were incremented from the creation of the credit memo are decreased.
- FYI notification on a credit memo routes to the fiscal officer or CM delegate per the account number(s) on the credit memo.
- A credit memo may be canceled or placed on hold at any time prior to extraction.
- When a credit memo is in 'AP-Processed' status, it is eligible to be extracted to PDP for disbursement.
- The system groups all PREQs and CMs eligible for extract for disbursement as a positive payment based on vendor and processing campus.
- Credit memo searches are available to all users.

## Routing

The Vendor Credit Memo document is initiated by a member of the Accounts Payable Processor role. Routing is dependent on whether an image attachment is part of an institution's configuration.

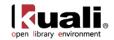

- An AP Processor clicks the **submit** button to complete the processing of a Vendor Credit Memo document. The document goes into 'Awaiting AP Review' status if Require\_attachment\_ind='Y'. The AP Review status may be satisfied by an image attachment or in another fashion (configurable at your institution). After AP review, the document routes to the fiscal officer or fiscal officer delegate as an FYI. At the AP Review routing level, approvers are not permitted to change content on the document. They may only add notes and attachments and approve or cancel.
- The document routes an FYI copy to the fiscal officer associated with each account number that appears on the vendor credit memo.

The Timing of G/L Update: After a CM document has been created and submitted, it updates the G/L the next time a batch process runs. Note that this is different from most KFS docs, which do not update the G/L until the document receives all approvals. If accounting entries on the document change before it reaches 'FINAL' status, the G/L entries are updated accordingly the next time a batch process runs.

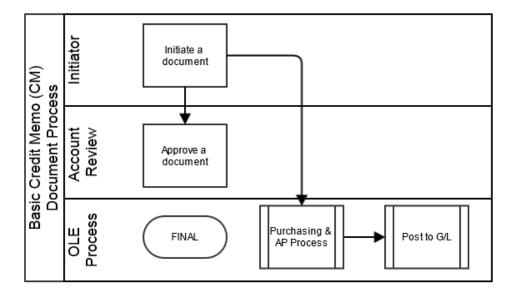

### **Initiating a Vendor Credit Memo Document**

- 1. Select Vendor Credit Memo from the Purchasing/Accounts Payable submenu group on the Transactions menu group on the Main Menu tab.
- 2. Log into OLE as necessary.

The system displays a blank Vendor Credit Memo Initiation tab with a new document ID.

3. Complete the **Credit Memo Initiation** tab as follows:

a) Enter values for **Credit Memo # from Vendor**, **Credit Memo Date**, and **Vendor Credit Memo Amount**.

b) Enter a value for one and only one of these: Payment Request #, Purchase Order #, or Vendor #.

- 4. Click **continue**
- 5. Complete the **Vendor** tab as follows:
  - a) Verify the vendor address.
  - b) Add check stub notes if requested.

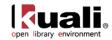

- 6. Review the Credit Memo Info tab and update the bank code, if necessary.
- 7. Complete the **Process Items** tab as follows:
  - a) For quantity-based line items, enter the credit memo quantity from the vendor credit.
  - b) For non-quantity-based line items, enter the credit processed amount using the vendor credit amount.

c) Enter a credit processed amount for additional charges, if needed. Miscellaneous charges require a description, depending on parameter setup.

- 8. Complete the standard tabs as necessary: **Document Overview**, **Notes and Attachments**, **Ad Hoc Recipients**, and **Route Log**.
  - For information about the standard tabs, see <u>Standard Tabs</u> on the *OLE E-Doc Fundamentals* wiki page.
- 9. Click the **calculate** button.
- 10. Click submit
- 11. AP reviewers approve the document if the parameter Require\_attachment\_ind='Y'.

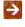

For more information about how to approve a document, see <u>Workflow Action Buttons</u> on the *OLE Workflow Overview and Key Concepts* wiki page.

### Placing a Credit Memo On Hold

An AP user may choose to place the credit memo on hold or remove the hold when it is no longer necessary. The hold flag prevents a vendor credit memo from being extracted and applied. When a document is taken off hold, it retains the status it had when the hold flag was set.

A credit memo in the 'AP-REVIEW' or 'COMPLETE' status may be placed on hold from the time of AP Submit until the time the credit extracts it to the Pre-Disbursement Processor.

To place a credit memo on hold, you must attach a note to the document explaining why it has been put on hold. To put a credit memo on hold:

1. After displaying the credit memo, click **hold** 

| General Ledger Pending Entries | ▶ show                        |
|--------------------------------|-------------------------------|
| Notes and Attachments (2)      | ▶ show                        |
| Route Log                      | ▶ show                        |
|                                |                               |
|                                |                               |
|                                | hold save reload close cancel |

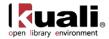

| A note is required to place a Credit Memo on hold.      |   |
|---------------------------------------------------------|---|
| * Please enter the reason below:                        |   |
| Per department, credit already received. Must research. | ~ |
|                                                         | ~ |
| yes no                                                  |   |

The system marks the vendor credit memo as being in 'HOLD' status. It also displays a large header on the document indicating who placed the order on hold.

| and it has not a  |                    | Doc Nbr:                                     | 315517 | Status:      | FINAL               |
|-------------------|--------------------|----------------------------------------------|--------|--------------|---------------------|
| redit Memo _ 🕐    |                    | Initiator: appleton Created: 06:49 PM 09/22/ |        |              |                     |
|                   |                    | * CM Nbr:                                    | 1002   | * CM Status: | COMPLETE            |
|                   |                    |                                              |        | expa         | nd all collapse all |
| This Credit Me    | mo has been Held I |                                              | TON    |              |                     |
|                   |                    |                                              |        |              |                     |
| rins create rie   | no nas been neid i | DY AFFLI                                     | TON,   |              |                     |
| Document Overview |                    | DY AFFLI                                     | LION,  |              |                     |
|                   | Thide              | JY AFFLI                                     |        |              |                     |
| Document Overview |                    | Dy AFFE                                      |        |              |                     |
|                   |                    | JY AFFE                                      | TON,   |              |                     |
| Document Overview |                    | _                                            |        | _            |                     |
| Document Overview | ▼ hide             | _                                            |        | nation:      |                     |

### **Removing a Vendor Credit Memo Hold**

Either the person who placed the credit memo on hold or an AP supervisor may take a vendor credit memo off hold. To take a credit memo off hold:

1. Display the CM and click **remove hold** 

| General Ledger Pending Entri<br>Notes and Attachments (1) | les € show                    |
|-----------------------------------------------------------|-------------------------------|
| Route Log                                                 | Þ show                        |
|                                                           | * require                     |
|                                                           | remove hold save reload close |

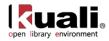

| A note is required to remove hold on a Credit Memo.                                       |   |
|-------------------------------------------------------------------------------------------|---|
| * Please enter the reason below:<br>Confirmed valid credit. Remove Hold to allow extract. | * |
| yes no                                                                                    |   |

In the Notes and Attachments tab, the system displays the history of this action.

| Notes | and Attachm            | ents (2)           | <b>→</b> hide                                                     |               |                  |         |
|-------|------------------------|--------------------|-------------------------------------------------------------------|---------------|------------------|---------|
| Notes | and Attachm            | ents               |                                                                   |               |                  |         |
|       | Posted<br>Timestamp    | Author             | * <u>Note Text</u>                                                | Attached File | FYI<br>Recipient | Actions |
| add:  |                        |                    | ×                                                                 | CANCEL        |                  | add     |
| 1     | 09/22/2007<br>07:01 PM | APPLETON,NEAL<br>K | Hold Pre department, credit already received. Must research.      |               | •                | send    |
| 2     | 09/22/2007<br>07:10 PM | APPLETON,NEAL<br>K | Remove Hold Confirmed valid credit. Remove Hold to allow extract. |               | •                | send    |

### Example

A vendor issues a \$30.00 credit for two items that were returned after payment was made. An AP user creates a credit memo referencing the payment request document that issued a payment for these two items.

The initiator, a user with the role of Accounts Payable Processor, creates a new credit memo document by entering the vendor credit memo number, amount and date; and one of the following: the payment request number, the PO number, or the Vendor number. When the initiator clicks **continue**, the system generates the Vendor Credit Memo document. In the **Process Items** tab, the initiator enters the quantity being credited and clicks **calculate**. At this point, the document is ready for submission and routing.

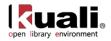

# **Ingesting Records**

For the 0.8 release, the ingest process for bibliographic records and their paired order file is located in several locations within OLE.

#### Ingest Record documents available in OLE

| Document Type | Description                                                                                                    |
|---------------|----------------------------------------------------------------------------------------------------|
| Staff Upload  | Interface that allows users to upload batch EDI and Marc records                                                                         |
| Load Report   | A search screen that allows you to review batch loads.<br>Each record links to the created Bibliographic records<br>and Purchase Orders. |
| KRMS Builder  | Interface that allows users to upload load profiles.                                                                                     |

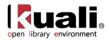

## **Staff Upload**

### Main Menu > Ingest > Load Order Records > Staff Upload > Staff Upload

The Staff Upload interface allows users to ingest order process. In OLE 0.8, this requires that two files simultaneously be uploaded – an EDIFACT file and accompanying MARC file, which together represent the order and details about the item(s) ordered. The files should contain a representation of the same records (and the same number of records) based on the original preprocessing or conversion of sample vendor EOCR files. The ingest process will accept both the RAW file formats and the XML representation.

The process is driven by a 'profile' (chosen at upload time) which contains the logic needed to determine the actions that should be taken if a match (or no match) is found and includes values needed during the creation of the bib, purchase order and instance records.

### Vendor EOCRs

Presently, OLE 0.8 provides sample EDIFACT order messages and matching MARC bibliographic files to test ingest of firm, fixed orders. Future versions of Ingest will also be coded in new OLE releases to include other order types, bibliographic overlay, and invoices.

To access the order files to test-drive Ingest, sample order files that validate to our current coded schema are found at the OLE demo Web site (OLE-EOCR-master.zip):

https://wiki.kuali.org/display/OLE/OLE+Sample+Files+for+0.8

If technical users prefer to modify some of your own library records to match the schema, and upload those into the DEMO environment, we request that you limit your file loads at this time to **no more** than 10-20 documents or file pairs. This is out of courtesy to other users navigating the demo system, and to maintain overall performance. One example, zipped files from Duke University, is available on the wiki.

### **Process Overview**

The Staff Upload interface is available from the Main Menu, located under the Ingest sub tab.

### Staff Upload

| * Marc File Upload: | Browse_           |
|---------------------|-------------------|
| * EDI File Upload:  | Browse_           |
| * Load Profile:     | ▼                 |
| Description:        |                   |
|                     |                   |
| Upload Ca           | ncel Load Reports |

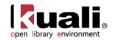

- 1. Receive files of bibliographic and order data from the vendor.
  - 15 If not already done by vendor, you will need to pre-process files into XML MARC and EDI files.
- 2. From the **Staff Upload** screen, select a MARC and an EDI file to upload and optionally provide a description.

If you attempt to ingest a pair of EDI and MARC files that do not match the ingest schema you will get an error message.

3. Choose the **Load Profile** from the drop down menu.

Sor testing, choose **YBP**.

4. Click the Upload button to process the file.

Note: Provided sample files were created to match ingest rules and actions which make up a sample ingest profile. OLE demo users can use their own files as well if they can be modified to match the schema and do not exceed the recommended maximum file size of 10 EOCRs.

- 5. OLE will provide a message letting you know if the load was successful or not.
- 6. Click on Load Reports to view load reports.

For more information about Load Reports, see below.

If you wish to return to the **Main Menu** in OLE from the **Staff Upload** page, you will need to choose the **OLE** tab:

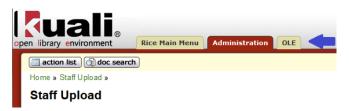

### **Business Rules**

- Users must upload paired files either MARC and EDI or MARCXML and EDIFACT-XML.
- For successful loads, Purchase Orders and Bibliographic records with linked Instance (Holding and Item) are created.
- Extra records will be logged in the Load Failure Details of the Load Report.
- Any and all load error conditions will be included in the load report as attachment files.

### Routing

- The OLE\_Load role will receive an FYI if the load was successful.
- The OLE\_Load role will receive an acknowledgement (approval) if not.

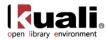

## **Load Reports**

Main Menu Acquisitions Search Load Order Records Joan Reports Load Summary Lookup

#### Acquisitions Batch Upload

Load Reports provide users with access to information about the loads performed within OLE. The reports give information about how many successes and/or fails were counted and links to the purchase orders and bibliographic records that may have been created.

### **Getting Started**

OLE offers a customized document search related to load reports. The search screen contains the standard search fields along with special fields that are unique to this type of e-doc. Click the Document Id to open a Load Report.

For information about performing a search for one or more load reports, see <u>Performing Acquisition Searches</u> on the *OLE E-Doc Fundamentals* wiki page.

### **Document Layout**

The following displays an example of a successful load.

| isitions Datch Unload       |                     | Doc Nbr: 3535         | Status:               | SAVED                 |                  |                   |
|-----------------------------|---------------------|-----------------------|-----------------------|-----------------------|------------------|-------------------|
| uisitions Batch Upload 🔋    |                     |                       |                       | Initiator: ole-khuntl | ey Date Of Load: | 04:11 PM 02/14/20 |
|                             |                     |                       |                       | Load Id: 1002         |                  |                   |
|                             |                     |                       |                       |                       | expar            |                   |
|                             |                     |                       |                       |                       |                  | * required field  |
| Document Overview           | ✓ hide              |                       |                       |                       |                  |                   |
| Document Overview           | _                   | _                     | _                     | _                     | _                |                   |
|                             |                     | 1 001110              |                       |                       |                  |                   |
| * Descriptio                | n: YBP_Fim_Ingest_k | tyh_021413            | Explanation:          |                       |                  |                   |
| Organization Document Numbe | er:                 |                       | Explanation:          |                       |                  |                   |
|                             |                     |                       |                       |                       |                  |                   |
| Load Summary                | ▼ hide              | <u> </u>              |                       |                       |                  |                   |
|                             |                     | Name Of Load Profile: | YBP                   |                       |                  |                   |
|                             |                     | User ID:              | ole-khuntley          |                       |                  |                   |
|                             |                     | Counts :              | TOTAL: 6 SUCCESS: 6 - | - FAILED: 0           |                  |                   |
|                             |                     | Name Of File:         | ole37.mrc , ole37.edi |                       |                  |                   |
|                             |                     | No. Of POs Created:   | 6                     |                       |                  |                   |
|                             |                     | No. Of Bibs Created:  |                       |                       |                  |                   |
|                             |                     | List Of All POs:      |                       |                       |                  |                   |
|                             |                     | List Of All Bibs:     | List Of All Bibs      |                       |                  |                   |
|                             |                     | Description:          |                       |                       |                  |                   |
|                             |                     | Date Of Load:         | 02/14/2013 04:11 PM   |                       |                  |                   |
| Notes and Attachments (0)   | ► show              | L                     |                       |                       |                  |                   |
| Ad Hoc Recipients           | ▶ show              | ~                     |                       |                       |                  |                   |
| Route Log                   | ▶ show              |                       |                       |                       |                  |                   |
| Route Log                   | (# SHOW             |                       |                       |                       |                  |                   |

submit save reload blanket approve close cancel

If there were problems with the load, an additional tab, **Load Failure Details** will display the errors and the files will be available to you in the **Notes and Attachments** tab.

The following displays an example of a failed load.

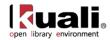

| isition | s Batch Upload         | ?                    |               |                                                                             |                          | Doc Nbr:<br>Initiator: | 3543<br>ole-khuntley | Status:<br>Date Of Load: | SAVED<br>04:13 PM 02/14           |
|---------|------------------------|----------------------|---------------|-----------------------------------------------------------------------------|--------------------------|------------------------|----------------------|--------------------------|-----------------------------------|
|         |                        |                      |               |                                                                             |                          | Load Id:               |                      | Dute of Loud.            | 0411011102/1-                     |
| Docum   | ent Overview           |                      | ▼ hid         |                                                                             |                          |                        |                      | expan                    | d all collapse a<br>* required fi |
| Docum   |                        |                      | ▼ mia         | e                                                                           |                          |                        |                      |                          |                                   |
| Docum   | nent Overview          |                      |               |                                                                             |                          |                        |                      |                          |                                   |
|         |                        | * Description        | : YBP_Fim_Ing | gest_kyh_021413                                                             |                          |                        |                      |                          |                                   |
|         | Organization Docu      | mont Number          |               |                                                                             | Explanation              | :                      |                      |                          |                                   |
|         | Organization Doct      | iment number         | •             |                                                                             |                          |                        |                      |                          | .::                               |
| Load S  | Summary                |                      | ·▼ hid        | e                                                                           |                          |                        |                      |                          |                                   |
|         |                        |                      |               | Name Of Load Profile:                                                       | YBP                      |                        |                      |                          |                                   |
|         |                        |                      |               | User ID:                                                                    | ole-khuntley             |                        |                      |                          |                                   |
|         |                        |                      |               |                                                                             | TOTAL: 6 SUCCESS: 0      |                        |                      |                          |                                   |
|         |                        |                      |               |                                                                             | ole37dups.mrc , ole37.ed | li                     |                      |                          |                                   |
|         |                        |                      |               | No. Of POs Created:<br>No. Of Bibs Created:                                 |                          |                        |                      |                          |                                   |
|         |                        |                      |               | Description:                                                                | 0                        |                        |                      |                          |                                   |
|         |                        |                      |               |                                                                             | 02/14/2013 04:13 PM      |                        |                      |                          |                                   |
| Load F  | ailure Details         |                      | ▼ hid         |                                                                             |                          |                        |                      |                          |                                   |
| ISBN:   |                        |                      |               | TITLE:                                                                      |                          | Error                  | (d:                  |                          |                                   |
| 7818451 | 92457                  |                      |               | SUFFERING SAINTS : JANSENISTS AND<br>CONVULSIONNAIRES IN FRANCE, 1640-1799. |                          |                        | JP_FOUND             |                          |                                   |
| 7819330 | 02408                  |                      |               | VICTIMS RETURN : SURVIVOR<br>STALIN.                                        |                          | ISBN_DU                | JP_FOUND             |                          |                                   |
| Notes   | and Attachments (      | 2)                   | ▼ hid         |                                                                             |                          |                        |                      |                          |                                   |
| notes   |                        | ~)                   |               | <u> </u>                                                                    |                          |                        |                      |                          |                                   |
| Notes   | and Attachments        |                      |               |                                                                             |                          |                        |                      | _                        |                                   |
|         | Posted                 | Author               | * Note        | Text                                                                        |                          | Attached               | File                 |                          |                                   |
|         | Timestamp              |                      |               |                                                                             | 1                        |                        |                      |                          | Actions                           |
|         |                        |                      |               |                                                                             |                          |                        |                      | Browse                   | add                               |
| add:    |                        |                      |               |                                                                             |                          | ,                      | CANCE                |                          | uuu                               |
|         |                        |                      |               |                                                                             |                          | n                      | Loanoi               | <u>.</u>                 |                                   |
| 1       | 02/14/2013 04:13<br>PM | HUNTLEY,<br>KEISHA Y | Failure Edi   | File                                                                        |                          | 0 1003_edi             |                      |                          | delete                            |
|         |                        |                      |               |                                                                             |                          |                        | tion/octet-stre      | am)                      |                                   |
| 2       | 02/14/2013 04:13<br>PM | HUNTLEY,<br>KEISHA Y | Failure Bib   | File                                                                        |                          | 0 1003_bib             |                      |                          | delete                            |
|         |                        |                      |               |                                                                             |                          | (2 KB, applica         | tion/octet-stre      | sam)                     |                                   |
|         | Desisionts             |                      | ► show        |                                                                             |                          |                        |                      |                          |                                   |
| Ad Hoc  | Recipients             |                      | ▼ SHO         | w                                                                           |                          |                        |                      |                          |                                   |

submit save reload blanket approve close cancel

## Load Summary Tab

| Title                | Description                                                                     |
|----------------------|---------------------------------------------------------------------------------|
| Name of Load Profile | Reports the name of the Load Profile used during the ingest process             |
| User ID              | Reports who was logged in and performed the ingest                              |
| Counts               | Reports the total amount of records ingested along with the successes and fails |
| Name of File         | Lists the MARC and EDI files processed during the ingest                        |
| No of POs Created    | Reports the amount of Purchase Orders created                                   |
| No of Bibs Created   | Reports the amount of Bibliographic Records created                             |
| List of All POs      | Links to the list of the Purchase Orders created                                |
| List of All Bibs     | Links to the list of the Bibliographic Records created                          |
| Description          | Presents the description that was input on the Staff Upload page                |

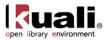

Date of Load

System generated time stamp of when the ingest occurred

### **Load Failure Details**

The ingest profile guides the processing of records during the ingest process. If the logic contained in the ingest profile reaches an exception point based on the match logic, the record will fail to be processed. OLE will display details about each failed record detected in the file under the tab **Load Failure Details**.

| Load Failure Details | le                                                                          |                |
|----------------------|-----------------------------------------------------------------------------|----------------|
| ISBN:                | TITLE:                                                                      | Error Id:      |
| 9781845192457        | SUFFERING SAINTS : JANSENISTS AND<br>CONVULSIONNAIRES IN FRANCE, 1640-1799. | ISBN_DUP_FOUND |
| 9781933002408        | VICTIMS RETURN : SURVIVORS OF THE GULAG AFTER<br>STALIN.                    | ISBN_DUP_FOUND |

| Title    | Description                                               |
|----------|-----------------------------------------------------------|
| ISBN     | The ISBN number associated with the error record.         |
| Title    | The title of the record associated with the error record. |
| Error Id | Gives a description of the error that occurred.           |

### **Notes and Attachments Tab**

If any of the files have failed during the ingest process, the files will be attached under the **Notes and Attachments** tab.

| Notes a | and Attachments (1) |                      | ▼ hide                 |                                                      |         |
|---------|---------------------|----------------------|------------------------|------------------------------------------------------|---------|
| Notes a | and Attachments     |                      |                        |                                                      |         |
|         | Posted<br>Timestamp | Author               | * Note Text            | Attached File                                        | Actions |
| add:    |                     |                      | .::                    | Browse_                                              | add     |
| 1       | 01/08/2013 10:19 AM | HUNTLEY, KEISHA<br>Y | Extra Edi Records File | 1014_edi_err.xml<br>(3 KB, application/octet-stream) | delete  |

| Title            | Description                                                                                                    |
|------------------|----------------------------------------------------------------------------------------------------|
| Posted Timestamp | Display only. The date and time the error record was loaded.                                                                                                    |
| Author           | Display only. The name of the person who loaded the record into OLE                                                                                                    |
| Note Text        | A brief description as to why the file could not be ingested.                                                                                                    |
| Attached File    | Click Click control to download the file. Edit and re-load as appropriate.                                                                                                    |
|                  | A You will need to use the <b>Staff Upload</b> interface to re-<br>load records. Adding new files as a <b>Notes and</b><br><b>Attachments</b> file will not load items into the DocStore. |

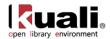

### **Process Overview**

1. From the Load Summary Lookup page, optionally enter details about the file ingest and click the search button. The system displays the search results in the same window or browser tab, below the search fields.

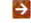

To learn more about searching, see <u>Searching OLE</u> on the OLE E-Docs fundamentals wiki page.

2. Select the appropriate document listed under the **Document Id** to open the **Acquisitions Batch Upload**.

The Load Summary contains details about each load.

To view the purchase order, click the link List of All POs on the Load Summary tab. You may view and 3. edit purchase orders from this list.

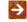

To learn more about purchase orders, see above.

To view the bibliographic records, click the link List of All Bibs on the Load Summary tab. You may 4. view and edit the bibliographic records from this list.

To learn more about bibliographic records, see the Editor section in the *Guide to Describe – DocStore* and Editors. This and other OLE user guides are available for download from the OLE 0.8 User Documentation.

- 5. Review the Notes and Attachments tab for failed file uploads.
- 6. Review the Route Log tab.

 $\rightarrow$ For more information about the Route Log, see Route Log on the OLE Workflow Overview and Key Concepts wiki page.

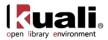

## **KRMS** Builder

Rice 2 Kuali OLE Modules (Rice-2.0) Strms Builder Krms Builder

Each local installation of OLE can create their own ingest profiles based on local needs and preferences.

OLE profiles are XML files created to tell OLE how to import order files, and how to create or error out the creation of duplicate records. Institutions may create their own unique profile in XML and upload it through the profile builder. OLE has several sample profiles available. These are available on the wiki page <u>OLE Ingest</u>.

OLE 0.8 profiles are ingested to the KRMS Builder platform. KRMS, or Kuali Rules Management System, is part of Rice 2.0, and provides an advanced level of programming for duplicates-check on incoming loads, and the follow-on actions or workflows for creation of Bibliographic and Instance documents, Requisitions and Purchase Orders.

The ingest profile indicates the appropriate action(s) to take during the ingest process. OLE 0.8 supports the creation of Bibliographic and Instance records (holdings and items) as well as the creation of requisition and purchase orders for each record contained in the uploaded (ingested) files.

In future release, there will be several profiles available to:

- 1) Add all records as new records
- 2) Completely replace, in batch, database records with matching input record, ignoring a protected field list
- 3) Mostly replace database records with matching input record, but keep protected fields
- 4) Overlay matching database records with input records according to the overlay profile

### **Getting Started**

Users can take OLE sample XML and use it to template/create their own. Note: full coding may not be illustrated, but users can test upload of their own modified Agenda/Load Profiles.

The KRMS Builder is available from the Rice 2 (LS) menu.

| open library environment | Main Menu | Maintenance | Administration | Rice 2 | + |
|--------------------------|-----------|-------------|----------------|--------|---|
| action list              | )         |             |                |        |   |

From the interface, choose an xml profile from your local machine and click Upload.

| ok<br> | cen library environment Rice Main Menu Administration OLE |  |
|--------|-----------------------------------------------------------|--|
|        | action list () doc search                                 |  |
|        | Home » Krms Builder »                                     |  |
|        | Krms Builder                                              |  |
|        |                                                           |  |
|        | Krms File Upload: Browse_                                 |  |
|        | Upload Cancel                                             |  |

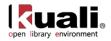

# **Custom Document Searches**

#### Purchasing/Accounts Payable

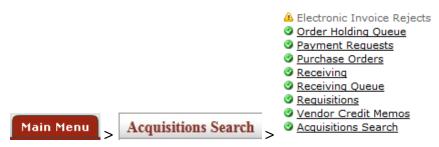

The table below summarizes the searches available in the **Purchasing/Accounts Payable** submenu group. Each search screen contains the standard search fields along with special fields that are unique to the specific document type.

| Custom Search       | Description                                                                                                    |
|---------------------|----------------------------------------------------------------------------------------------------|
| Order Holding Queue | A search screen that allows you to search order-<br>related e-Docs in the system. Staff may review<br>lists of outstanding Pre-Order Request Documents<br>and choose a document to edit, or select a group<br>of documents to change with one command |
| Payment Requests    | A special search screen that allows you to retrieve payment requests based on their status.                                                                                                    |
| Purchase Orders     | A special search screen that allows you to retrieve purchase orders based on their status.                                                                                                    |
| Receiving           | A special search screen for receiving documents.                                                                                                    |
| Receiving Queue     | A search screen that allows you to search for and<br>quickly receive items. These items are titles in<br>hand that require no changes to the order. The<br>Receiving Queue is documented above.                                                       |
| Requisitions        | A special search screen that allows you to retrieve requisitions based on their status.                                                                                                    |
| Vendor Credit Memos | A special search screen that allows you to retrieve credit memos based on their status.                                                                                                    |
| Acquisitions Search | A combined search screen: Order Holding Queue,<br>Receiving Queue, Requisitions, Purchase Orders,<br>Receiving, Payment Requests.                                                                                                    |

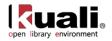

### **Order Holding Queue**

Main Menu

Acquisitions Search > Purchasing/Accounts Payable > Order Holding Queue

The Order Holding Queue was designed to allow users a quick search interface that allowed some global actions:

- filter requisitions search open or in process (not yet APO)
- assign requisitions to other selection or acquisitions staff
- use a totals tool to do simple pricing calculations on a group of selected requisitions •
- approve a group of requisitions into the next workflow step (subject to user permissions and requisition • business rules)
- cancel requisitions (or archive) that the user no longer wishes to purchase/convert to approved and • transmitted purchase order (permissions based).

To view open or in-process Requisitions, click on the Order Holdings Queue link on the Main Menu.

You may select items on the left column of the search results. Continue to scroll to the bottom of the screen to approve, cancel, assign or total:

| Search R                                  | esuits             |                       | ▼ hi                           |                                      |                                |                                |                      |               |       |               |         |               |
|-------------------------------------------|--------------------|-----------------------|--------------------------------|--------------------------------------|--------------------------------|--------------------------------|----------------------|---------------|-------|---------------|---------|---------------|
| 16 items retrieved, displaying all items. |                    |                       |                                |                                      |                                |                                |                      |               |       |               |         |               |
| Select?                                   | Document<br>Number | Requisition<br>Status | Workflow Status<br>Change Date | Title                                | Author                         | Publisher                      | Publication<br>Date  | <u>Format</u> | Price | Chart<br>Code | Account | Objec<br>Code |
|                                           | 3315               | In Process            | 02/09/2013                     | 2 PURAP Workflow Test -<br>W48WOV39B | Stephanie Simpson<br>W48WOV39B | Assorted Group,<br>Co.         |                      |               | 92.00 | BL            | 2947494 | 7112          |
|                                           | 3322               | In Process            | 02/09/2013                     | 2 PURAP Workflow Test -<br>8DW01FZOV | Elise Phelps<br>8DW01FZOV      | Singular<br>Publications, Ltd. |                      |               | 4.00  | BL            | 2947494 | 7112          |
|                                           | <u>4068</u>        | In Process            | 02/19/2013                     | The First Duke in Milan<br>E30Y8IB00 | Elise Carmichael<br>E3QY8IBQQ  | Singular Group<br>Ltd.         | 1924                 | Book          | 94.00 | BL            | 2947494 | 7112          |
|                                           |                    |                       | select all from a              | ll pages deselect all from all       | pages select all from          | n this page desele             | ect all from this pa | age           |       |               |         |               |
|                                           |                    |                       |                                |                                      |                                |                                |                      |               |       |               |         |               |
| Assign To                                 | 0                  |                       | ▼ hi                           | de (                                 |                                |                                |                      |               |       |               |         |               |
| Assign T                                  | 0                  |                       |                                |                                      |                                |                                |                      |               |       |               |         |               |
|                                           |                    |                       | User Id                        |                                      | ۹                              |                                |                      |               |       |               |         |               |
| Actions                                   |                    |                       | ▼ hi                           | de                                   |                                |                                |                      |               |       |               |         |               |
|                                           |                    |                       |                                |                                      |                                |                                |                      |               |       |               |         |               |

The Order Holding Queue is simply a portal or view of open requisitions. These open requisitions will route according to requisitions business rules and workflow.

For information about performing a search for one or more requisitions, see Performing Acquisition Searches on the OLE E-Doc Fundamentals wiki page.

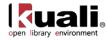

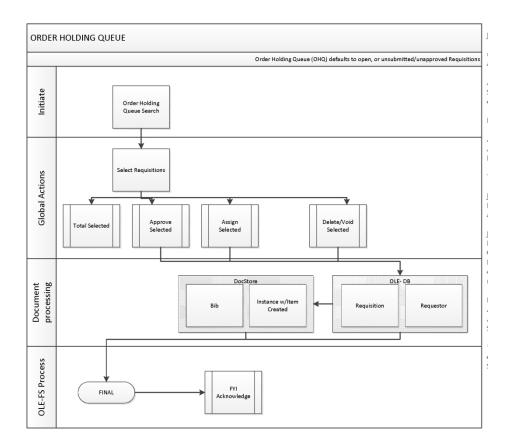

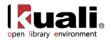

## **Payment Requests**

Main Menu > Acquisitions Search > Purchasing/Accounts Payable > • Payment Requests

OLE offers a customized document search related to payment requests. The search screen contains the standard search fields along with special fields that are unique to this type of e-doc.

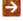

For information about performing a search for one or more payment requests, see <u>Performing Acquisition</u> <u>Searches</u> on the *OLE E-Doc Fundamentals* wiki page.

For information about Document lookup fields that are specific to payment requests, see "Document Layout" under <u>Payment Request</u>.

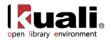

## **Purchase Orders**

Acquisitions Search > Purchasing/Accounts Payable > • Purchase Orders Main Menu

OLE offers a customized document search related to purchase orders. The search screen contains the standard search fields along with special fields that are unique to this type of e-doc.

For information about performing a search for one or more purchase orders, see Performing Acquisition Searches on the OLE E-Doc Fundamentals wiki page.

÷ For information about Document lookup fields that are specific to POs, see "Document Layout" under Purchase Order.

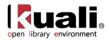

## Receiving

Main Menu > Acquisitions Search > Purchasing/Accounts Payable > • Receiving

OLE offers a customized document search related to receiving. The search screen contains the standard search fields along with special fields that are unique to this type of e-doc.

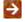

For information about performing a search for one or more receiving e-docs, see <u>Performing Acquisition</u> <u>Searches</u> on the *OLE E-Doc Fundamentals* wiki page.

For information about Document lookup fields that are specific to receiving, see "Document Layout" under <u>Receiving (Line Item Receiving)</u>.

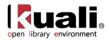

## Requisitions

Main Menu > Acquisitions Search > Purchasing/Accounts Payable > • Requisitions

OLE offers a customized document search related to electronic requisitions. The search screen contains the standard search fields along with special fields that are unique to this type of e-doc.

 $\rightarrow$ 

For information about performing a search for one or more requisitions, see <u>Performing Acquisition Searches</u> on the *OLE E-Doc Fundamentals* wiki page.

For information about Document lookup fields that are specific to requisitions, see "Document Layout" under <u>Requisition</u>.

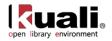

## **Vendor Credit Memos**

Main Menu > Acquisitions Search > Purchasing/Accounts Payable > • Vendor Credit Memos

OLE offers a customized document search related to credit memos. The search screen contains the standard search fields along with special fields that are unique to this type of e-doc.

For information about performing a search for one or more credit memos, see <u>Performing Acquisition Searches</u> on the *OLE E-Doc Fundamentals* wiki page.

For information about Document lookup fields that are specific to credit memos, see "Document Layout" under <u>Vendor Credit Memo</u>.

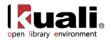

## **Acquisitions Search**

Main Menu

Acquisitions Search > Purchasing/Accounts Payable > Acquisitions Search

OLE offers a general search for acquisition e-docs. The search screen contains the standard acquisition and bibliographic search fields.

Using the bibliographic search fields will result in acquisition documents pertaining to that title.

For information about performing a search for one or more credit memos, see Performing Acquisition Searches on the OLE E-Doc Fundamentals wiki page.

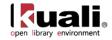

# **Attribute Maintenance E-Docs**

#### Purchasing/Accounts Payable

- Billing Address
- Carrier
- Category
- Delivery Required Date Reason
- Electronic Invoice Item Mapping
- Exception Type
- Format
- Funding Source
- Invoice Sub Type
- Invoice Type
- Item Price Source
- Item Reason Added
- Item Type
- Method of PO Transmission
- Negative Payment Request Approval Limit
- Note Type
- Organization Parameter
- 🔮 <u>Order Type</u>
- Payment Method
- Payment Request Auto Approve Exclusions
- Purchase Order Contract Language
- Purchase Order Item Status
- Purchase Order Quote Language
- Purchase Order Quote List
- Purchase Order Quote Status
- Purchase Order Vendor Choice
- Receiving Address
- Receiving Threshold
- Recurring Payment Frequency
- Recurring Payment Type
- Request Source Type
- Requisition Source
- Sensitive Data
- Vendor Stipulation

Maintenance

Licensing Requirement

Purchasing and Accounts Payable attribute maintenance e-docs are available via the Purchasing/Accounts Payable submenu on the **Maintenance** menu tab.

#### Purchasing and Accounts Payable e-docs available from the Maintenance Menu

| Document          | Description                                                                                                    |
|-------------------|----------------------------------------------------------------------------------------------------|
| Billing Address   | Defines the various addresses to which vendors should<br>send invoices. Addresses are specific to a campus but a<br>campus can have multiple billing addresses. |
| Carrier           | Defines the various freight carriers that can be selected within the Purchasing/AP module. An identifying code is assigned to each carrier.                     |
| <u>Category</u>   | Defines the various disciplines that are used to manage the selection and acquisition of resources                                                              |
| Delivery Required | Defines the different types of delivery date types that can                                                                                                    |

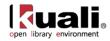

| Date Reason                                   | be used in the Purchasing/AP module. Examples might include types of 'Must Receive' or 'Estimated Date.                                                                                                    |
|-----------------------------------------------|----------------------------------------------------------------------------------------------------|
| Electronic Invoice<br>Item Mapping            | Defines the relationship between vendor invoice fields and the standard Kuali fields for electronic comparison.                                                                                                    |
| Exception Type                                | Defines types of exceptions when receiving resources                                                                                                    |
| Format                                        | Defines the title's format that can be used in the<br>Purchasing/AP module. Examples include e-book, CD,<br>Book, etc.                                                                                             |
| Funding Source                                | Defines the different fund sources that are available to choose from for purchasing documents                                                                                                    |
| Invoice Sub Type                              | Defines the subtype of invoice and may impact workflow.<br>Example values may include "regular" and "supplemental"                                                                                                 |
| Invoice Type                                  | Defines the type of invoice and may impact workflow                                                                                                    |
| Item Price Source                             | Defines the price source. Example values may include "Vendor", "Publisher" and "OCLC"                                                                                                    |
| Item Reason Added                             | Defines possible options to list on a receiving ticket as<br>reasons why an item was received that was not on the<br>original purchase order.                                                                      |
| <u>Item Type</u>                              | Item Type defines the different descriptive categories that<br>can be applied to requisition or purchase order line items.<br>Examples might include 'Item,' 'Service,' 'State Tax,' or<br>'Shipping and Handling. |
| Method of PO<br>Transmission                  | Defines the method for transmitting purchase orders to vendors.                                                                                                    |
| Negative Payment<br>Request Approval<br>Limit | Identifies an account or organization and specifies a dollar amount limit for payment request automated approvals                                                                                                  |
| <u>Note Type</u>                              | Defines the types of notes, e.g., Receipt Note, Special<br>Conditions Note, or Special Processing Instruction Note<br>that may be associated with Purchasing and Accounts<br>Payable documents                     |
| Organization<br>Parameter                     | Defines an APO dollar amount limit for a specific organization as identified by a unique combination of chart and organization code                                                                                |
| Order Type                                    | Defines the type of order which affects workflow. Example values include "Firm", "Standing", Subscription" and "Continuation"                                                                                      |
| Payment Method                                | Defines the method of payment. Example values include "Check", "Credit card" and "Cash"                                                                                                    |
| Payment Request<br>Auto Approve<br>Exclusions | Identifies the accounts that should be excluded from automated approval.                                                                                                    |

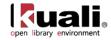

| Purchase Order<br>Contract Language | Defines text to be included in purchase order contracts.<br>The contract language is defined by campus, allowing<br>variations between campus offices and inclusion of<br>campus-specific language.                        |
|-------------------------------------|----------------------------------------------------------------------------------------------------|
| Purchase Order Item<br>Status       | Defines the ordering status of the line item on a purchase order.                                                                                                    |
| Purchase Order<br>Quote Language    | Defines text to be included in purchase order quotes. The quote language is defined by a unique identifier, allowing pre-defined text to be easily added to quotes.                                                        |
| Purchase Order<br>Quote List        | Defines lists of vendors that have been created for a specific commodity                                                                                                    |
| Purchase Order<br>Quote Status      | Defines the status options that may be assigned by a purchasing agent to each vendor in an existing quotation.                                                                                                    |
| Purchase Order<br>Vendor Choice     | Defines reasons that indicate why a specific vendor was chosen for a purchase.                                                                                                    |
| Receiving Address                   | Defines the possible default receiving addresses for each department.                                                                                                    |
| Receiving Threshold                 | Used to define criteria that determine when an order will require line-item receiving.                                                                                                    |
| Recurring Payment<br>Frequency      | Defines payment frequency periods, such as 'annually,'<br>'monthly,' or 'quarterly'.                                                                                                    |
| Recurring Payment<br>Type           | Defines different types of recurring payments that can be<br>established for a purchase order. Examples might include<br>'Fixed Schedule, Fixed Payment' or 'Fixed Schedule,<br>Variable Amount.'                          |
| Request Source<br>Type              | Defines the source of the item request. Example values may include "WorldCat" and " Amazon"                                                                                                    |
| Requisition Source                  | Defines the different fund sources that are available to<br>choose from for purchasing documents. This table defines<br>different sources for requisitions that can be imported into<br>the Kuali AP/Purchasing documents. |
| Sensitive Data                      | Defines why a Purchase Order document might be restricted from viewing.                                                                                                    |
| Vendor Stipulation                  | Defines text to be included in purchase order documents that stipulates order conditions to vendors.                                                                                                    |
| Licensing<br>Requirement            | Defines the licensing status for the Licensing workflow through the "Licensing Requirement/Review" checkbox on the Requisitions.                                                                                           |

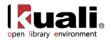

## **Billing Address**

Maintenance

Purchasing/Accounts Payable > • Billing Address > Billing Address Lookup

**Billing Address** 

The Billing Address document defines the various addresses to which vendors should send invoices. Addresses are specific to a campus but a campus can have multiple billing addresses.

### **Document Layout**

| ng Address ?                    |                  |                           |                  |          |          |                                           |
|---------------------------------|------------------|---------------------------|------------------|----------|----------|-------------------------------------------|
|                                 |                  |                           | Initiator:       | khuntley | Created: | 11:06 AM 10/10/20                         |
| ocument Overview                | ▼ hide           |                           |                  |          | ехра     | nd all   collapse all<br>* required field |
|                                 |                  |                           |                  | _        | _        |                                           |
| ocument Overview * Description: |                  |                           | <                |          |          |                                           |
| Org. Doc. #:                    |                  | Explanation:              |                  |          |          |                                           |
| org. boci #1                    |                  |                           |                  |          |          | <u> </u>                                  |
| dit Billing Address             | ▼ hide           |                           |                  |          |          |                                           |
| ld                              |                  | New                       |                  |          |          |                                           |
| Billing Campus Code:            | BL - BLOOMINGTON | Billing Campus Code:      | BL - BLOOMINGTON |          |          |                                           |
|                                 | THE UNIVERSITY   | * Billing Name:           |                  |          |          | 1                                         |
| Billing Line 1 Address:         | ACCOUNTS PAYABLE | * Billing Line 1 Address: | ACCOUNTS PAYABLE |          | 0        | -                                         |
| Billing Line 2 Address:         | P.O. BOX 4095    | Billing Line 2 Address:   | P.O. BOX 4095    |          |          |                                           |
| Billing City Name:              | BUTTER NUT       | * Billing City Name:      | BUTTER NUT       |          |          |                                           |
| Billing State Code:             | SOUTH CAROLINA   | Billing State Code:       | SOUTH CAROLINA   |          |          | -                                         |
| Billing Postal Code:            | 47402            | Billing Postal Code:      | 47402            |          |          |                                           |
| Billing Country Code:           | UNITED STATES    | * Billing Country Code:   | UNITED STATES    |          |          | -                                         |
| Billing Phone Number:           | 342-456-2398     | * Billing Phone Number:   | 342-456-2398     |          |          |                                           |
| Active Indicator:               | Yes              | Active Indicator:         |                  |          |          |                                           |
|                                 |                  |                           |                  |          |          |                                           |
| lotes and Attachments (0)       | ▶ show           |                           |                  |          |          |                                           |
| d Hoc Recipients                | ▶ show           |                           |                  |          |          |                                           |
| loute Log                       | ▶ show           |                           |                  |          |          |                                           |

submit save blanket approve close cancel

The Billing Address document includes the Edit Billing Address tab. The system automatically enters data into both the Old and New sections in this tab. Selected data fields are available for editing.

| Title                     | Description                                                                    |
|---------------------------|--------------------------------------------------------------------------------|
| Billing Campus Code       | The campus code associated with this billing address.                          |
| Billing Name              | Required. The familiar title of the billing address.                           |
| Billing Line 1<br>Address | Required. The first line of the address information for this billing address.  |
| Billing Line 2<br>Address | Optional. The second line of the address information for this billing address. |

#### **Edit Billing Address tab definition**

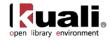

| Billing City Name       | Required. The city name associated with this billing address.                                                         |
|-------------------------|----------------------------------------------------------------------------------------------------|
| Billing State Code      | The state associated with this billing address. Existing state codes may be retrieved from the list.                  |
| Billing Postal Code     | The postal code associated with this billing address.                                                                 |
| Billing Country Code    | Required. The country associated with this billing address.<br>Existing country codes may be retrieved from the list. |
| Billing Phone<br>Number | Required. The phone number, including area code for this billing address. (Formatted: xxx-xxx-xxxx)                   |
| Active Indicator        | Indicates whether this billing address is active or inactive.<br>Remove the check mark to deactivate.                 |

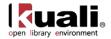

## Carrier

Maintenance > Purchasing/Accounts Payable > • Carrier > Carrier Lookup > Carrier

The Carrier document defines the possible freight carriers and shipping companies assigned to deliver goods.

### **Document Layout**

| rrier 🤋                   |                     |               | Doc Nbr:       | 326/       | Status:  | INITIATED                               |
|---------------------------|---------------------|---------------|----------------|------------|----------|-----------------------------------------|
|                           |                     |               | Initiator:     | khuntley   | Created: | 12:04 PM 10/10/2                        |
|                           |                     |               |                |            | expa     | nd all collapse all<br>* required field |
| Document Overview         | ▼ hide              |               |                |            |          |                                         |
| Document Overview         |                     |               |                |            |          |                                         |
| * Description:            |                     | Explanation:  |                |            | ~        |                                         |
| Org. Doc. #:              |                     | Explanation:  |                |            | -        |                                         |
| Edit Carrier              | ▼ hide              |               |                |            |          |                                         |
| Old                       |                     | New           |                |            |          |                                         |
| Carrier Code:             | ABF                 | Carr          | ier Code: ABF  |            |          |                                         |
| Carrier Description:      | ABF FREIGHT SYSTEMS | * Carrier Des | scription: ABF | FREIGHT SY | STEMS    |                                         |
| Active Indicator:         | Yes                 | Active I      | ndicator: 🔽    |            |          |                                         |
| Notes and Attachments (0) | ▶ show              | - 12          |                |            |          |                                         |
| Ad Hoc Recipients         | ▶ show              |               |                |            |          |                                         |
|                           |                     |               |                |            |          |                                         |

submit save blanket approve close cancel

The Carrier document includes the **Edit Carrier** tab. The system automatically enters data into both the **Old** and **New** sections in this tab. Selected data fields are available for editing.

#### Edit Carrier tab definition

| Title               | Description                                                                                                 |
|---------------------|----------------------------------------------------------------------------------------------------|
| Carrier Code        | A unique code to identify a particular carrier.                                                             |
| Carrier Description | Required. A description or name of the carrier.                                                             |
| Active Indicator    | Indicates whether this carrier code is active or inactive.<br>Remove the check mark to deactivate the code. |

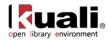

## Category

 Maintenance
 PurchasinglAccounts Payable
 Image: Category
 Category
 Category
 Category
 Category
 Category
 Category
 Category
 Category
 Category
 Category
 Category
 Category
 Category
 Category
 Category
 Category
 Category
 Category
 Category
 Category
 Category
 Category
 Category
 Category
 Category
 Category
 Category
 Category
 Category
 Category
 Category
 Category
 Category
 Category
 Category
 Category
 Category
 Category
 Category
 Category
 Category
 Category
 Category
 Category
 Category
 Category
 Category
 Category
 Category
 Category
 Category
 Category
 Category
 Category
 Category
 Category
 Category
 Category
 Category
 Category
 Category
 Category
 Category
 Category
 Category
 Category
 Category
 Category
 Category
 Category
 Category
 Category
 Category
 Category

Category

The Category document defines the possible groupings used to manage the selection and acquisition of titles on requisitions and purchase orders.

### **Document Layout**

| gory 🎅                        |                   |   |              | Doc Nb            | r: 4100         | Status: INITIATED    |
|-------------------------------|-------------------|---|--------------|-------------------|-----------------|----------------------|
| 8-1 1                         |                   |   |              | Initiato          | r: ole-khuntley | Created: 03:23 PM 04 |
|                               |                   |   |              |                   |                 | expand all collap    |
| Document Overview             | ▼ hide            | ] |              |                   |                 | * require            |
| Document Overview             |                   |   |              |                   |                 |                      |
| * Descri                      | iption:           |   |              |                   |                 |                      |
| Organization Document Number: |                   |   | Explanation: |                   |                 |                      |
| Edit Category                 | ▼ hide            | ] |              |                   |                 |                      |
| Old                           |                   |   | New          |                   |                 |                      |
| Categ                         | ory: Area Studies |   |              | * Category:       | rea Studies     |                      |
| Active Indica                 | ator: Yes         |   |              | Active Indicator: | <b>v</b>        |                      |
| Notes and Attachments (0)     | ▶ show            | ] |              |                   |                 |                      |
| Ad Hoc Recipients             | ► show            |   |              |                   |                 |                      |
| Au noc Recipients             |                   |   |              |                   |                 |                      |

submit save blanket approve close cancel

The Category document includes the **Edit Category** tab. The system automatically enters data into both the **Old** and **New** sections in this tab. Selected data fields are available for editing.

#### Edit Category tab definition

| Title            | Description                                                                                             |
|------------------|----------------------------------------------------------------------------------------------------|
| Category         | Required. A description or name of the category.                                                        |
| Active Indicator | Indicates whether this category is active or inactive.<br>Remove the check mark to deactivate the code. |

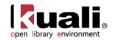

## **Delivery Required Date Reason**

 Maintenance
 Purchasing/Accounts Payable
 Delivery Required Date Reason
 Delivery Required Date Reason
 Delivery Required Date Reason

The Delivery Required Date Reason document defines the reasons for requiring the delivery date in the Purchasing/AP module. Examples might include types of 'Must Receive' or 'Estimated Date.

### **Document Layout**

| elivery Required Date Reason 🔋                |                |                                              |          | 3269      | Status:  | INITIATED                               |
|-----------------------------------------------|----------------|----------------------------------------------|----------|-----------|----------|-----------------------------------------|
|                                               |                | Ir                                           | itiator: | khuntley  | Created: | 12:08 PM 10/10/2009                     |
| Document Overview                             | ▼ hide         |                                              |          |           | expar    | nd all collapse all<br>* required field |
| Document Overview                             | _              |                                              | -        | _         | _        |                                         |
| * Description:                                |                | Evaluation                                   |          |           |          |                                         |
| Org. Doc. #:                                  |                | Explanation:                                 |          |           | -        | e                                       |
| Edit Delivery Required Date Reason            | ▼ hide         |                                              |          |           |          |                                         |
| Old                                           |                | New                                          |          |           |          |                                         |
| Delivery Required Date Reason<br>Code:        | BUY            | Delivery Required Date Reas<br>Cod           | e: BUY   |           |          |                                         |
| Delivery Required Date Reason<br>Description: | ESTIMATED DATE | * Delivery Required Date Reas<br>Description | on cer   | IMATED DA | TE       |                                         |
| Active Indicator:                             | Yes            | Active Indicat                               | or: 🔽    |           |          |                                         |
| Notes and Attachments (0)                     | ▶ show         |                                              |          |           |          |                                         |
| Ad Hoc Recipients                             | ▶ show         |                                              |          |           |          |                                         |
| Route Log                                     | ▶ show         |                                              |          |           |          |                                         |
|                                               |                |                                              |          |           |          |                                         |

submit save blanket approve close cancel

The Delivery Required Date Reason document includes the **Edit Contact Type** tab. The system automatically enters data into both the **Old** and **New** sections in this tab. Selected data fields are available for editing.

| Title                                           | Description                                                                                                    |
|-------------------------------------------------|----------------------------------------------------------------------------------------------------|
| Delivery Required<br>Date Reason Code           | The code to identify this delivery required date reason from the <b>Reason Code</b> list.                                             |
| Delivery Required<br>Date Reason<br>Description | Required. The familiar title for this delivery required date reason.                                                                  |
| Active Indicator                                | Indicates whether this delivery required date reason code<br>is active or inactive. Remove the check mark to deactivate<br>this code. |

Edit Delivery Required Date Reason tab definition

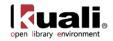

## **Electronic Invoice Item Mapping**

 Maintenance
 Purchasing/Accounts Payable
 Electronic Invoice Item Mapping

 Electronic Invoice Item Mapping Code Lookup
 Electronic Invoice Item Mapping

The Electronic Invoice Item Mapping document specifies unique mapping of additional items per vendor if the business need exists. OLE follows cXML standards in that five item types are defined (Item, Special Handling, Shipping, and Discount). Each vendor invoice is mapped according to the Electronic Invoice Item Mapping Code table via the electronic invoicing batch job.

### **Document Layout**

The Electronic Invoice Item Mapping document includes the Edit Electronic Invoice Item Mapping tab.

| Electronic Invoice Item Mapping      |               | Doc Nbr:   | 3270            | Status: INITIATED                           |
|--------------------------------------|---------------|------------|-----------------|---------------------------------------------|
|                                      |               | Initiator: | <u>khuntley</u> | Created: 12:12 PM 10/10/20                  |
| Document Overview 🔽                  |               |            |                 | expand all collapse all<br>* required field |
| Document Overview                    | _             | _          | _               |                                             |
| * Description:                       | Contraction . |            |                 | *                                           |
| Org. Doc. #:                         | Explanation:  |            |                 | -                                           |
| Edit Electronic Invoice Item Mapping |               |            |                 |                                             |
| * Invoice Item Type Code:            |               |            |                 |                                             |
| Item Type Code:                      | 9             |            |                 |                                             |
| Vendor Header Identifier:            |               |            |                 |                                             |
| Vendor Detail Identifier:            |               |            |                 |                                             |
| Notes and Attachments (0)            |               |            |                 |                                             |
| Ad Hoc Recipients                    |               |            |                 |                                             |
| Route Log                            |               |            |                 |                                             |
| Koute Log                            |               |            |                 |                                             |

submit save blanket approve close cancel

| Title                       | Description                                                                                                    |
|-----------------------------|----------------------------------------------------------------------------------------------------|
| Invoice Item Type<br>Code   | Required. The field name on the vendor invoice to compare the value.                                                                                                    |
| Item Type Code              | The item code in OLE to which the invoice item type code will map to. Existing item type codes may be retrieved from the lookup (S).                                                             |
| Vendor Header<br>Identifier | Optional. The segment of the vendor number that precedes the dash. For example, for vendor number 1000-0, the vendor header identifier is 1000.                                                  |
| Vendor Detail<br>Identifier | Required if the Vendor Header Identifier field is<br>completed. The segment of the vendor number that<br>follows the dash. For example, for vendor number 1000-0,<br>the detail identifier is 0. |

#### Edit Electronic Invoice Item Mapping tab definition

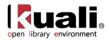

## **Exception Type**

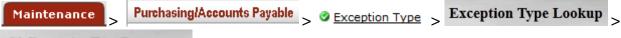

OleExceptionTypeDocument

The Exception Type identifies types of exceptions when receiving resources. Some exceptions are received damaged, received the wrong edition, etc.

### **Document Layout**

| ExceptionTypeDocument                                               | Doc Nbr: 4098           | Status: INITIATED           |
|---------------------------------------------------------------------|-------------------------|-----------------------------|
|                                                                     | Initiator: ole-khuntley | Created: 03:16 PM 08/17/20: |
|                                                                     |                         | expand all collapse all     |
| Document Overview                                                   |                         | * required field            |
| Document Overview                                                   |                         |                             |
| Document Overview                                                   |                         |                             |
| * Description:                                                      |                         |                             |
| Organization Document Number:                                       |                         |                             |
| Edit Exception Type                                                 |                         |                             |
| Old New                                                             |                         |                             |
| Exception Type: Received-damaged * Exception Type: Received-damaged |                         |                             |
| Active Indicator: Yes Active Indicator:                             |                         |                             |
| Notes and Attachments (0)                                           |                         |                             |
| Ad Hoc Recipients                                                   |                         |                             |
| Route Log                                                           |                         |                             |
|                                                                     |                         | )                           |

The Exception Type document includes the **Edit Exception Type** tab. The system automatically enters data into both the **Old** and **New** sections in this tab. Selected data fields are available for editing.

| Title            | Description                                                                                                    |
|------------------|----------------------------------------------------------------------------------------------------|
| Exception Type   | Required. A description or name of the exception type.                                                         |
| Active Indicator | Indicates whether this exception type is active or inactive.<br>Remove the check mark to deactivate this type. |

#### Edit Exception Type tab definition

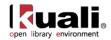

### Format

 Maintenance
 Purchasing/Accounts Payable
 Source
 Format
 Format
 Type Lookup

Format Type

The Format Type is the type of material of a title, e.g., a printed book, e-book, DVD, map, serial, CD, kit, etc.

### **Document Layout**

| at Type 🔋                 |              |              | Doc Ni            | <b>4099</b>            | Status: INITIATED        |
|---------------------------|--------------|--------------|-------------------|------------------------|--------------------------|
|                           |              |              | Initiato          | r: <u>ole-khuntley</u> | Created: 03:20 PM 08/17/ |
|                           |              |              |                   |                        | expand all collapse all  |
| Document Overview         | ▼ hide       |              |                   |                        | * required fiel          |
|                           | ▼ mide       |              |                   |                        |                          |
| Document Overview         |              |              |                   |                        |                          |
| * Desc                    | ription:     |              |                   |                        |                          |
| Organization Document N   | umber:       | Explanation: |                   |                        |                          |
| Edit Format Type          | ▼ hide       |              |                   |                        |                          |
| Old                       |              | New          |                   |                        |                          |
| Format                    | Type: E-Book |              | * Format Type:    | E-Book                 |                          |
| Active Indic              | ator: Yes    |              | Active Indicator: |                        |                          |
| Notes and Attachments (0) | ▶ show       |              |                   |                        |                          |
| Ad Hoc Recipients         | ► show       |              |                   |                        |                          |
|                           |              |              |                   |                        |                          |

submit save blanket approve close cancel

The Format Type document includes the **Edit Format Type** tab. The system automatically enters data into both the **Old** and **New** sections in this tab. Selected data fields are available for editing.

#### Edit Format Type tab definition

| Title            | Description                                                                                                 |
|------------------|----------------------------------------------------------------------------------------------------|
| Format Type      | Required. A description or name of the format type.                                                         |
| Active Indicator | Indicates whether this format type is active or inactive.<br>Remove the check mark to deactivate this type. |

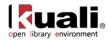

## **Funding Source**

Maintenance

Purchasing/Accounts Payable > • Funding Source > Funding Source Lookup

### > Funding Source

The Funding Source document defines the different fund sources that are available to choose from for purchasing documents.

### **Document Layout**

| unding Source 👔             |                     |                      | Doc Nbr:       | 3271        | Status:  | INITIATED                               |
|-----------------------------|---------------------|----------------------|----------------|-------------|----------|-----------------------------------------|
| -                           |                     |                      | Initiator:     | khuntley    | Created: | 12:16 PM 10/10/2009                     |
| Document Overview           | ▼ hide              |                      |                |             | expa     | nd all collapse all<br>* required field |
| Document Overview           |                     |                      |                | -           |          |                                         |
| * Description:              |                     | Explanation:         |                |             | -        |                                         |
| Org. Doc. #:                |                     | Explanation:         |                |             | -        | •                                       |
| Edit Funding Source         | ▼ hide              |                      |                |             |          |                                         |
| Old                         |                     | New                  |                |             |          |                                         |
| Funding Source Code:        | INST                | Funding Source       | ce Code: INST  | r           |          |                                         |
| Funding Source Description: | INSTITUTION ACCOUNT | * Funding Source Des | cription: INST | TITUTION AC | CCOUNT   |                                         |
| Active Indicator:           | Yes                 | Active In            | dicator: 🔽     |             |          |                                         |
| Notes and Attachments (0)   | ▶ show              |                      |                |             |          |                                         |
| Ad Hoc Recipients           | ▶ show              |                      |                |             |          |                                         |
| Route Log                   | ▶ show              |                      |                |             |          |                                         |
|                             |                     |                      |                |             |          |                                         |

submit save blanket approve close cancel

The Funding Source document includes the Edit Funding Source tab. The system automatically enters data into both the **Old** and **New** sections in this tab. Selected data fields are available for editing.

| Title                         | Description                                                                                                    |
|-------------------------------|----------------------------------------------------------------------------------------------------|
| Funding Source Code           | The code to identify this funding source.                                                                        |
| Funding Source<br>Description | Required. The familiar title of this funding source.                                                             |
| Active Indicator              | Indicates whether this funding source code is active or inactive. Remove the check mark to deactivate this code. |

#### **Edit Funding Source tab definition**

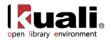

## **Invoice Sub Type**

| ſ | Maintenance >    | Purchasing/Accounts Payable | > | Invoice Sub Type | > | Invoice Sub Type Lookup |
|---|------------------|-----------------------------|---|------------------|---|-------------------------|
| ~ | OLE Invoice SubT | Type Document               |   |                  |   |                         |

The Invoice Sub Type document identifies the subtype of an invoice on a payment request and may impact workflow.

### **Document Layout**

>

| LE Invoice SubType Document  |                 |                           | Doc N            | <b>r:</b> 4097         | Status:  | INITIATED          |
|------------------------------|-----------------|---------------------------|------------------|------------------------|----------|--------------------|
| 22 moore sus type bocument   |                 |                           | Initiato         | r: <u>ole-khuntley</u> | Created: | 03:12 PM 08/17/201 |
|                              |                 |                           |                  |                        | expan    |                    |
| Document Overview            | ▼ hide          |                           |                  |                        |          | * required field   |
|                              | • moe           |                           |                  |                        |          |                    |
| Document Overview            |                 |                           |                  |                        |          |                    |
| * Description                | n:              |                           |                  |                        |          |                    |
| Organization Document Number | r:              | Explanation:              |                  |                        |          |                    |
| Edit Invoice SubType         | ▼ hide          |                           |                  |                        |          |                    |
| Old                          |                 | New                       |                  |                        |          |                    |
| Invoice SubType:             | Regular         | * In                      | voice SubType:   | Regular                |          |                    |
| Invoice SubType Description: | Regular         | Invoice SubTy             | pe Description:  | Regular                |          |                    |
| Active Indicator:            | Yes             | A                         | ctive Indicator: |                        |          |                    |
| Notes and Attachments (0)    | ▶ show          |                           |                  |                        |          |                    |
| Ad Hoc Recipients            | ▶ show          |                           |                  |                        |          |                    |
| Route Log                    | ▶ show          |                           |                  |                        |          |                    |
|                              | submit save bla | nket approve close cancel | )                |                        |          |                    |

The Invoice Sub Type document includes the Edit Invoice Sub Type tab. The system automatically enters data into both the **Old** and **New** sections in this tab. Selected data fields are available for editing.

| Title                           | Description                                                                                                    |
|---------------------------------|----------------------------------------------------------------------------------------------------|
| Invoice Sub Type                | Required. A description or name of the invoice subtype.                                                            |
| Invoice Sub Type<br>Description | A description or name of the invoice subtype.                                                                      |
| Active Indicator                | Indicates whether this invoice subtype is active or inactive.<br>Remove the check mark to deactivate this subtype. |

#### Edit Invoice Type tab definition

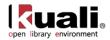

## **Invoice Type**

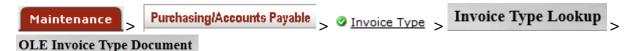

The Invoice Type document identifies the type of invoice on a payment request and may impact workflow.

### **Document Layout**

| Invoice Type Document 💡                                                                 |                             |     |              | DOC N           | or: 4096                | Status:  | INITIATED           |
|-----------------------------------------------------------------------------------------|-----------------------------|-----|--------------|-----------------|-------------------------|----------|---------------------|
|                                                                                         |                             |     |              | Initiate        | or: <u>ole-khuntley</u> | Created: | 03:06 PM 08/17/     |
|                                                                                         |                             |     |              |                 |                         | expan    | nd all collapse all |
| Document Overview                                                                       |                             |     |              |                 |                         |          | * required fie      |
| Document overview                                                                       | ✓ hide                      |     |              |                 |                         |          |                     |
| Document Overview                                                                       |                             |     |              |                 |                         |          |                     |
| * Description                                                                           | 1:                          |     |              |                 |                         |          |                     |
| One significant De surrent Number                                                       | -                           | _   | Explanation: |                 |                         |          |                     |
| Organization Document Number                                                            | r.                          |     |              |                 |                         |          | :                   |
|                                                                                         |                             |     |              |                 |                         |          |                     |
| Edit Invoice Type                                                                       | ▼ hide \                    |     |              |                 |                         |          |                     |
| Edit Invoice Type                                                                       | ▼ hide                      | _   |              |                 |                         |          |                     |
| Old                                                                                     |                             | New |              |                 |                         |          |                     |
| Old Invoice Type:                                                                       | Standard                    | New |              | Invoice Type:   |                         |          |                     |
| Old                                                                                     | Standard                    | New | Invoice Ty   | pe Description: | Standard                |          |                     |
| Old Invoice Type:                                                                       | Standard<br>Standard        | New | Invoice Ty   |                 | Standard                |          |                     |
| Old<br>Invoice Type:<br>Invoice Type Description:                                       | Standard<br>Standard        | New | Invoice Ty   | pe Description: | Standard                |          |                     |
| Old Invoice Type: Invoice Type Description: Active Indicator: Notes and Attachments (0) | Standard<br>Standard<br>Yes | New | Invoice Ty   | pe Description: | Standard                |          |                     |
| Old<br>Invoice Type<br>Invoice Type Description:<br>Active Indicator:                   | Standard<br>Standard<br>Yes | New | Invoice Ty   | pe Description: | Standard                |          |                     |

The Invoice Type document includes the **Edit Invoice Type** tab. The system automatically enters data into both the **Old** and **New** sections in this tab. Selected data fields are available for editing.

| ···· //····                 |                                                                                                    |
|-----------------------------|----------------------------------------------------------------------------------------------------|
| Title                       | Description                                                                                                  |
| Invoice Type                | Required. A description or name of the invoice type.                                                         |
| Invoice Type<br>Description | A description or name of the invoice type.                                                                   |
| Active Indicator            | Indicates whether this invoice type is active or inactive.<br>Remove the check mark to deactivate this type. |

#### Edit Invoice Type tab definition

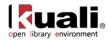

## **Item Price Source**

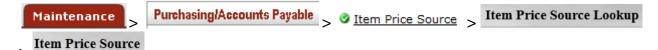

The Item Price Source document identifies the source of the item price for titles on requisitions and purchase orders.

### **Document Layout**

>

| Price Source ?                          |        |        |              | Doc N                              | br: 4095                | Status: INITIATED        |
|-----------------------------------------|--------|--------|--------------|------------------------------------|-------------------------|--------------------------|
| <u>x</u>                                |        |        |              | Initiat                            | or: <u>ole-khuntley</u> | Created: 03:02 PM 08/17/ |
|                                         |        |        |              |                                    |                         | expand all collapse all  |
| Document Overview                       | ▼ hide |        |              |                                    |                         | * required fie           |
| Document Overview                       |        |        |              | _                                  | _                       |                          |
| * Description                           |        |        |              |                                    |                         |                          |
| Description                             | •      |        | Explanation: |                                    |                         |                          |
| Organization Document Number            | •      |        |              |                                    |                         |                          |
| Edit Item Price Source                  | ▼ hide |        |              |                                    |                         |                          |
| Old                                     |        | New    |              |                                    |                         |                          |
|                                         |        |        |              |                                    |                         |                          |
| Item Price Source:                      | Vendor | incu i |              | Price Source:                      | Vendor                  |                          |
| Item Price Source:<br>Active Indicator: |        |        | * Iten       | n Price Source:<br>tive Indicator: |                         |                          |
|                                         |        |        | * Iten       |                                    |                         |                          |
| Active Indicator:                       | Yes    |        | * Iten       |                                    |                         |                          |

submit save blanket approve close cancel

The Item Price Source document includes the **Edit Item Price Source** tab. The system automatically enters data into both the **Old** and **New** sections in this tab. Selected data fields are available for editing.

#### Edit Item Price Source tab definition

| Title             | Description                                                                                                    |
|-------------------|----------------------------------------------------------------------------------------------------|
| Item Price Source | Required. A description or name of the item price source.                                                        |
| Active Indicator  | Indicates whether this item price source is active or inactive. Remove the check mark to deactivate this source. |

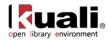

## **Item Reason Added**

 Maintenance
 Purchasing/Accounts Payable
 • Item Reason Added
 >

 Item Reason Added Lookup
 > Item Reason Added
 >
 >
 >
 >
 >
 >
 >
 >
 >
 >
 >
 >
 >
 >
 >
 >
 >
 >
 >
 >
 >
 >
 >
 >
 >
 >
 >
 >
 >
 >
 >
 >
 >
 >
 >
 >
 >
 >
 >
 >
 >
 >
 >
 >
 >
 >
 >
 >
 >
 >
 >
 >
 >
 >
 >
 >
 >
 >
 >
 >
 >
 >
 >
 >
 >
 >
 >
 >
 >
 >
 >
 >
 >
 >
 >
 >
 >
 >
 >
 >
 >
 >
 >
 >
 >
 >
 >
 >
 >
 >
 >
 >
 >
 >
 >

The Item Reason Added document defines possible options to list on a receiving ticket as reasons for why an item was received that was not on the original purchase order.

### **Document Layout**

| em Reason Added                |               |                             | Doc Nbr   | 3272     | Status:  | INITIATED                               |
|--------------------------------|---------------|-----------------------------|-----------|----------|----------|-----------------------------------------|
|                                |               |                             | Initiator | khuntley | Created: | 12:18 PM 10/10/200                      |
| Document Overview              | <b>▼</b> hide |                             |           |          | expa     | nd all collapse all<br>* required field |
| Document Overview              |               |                             |           |          |          |                                         |
| * Description:<br>Org. Doc. #: |               | Explanation:                |           |          |          |                                         |
| Edit Reason Added              | <b>▼</b> hide |                             |           |          |          |                                         |
| Old                            |               | New                         |           |          |          |                                         |
| Item Reason Added Code:        | NTOR          | Item Reason Added C         | ode: NTC  | DR.      |          |                                         |
| Item Reason Added Description: | Not on Order  | * Item Reason Added Descrip | tion: Not | on Order |          |                                         |
| Active:                        | Yes           | Ac                          | tive: 🔽   |          |          |                                         |
| Notes and Attachments (0)      | ▶ show        |                             |           |          |          |                                         |
| Ad Hoc Recipients              | ▶ show        |                             |           |          |          |                                         |
| Route Log                      | ▶ show        |                             |           |          |          |                                         |
|                                |               |                             |           |          |          |                                         |

submit save blanket approve close cancel

The Item Reason Added document includes the **Edit Reason Added** tab. The system automatically enters data into both the **Old** and **New** sections in this tab. Selected data fields are available for editing.

Edit Reason Added tab definition

| Title                            | Description                                                                                                   |
|----------------------------------|----------------------------------------------------------------------------------------------------|
| Item Reason Added<br>Code        | A unique code to identify a particular reason added.                                                          |
| Item Reason Added<br>Description | Required. A description of the reason added.                                                                  |
| Active                           | Indicates whether this item reason code is active or inactive. Remove the check mark to deactivate this code. |

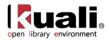

### **Item Type**

Maintenance

Purchasing/Accounts Payable > • Item Type > Item Type Lookup >

#### Item Type

The Item Type document defines the different descriptive categories that can be applied to requisition or purchase order line items. Examples might include Item, Service, State Tax, or Shipping and Handling.

### **Document Layout**

| n Type ?                                    |        | D                                       | oc Nbr: | 3273     | Status:  | INITIATED                               |
|---------------------------------------------|--------|-----------------------------------------|---------|----------|----------|-----------------------------------------|
|                                             |        | In                                      | tiator: | khuntley | Created: | 12:20 PM 10/10/20                       |
|                                             |        |                                         |         |          | expa     | nd all collapse all<br>* required field |
| Document Overview                           | ✓ hide |                                         |         |          |          |                                         |
| Document Overview                           |        |                                         |         |          |          |                                         |
| * Description:                              |        | Explanation:                            |         |          |          |                                         |
| Org. Doc. #:                                |        |                                         |         |          | -        | -                                       |
| Edit Item Type                              | ▼ hide |                                         |         |          |          |                                         |
| Old                                         |        | New                                     |         |          |          |                                         |
| Item Type Code:                             | FDTX   | Item Type Cod                           | e: FDT  | х        |          |                                         |
| Item Type Description:                      |        | * Item Type Description                 |         | eral Tax |          |                                         |
| Quantity Based General Ledger<br>Indicator: | No     | Quantity Based General Ledg<br>Indicate | er 🗆    |          |          |                                         |
| Additional Charge Indicator:                | Yes    | Additional Charge Indicate              | r: 🔽    |          |          |                                         |
| Taxable Indicator:                          | Yes    | Taxable Indicato                        | r: 🔽    |          |          |                                         |
| Active Indicator:                           | Yes    | Active Indicate                         | r: 🔽    | 2        |          |                                         |
| Notes and Attachments (0)                   | ▶ show |                                         |         |          |          |                                         |
| Notes and Attachments (0)                   |        |                                         |         |          |          |                                         |
| Ad Hoc Recipients                           | ▶ show |                                         |         |          |          |                                         |

submit save blanket approve close cancel

The document includes the Edit Item Type tab. The system automatically enters data into both the Old and New sections in this tab. Selected data fields are available for editing.

| Title                                         | Description                                                                                                    |
|-----------------------------------------------|----------------------------------------------------------------------------------------------------|
| Item Type Code                                | The code to identify this item type.                                                                                                    |
| Item Type Description                         | Required. The familiar title of this item type.                                                                                                    |
| Quantity Based<br>General Ledger<br>Indicator | Required. An indicator that the Dollar Total is calculated<br>from the Item quantity times dollar amount rather than a<br>reference to a dollar amount. |
| Additional Charge<br>Indicator                | Required. Used when additional charges are allowed.                                                                                                    |

#### Edit Item Type tab definition

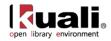

| Taxable Indicator | Used when the item is taxable.                                                                                 |
|-------------------|----------------------------------------------------------------------------------------------------|
| Active Indicator  | Indicates whether this item type code is active or inactive.<br>Remove the check mark to deactivate this code. |

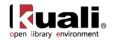

# **Method of PO Transmission**

 Maintenance
 Purchasing/Accounts Payable
 • Method of PO Transmission >

 Method of PO Transmission Lookup
 Method of PO Transmission

The Purchase Order Transmission Method document defines methods for transmitting purchase orders to vendors.

|                                  |                                                                                         |              |                                                                                            | INITIATED                                                                                                  |
|----------------------------------|-----------------------------------------------------------------------------------------|--------------|--------------------------------------------------------------------------------------------|----------------------------------------------------------------------------------------------------|
|                                  | Initiator                                                                               | khuntley     | Created:                                                                                   | 12:24 PM 10/10/20                                                                                          |
|                                  |                                                                                         |              | expa                                                                                       | nd all collapse all<br>* required field                                                                    |
|                                  |                                                                                         |              |                                                                                            |                                                                                                    |
|                                  |                                                                                         |              |                                                                                            |                                                                                                    |
| Explanation:                     |                                                                                         |              |                                                                                            |                                                                                                    |
|                                  |                                                                                         |              | -                                                                                          |                                                                                                    |
| New                              |                                                                                         |              |                                                                                            |                                                                                                    |
| Method of PO Transmission        | ode: NO                                                                                 | PR           |                                                                                            |                                                                                                    |
| * Method of PO Transmi<br>Descri | ssion NO                                                                                | PRINT        |                                                                                            |                                                                                                    |
|                                  |                                                                                         |              |                                                                                            |                                                                                                    |
|                                  |                                                                                         |              |                                                                                            |                                                                                                    |
|                                  |                                                                                         |              |                                                                                            |                                                                                                    |
|                                  |                                                                                         |              |                                                                                            |                                                                                                    |
|                                  | Explanation:<br>New<br>Method of PO Transmission 0<br>* Method of PO Transmi<br>Descrip | Explanation: | New<br>Method of PO Transmission Code: NOPR<br>* Method of PO Transmission<br>Description: | Explanation:<br>New<br>Method of PO Transmission Code: NOPR<br>* Method of PO Transmission<br>Description: |

submit save blanket approve close cancel

The Purchase Order Transmission Method document includes the **Edit PO Transmission Method** tab. The system automatically enters data into both the **Old** and **New** sections in this tab. Selected data fields are available for editing.

| Title                                       | Description                                                                                                    |
|---------------------------------------------|----------------------------------------------------------------------------------------------------|
| Method of PO<br>Transmission Code           | The code to identify this purchase order transmission method.                                                               |
| Method of PO<br>Transmission<br>Description | Required. The familiar title of this purchase order transmission method.                                                    |
| Active Indicator                            | Indicates whether this method of PO transmission code is active or inactive. Remove the check mark to deactivate this code. |

#### Edit PO Transmission Method tab definition

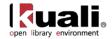

# **Negative Payment Request Approval Limit**

Maintenance

Purchasing/Accounts Payable > • Negative Payment Request Approval Limit >

Negative Payment Request Approval Limit Lookup

#### Negative Payment Request Approval Limit

The Negative Payment Request Approval Limit document identifies an account or organization and specifies a dollar amount limit to exclude the payment request from automated approvals. Payment requests referencing this account or organization and exceeding this dollar amount are excluded from automated approval.

### Document Layout

| egative Payment Request Approval Limit 😰          |              | Doc Nbr: | 3276     | Status:  | INITIATED                               |
|---------------------------------------------------|--------------|----------|----------|----------|-----------------------------------------|
|                                                   |              |          | khuntley | Created: | 12:27 PM 10/10/200                      |
| Document Overview                                 |              |          |          | expan    | nd all collapse all<br>* required field |
| Document Overview                                 | _            | _        | -        | _        |                                         |
| * Description:                                    | Explanation: |          |          |          |                                         |
| Org. Doc. #:                                      |              |          |          | -        |                                         |
| New * Chart Code:<br>Organization Code:           | <br>         |          |          |          |                                         |
| Account Number:                                   | •            |          |          |          |                                         |
| * Negative Payment Request Approval Limit Amount: |              |          |          |          |                                         |
| * Active Indicator:                               |              |          |          |          |                                         |
| Notes and Attachments (0)                         |              |          |          |          |                                         |
|                                                   |              |          |          |          |                                         |
| Ad Hoc Recipients                                 |              |          |          |          |                                         |

submit save blanket approve close cancel

The Negative Payment Request Approval Limit document includes the Edit Negative PREQ Approval Limit tab.

| Title                     | Description                                                                                                    |
|---------------------------|----------------------------------------------------------------------------------------------------|
| Chart of Accounts<br>Code | Required. The Chart of Accounts code associated with the account to which the dollar limit will apply. Existing chart codes may be retrieved from the lookup (S). |
| Organization Code         | The organization code associated with the account to which the dollar limit will apply. Existing organization codes may be retrieved from the lookup <b>S</b> .   |
| Account Number            | The account number to which this dollar limit will apply.<br>Existing account numbers may be retrieved from the lookup                                            |

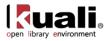

|                                                      | <u> </u>                                                                                                    |
|------------------------------------------------------|----------------------------------------------------------------------------------------------------|
| Negative Payment<br>Request Approval<br>Limit Amount | Required. The dollar limit above which payment requests will be excluded from automated approval.                                          |
| Active Indicator                                     | Required. Indicates whether this negative payment request<br>approval limit is active or inactive. Remove the check mark<br>to deactivate. |

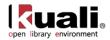

# **Note Type**

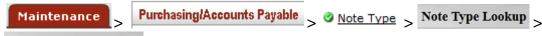

OleNoteTypeDocument

The Note Type document identifies the types of notes, e.g., Receipt Note, Special Conditions Note, or Special Processing Instruction Note that may be associated with Purchasing and Accounts Payable documents.

## **Document Layout**

| NoteTypeDocument 💡        |                          |                          |                          | Doc Nbr: | 4094         | Status: INITIATED                           |
|---------------------------|--------------------------|--------------------------|--------------------------|----------|--------------|---------------------------------------------|
|                           |                          |                          |                          |          | ole-khuntley | Created: 02:48 PM 08/17/20                  |
| Document Overview         | ▼ hide                   |                          |                          |          |              | expand all collapse all<br>* required field |
| Document Overview         | <b>↓</b> nide            |                          | _                        | _        | _            |                                             |
|                           | * Description:           |                          | Explanation:             |          |              |                                             |
| Organization Docu         | iment Number:            |                          | Explanation              |          |              | :                                           |
| Edit Note Type            | ▼ hide                   | <u>`</u>                 |                          |          |              |                                             |
| Old                       |                          | New                      |                          |          |              |                                             |
| Note Type:                | Miscellaneous/Other Note | * Note Type:             | Miscellaneous/Other Note |          |              |                                             |
| Active Indicator:         | Yes                      | Active Indicator:        |                          |          |              |                                             |
| Notes and Attachments (0) | ▶ show                   | <u>`</u>                 |                          |          |              |                                             |
| Ad Hoc Recipients         | ► show                   | 2                        |                          |          |              |                                             |
| Route Log                 | ▶ show                   | 2                        |                          |          |              |                                             |
|                           |                          | Ibmit save blanket appro | ve close cancel          |          |              |                                             |

submit save blanket approve close cancel

The Note Type document includes the Edit Note Type tab. The system automatically enters data into both the Old and New sections in this tab. Selected data fields are available for editing.

| Edit Note Type tab definition |             |  |  |  |
|-------------------------------|-------------|--|--|--|
| Title                         | Description |  |  |  |

| Title            | Description                                                                                            |
|------------------|----------------------------------------------------------------------------------------------------|
| Note Type        | Required. A description or name of the note type.                                                      |
| Active Indicator | Indicates whether this note type parameter is active or inactive. Remove the check mark to deactivate. |

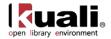

# **Organization Parameter**

 Maintenance
 Purchasing/Accounts Payable
 Organization Parameter
 Organization Parameter
 Second Second

The Organization Parameter document defines an APO dollar amount limit for a specific organization as identified by a unique combination of chart and organization code.

### **Document Layout**

| rganization Parameter 💡     |          |                                       |                | Doc Nbr      | 3277     | Status:  | INITIATED                               |
|-----------------------------|----------|---------------------------------------|----------------|--------------|----------|----------|-----------------------------------------|
|                             |          |                                       |                | Initiator    | khuntley | Created: | 12:33 PM 10/10/2009                     |
|                             |          |                                       |                |              |          | ехра     | nd all collapse all<br>* required field |
| Document Overview           | ✓ hide   | · · · · · · · · · · · · · · · · · · · |                |              |          |          |                                         |
| Document Overview           |          |                                       |                |              |          |          |                                         |
| * Description:              |          |                                       | Explanation:   |              |          |          |                                         |
| Org. Doc. #:                |          |                                       | Explanation:   |              |          | -        | •                                       |
| Edit Organization Parameter | ▼ hide   |                                       |                |              |          |          |                                         |
| Old                         |          |                                       | New            |              |          |          |                                         |
| Chart Code:                 |          |                                       |                | hart Code: E |          |          |                                         |
| Organization Code:          | ABDR     |                                       | Organiza       | tion Code: A |          |          |                                         |
| Organization APO Limit:     | 5,000.00 |                                       | Organization / | APO Limit:   | 5,000.00 | )        |                                         |
| Active Indicator:           | Yes      |                                       | Active         | Indicator:   | ~        |          |                                         |
| Notes and Attachments (0)   | ▶ show   |                                       |                |              |          |          |                                         |
| Ad Hoc Recipients           | ▶ show   |                                       |                |              |          |          |                                         |
| Route Log                   | ▶ show   | <u>.</u>                              |                |              |          |          | }                                       |

submit save blanket approve close cancel

The Organization Parameter document includes the **Edit Organization Parameter** tab. The system automatically enters data into both the **Old** and **New** sections in this tab. Selected data fields are available for editing.

| Title                     | Description                                                                                               |
|---------------------------|----------------------------------------------------------------------------------------------------|
| Chart Code                | The chart code of the organization for which you want to create an APO limit.                             |
| Organization Code         | The organization code that identifies the organization for which you want to create an APO limit.         |
| Organization APO<br>Limit | The upper dollar amount that you want this organization to be authorized for on APOs.                     |
| Active Indicator          | Indicates whether this organization parameter is active or inactive. Remove the check mark to deactivate. |

#### Edit Organization Parameter tab definition

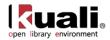

# **Order Type**

Maintenance

Purchasing/Accounts Payable > Order Type > Order Type Lookup >

Order Type

Order Type identifies the type of order which affects workflow e.g., Firm, Standing, Subscription, etc.

### **Document Layout**

| er Type 💡                 |                                                                                                    |                   | Doc Nbr:                                                                                                    |                                                    |                                                     | INITIATED                                   |
|---------------------------|----------------------------------------------------------------------------------------------------|-------------------|----------------------------------------------------------------------------------------------------|----------------------------------------------------|-----------------------------------------------------|---------------------------------------------|
|                           |                                                                                                    |                   | Initiator:                                                                                                    | ole-khuntley                                       | Created:                                            | 02:43 PM 08/17/2                            |
|                           |                                                                                                    |                   |                                                                                                    |                                                    | expand                                              | t all collapse all<br>* required field      |
| Document Overview         | ▼ hide                                                                                                    |                   |                                                                                                    |                                                    |                                                     |                                             |
| Document Overview         |                                                                                                    |                   |                                                                                                    |                                                    |                                                     |                                             |
| * Desc                    | ription:                                                                                                    |                   |                                                                                                    |                                                    |                                                     |                                             |
| Organization Document N   | umber:                                                                                                    | Explanation:      |                                                                                                    |                                                    |                                                     |                                             |
| Edit Order Type           |                                                                                                    |                   |                                                                                                    |                                                    |                                                     |                                             |
| Old                       | 1                                                                                                    | New               |                                                                                                    |                                                    |                                                     |                                             |
| Order Type:               | Firm, Fixed                                                                                                    | * Order Type:     | Firm, Fixed                                                                                                    |                                                    |                                                     |                                             |
| Description:              | Firm orders are commitments from a<br>library to purchase a quantity of a title<br>from a provider. Once all quantities are<br>resolved on a firm order (received &<br>paid for, or cancelled) the order is<br>considered complete and that no further<br>relationship continues with a provider<br>with regards to that firm order. | Description:      | Firm orders are comm<br>quantity of a title from<br>resolved on a firm ord<br>order is considered oc<br>continues with a provi | a provider. C<br>ler (received 8<br>mplete and tha | once all quant<br>paid for, or o<br>at no further r | ities are<br>cancelled) the<br>relationship |
| Active Indicator:         | Yes                                                                                                    | Active Indicator: | V                                                                                                    |                                                    |                                                     |                                             |
| Notes and Attachments (0) | ▶ show                                                                                                    |                   |                                                                                                    |                                                    |                                                     |                                             |
| Ad Hoc Recipients         | ▶ show                                                                                                    |                   |                                                                                                    |                                                    |                                                     |                                             |
| Route Log                 | > show                                                                                                    |                   |                                                                                                    |                                                    |                                                     |                                             |

submit save blanket approve close cancel

The Order Type document includes the Edit Order Type tab. The system automatically enters data into both the Old and New sections in this tab. Selected data fields are available for editing.

| Title            | Description                                                                                      |
|------------------|--------------------------------------------------------------------------------------------------|
| Order Type       | Required. A name of the order type.                                                              |
| Description      | A description of the order type.                                                                 |
| Active Indicator | Indicates whether this order type is active or inactive.<br>Remove the check mark to deactivate. |

#### Edit Order Type tab definition

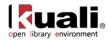

# **Payment Method**

|   | Maintenance >  | Purchasing/Accounts Payable > | Payment Method | > | Payment Method Lookup |
|---|----------------|-------------------------------|----------------|---|-----------------------|
| > | OLE Payment Me | thod Document                 |                |   |                       |

Payment method identifies the method of payment for invoicing e.g., check, cash, wire transfer, etc.

### **Document Layout**

| Payment Method Document      |        |               |     |                | Doc Nb        | <b>4092</b>    | Status:  | INITIATED           |
|------------------------------|--------|---------------|-----|----------------|---------------|----------------|----------|---------------------|
|                              |        |               |     |                | Initiato      | : ole-khuntley | Created: | 02:38 PM 08/17/2    |
|                              |        |               |     |                |               |                | expan    | nd all collapse all |
| Document Overview            |        |               |     |                |               |                |          | * required field    |
| Document Overview            | ▼ hide |               |     |                |               |                |          |                     |
| Document Overview            |        |               |     |                |               |                |          |                     |
| * Description                | :      |               |     |                |               |                |          |                     |
|                              |        |               | _   | Explanation:   |               |                |          |                     |
| Organization Document Number | •      |               |     |                |               |                |          | .::                 |
| Edit Payment Method          | ▼ hide | ~             |     |                |               |                |          |                     |
|                              |        |               |     |                |               |                |          |                     |
| Old                          |        |               | New |                |               |                |          |                     |
| Payment Method:              | Check  |               |     |                | ent Method: 0 |                |          |                     |
| Payment Method Description:  | Check  |               |     | Payment Method | Description:  | heck           |          |                     |
| Active Indicator:            | Yes    |               |     | Activ          | e Indicator:  | 7              |          |                     |
| Notes and Attachments (0)    | ▶ show |               |     |                |               |                |          |                     |
|                              |        | $\overline{}$ |     |                |               |                |          |                     |
| Ad Hoc Recipients            | ► show |               |     |                |               |                |          |                     |
|                              |        |               |     |                |               |                |          |                     |

submit save blanket approve close cancel

The Payment Method document includes the **Edit Payment Method** tab. The system automatically enters data into both the **Old** and **New** sections in this tab. Selected data fields are available for editing.

| Title                         | Description                                                                                          |
|-------------------------------|----------------------------------------------------------------------------------------------------|
| Payment Method                | Required. A name of the payment method.                                                              |
| Payment Method<br>Description | A description of the payment method.                                                                 |
| Active Indicator              | Indicates whether this payment method is active or inactive.<br>Remove the check mark to deactivate. |

#### Edit Payment Method tab definition

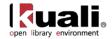

# **Payment Request Auto Approve Exclusions**

Maintenance

Purchasing/Accounts Payable > • Payment Request Auto Approve Exclusions >

Payment Request Auto Approve Exclusions Lookup

**Payment Request Auto Approve Exclusions** 

Payment requests using specified accounts can be excluded from the automatic approval process which approves an eligible en route document automatically after a specified number of days. The Payment Request Auto Approve Exclusions document identifies the accounts that should be excluded from automated approval.

### Document Layout

| ment Request Auto Approve Exclus                                  | ions 🦻                                                                                                    |              | Doc Nb                  | r: 3278            | Status:  | INITIATED                               |
|-------------------------------------------------------------------|----------------------------------------------------------------------------------------------------|--------------|-------------------------|--------------------|----------|-----------------------------------------|
|                                                                   |                                                                                                    |              | Initiato                | r: <u>khuntley</u> | Created: | 12:36 PM 10/10/20                       |
|                                                                   |                                                                                                    |              |                         |                    | expa     | nd all collapse all<br>* required field |
| Document Overview                                                 | ▼ hide                                                                                                    |              |                         |                    |          |                                         |
| Document Overview                                                 |                                                                                                    |              |                         |                    |          |                                         |
| * Description:                                                    |                                                                                                    | Explanation: |                         |                    | ~        |                                         |
| Org. Doc. #:                                                      |                                                                                                    | Explanation. |                         |                    | -        | _                                       |
| Edit Auto Approve Exclude                                         | ▼ hide                                                                                                    |              |                         |                    |          |                                         |
| Old                                                               |                                                                                                    | New          |                         |                    |          | 1                                       |
|                                                                   | Contract of the second second s | C            | hart Code:              | BA                 |          |                                         |
| Chart Code:                                                       |                                                                                                    |              |                         |                    |          |                                         |
| Account Number:                                                   | 9019995                                                                                                    | Accoun       | t Number:               |                    |          |                                         |
|                                                                   | 9019995                                                                                                    | Accoun       | t Number:<br>Indicator: |                    |          |                                         |
| Account Number:                                                   | 9019995                                                                                                    | Accoun       |                         |                    |          |                                         |
| Account Number:<br>Active Indicator:                              | 9019995<br>Yes                                                                                                    | Accoun       |                         |                    |          |                                         |
| Account Number:<br>Active Indicator:<br>Notes and Attachments (0) | 9019995<br>Yes                                                                                                    | Accoun       |                         |                    |          |                                         |

submit save blanket approve close cancel

The Payment Request Auto Approve Exclusions document includes the Edit Auto Approve Exclude tab. The system automatically enters data into both the Old and New sections in this tab. Selected data fields are available for editing.

| Edit Auto | Approve | Exclude | tab | definition |
|-----------|---------|---------|-----|------------|
|-----------|---------|---------|-----|------------|

| Title            | Description                                                                                                    |
|------------------|----------------------------------------------------------------------------------------------------|
| Chart Code       | The Chart of Accounts code associated with the account to be excluded.                                                     |
| Account Number   | The account number to be excluded from auto approval.                                                                      |
| Active Indicator | Indicates whether this payment request auto approval exclusion is active or inactive. Remove the check mark to deactivate. |

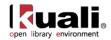

# **Purchase Order Contract Language**

Purchasing/Accounts Payable > • Purchase Order Contract Language > Maintenance

Purchase Order Contract Language Lookup > Purchase Order Contract Language

The Purchase Order Contract Language document defines text to be included in purchase order contracts. The contract language is defined by campus, allowing variations among campus offices and inclusion of campus-specific language.

### **Document Layout**

| Purchase Order Contract L         | anguage 2                                                                              |                                                       |                            | Doc Nbr:              | 3280       | Status:        | INITIATED                               |
|-----------------------------------|----------------------------------------------------------------------------------------|-------------------------------------------------------|----------------------------|-----------------------|------------|----------------|-----------------------------------------|
|                                   |                                                                                        |                                                       |                            | Initiator:            | khuntley   | Created:       | 12:41 PM 10/10/200                      |
| Document Overview                 | ▼ hide                                                                                 | 8                                                     |                            |                       |            | expa           | nd all collapse all<br>* required field |
| Document Overview                 |                                                                                        | _                                                     | _                          | _                     | _          | _              |                                         |
| * Description:                    |                                                                                        |                                                       | E de la contraction        |                       |            |                |                                         |
| Org. Doc. #:                      |                                                                                        |                                                       | Explanation:               |                       |            | -              |                                         |
| Edit PO Contract Langua           |                                                                                        | e New                                                 |                            |                       |            |                |                                         |
| Purchasing Office<br>Campus Code: | BL - BLOOMINGTON                                                                       | * Purchasing Office<br>Campus Code:                   | BL - BLOOMINGTON           | •                     |            |                |                                         |
| Contract Language                 | All deliveries are to be<br>made to the address and<br>room number as listed<br>above. | * Purchase Order<br>Contract Language<br>Description: | All deliveries are to be m | ade to the address ar | nd room ni | umber as liste | ed above.                               |
| Contract Language<br>Create Date: | 05/08/2007                                                                             | Contract Language<br>Create Date:                     | 05/08/2007                 |                       |            |                |                                         |
| Active Indicator:                 | Yes                                                                                    | Active Indicator:                                     |                            |                       |            |                |                                         |
| Notes and Attachments             | (0) show                                                                               | v                                                     |                            |                       |            |                |                                         |
| Ad Hoc Recipients                 | ▶ show                                                                                 | v                                                     |                            |                       |            |                |                                         |
| Route Log                         | ▶ show                                                                                 | v                                                     |                            |                       |            |                |                                         |
|                                   |                                                                                        |                                                       |                            |                       |            |                |                                         |

submit save blanket approve close cancel

The Purchase Order Contract Language document includes the Edit PO Contract Language tab. The system automatically enters data into both the Old and New sections in this tab. Selected data fields are available for editing.

| Title                                              | Description                                                                                                    |
|----------------------------------------------------|----------------------------------------------------------------------------------------------------|
| Purchasing Office<br>Campus Code                   | Required. The campus code that uses this contract language. Existing campus codes may be retrieved from the list.        |
| Purchase Order<br>Contract Language<br>Description | Required. Language description associated with this PO contract related to this campus code.                             |
| Contract Language                                  | Display only. This field is filled automatically, indicating the date on which this contract language was created in the |

#### Edit PO Contract Language tab definition

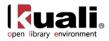

| Create Date      | system.                                                                                                    |
|------------------|----------------------------------------------------------------------------------------------------|
| Active Indicator | Indicates whether this purchase order contract language code is active or inactive. Remove the check mark to deactivate this code. |

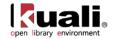

# **Purchase Order Item Status**

| Maintenance         | Purch | asing/Accounts Payable | > | Purchase Order Item Status | > |
|---------------------|-------|------------------------|---|----------------------------|---|
| Order Item Status L | ookup | > Order Item Status    |   |                            |   |

The Purchase Order Item Status identifies the status of individual purchase order items e.g., On order, Received, In process.

### **Document Layout**

| er Item Status 🔋            |                                              |                 | Doc Nbr       | : 3568         | Status:           | INITIATED         |
|-----------------------------|----------------------------------------------|-----------------|---------------|----------------|-------------------|-------------------|
|                             |                                              |                 | Initiator     | : ole-khuntley | Created:          | 08:38 AM 08/20/20 |
|                             |                                              |                 |               |                | expan             |                   |
| Document Overview           |                                              |                 |               |                |                   | * required field  |
| bocument overview           | ▼ hide                                       |                 |               |                |                   |                   |
| Document Overview           |                                              |                 |               |                |                   |                   |
| * Description               | 1:                                           |                 |               |                |                   |                   |
| Organization Document Numbe | r:                                           | Explanation:    |               |                |                   | :                 |
| Edit Order Item Status      | ▼ hide                                       |                 |               |                |                   |                   |
| Old                         |                                              | New             |               |                |                   |                   |
| Order Item Status Type:     | On order                                     | * Order Item St |               |                |                   |                   |
|                             | PO has been sent to vendor; awaiting receipt |                 | escription: P |                | to vendor; awaiti | ng receipt        |
| Active Indicator:           | Yes                                          | Active          | Indicator:    | <b>v</b>       |                   |                   |
| Notes and Attachments (0)   | > show                                       |                 |               |                |                   |                   |
| Ad Hoc Recipients           | ▶ show                                       |                 |               |                |                   |                   |
| Au noc Recipients           |                                              |                 |               |                |                   |                   |
| Route Log                   | ▶ show                                       |                 |               |                |                   |                   |

submit save blanket approve close cancel

The Purchase Order Item Status document includes the **Edit Order Item Status** tab. The system automatically enters data into both the **Old** and **New** sections in this tab. Selected data fields are available for editing.

| Edit PO Contract Langua | ge tab definition |
|-------------------------|-------------------|
|-------------------------|-------------------|

| Title                     | Description                                                                                                    |
|---------------------------|----------------------------------------------------------------------------------------------------|
| Order item Status<br>Type | Required. A name of the order item status type.                                                                     |
| Description               | A description of the order item status type.                                                                        |
| Active Indicator          | Indicates whether this order item status type is active or inactive. Remove the check mark to deactivate this type. |

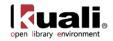

# **Purchase Order Quote Language**

 Maintenance
 Purchasing/Accounts Payable
 • Purchase Order Quote Language >

 Purchase Order Quote Language Lookup
 Purchase Order Quote Language

The Purchase Order Quote Language document defines the terms and conditions that print on every request for quotation.

### **Document Layout**

| rchase Order Quote Lar                           |                                                                                      |                                                           |                               | Doc Nbr:             | 3281       | Status:         | INITIATED                                 |
|--------------------------------------------------|--------------------------------------------------------------------------------------|-----------------------------------------------------------|-------------------------------|----------------------|------------|-----------------|-------------------------------------------|
|                                                  |                                                                                      |                                                           |                               | Initiator:           | khuntley   | Created:        | 12:46 PM 10/10/200                        |
|                                                  |                                                                                      |                                                           |                               |                      |            | expa            | nd all   collapse all<br>* required field |
| Document Overview                                | ·▼ hi                                                                                | de                                                        |                               |                      |            |                 |                                           |
| Document Overview                                |                                                                                      |                                                           |                               |                      |            |                 |                                           |
| * Description:                                   |                                                                                      |                                                           | Combour Minus                 |                      |            |                 |                                           |
| Org. Doc. #:                                     |                                                                                      |                                                           | Explanation:                  |                      |            | -               |                                           |
|                                                  | - No substitutes will be<br>considered unless a<br>complete description is<br>given. | New<br>* Purchase Order<br>Quote Language<br>Description: | - No substitutes will be con: | sidered unless a cor | mplete des | cription is giv | ren.                                      |
| Active:                                          | YES                                                                                  | Active:                                                   |                               |                      |            |                 |                                           |
| Purchase Order Quote<br>Language Create<br>Date: | 05/16/2007                                                                           | Purchase Order Quote<br>Language Create<br>Date:          | 05/16/2007                    |                      |            |                 |                                           |
| Notes and Attachments (                          | (0) ► sho                                                                            | w                                                         |                               |                      |            |                 |                                           |
| Ad Hoc Recipients                                | ▶ sho                                                                                | w                                                         |                               |                      |            |                 |                                           |
| Route Log                                        | ▶ sho                                                                                | w                                                         |                               |                      |            |                 |                                           |
|                                                  |                                                                                      |                                                           |                               |                      |            |                 | )                                         |

submit save blanket approve close cancel

The Purchase Order Quote Language document includes the **Edit Purchase Order Quote Language** tab. The system automatically enters data into both the **Old** and **New** sections in this tab. Selected data fields are available for editing.

| Title                                           | Description                                                                                                    |
|-------------------------------------------------|----------------------------------------------------------------------------------------------------|
| Purchase Order<br>Quote Language<br>Description | Required. Enter the PO quote language specifying conditions and requirements for responding to a quote.          |
| Active                                          | Indicates whether this purchase order quote language is active or inactive. Remove the check mark to deactivate. |
| Purchase Order<br>Quote Language<br>Create Date | Display only. The date defaults to the current date for 'new and copy' actions.                                  |

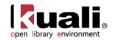

# **Purchase Order Quote List**

| Maintenance >    | Purchasing/Accounts Pa | yable > | •  | Purchase Order Quote List > |
|------------------|------------------------|---------|----|-----------------------------|
| Purchase Order 0 | Quote List Lookup 😞    | Purcha  | SE | e Order Quote List          |

The Purchase Order Quote List document defines lists of vendors that have been created for a specific commodity. For example, a purchasing agent may need to get a quote for electrical supplies. Rather than add each electrical supply vendor to the quote one-by-one, he or she may select a pre-existing list of available electrical suppliers.

### **Document Layout**

The Purchase Order Quote List document includes the **Edit Quote List** tab and the **Vendors** tab. The system automatically enters data into both the **Old** and **New** sections in this tab. Selected data fields are available for editing.

| rchase Order Quote Li                 | iet o          |                           |                   | Doc Nb       | or: 3282            | Status:    | INITIATED           |
|---------------------------------------|----------------|---------------------------|-------------------|--------------|---------------------|------------|---------------------|
|                                       | o. []          |                           |                   | Initiato     | or: <u>khuntley</u> | Created:   | 12:48 PM 10/10/20   |
|                                       |                |                           |                   |              |                     | expa       | nd all collapse all |
| Document Overview                     |                | ▼ hide                    |                   |              |                     |            | * required field    |
| Document Overview                     | _              |                           |                   | _            | _                   | _          |                     |
| * Description:                        |                |                           |                   | [            |                     | 12         | 7                   |
| • Description:<br>Org. Doc. #:        |                |                           | Explanation:      |              |                     | -          |                     |
| Edit Quote List                       | 1              | <b>▼</b> hide             |                   |              |                     |            |                     |
| Old                                   |                | New                       |                   |              |                     |            |                     |
| Purchase Order                        | Computer Suppl | * Purchase Order          | Computer Supplies |              |                     |            |                     |
| Quote List Name:<br>Contract Manager: |                | Quote List Name:          |                   | • •          |                     |            |                     |
| Active Indicator:                     | Yes            | * Active Indicator:       |                   |              |                     |            |                     |
|                                       |                |                           |                   |              |                     |            |                     |
| Vendors                               |                | ✓ hide                    |                   |              |                     |            |                     |
| New Vendor                            |                |                           |                   |              |                     |            |                     |
|                                       | * Vendor #:    | ۹                         |                   |              |                     |            |                     |
|                                       | Vendor Name:   |                           |                   |              |                     |            |                     |
|                                       |                |                           | add               |              |                     |            |                     |
| hide Vendor(1011-0)                   | )              |                           |                   |              |                     |            |                     |
| old                                   |                |                           | New               |              |                     |            |                     |
|                                       | Vendor #:      |                           |                   | Vendor #:    |                     |            |                     |
|                                       |                | FOREIGN VENDOR RESTRICTED |                   | Vendor Name: | FOREIGN V           | ENDOR REST | RICTED              |
| hide Vendor(1020-2)                   | )              |                           |                   |              |                     |            |                     |
| Old                                   |                |                           | New               |              |                     |            |                     |
|                                       | Vendor #:      | <u>1020-2</u>             |                   | Vendor #:    | 1020-2              |            |                     |
|                                       | Vendor Name:   | EASTMAN DIGITAL           |                   | Vendor Name: | EASTMAN D           | IGITAL     |                     |
| hide Vendor(2021-0)                   |                |                           |                   |              |                     |            |                     |
| Old                                   |                |                           | New               |              |                     |            |                     |
|                                       | Vendor #:      | 2021-0                    |                   | Vendor #:    | 2021-0              |            |                     |
|                                       | Vendor Name:   | COFFEE CUP CAFE           |                   | Vendor Name: | COFFEE CU           | P CAFE     |                     |
| Notes and Attachment                  | s (0)          | ▶ show                    |                   |              |                     |            |                     |
| angen and the second                  |                | ▶ show                    |                   |              |                     |            |                     |
| Ad Hoc Recipients                     |                |                           |                   |              |                     |            |                     |
| Ad Hoc Recipients Route Log           |                | ▶ show                    |                   |              |                     |            |                     |

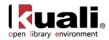

#### Edit Quote List tab definition

| Title                             | Description                                                                                                    |
|-----------------------------------|----------------------------------------------------------------------------------------------------|
| Purchase Order<br>Quote List Name | Required. The name of this PO quote list.                                                                                            |
| Contract Manager                  | Required. The contract manager for the quote list. Existing contract managers may be retrieved from the list or from the lookup (3). |
| Active Indicator                  | Indicates whether this purchase order quote list is active or inactive. Remove the check mark to deactivate.                         |

### **Vendors Tab**

| Vendors             | ▼ hide                    |     |              |                           |
|---------------------|---------------------------|-----|--------------|---------------------------|
| New Vendor          |                           |     |              |                           |
| * Vendor #:         | <u> </u>                  |     |              |                           |
| Vendor Name:        |                           |     |              |                           |
|                     |                           | add |              |                           |
| hide Vendor(1011-0) |                           |     |              |                           |
| Old                 |                           | New |              |                           |
| Vendor #:           | <u>1011-0</u>             |     | Vendor #:    | 1011-0                    |
| Vendor Name:        | FOREIGN VENDOR RESTRICTED |     | Vendor Name: | FOREIGN VENDOR RESTRICTED |
| hide Vendor(1020-2) |                           |     |              |                           |
| Old                 |                           | New |              |                           |
| Vendor #:           | 1020-2                    |     | Vendor #:    | 1020-2                    |
| Vendor Name:        | EASTMAN DIGITAL           |     | Vendor Name: | EASTMAN DIGITAL           |
| hide Vendor(2021-0) |                           |     |              |                           |
| Old                 |                           | New |              |                           |
| Vendor #:           | 2021-0                    |     | Vendor #:    | 2021-0                    |
| Vendor Name:        | COFFEE CUP CAFE           |     | Vendor Name: | COFFEE CUP CAFE           |

Note that more than one vendor may be assigned to the quote list using the 'add' functionality.

#### Vendors tab definition

| Title       | Description                                                                               |
|-------------|-------------------------------------------------------------------------------------------|
| Vendor #    | Required. The vendor number. Existing vendor numbers may be retrieved from the lookup (). |
| Vendor Name | Display-only. The field is populated when a valid vendor number is selected.              |

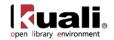

# **Purchase Order Quote Status**

 Maintenance
 Purchasing/Accounts Payable
 • Purchase Order Quote Status
 >

 Purchase Order Quote Status Lookup
 >
 Purchase Order Quote Status
 >

The Purchase Order Quote Status document defines the status options that may be assigned by a purchasing agent to each vendor in an existing quotation. For example, a vendor who did not submit a bid would be given the status 'No Response. For a vendor who submitted a bid that was unacceptable, the vendor would be given the status, 'Received, Bid Unacceptable.

### **Document Layout**

| Purchase Order Quote Status 🦻                  |                                 |                                                                           | Nbr: 328      | 5 Status             | INITIATED                                |
|------------------------------------------------|---------------------------------|---------------------------------------------------------------------------|---------------|----------------------|------------------------------------------|
|                                                | Initia                          | tor: khu                                                                  | ntley Created | : 12:56 PM 10/10/200 |                                          |
| Document Overview                              | ▼ hide                          |                                                                           |               | expa                 | and all collapse all<br>* required field |
| Document Overview                              |                                 | _                                                                         | -             | _                    |                                          |
| * Description:                                 |                                 | Explanation:                                                              |               |                      | A                                        |
| Org. Doc. #:                                   |                                 |                                                                           | -             |                      |                                          |
| Edit Purchase Order Quote                      | ▼ hide                          | New                                                                       |               |                      |                                          |
| Purchase Order Quote Status Code:              | RCAC                            | Purchase Order Quote Status Code:                                         | RCAC          |                      |                                          |
| Purchase Order Quote Status<br>Description:    | Received, Bid Acceptable        | * Purchase Order Quote Status<br>Description:<br>Received, Bid Acceptable |               |                      |                                          |
| Active Indicator:                              | Active Indicator: Yes Active In |                                                                           |               |                      |                                          |
| Notes and Attachments (0)<br>Ad Hoc Recipients | ▶ show                          |                                                                           |               |                      |                                          |
| Route Log                                      | ▶ show                          |                                                                           |               |                      |                                          |
| KOULE LOG                                      | ▶ SHOW                          |                                                                           |               |                      |                                          |

submit save blanket approve close cancel

The Purchase Order Quote Status document includes the **Edit Purchase Order Quote** tab. The system automatically enters data into both the **Old** and **New** sections in this tab. Selected data fields are available for editing.

#### Edit Purchase Order Quote tab definition

| Title                                         | Description                                                                                                    |
|-----------------------------------------------|----------------------------------------------------------------------------------------------------|
| Purchase Order<br>Quote Status Code           | A unique code to identify a particular PO quote status.                                                        |
| Purchase Order<br>Quote Status<br>Description | Required. A description of the PO quote status.                                                                |
| Active Indicator                              | Indicates whether this purchase order quote status is active or inactive. Remove the check mark to deactivate. |

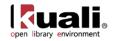

# **Purchase Order Vendor Choice**

 Maintenance
 Purchasing/Accounts Payable
 Purchase Order Vendor Choice

 Purchase Order Vendor Choice Lookup
 Purchase Order Vendor Choice

The Purchase Order Vendor Choice document defines reasons that indicate why a specific vendor was chosen for a purchase.

### **Document Layout**

| Initia                                | tor: khuntley                                | Created: 01:03 PM 10/10/20<br>expand all collapse all<br>* required field                                  |
|---------------------------------------|----------------------------------------------|----------------------------------------------------------------------------------------------------|
|                                       |                                              |                                                                                                    |
|                                       |                                              |                                                                                                    |
|                                       |                                              |                                                                                                    |
| Fundamentianu                         |                                              | *                                                                                                    |
| Explanation:                          |                                              | -                                                                                                    |
|                                       |                                              |                                                                                                    |
| Purchase Order Vendor Choice<br>Code: | CNST                                         |                                                                                                    |
| Purchase Order Vendor Choice          | Construction                                 |                                                                                                    |
|                                       |                                              |                                                                                                    |
|                                       |                                              |                                                                                                    |
|                                       |                                              |                                                                                                    |
|                                       |                                              |                                                                                                    |
|                                       | Purchase Order Vendor Choice<br>Description: | Purchase Order Vendor Choice<br>Code:<br>Purchase Order Vendor Choice<br>Description:<br>Active Indicator: |

submit save blanket approve close cancel

The Purchase Order Vendor Choice document includes the **Edit PO Vendor Choice** tab. The system automatically enters data into both the **Old** and **New** sections in this tab. Selected data fields are available for editing.

| Title                                          | Description                                                                                                    |
|------------------------------------------------|----------------------------------------------------------------------------------------------------|
| Purchasing Order<br>Vendor Choice Code         | The code to identify the reason for selecting this vendor.                                                                           |
| Purchase Order<br>Vendor Choice<br>Description | Required. The familiar title for the purchase order vendor choice code.                                                              |
| Active Indicator                               | Indicates whether this purchase order vendor choice code<br>is active or inactive. Remove the check mark to deactivate<br>this code. |

#### Edit PO Vendor Choice tab definition

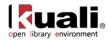

# **Receiving Address**

 Maintenance
 Purchasing/Accounts Payable
 Receiving Address

Receiving Address Lookup > Receiving Address

The Receiving Address document defines the possible default receiving addresses for each department.

### **Document Layout**

| ceiving Address ?                   |                    |                                   | Doc Nbr:            | 3289     | Status:  | INITIATED                                 |
|-------------------------------------|--------------------|-----------------------------------|---------------------|----------|----------|-------------------------------------------|
|                                     |                    |                                   | Initiator:          | khuntley | Created: | 01:05 PM 10/10/2                          |
| Document Overview                   | <b>▼</b> hide      |                                   |                     |          | expai    | nd all   collapse all<br>* required field |
| Document Overview                   | _                  | _                                 | _                   | _        | _        | _                                         |
| * Description:                      |                    |                                   |                     |          |          |                                           |
| Org. Doc. #:                        |                    | Explanation                       | •                   |          | -        |                                           |
| Edit Receiving Address              | ✓ hide             |                                   |                     |          |          |                                           |
| Old                                 |                    | New                               |                     |          |          |                                           |
| Chart Code:                         | BL                 | * Chart Code                      | n BL 🕓              |          |          |                                           |
| Organization Code:                  |                    | Organization Code                 | :: 🗌 🔍              |          |          |                                           |
| Receiving Name:                     | KUALI UNIVERSITY   | * Receiving Name                  | KUALI UNIVERSITY    |          |          |                                           |
| Receiving Line 1 Address:           | 400 E. Main Street | * Receiving Line 1 Address        | 400 E. Main Street  |          | 3        |                                           |
| Receiving Line 2 Address:           | Central Receiving  | Receiving Line 2 Address          | : Central Receiving |          |          |                                           |
| Receiving City Name:                | Kuali City         | * Receiving City Name             | : Kuali City        |          |          |                                           |
| Receiving State Code:               | WYOMING            | Receiving State Code              | Code: WYOMING       |          | •        |                                           |
| Receiving Postal Code:              | 83444              | Receiving Postal Code             | 83444               |          |          |                                           |
| Receiving Country Code:             |                    | * Receiving Country Code          |                     |          |          | •                                         |
| Use Receiving Address<br>Indicator: | Yes                | Use Receiving Addres<br>Indicator | s 🔽                 |          |          |                                           |
| Default Indicator:                  |                    | Default Indicator                 |                     |          |          |                                           |
| Active Indicator:                   | Yes                | Active Indicator                  | -: 🔽                |          |          |                                           |
| Notes and Attachments (0)           | ▶ show             |                                   |                     |          |          |                                           |
| Ad Hoc Recipients                   | ▶ show             |                                   |                     |          |          |                                           |
| Route Log                           | ▶ show             |                                   |                     |          |          |                                           |
|                                     |                    |                                   |                     |          |          |                                           |

submit save blanket approve close cancel

The Receiving Address document includes the **Edit Receiving Address** tab. The system automatically enters data into both the **Old** and **New** sections in this tab. Selected data fields are available for editing.

| East Receiving Addit |                                                                                                    |
|----------------------|----------------------------------------------------------------------------------------------------|
| Title                | Description                                                                                                    |
| Chart Code           | Required. The Chart of Accounts code associated with this organization. Existing chart codes may be retrieved from the lookup (). |
| Organization Code    | Optional. The organization code associated with the receiving address. Existing organization codes may be                         |

#### Edit Receiving Address tab definition

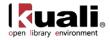

|                                    | retrieved from the lookup (S).                                                                                                    |
|------------------------------------|----------------------------------------------------------------------------------------------------|
| Receiving Name                     | Required. The familiar title of the receiving address.                                                                                                    |
| Receiving Line 1<br>Address        | Required. The first line of the address information for this receiving address.                                                                                                    |
| Receiving Line 2<br>Address        | Optional. The second line of the address information for this receiving address.                                                                                                    |
| Receiving City<br>Name             | Required. The city name associated with this receiving address.                                                                                                    |
| Receiving State<br>Code            | The state code associated with this receiving address.<br>Existing state codes may be retrieved from the list.                                                                                                    |
| Receiving Postal<br>Code           | The postal code associated with this receiving address.                                                                                                    |
| Receiving Country<br>Code          | Required. The country associated with this receiving address. Existing countries may be retrieved from the list.                                                                                                    |
| Use Receiving<br>Address Indicator | Indicates if users are to be allowed to specify the receiving<br>address on requisitions and POs. Clear the box if users are<br>not to be allowed to specify the receiving address (if, for<br>example, all goods are shipped to a central receiving area). |
| Default Indicator                  | Indicates if this address is to be used as the default receiving address. Clear the check box if it is not.                                                                                                    |
| Active Indicator                   | Indicates whether this receiving address is active or inactive.<br>Remove the check mark to deactivate.                                                                                                    |

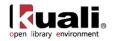

# **Receiving Threshold**

 Maintenance
 Purchasing/Accounts Payable
 Receiving Threshold
 Receiving Threshold
 >

 Receiving Threshold Lookup
 Receiving Threshold
 Receiving Threshold
 >

The Receiving Threshold document is used to define criteria that determine when an order requires line-item receiving. When an order meets certain criteria and is above a pre-defined dollar limit, the purchase order will not be paid until line item receiving has occurred.

### **Document Layout**

| eceiving Threshold 👩      |               |                      |          | Doc Nbr:   | 3290     | Status:  | INITIATED                               |
|---------------------------|---------------|----------------------|----------|------------|----------|----------|-----------------------------------------|
|                           |               |                      |          | Initiator: | khuntley | Created: | 01:13 PM 10/10/20                       |
| Document Overview         | <b>▼</b> hide |                      |          |            |          | expa     | nd all collapse all<br>* required field |
| Document Overview         |               |                      |          |            | _        |          |                                         |
| * Description:            |               |                      | - Nog    |            |          |          |                                         |
| Org. Doc. #:              |               | Explana              | ition:   |            |          |          | -                                       |
| Edit Threshold            | ▼ hide        |                      |          |            |          |          |                                         |
| Old                       |               | New                  |          |            |          |          |                                         |
| Chart Code:               | EA            | * Chart Code:        | EA 🕓     |            |          |          |                                         |
| Account Type Code:        |               | Account Type Code:   | •        |            |          |          |                                         |
| Sub-Fund Group Code:      |               | Sub-Fund Group Code: |          | •          |          |          |                                         |
| Commodity Code:           |               | Commodity Code:      |          |            |          | 9        |                                         |
| Object Code:              |               | Object Code:         |          |            |          |          |                                         |
| Organization Code:        |               | Organization Code:   | <u> </u> |            |          |          |                                         |
| Vendor #:                 |               | Vendor #:            |          | ٩          |          |          |                                         |
| Threshold Amount:         | 3000.00       | * Threshold Amount:  |          |            |          |          |                                         |
| Active Indicator:         | Yes           | Active Indicator:    |          |            |          |          |                                         |
| Notes and Attachments (0) | ▶ show        |                      |          |            |          |          |                                         |
| Ad Hoc Recipients         | ▶ show        |                      |          |            |          |          |                                         |
| Route Log                 | ▶ show        |                      |          |            |          |          |                                         |
|                           |               |                      |          |            |          |          |                                         |

submit save blanket approve close cancel

The Receiving Threshold document includes the **Edit Threshold** tab. The system automatically enters data into both the **Old** and **New** sections in this tab. Selected data fields are available for editing.

| Title             | Description                                                                                                    |  |  |  |
|-------------------|----------------------------------------------------------------------------------------------------|--|--|--|
| Chart Code        | The Chart of Accounts code associated with this receiving threshold. Existing chart codes may be retrieved from the lookup (). |  |  |  |
| Account Type Code | The account type code to be used on this receiving threshold. Existing account type codes may be retrieved                     |  |  |  |

#### Edit Threshold tab definition

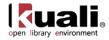

|                        | from the list or from the lookup $\textcircled{S}$ .                                                                                    |
|------------------------|----------------------------------------------------------------------------------------------------|
| Sub-Fund Group<br>Code | The sub fund group code associated with this receiving threshold. Existing sub fund group codes may be retrieved from the lookup (S).   |
| Commodity Code         | The commodity code associated with this receiving threshold. Existing commodity codes may be retrieved from the lookup <sup>(S)</sup> . |
| Object Code            | The object code associated with this receiving threshold.<br>Existing object codes may be retrieved from the lookup (S).                |
| Organization Code      | The organization code associated with this receiving threshold. Existing organization codes may be retrieved from the lookup (S).       |
| Vendor #               | The vendor number associated with this receiving threshold. Existing vendor numbers may be retrieved from the lookup <sup>(S)</sup> .   |
| Threshold Amount       | Required. The minimum amount that is required to be processed through the receiving process.                                            |
| Active Indicator       | Indicates whether this receiving threshold is active or inactive. Remove the check mark to deactivate.                                  |

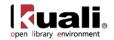

# **Recurring Payment Frequency**

Maintenance > Purchasing/Accounts Payable > • Recurring Payment Frequency >

### Recurring Payment Frequency Lookup > Recurring Payment Frequency

The Recurring Payment Frequency document defines payment frequency periods, such as 'annually,' 'monthly,' or 'quarterly.

### **Document Layout**

| Recurring Payment Frequency 💽               |         |                     | Doc                       | Nbr: 329 | 5 Stat      | us: INITIATED                              |
|---------------------------------------------|---------|---------------------|---------------------------|----------|-------------|--------------------------------------------|
|                                             |         |                     | Initia                    | tor: khu | ntley Creat | ed: 01:31 PM 10/10/2009                    |
| Document Overview                           | ▼ hide  |                     |                           |          | e           | xpand all collapse all<br>* required field |
| Document Overview                           |         | _                   | _                         | -        | _           |                                            |
| * Description:                              |         | Explanation:        |                           |          |             | A                                          |
| Org. Doc. #:                                |         | Explanation.        |                           |          |             | *                                          |
| Edit Recurring Pmt Frequency                | ► hide  |                     |                           |          |             |                                            |
| Old                                         |         | New                 |                           |          |             |                                            |
| Recurring Payment Frequency<br>Code:        | MONT    | Recurring Payment   | Frequency<br>Code:        | MONT     |             |                                            |
| Recurring Payment Frequency<br>Description: | MONTHLY | * Recurring Payment | Frequency<br>Description: | MONTHLY  | (           |                                            |
| Active Indicator:                           | 122     | Active              | e Indicator:              |          |             |                                            |
| Notes and Attachments (0)                   | ▶ show  |                     |                           |          |             |                                            |
| Ad Hoc Recipients                           | ▶ show  |                     |                           |          |             |                                            |
| Route Log                                   | ▶ show  |                     |                           |          |             |                                            |
|                                             |         |                     |                           |          |             |                                            |

submit save blanket approve close cancel

The Recurring Payment Frequency document includes the Edit **Recurring Pmt Frequency** tab. The system automatically enters data into both the **Old** and **New** sections in this tab. Selected data fields are available for editing.

| Edit Recurring Pmt Frequency tab definition |
|---------------------------------------------|
|---------------------------------------------|

| Title                                         | Description                                                                                                    |
|-----------------------------------------------|----------------------------------------------------------------------------------------------------|
| Recurring Payment<br>Frequency Code           | The code to identify this type of recurring payment frequency.                                                                      |
| Recurring Payment<br>Frequency<br>Description | Required. The familiar title of this recurring payment frequency.                                                                   |
| Active Indicator                              | Indicates whether this recurring payment frequency code<br>is active or inactive. Remove the check mark to deactivate<br>this code. |

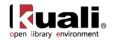

# **Recurring Payment Type**

 Maintenance
 Purchasing/Accounts Payable
 • Recurring Payment Type >

 Recurring Payment Type Lookup
 Recurring Payment Type

This Recurring Payment Type document defines different types of recurring payments that can be established for a purchase order. Examples might include 'Fixed Schedule, Fixed Payment' or 'Fixed Schedule, Variable Amount.

### **Document Layout**

| ecurring Payment Type 🥊                |                              |                                          |      | 3296            | Status:       | INITIATED                               |
|----------------------------------------|------------------------------|------------------------------------------|------|-----------------|---------------|-----------------------------------------|
|                                        |                              |                                          |      | <u>khuntley</u> | Created:      | 01:34 PM 10/10/2009                     |
|                                        |                              |                                          |      |                 | expar         | nd all collapse all<br>* required field |
| Document Overview                      | ▼ hide                       |                                          |      |                 |               |                                         |
| Document Overview                      |                              |                                          |      |                 |               |                                         |
| * Description:                         |                              | Explanation:                             |      |                 | -             |                                         |
| Org. Doc. #:                           |                              |                                          |      |                 |               |                                         |
| Edit Recurring Payment Type            | ↓ hide                       | New                                      |      |                 |               |                                         |
| Recurring Payment Type Code:           | FIXD                         | Recurring Payment Type Code:             | FIXD | 0               |               |                                         |
| Recurring Payment Type<br>Description: | FIXED SCHEDULE, FIXED AMOUNT | * Recurring Payment Type<br>Description: | FIXE | ) SCHEDUL       | .E, FIXED AMO | UNT                                     |
| Active Indicator:                      | Yes                          | Active Indicator:                        | ◄    |                 |               |                                         |
| Notes and Attachments (0)              | ▶ show                       |                                          |      |                 |               |                                         |
| Ad Hoc Recipients                      | ▶ show                       |                                          |      |                 |               |                                         |
| Route Log                              | ▶ show                       |                                          |      |                 |               |                                         |
|                                        |                              |                                          |      |                 |               | )                                       |

submit save blanket approve close cancel

The Recurring Payment Type document includes the **Edit Recurring Payment Type** tab. The system automatically enters data into both the **Old** and **New** sections in this tab. Selected data fields are available for editing.

| Title                                 | Description                                                                                                    |
|---------------------------------------|----------------------------------------------------------------------------------------------------|
| Recurring Payment<br>Type Code        | The code to identify this recurring payment type.                                                                        |
| Recurring Payment<br>Type Description | Required. The description of this recurring payment type.                                                                |
| Active Indicator                      | Indicates whether this recurring payment type code is active or inactive. Remove the check mark to deactivate this code. |

#### **Edit Recurring Payment Type tab definition**

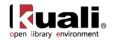

# **Request Source Type**

| Maintenance >      | Purchasing/Accounts Payabl | e > <sup>⊘</sup> Request Source Type > |
|--------------------|----------------------------|----------------------------------------|
| Request Source Typ | e Lookup > Request Sour    | се Туре                                |

The Request Source Type document identifies the source of the request e.g., WorldCat, Amazon etc.

### **Document Layout**

| iest Source Type 👔            |        |         |              |                    | Doc Nbr:    |              |          | INITIATED        |
|-------------------------------|--------|---------|--------------|--------------------|-------------|--------------|----------|------------------|
|                               |        |         |              |                    | Initiator:  | ole-khuntley | Created: | 02:30 PM 08/1    |
|                               |        |         |              |                    |             |              | expan    | d all collapse a |
| Document Overview             | ▼ hide | 2       |              |                    |             |              |          |                  |
| Document Overview             |        |         |              |                    |             |              |          |                  |
| * Description:                |        |         |              |                    |             |              |          |                  |
| Organization Document Number: |        |         | Explanation: |                    |             |              |          |                  |
| Edit Request Source Type      | ▼ hide | <u></u> |              |                    |             |              |          |                  |
| Old                           |        |         | New          |                    |             |              |          |                  |
| Request Source Type: BatchIn  | gest   |         | * Re         | quest Source Type: | BatchIngest |              |          |                  |
| Active Indicator: Yes         |        |         |              | Active Indicator:  | <b>V</b>    |              |          |                  |
| Notes and Attachments (0)     | ▶ show | <u></u> |              |                    |             |              |          |                  |
| Ad Hoc Recipients             | ▶ show |         |              |                    |             |              |          |                  |
| Route Log                     | ▶ show |         |              |                    |             |              |          |                  |
|                               |        |         |              |                    |             |              |          |                  |

The Request Source Type document includes the **Edit Request Source Type** tab. The system automatically enters data into both the **Old** and **New** sections in this tab. Selected data fields are available for editing.

| Title               | Description                                                                                            |
|---------------------|----------------------------------------------------------------------------------------------------|
| Request Source Type | Required. The description or name of this request source type.                                         |
| Active Indicator    | Indicates whether this request source type is active or inactive. Remove the check mark to deactivate. |

#### Edit Request Source Type tab definition

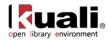

# **Requisition Source**

| Maintenance >           | Purchasing/Acc            | counts Payable >       | • <u>Rec</u> | quisition Source | > |
|-------------------------|---------------------------|------------------------|--------------|------------------|---|
| <b>Requisition Sour</b> | ce Lookup <sub>&gt;</sub> | <b>Requisition Set</b> | оигсе        |                  |   |

This table defines different sources for requisitions that can be imported into the Kuali AP/Purchasing documents.

### **Document Layout**

| uisition Source 📪                                                                       |               |  |                                            | Doc Nbr       | : 3297     | Status:  | INITIATED                               |
|-----------------------------------------------------------------------------------------|---------------|--|--------------------------------------------|---------------|------------|----------|-----------------------------------------|
|                                                                                         |               |  |                                            | Initiator     | : khuntley | Created: | 01:37 PM 10/10/200                      |
| Document Overview                                                                       | <b>▼</b> hide |  |                                            |               |            | expa     | nd all collapse all<br>* required field |
| Document Overview                                                                       |               |  |                                            | _             | _          | _        |                                         |
| * Description:                                                                          |               |  | European View                              |               |            |          |                                         |
| Org. Doc. #:                                                                            |               |  | Explanation:                               |               |            | -        | r.                                      |
| Edit Requisition Source                                                                 | ▼ hide        |  |                                            |               |            |          |                                         |
|                                                                                         |               |  |                                            |               |            |          |                                         |
| Old                                                                                     |               |  | New                                        |               |            |          |                                         |
| -                                                                                       | B2B           |  | New<br>Requisition Sou                     | rce Code: B2  | в          |          |                                         |
| Old                                                                                     |               |  | A DEPOSIT OF                               |               |            |          |                                         |
| Old<br>Requisition Source Code:                                                         | B2B           |  | Requisition Sou<br>* Requisition Source De |               | В          |          |                                         |
| Old<br>Requisition Source Code:<br>Requisition Source Description:                      | B2B           |  | Requisition Sou<br>* Requisition Source De | scription: B2 | В          |          |                                         |
| Old<br>Requisition Source Code:<br>Requisition Source Description:<br>Active Indicator: | B2B<br>Yes    |  | Requisition Sou<br>* Requisition Source De | scription: B2 | В          |          |                                         |

submit save blanket approve close cancel

The Requisition Source document includes the **Edit Requisition Source** tab. The system automatically enters data into both the **Old** and **New** sections in this tab. Selected data fields are available for editing.

| <b>Edit Requisition</b> | Source tab | definition |
|-------------------------|------------|------------|
|-------------------------|------------|------------|

| Title                             | Description                                                                                                    |
|-----------------------------------|----------------------------------------------------------------------------------------------------|
| Requisition Source<br>Code        | The code that identifies this source of requisition information.                                                     |
| Requisition Source<br>Description | Required. The description of this source of requisition.                                                             |
| Active Indicator                  | Indicates whether this requisition source code is active or inactive. Remove the check mark to deactivate this code. |

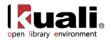

# **Sensitive Data**

Maintenance

### Purchasing/Accounts Payable > • Sensitive Data > Sensitive Data Lookup >

#### Sensitive Data

The Sensitive Data document indicates why a Purchase Order document might be restricted from viewing. When a user wants to restrict a document from view because it contains sensitive data, he/she must select a reason why the data is sensitive. After a reason is specified, only authorized staff members may view the document.

### **Document Layout**

| Sensitive Data 👔            |                       | Doc                           | Nbr: 3301      | Status:  | INITIATED                             |
|-----------------------------|-----------------------|-------------------------------|----------------|----------|---------------------------------------|
|                             |                       | Initia                        | ator: khuntle  | Created: | 01:42 PM 10/10/200                    |
| Document Overview           | <b>→</b> hide         |                               |                | ехра     | ind all collapse all * required field |
| Document Overview           |                       |                               |                |          |                                       |
| * Description:              |                       | Explanation:                  |                |          | A                                     |
| Org. Doc. #:                |                       |                               |                |          | -                                     |
| Edit Sensitive Data         | ▼ hide                |                               |                |          |                                       |
| Old                         |                       | New                           |                |          |                                       |
| Sensitive Data Code:        | RADI                  | Sensitive Data Code:          | RADI           |          |                                       |
| Sensitive Data Description: | Radio Active Material | * Sensitive Data Description: | Radio Active N | Naterial |                                       |
| Active Indicator:           | Yes                   | Active Indicator:             |                |          |                                       |
| Notes and Attachments (0)   | ▶ show                |                               |                |          |                                       |
| Ad Hoc Recipients           | ▶ show                |                               |                |          |                                       |
| Route Log                   | ▶ show                |                               |                |          |                                       |
|                             |                       |                               |                |          |                                       |

submit save blanket approve close cancel

The Sensitive Data document includes the Edit Sensitive Data tab. The system automatically enters data into both the Old and New sections in this tab. Selected data fields are available for editing.

| Title                         | Description                                                                                                    |
|-------------------------------|----------------------------------------------------------------------------------------------------|
| Sensitive Data Code           | A unique code to identify a particular type of sensitive data.                                                   |
| Sensitive Data<br>Description | Required. A description of this type of sensitive data.                                                          |
| Active Indicator              | Indicates whether this sensitive data code is active or inactive. Remove the check mark to deactivate this code. |

#### **Edit Sensitive Data tab definition**

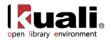

# **Vendor Stipulation**

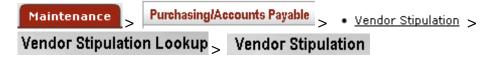

This Vendor Stipulation document defines text to be included in purchase order documents that stipulates order conditions to vendors. The stipulations are defined by a unique identifier, which allows pre-defined stipulation language to be easily added to orders.

### **Document Layout**

| hide     hide     New wledgment     * Ven                                                         | dor Stipulation                 | Explanation:                                                                                                    | Initiator: 1                               | khuntley Cr                        | reated: 01:44 PM 10/10/2 expand all collapse all required field |
|---------------------------------------------------------------------------------------------------|---------------------------------|----------------------------------------------------------------------------------------------------|--------------------------------------------|------------------------------------|-----------------------------------------------------------------|
| ▼ hide       New                                                                                  |                                 |                                                                                                    |                                            |                                    |                                                                 |
| New                                                                                               |                                 |                                                                                                    |                                            |                                    | Ţ                                                               |
| New                                                                                               |                                 |                                                                                                    |                                            |                                    | ×                                                               |
| New                                                                                               |                                 |                                                                                                    |                                            |                                    |                                                                 |
| New                                                                                               |                                 | Fee                                                                                                    |                                            |                                    |                                                                 |
| * 1/                                                                                              |                                 |                                                                                                    |                                            |                                    |                                                                 |
| vledgment * Ven                                                                                   |                                 |                                                                                                    |                                            |                                    |                                                                 |
|                                                                                                   | Name:                           | Material Acknowledgment                                                                                                    |                                            |                                    |                                                                 |
| Ind the stated<br>rations.<br>edge by fax<br>( or email to<br>(XX.XXX.<br>e with this<br>erative. | dor Stipulation<br>Description: | By acceptance of this Purchat<br>free from defects and fit for u<br>for the items herein and the s<br>fax XXX-XXX-XXX or email<br>directive is imperative. | ise as intended. Su<br>stated delivery exp | upplier accepts<br>ectations. Plea | s all terms included<br>ase acknowledge by                      |
| Ac                                                                                                | ctive Indicator:                |                                                                                                    |                                            |                                    |                                                                 |
| ▶ show                                                                                            |                                 |                                                                                                    |                                            |                                    |                                                                 |
| -                                                                                                 | A                               | Active Indicator:                                                                                                    | Active Indicator:                          | Active Indicator:                  | Active Indicator:                                               |

submit save blanket approve close cancel

The Vendor Stipulation document includes the **Edit Vendor Stipulation** tab. The system automatically enters data into both the **Old** and **New** sections in this tab. Selected data fields are available for editing.

| Title                             | Description                                                                                          |  |  |  |
|-----------------------------------|----------------------------------------------------------------------------------------------------|--|--|--|
| Vendor Stipulation<br>Name        | Required. The familiar title of this vendor stipulation.                                             |  |  |  |
| Vendor Stipulation<br>Description | Required. The text describing the stipulation conditions and reasons for this vendor stipulation.    |  |  |  |
| Active Indicator                  | Indicates whether this vendor stipulation is active or inactive. Remove the check mark to deactivate |  |  |  |

#### Edit Vendor Stipulation tab definition

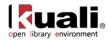

# **Licensing Requirement**

| Maintenance      | Purchasing/Accounts Payable > <a> Licensing Requirement</a> |
|------------------|-------------------------------------------------------------|
| Licensing Requir | ement Lookup 🗸 Licensing Requirement                        |

Licenses are initiated on the requisition when the "Licensing Requirement/Review" is checked. As licenses continue through their workflow, the "Licensing Requirement/Review Status" field on a requisition is automatically updated. The License Requirement document is used to inform the requisition of the workflow and status of the License Request.

### **Document Layout**

| nsing Requirement                                                                          |             |                              | Doc Nbr:    | 4116         | Status:  | INITIATED          |
|--------------------------------------------------------------------------------------------|-------------|------------------------------|-------------|--------------|----------|--------------------|
| nong requirement 2                                                                         |             |                              | Initiator:  | ole-khuntley | Created: | 02:45 PM 02/19/20  |
|                                                                                            |             |                              |             |              | expan    | d all collapse all |
| Document Overview                                                                          |             |                              |             |              |          | * required field   |
| Document Overview                                                                          | ▼ hide      |                              |             |              |          |                    |
| Document Overview                                                                          |             |                              |             |              |          |                    |
| * Descriptio                                                                               | on:         |                              |             |              |          |                    |
| Organization Document Numb                                                                 |             | Explanation:                 |             |              |          |                    |
| Organization Document Number                                                               |             |                              |             |              |          | .::                |
| Edit Order Type                                                                            | ▼ hide      |                              |             |              |          |                    |
| Dld                                                                                        |             | New                          |             |              |          |                    |
| Licensing Requirement Code: 1                                                              | ILR         | Licensing Requirement Cod    | e: ILR      |              |          |                    |
| Licensing Requirement Description: Initiate License Request Licensing Requirement Descript |             | n: Initiate Licer            | nse Request |              |          |                    |
| Active Indicator:                                                                          | Yes         | Active Indicate              | r: 🔽        |              |          |                    |
| Notes and Attachments (0)                                                                  | ▶ show      |                              |             |              |          |                    |
| Ad Hoc Recipients                                                                          | ▶ show      |                              |             |              |          |                    |
|                                                                                            |             |                              |             |              |          |                    |
| Route Log                                                                                  | ▶ show      |                              |             |              |          |                    |
|                                                                                            |             |                              |             |              |          |                    |
|                                                                                            | submit save | blanket approve close cancel |             |              |          |                    |

The Licensing Requirement document includes the **Edit License Requirement** tab. The system automatically enters data into both the **Old** and **New** sections in this tab. Selected data fields are available for editing.

| Title                                   | Description                                                                                                    |
|-----------------------------------------|----------------------------------------------------------------------------------------------------|
| Licensing<br>Requirement Code           | The code that identifies this source of licensing requirement.                                                                |
| Licensing<br>Requirement<br>Description | Required. The description of this licensing requirement.                                                                      |
| Active Indicator                        | Indicates whether this licensing requirement code is active<br>or inactive. Remove the check mark to deactivate this<br>code. |

#### Edit Requisition Source tab definition

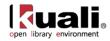

# Appendix

- <u>Terms and Definitions</u>
- <u>Roles</u>
- <u>Sample Chart/Account Codes</u>
- Document Statuses
- Maintenance Documents Permissions and Routing
- Linked Resources

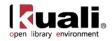

# Purchasing and Accounts Payable Terms and Definitions

| Term                       | Definition                                                                                                    |
|----------------------------|----------------------------------------------------------------------------------------------------|
| Account                    | Identifies a pool of funds assigned to a specific university organizational entity for a specific purpose. Global document functionality is available for this document.                                                                                                    |
| Claim                      | The action (or a record thereof) of notifying a vendor that an ordered item has not been received for whatever reason. A claim can be made for a PO line item OR for a single issue of a serial title. Claims can be prompted by: non-receipt, receipt of the wrong version of an item, receipt of a damaged copy, etc.                                                                                                    |
| Chart                      | The Chart document is used to define the valid charts that make up the high-level structure of the KFS Chart of Accounts. It also indicates who has management responsibilities for each chart and which object codes are used for system-generated accounting lines for the chart.                                                                                                    |
| DocStore                   | OLE architecture for structured and unstructured metadata (e.g., bib, item, holding, authority, licenses) that works in conjunction with linked transactional data in OLE RDBMS/relational tables (e.g., purchasing, circulation, users, financial, borrowers).                                                                                                    |
|                            | Also referred to as the Document Store.                                                                                                    |
| EDI                        | Electronic Data Interchange; structured transmission of data between organizations by electronic means. Usually a sequence of formatted messages between two parties. EDI formatted data can be transmitted using any methodology agreed to by the sender and recipient: FTP, HTTP, VAN, etc.                                                                                                    |
| e-Doc                      | "electronic document", an online business transaction initiated in a Web-based form<br>and routed electronically through a prescribed sequence of approvers. When the e-<br>Doc has been through its entire approval process, it is maintained in a database for<br>future reference. The OLE adaption of Kuali Financial System (KFS) for Select and<br>Acquire uses e-Docs.                                                                                                    |
| Object Code                | Object codes represent all income, expense, asset, liability and fund balance<br>classifications that are assigned to transactions and help identify the nature of the<br>transaction Object Level. The Object Level document is used to maintain an attribute<br>of the object code that is used to group similar object codes into categories for<br>reporting Object Consolidation The Object Consolidation document defines a general<br>category of object codes for reporting. One object consolidation includes the object<br>codes belonging to one or more object levels. |
| Payment<br>Request/Invoice | Vendor Invoices are processed thru an OLE Payment Request, and represent money owed/due to a Vendor for products or services.                                                                                                    |

For additional OLE terms and definitions, see the <u>OLE glossary</u> wiki page.

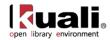

# **Purchasing and Accounts Payable Roles**

Below are some of the roles that will be authorized to use Purchasing and Accounts Payable Documents and related maintenance documents. Please see individual e-docs for specific requirements in each workflow.

Sample users are provided for ease of testing and can be replaced with local library users.

| Role                    | User ID                     | Permission Description                                                                                                    |
|-------------------------|-----------------------------|----------------------------------------------------------------------------------------------------|
| OLE_Load                | ole-jpaul                   | Staff upload interface and Load Reports search                                                                                                    |
| OLE_Selectors           | ole-cstan                   | Create requisitions<br>No acquisitions authority- REQ would route to Acquisitions<br>staff to complete.<br>Use Order Holding Queue on own requisitions |
| OLE_Selectors_ serial   | ole-Ireeder                 | (above, for continuing orders)                                                                                                    |
| OLE_Super-Selectors     | ole-mandrew                 | Same as Selectors, plus Assign any requisitions in OHQ                                                                                                 |
| OLE_Acquisitions        | ole-fermat                  | All of above, plus processing Purchase Orders, Purchase<br>Order Amendments, APO-automatic Purchase Orders,<br>Vendor.                                 |
| OLE_Acquisitions_serial | ole-smills                  | (above, for continuing orders)                                                                                                    |
| OLE_ACQ-Mgr             | ole-hachris,<br>ole-kgeorge | All of above, plus approval actions for above users.                                                                                                   |
| OLE_ACQ_mgr_serial      | ole-bperser                 | (above, for continuing orders)                                                                                                    |

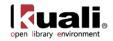

# Sample Chart/Account Codes

| Туре            | Chart | Account # | Name                         |
|-----------------|-------|-----------|------------------------------|
| university acct | BL    | 1047410   | Library Monographs           |
| university acct | BL    | 1047415   | Library Serials              |
| Fund code       | BL    | 2947486   | CHEMISTRY                    |
| Fund code       | BL    | 2947482   | EDUCATION                    |
| Fund code       | BL    | 2947430   | GEOLOGY                      |
| Fund code       | BL    | 2947485   | BIOLOGY                      |
| Fund code       | BL    | 2947483   | MEDICAL SCIENCES             |
| Fund code       | BL    | 2947498   | COMM & CULTURE               |
| Fund code       | BL    | 2947499   | CENTRAL EURASIAN             |
| Fund code       | BL    | 2947487   | COMPARATIVE LIT              |
| Fund code       | BL    | 2947489   | FRENCH & ITALIAN             |
| Fund code       | BL    | 2947488   | FOLKLORE                     |
| Fund code       | BL    | 2947491   | HISTORY                      |
| Fund code       | BL    | 2947492   | HIST & PHIL OF SCI           |
| Fund code       | BL    | 2947493   | LATIN AMERICAN               |
| Fund code       | BL    | 2947494   | LINGUISTICS                  |
| Fund code       | BL    | 2947495   | RELIGIOUS STUDIES            |
| Fund code       | BL    | 2947496   | SOCIOLOGY                    |
| Fund code       | BL    | 2947490   | SPEECH AND HEARING           |
| Fund code       | BL    | 2947497   | SPANISH/PORTUGESE            |
| Fund code       | BL    | 2947484   | COLLEGE OF ARTS AND SCIENCES |
| Fund code       | BL    | 2947500   | SCHOOL of MEDICINE           |

| <b>Object Code</b> | Chart Name | <b>Object Short Name</b> | Object Name         |
|--------------------|------------|--------------------------|---------------------|
| 7110               | IU         | MONO                     | MONOGRAPHS          |
| 7120               | IU         | SERIAL ACQ               | SERIAL ACQUISITIONS |
| 7100               | BL         | LIB ACQUIS               | LIBRARY BOOKS       |
| 7110               | BL         | MONO                     | MONOGRAPHS          |
| 7112               | BL         | Mono Firm                | Monograph Firm      |
| 7115               | BL         | Mono Appr                | Monograph Approval  |
| 7120               | BL         | SERIALS                  | SERIALS             |
| 7122               | BL         | Serials Firm             | Serials Firm        |
| 7125               | BL         | Serials Appr             | Serials Approval    |

#### Chart Codes with related Accounts/Object codes: BUDGETS

| Chart |         |           | Fiscal |        |                    | CB Budget |
|-------|---------|-----------|--------|--------|--------------------|-----------|
| Code  | Account | Acct Name | Year   | Object | Object Name        | Amount    |
| BL    | 2947486 | CHEMISTRY | 2012   | 7112   | Monograph Firm     | 20,000    |
| BL    | 2947486 | CHEMISTRY | 2012   | 7115   | Monograph Approval | 20,000    |
| BL    | 2947486 | CHEMISTRY | 2012   | 7122   | Serials Firm       | 20,000    |
| BL    | 2947486 | CHEMISTRY | 2012   | 7125   | Serials Approval   | 20,000    |
| BL    | 2947482 | EDUCATION | 2012   | 7112   | Monograph Firm     | 20,000    |
| BL    | 2947482 | EDUCATION | 2012   | 7115   | Monograph Approval | 20,000    |
| BL    | 2947482 | EDUCATION | 2012   | 7122   | Serials Firm       | 20,000    |
| BL    | 2947482 | EDUCATION | 2012   | 7125   | Serials Approval   | 20,000    |
| BL    | 2947430 | GEOLOGY   | 2012   | 7112   | Monograph Firm     | 20,000    |

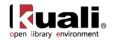

| BL | 2947430 | GEOLOGY                              | 2012 | 7115         | Monograph Approval                 | 20,000 |
|----|---------|--------------------------------------|------|--------------|------------------------------------|--------|
| BL | 2947430 | GEOLOGY                              | 2012 | 7113         | Serials Firm                       | 20,000 |
| BL | 2947430 | GEOLOGY                              | 2012 | 7122         | Serials Approval                   | 20,000 |
| BL | 2947485 | BIOLOGY                              | 2012 | 7123         | Monograph Firm                     | 20,000 |
| BL | 2947485 | BIOLOGY                              | 2012 | 7112         | Monograph Approval                 | 20,000 |
| BL |         |                                      | 2012 | 7113         | Serials Firm                       |        |
| BL | 2947485 | BIOLOGY                              |      | 7122         |                                    | 20,000 |
|    | 2947485 | BIOLOGY                              | 2012 |              | Serials Approval                   | 20,000 |
| BL | 2947483 | MEDICAL SCIENCES<br>MEDICAL SCIENCES | 2012 | 7112         | Monograph Firm                     | 20,000 |
| BL | 2947483 |                                      | 2012 | 7115         | Monograph Approval                 | 20,000 |
| BL | 2947483 | MEDICAL SCIENCES                     | 2012 | 7122         | Serials Firm                       | 20,000 |
| BL | 2947483 | MEDICAL SCIENCES                     | 2012 | 7125<br>7112 | Serials Approval<br>Monograph Firm | 20,000 |
| BL | 2947498 | COMM & CULTURE                       | 2012 |              | 61                                 | 20,000 |
| BL | 2947498 | COMM & CULTURE                       | 2012 | 7115         | Monograph Approval                 | 20,000 |
| BL | 2947498 | COMM & CULTURE                       | 2012 | 7122         | Serials Firm                       | 20,000 |
| BL | 2947498 | COMM & CULTURE                       | 2012 | 7125         | Serials Approval                   | 20,000 |
| BL | 2947499 | CENTRAL EURASIAN                     | 2012 | 7112         | Monograph Firm                     | 20,000 |
| BL | 2947499 | CENTRAL EURASIAN                     | 2012 | 7115         | Monograph Approval                 | 20,000 |
| BL | 2947499 | CENTRAL EURASIAN                     | 2012 | 7122         | Serials Firm                       | 20,000 |
| BL | 2947499 | CENTRAL EURASIAN                     | 2012 | 7125         | Serials Approval                   | 20,000 |
| BL | 2947487 | COMPARATIVE LIT                      | 2012 | 7112         | Monograph Firm                     | 20,000 |
| BL | 2947487 | COMPARATIVE LIT                      | 2012 | 7115         | Monograph Approval                 | 20,000 |
| BL | 2947487 | COMPARATIVE LIT                      | 2012 | 7122         | Serials Firm                       | 20,000 |
| BL | 2947487 | COMPARATIVE LIT                      | 2012 | 7125         | Serials Approval                   | 20,000 |
| BL | 2947489 | FRENCH & ITALIAN                     | 2012 | 7112         | Monograph Firm                     | 20,000 |
| BL | 2947489 | FRENCH & ITALIAN                     | 2012 | 7115         | Monograph Approval                 | 20,000 |
| BL | 2947489 | FRENCH & ITALIAN                     | 2012 | 7122         | Serials Firm                       | 20,000 |
| BL | 2947489 | FRENCH & ITALIAN                     | 2012 | 7125         | Serials Approval                   | 20,000 |
| BL | 2947488 | FOLKLORE                             | 2012 | 7112         | Monograph Firm                     | 20,000 |
| BL | 2947488 | FOLKLORE                             | 2012 | 7115         | Monograph Approval                 | 20,000 |
| BL | 2947488 | FOLKLORE                             | 2012 | 7122         | Serials Firm                       | 20,000 |
| BL | 2947488 | FOLKLORE                             | 2012 | 7125         | Serials Approval                   | 20,000 |
| BL | 2947491 | HISTORY                              | 2012 | 7112         | Monograph Firm                     | 20,000 |
| BL | 2947491 | HISTORY                              | 2012 | 7115         | Monograph Approval                 | 20,000 |
| BL | 2947491 | HISTORY                              | 2012 | 7122         | Serials Firm                       | 20,000 |
| BL | 2947491 | HISTORY                              | 2012 | 7125         | Serials Approval                   | 20,000 |
| BL | 2947492 | HIST & PHIL OF SCI                   | 2012 | 7112         | Monograph Firm                     | 20,000 |
| BL | 2947492 | HIST & PHIL OF SCI                   | 2012 | 7115         | Monograph Approval                 | 20,000 |
| BL | 2947492 | HIST & PHIL OF SCI                   | 2012 | 7122         | Serials Firm                       | 20,000 |
| BL | 2947492 | HIST & PHIL OF SCI                   | 2012 | 7125         | Serials Approval                   | 20,000 |
| BL | 2947493 | LATIN AMERICAN                       | 2012 | 7112         | Monograph Firm                     | 20,000 |
| BL | 2947493 | LATIN AMERICAN                       | 2012 | 7115         | Monograph Approval                 | 20,000 |
| BL | 2947493 | LATIN AMERICAN                       | 2012 | 7122         | Serials Firm                       | 20,000 |
| BL | 2947493 | LATIN AMERICAN                       | 2012 | 7125         | Serials Approval                   | 20,000 |
| BL | 2947494 | LINGUISTICS                          | 2012 | 7112         | Monograph Firm                     | 20,000 |
| BL | 2947494 | LINGUISTICS                          | 2012 | 7115         | Monograph Approval                 | 20,000 |
| BL | 2947494 | LINGUISTICS                          | 2012 | 7122         | Serials Firm                       | 20,000 |
| BL | 2947494 | LINGUISTICS                          | 2012 | 7125         | Serials Approval                   | 20,000 |
| BL | 2947495 | RELIGIOUS STUDIES                    | 2012 | 7112         | Monograph Firm                     | 20,000 |
| BL | 2947495 | RELIGIOUS STUDIES                    | 2012 | 7115         | Monograph Approval                 | 20,000 |
| BL | 2947495 | RELIGIOUS STUDIES                    | 2012 | 7122         | Serials Firm                       | 20,000 |
| BL | 2947495 | RELIGIOUS STUDIES                    | 2012 | 7125         | Serials Approval                   | 20,000 |
| BL | 2947496 | SOCIOLOGY                            | 2012 | 7112         | Monograph Firm                     | 20,000 |
| BL | 2947496 | SOCIOLOGY                            | 2012 | 7115         | Monograph Approval                 | 20,000 |

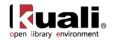

| BL | 2947496 | SOCIOLOGY               | 2012 | 7122 | Serials Firm       | 20,000 |
|----|---------|-------------------------|------|------|--------------------|--------|
| BL | 2947496 | SOCIOLOGY               | 2012 | 7125 | Serials Approval   | 20,000 |
| BL | 2947490 | SPEECH AND HEARING      | 2012 | 7112 | Monograph Firm     | 20,000 |
| BL | 2947490 | SPEECH AND HEARING      | 2012 | 7115 | Monograph Approval | 20,000 |
| BL | 2947490 | SPEECH AND HEARING      | 2012 | 7122 | Serials Firm       | 20,000 |
| BL | 2947490 | SPEECH AND HEARING      | 2012 | 7125 | Serials Approval   | 20,000 |
| BL | 2947497 | SPANISH/PORTUGESE       | 2012 | 7112 | Monograph Firm     | 20,000 |
| BL | 2947497 | SPANISH/PORTUGESE       | 2012 | 7115 | Monograph Approval | 20,000 |
| BL | 2947497 | SPANISH/PORTUGESE       | 2012 | 7122 | Serials Firm       | 20,000 |
| BL | 2947497 | SPANISH/PORTUGESE       | 2012 | 7125 | Serials Approval   | 20,000 |
|    |         | LIBRARY<br>ACQUISITIONS |      |      |                    |        |
| BL | 2947500 | GENERAL                 | 2012 | 7119 | Mono Services      | 45,000 |
|    |         | LIBRARY                 |      |      |                    |        |
|    |         | ACQUISITIONS            |      |      |                    |        |
| BL | 2947500 | GENERAL                 | 2012 | 7129 | Serial Services    | 45,000 |
| BL | 1047410 | Library Acquisitions    | 2012 | 7100 | LIB ACQUIS         | 0      |

#### Sample Library (OLE) Organizations

| CHART CODE                 | ORG CODE | ORG NAME                         |  |
|----------------------------|----------|----------------------------------|--|
| HIGHER LEVEL ORGANIZATIONS |          |                                  |  |
| BL                         | LIBR     | LIBRARY                          |  |
| BL                         | LACQ     | LIBRARY ACQUISITIONS             |  |
| OLE Level Organ            | izations |                                  |  |
| BL                         | BI       | BIOLOGY - LIFESCI                |  |
| BL                         | CHEM     | CHEMISTRY - CHEM                 |  |
| BL                         | CMLT     | COMPARATIVE LITERATURE - WELLS   |  |
| BL                         | FOLK     | FOLKLORE/ETHNOMUSICOLOGY - WELLS |  |
| BL                         | FRIT     | FRENCH & ITALIAN - WELLS         |  |
| BL                         | GEOL     | GEOLOGICAL SCIENCES - GEOLOGY    |  |
| BL                         | SPHS     | SPEECH & HEARING - WELLS         |  |
| BL                         | HIST     | HISTORY - WELLS                  |  |
| BL                         | HPSC     | HIST & PHIL OF SCIENCE - WELLS   |  |
| BL                         | LNAM     | LATIN AMERICAN - WELLS           |  |
| BL                         | LING     | LINGUISITICS - WELLS             |  |
| BL                         | REL      | RELIGIOUS STUDIES - WELLS        |  |
| BL                         | SOC      | SOCIOLOGY - WELLS                |  |
| BL                         | SPAN     | SPANISH & PORTUGUESE - WELLS     |  |
| BL                         | CMCL     | COMMUNICATION & CULTURE - WELLS  |  |
| BL                         | CEUS     | CENTRAL EURASIAN STUDIES - WELLS |  |
| BL                         | EDL      | EDUCATION - EDUC                 |  |
| BL                         | MEDS     | MEDICAL SCIENCES - LIFESCI       |  |

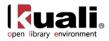

# **Document Statuses**

#### Purchase Order Statuses

| Code | Status                             |
|------|------------------------------------|
| AMND | Pending Amendment                  |
| CANC | Cancelled                          |
| CGIN | Change in Process                  |
| CLOS | Closed                             |
| CLPE | Pending Close                      |
| CNCG | Cancelled Change                   |
| CXER | Error occurred sending cxml        |
| CXPE | Pending cxml                       |
| DACG | Disapproved Change                 |
| DBUD | Disapproved Budget                 |
| DCG  | Disapproved C & G                  |
| DCOM | Disapproved Commodity Code         |
| DPUR | Disapproved Purchasing             |
| DTAX | Disapproved Tax                    |
| FXER | Error occurred sending fax         |
| FXPE | Pending Fax                        |
| INPR | In Process                         |
| OPEN | Open                               |
| PHOL | Payment Hold                       |
| PHPE | Pending Payment Hold               |
| PRPE | Pending Print                      |
| QUOT | Out for Quote                      |
| RHPE | Pending Remove Hold                |
| ROPE | Pending Reopen                     |
| RTPE | Pending Retransmit                 |
| RTVN | Retired Version                    |
| VOID | Void                               |
| VOPE | Pending Void                       |
| WBUD | Awaiting Budget Approval           |
| WCG  | Awaiting C & G Approval            |
| WCOM | Awaiting Commodity Code Approval   |
| WDPT | Waiting for Department             |
| WNUI | Awaiting New Unordered Item Review |
| WPUR | Awaiting Purchasing Approval       |
| WTAX | Awaiting Tax Approval              |
| WVEN | Waiting for Vendor                 |

#### Payment Request Statuses

| Code: | Status:                          |
|-------|----------------------------------|
| АСНА  | Awaiting Chart Approval          |
| AFOA  | Awaiting Fiscal Officer Approval |
| APAD  | Awaiting AP Review               |
| ARVR  | Awaiting Receiving               |

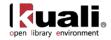

| ASAA | Awaiting Sub-Account Manager Approval |
|------|---------------------------------------|
| ATAX | Awaiting Tax Approval                 |
| AUTO | Auto-Approved                         |
| CANC | Cancelled                             |
| CIPR | Cancelled - In Process                |
| DPTA | Department-Approved                   |
| INIT | Initiated                             |
| INPR | In Process                            |
| PEIN | Pending Route Electronic Invoice      |

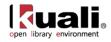

# Maintenance Documents Permissions and Routing

| Maintenance Document               | Edit/save/submit or Blanket approve                 | Routes for Approval to  |  |
|------------------------------------|-----------------------------------------------------|-------------------------|--|
| Name                               | permissions:                                        | (if approval required): |  |
|                                    | *blanket approve available if no approver listed in |                         |  |
|                                    | next column                                         |                         |  |
| <b>Purchasing/Accounts Payable</b> |                                                     |                         |  |
| Billing Address                    | OLE-Acquisitions                                    |                         |  |
| Carrier                            | OLE-Acquisitions                                    |                         |  |
| Category                           | OLE-Acquisitions                                    | OLE-ACQ-Mgr             |  |
| Exception Type                     | OLE-Receive                                         | OLE-Receive-Mgr         |  |
| Format Type                        | OLE-Acquisitions                                    | OLE-ACQ-Mgr             |  |
| Funding Source                     | OLE-PAYMENT                                         |                         |  |
| Invoice SubType                    | OLE-PAYMENT                                         |                         |  |
| Invoice Type                       | OLE-PAYMENT                                         |                         |  |
| Item Price Source                  | OLE-Acquisitions                                    | OLE-ACQ-Mgr             |  |
| Material Type                      | OLE-Acquisitions                                    | OLE-ACQ-Mgr             |  |
| Note Types                         | OLE-Acquisitions                                    | OLE-ACQ-Mgr             |  |
| Order Type                         | OLE-Acquisitions                                    | OLE-ACQ-Mgr             |  |
| Payment Method                     | OLE-PAYMENT                                         |                         |  |
| Purchase Order Item Status         | OLE-Acquisitions                                    | OLE-ACQ-Mgr             |  |
|                                    | OLE-Acquisitions, OLE-Selectors, OLE-Super          |                         |  |
| Receiving Address                  | Selectors, OLE-ACQ-Mgr                              |                         |  |
| Receiving line item Note Type      | OLE-Receive-Mgr                                     |                         |  |
|                                    | OLE-PAYMENT, OLE-ACQ-Mgr, OLE-Receive-              |                         |  |
| Receiving Threshold                | Mgr                                                 |                         |  |
| Request Source Type                | OLE-Acquisitions                                    | OLE-ACQ-Mgr             |  |
| Requestor                          |                                                     |                         |  |
|                                    | OLE-Acquisitions, OLE-Selectors, OLE-Super          |                         |  |
| Requestor                          | Selectors, OLE-ACQ-Mgr                              |                         |  |

| Role Name           | Users                                   |
|---------------------|-----------------------------------------|
| OLE_Selectors       | ole-cstan, ole-khuntley                 |
| OLE_Super-Selectors | ole-mandrew, ole-khuntley               |
| OLE_Acquisitions    | ole-fermat, ole- khuntley               |
| OLE_ACQ-Mgr         | ole-hachris, ole- khuntley, ole-kgeorge |
| OLE_Receive_Mgr     | ole-msmith, ole-jfunk, ole-khuntley     |
| OLE_Payment         | ole-abeal, ole-khuntley                 |

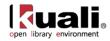

# **Linked Resources**

- <u>OLE Basics</u>: E-Docs, action buttons- basic overview of elements
- <u>OLE User Documentation</u> on the wiki
- <u>OLE Release Documentation</u> on the wiki
- <u>OLE Roadmap</u>
- KFS Online Users Guide
- KFS Chart of Accounts